**Herschel - PACS** Doc. PACS-CL-TR-044 Date: 11 November 2008 Page: 1 of 149

# Test Report

# DMC OBS v6.028 Functional Test Report

PACS-CL-TR-044, issue 1.3 10 November 2008

Prepared by A. Mazy

Verified by E. Renotte

Released by E. Renotte

Approved by H. Feuchtgruber

DRD : ECSS-E-10-02A – Annex G

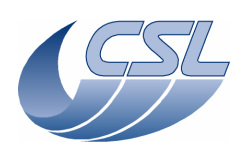

#### **DMC OBS v6.028 Functional Test Report** Issue: 1.3

# **Document Change Record**

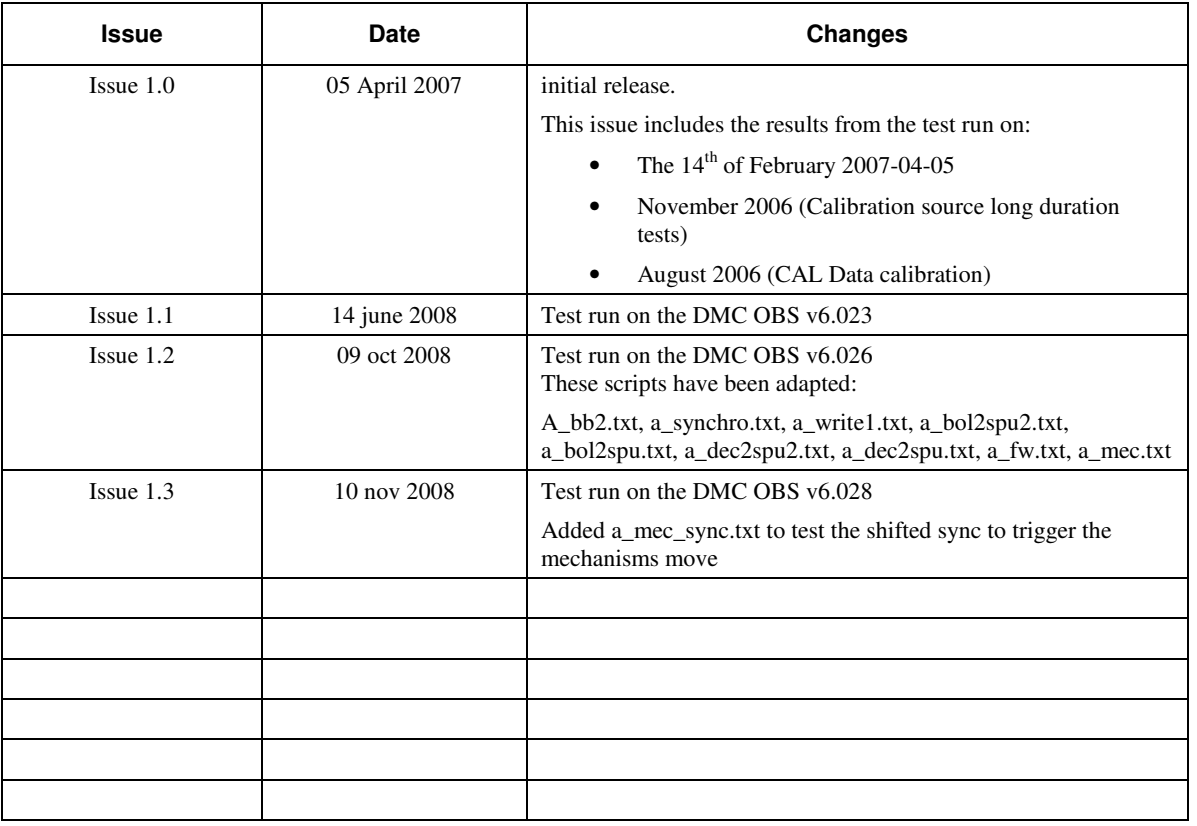

# **Distribution List**

( Not restricted )

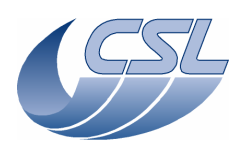

#### DMC OBS v6.028 Functional Test Report

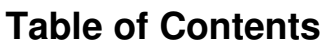

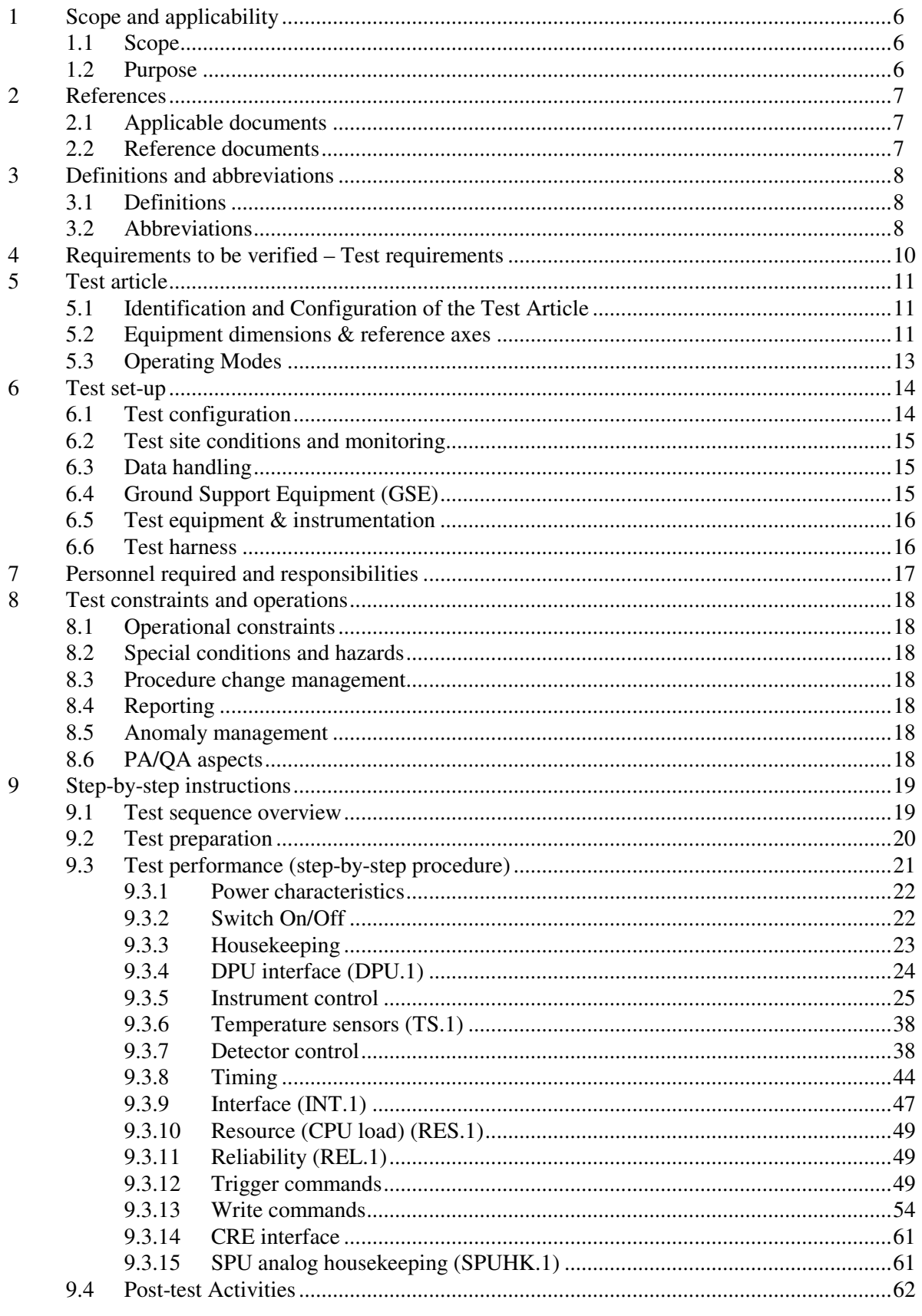

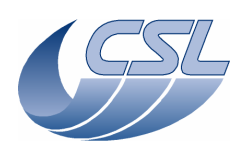

#### DMC OBS v6.028 Functional Test Report

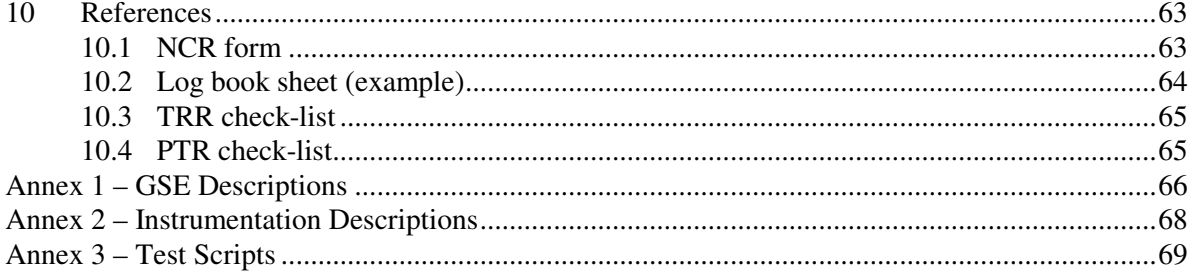

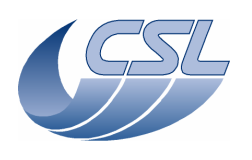

# **List of Figures**

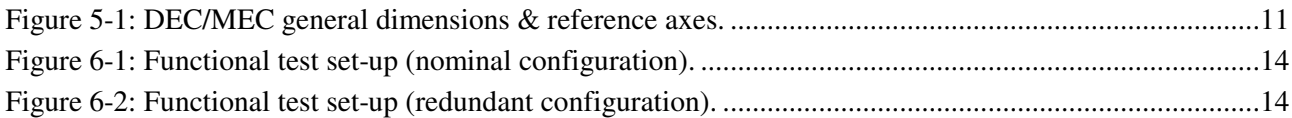

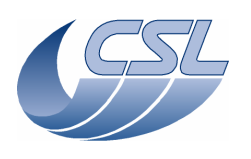

# **1 Scope and applicability**

#### **1.1 Scope**

This test procedure defines the instructions for conducting the DEC/MEC PFM functional and performance tests of the Herschel PACS project.

This test procedure is based on the requirements of the DEC/MEC AIV Plan [AD06], as amended per [RD06].

In the scope of the delivery of the DMC OBS v6.026, only a subset of the PFM functional test has been run.

#### **1.2 Purpose**

This test procedure defines in detail the test and the corresponding "as-run" procedure will become part of the test report.

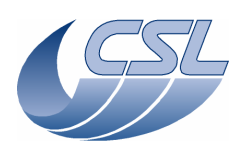

# **2 References**

#### **2.1 Applicable documents**

The following documents are applicable and are referred to as [AD\*\*] in the text :

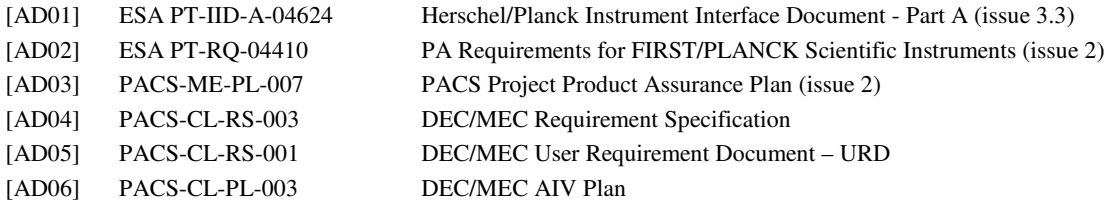

#### **2.2 Reference documents**

The following documents are referenced for supporting information and are referred to as [RD\*\*] in the text :

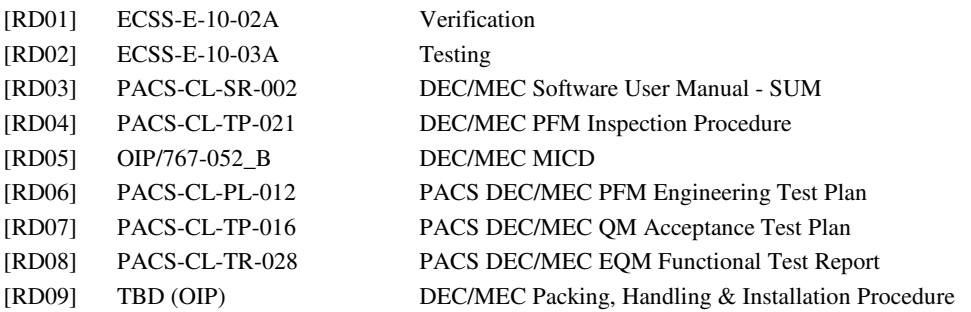

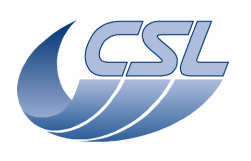

# **3 Definitions and abbreviations**

#### **3.1 Definitions**

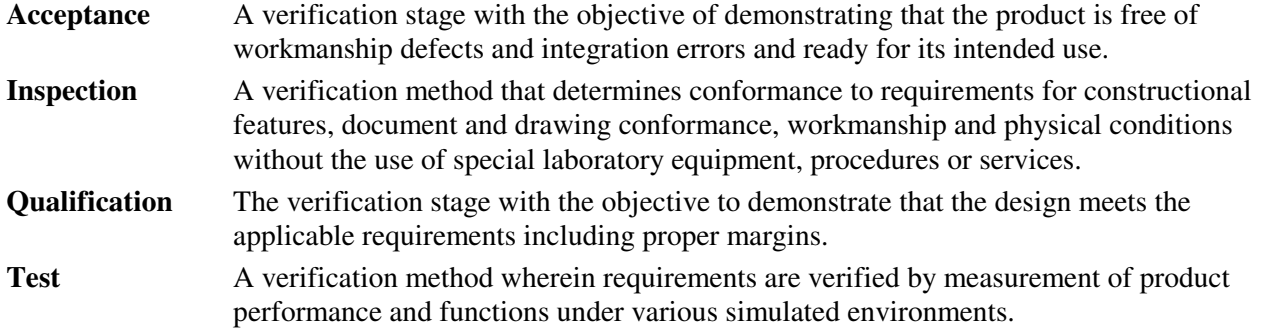

#### **3.2 Abbreviations**

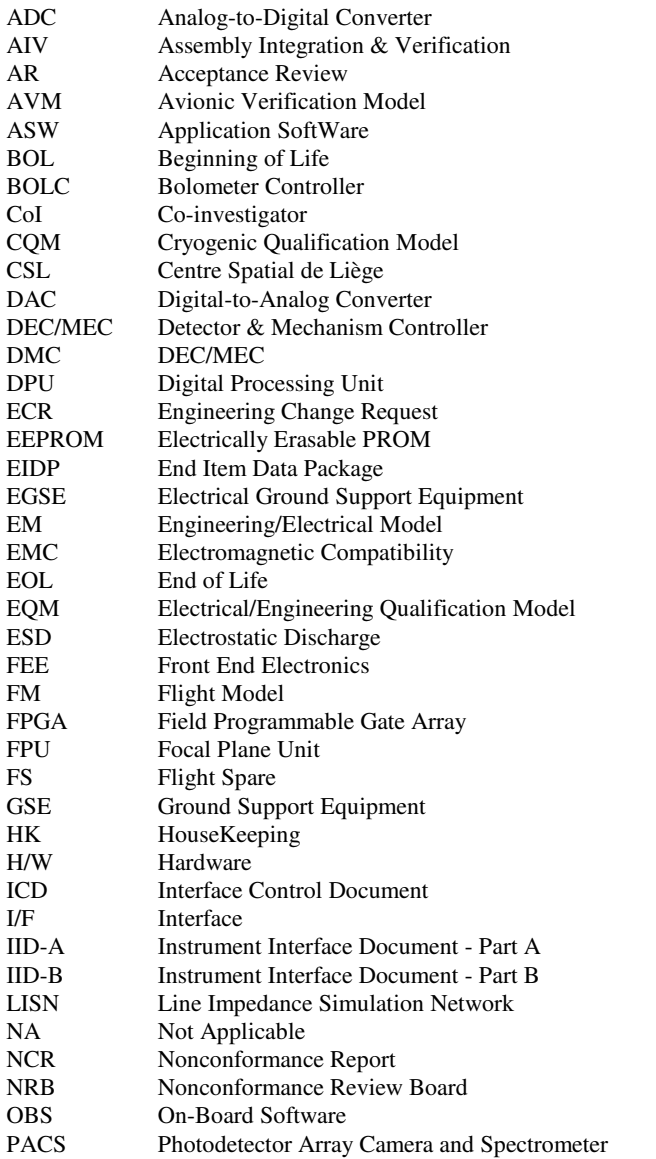

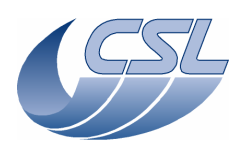

#### **DMC OBS v6.028 Functional Test Report** Issue: 1.3

**Herschel - PACS** Doc. PACS-CL-TR-044 Date: 11 November 2008 Page: 9 of 149

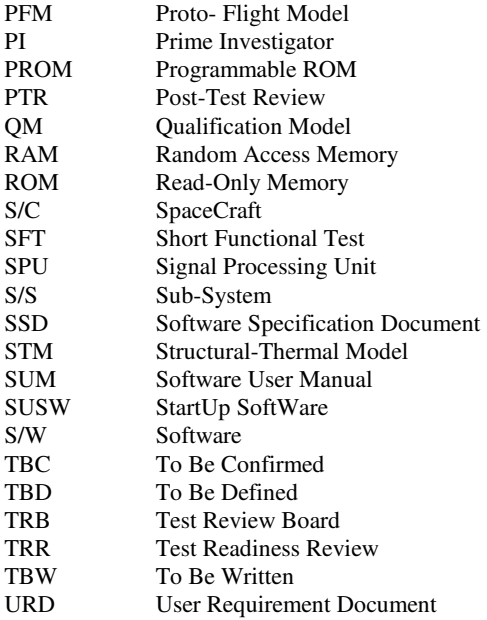

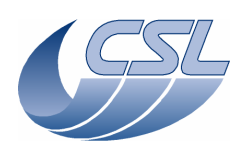

**DMC OBS v6.028 Functional Test Report** Issue: 1.3

# **4 Requirements to be verified – Test requirements**

This section lists the requirements to be verified in the specific test and provides traceability where in the test the requirement is covered.

- Processor budget (§.9.3.10)
- Start-up, initialisation, commandability and shut down  $(8.9.3.2.1 \& 8.9.3.2.2)$
- Availability of nominal and diagnostic housekeeping (§.9.3.3)
- Commands verification (§.9.3.4)
- Commands sequence handling (§.9.3.5.1)
- Availability and selectability of mechanisms synchronisation sources (§.9.3.5.2)
- Availability and performance of the Grating mechanism control functions (§.9.3.5.3, 9.3.13.1 and 9.3.13.3)
- Availability and performance of the Chopper mechanism control functions (§.9.3.5.4 and 9.3.13.1)
- Availability and performance of the Filter Wheel mechanisms control functions (§.9.3.5.6)
- Availability and performance of the Calibration Sources control functions (§.9.3.5.5)
- Availability and performance of the Temperature Sensors acquisition (§.9.3.6)
- Availability of the SPU analogue house keeping (§.9.3.15)
- Availability and performance of the detector Heater control functions (§.9.3.7.1.1)
- Availability and performance of the detector Flasher control functions (§.0)
- Availability and performance of photoconductor arrays control, data acquisition and data handling functions (§.0, 9.3.13.2, and 9.3.14)
- Availability of bolometer arrays control, data acquisition and data handling functions (§.9.3.7.3)
- Timing and synchronisation performances (§.9.3.8)

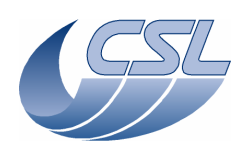

# **5 Test article**

## **5.1 Identification and Configuration of the Test Article**

This procedure is for the following test article:

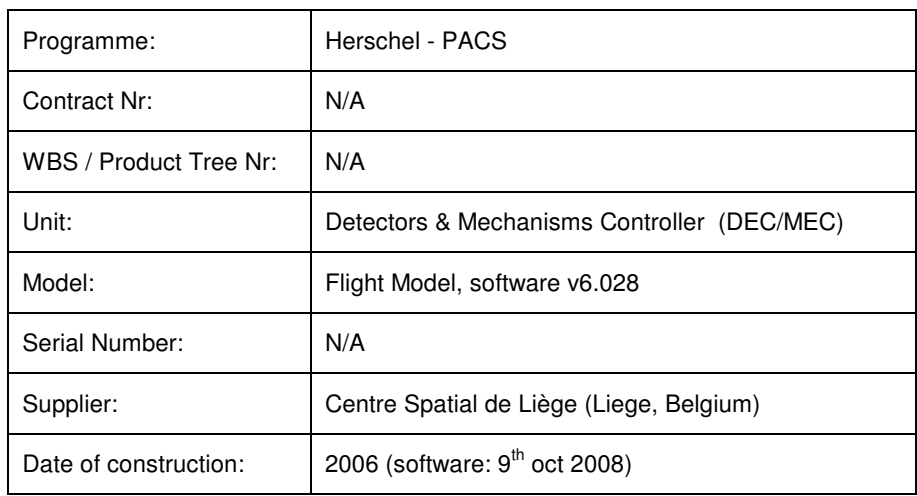

For the execution of this test, the test article shall be in flight-like configuration.

#### **5.2 Equipment dimensions & reference axes**

**Figure 5-1: DEC/MEC general dimensions & reference axes.** 

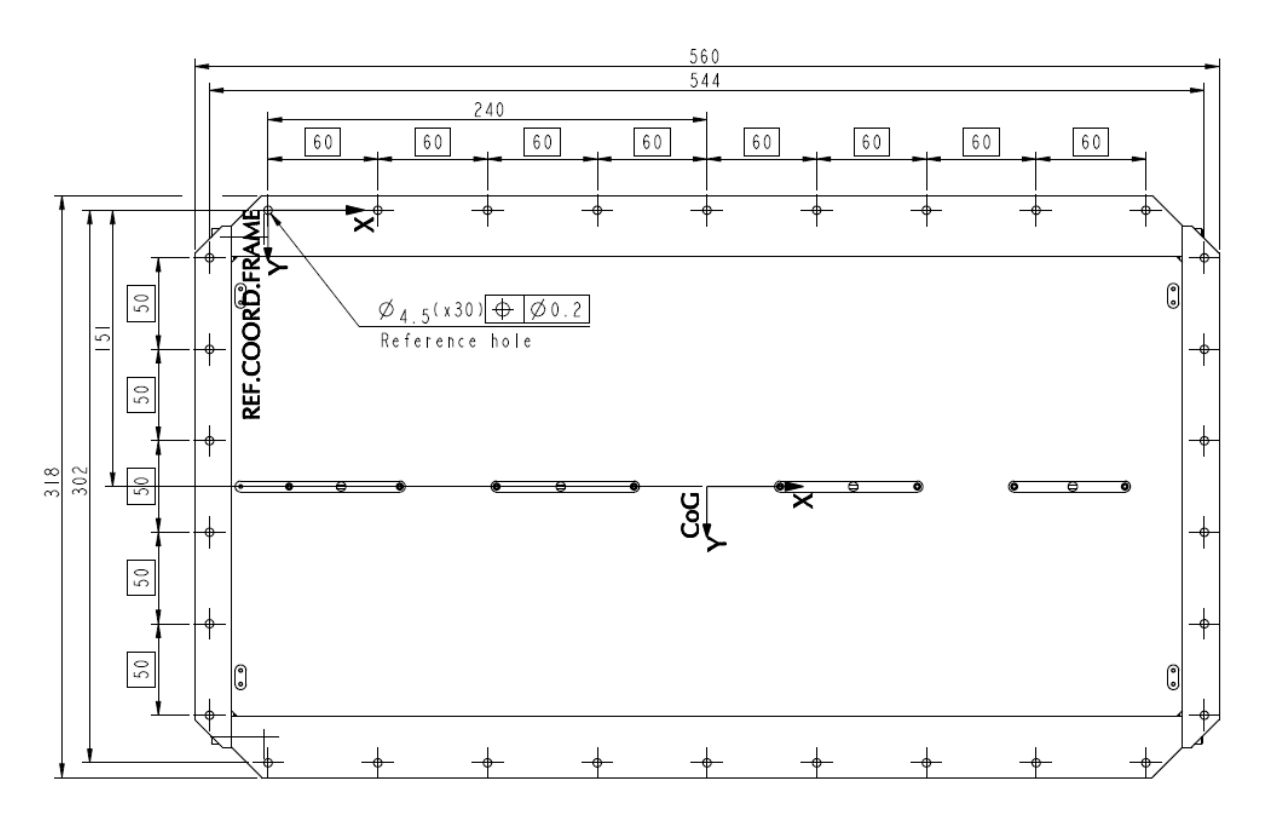

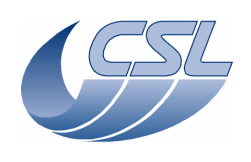

#### **DMC OBS v6.028 Functional Test Report** Issue: 1.3

Page: 12 of 149

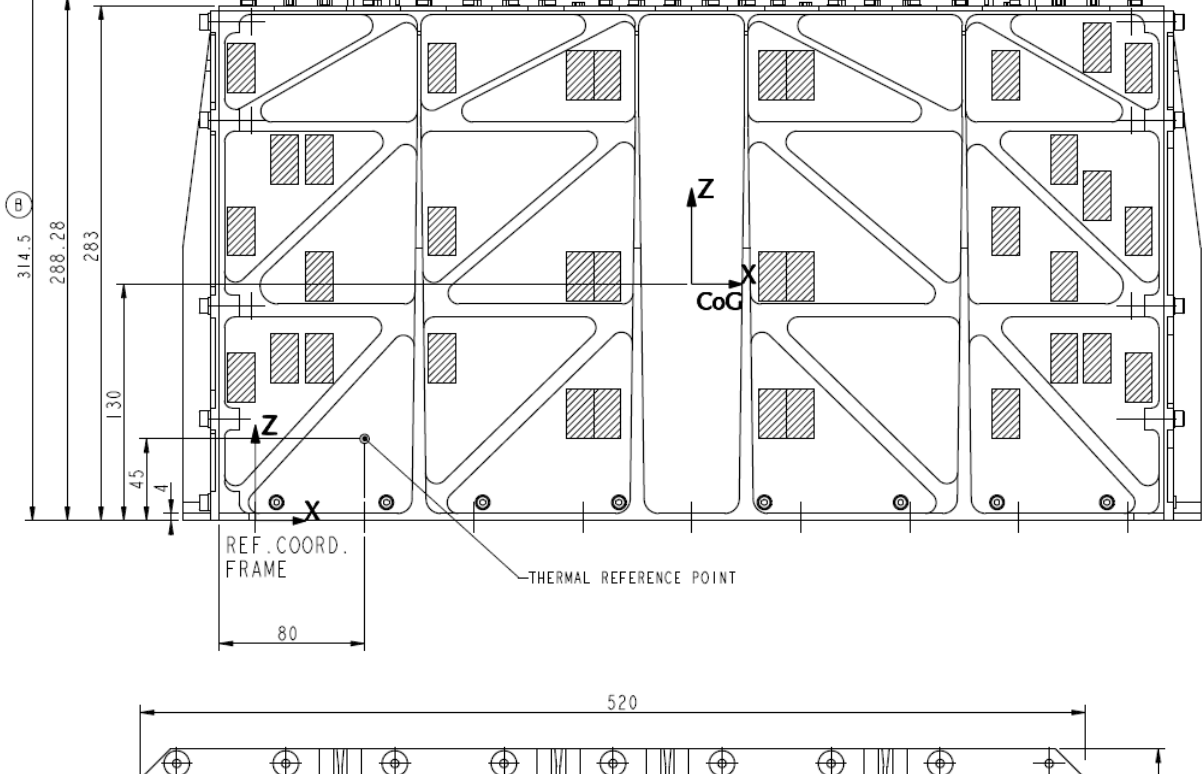

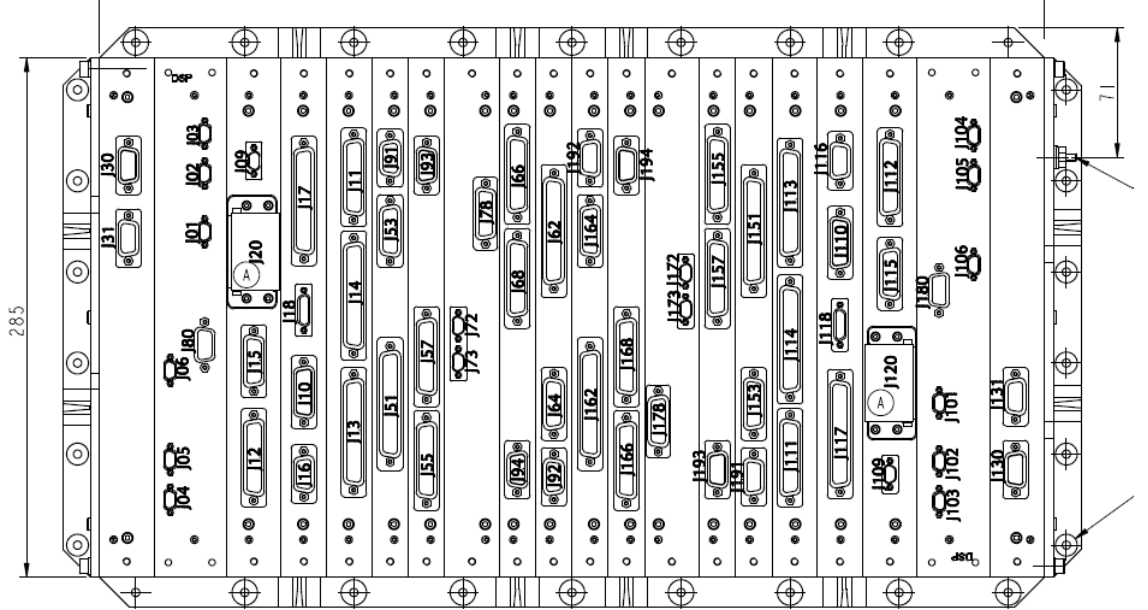

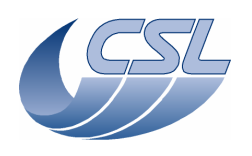

**Herschel - PACS** Doc. PACS-CL-TR-044 Date: 11 November 2008 Page: 13 of 149

## **5.3 Operating Modes**

All operating modes of the DEC/MEC will be used during the test.

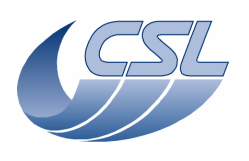

**6 Test set-up** 

# **6.1 Test configuration**

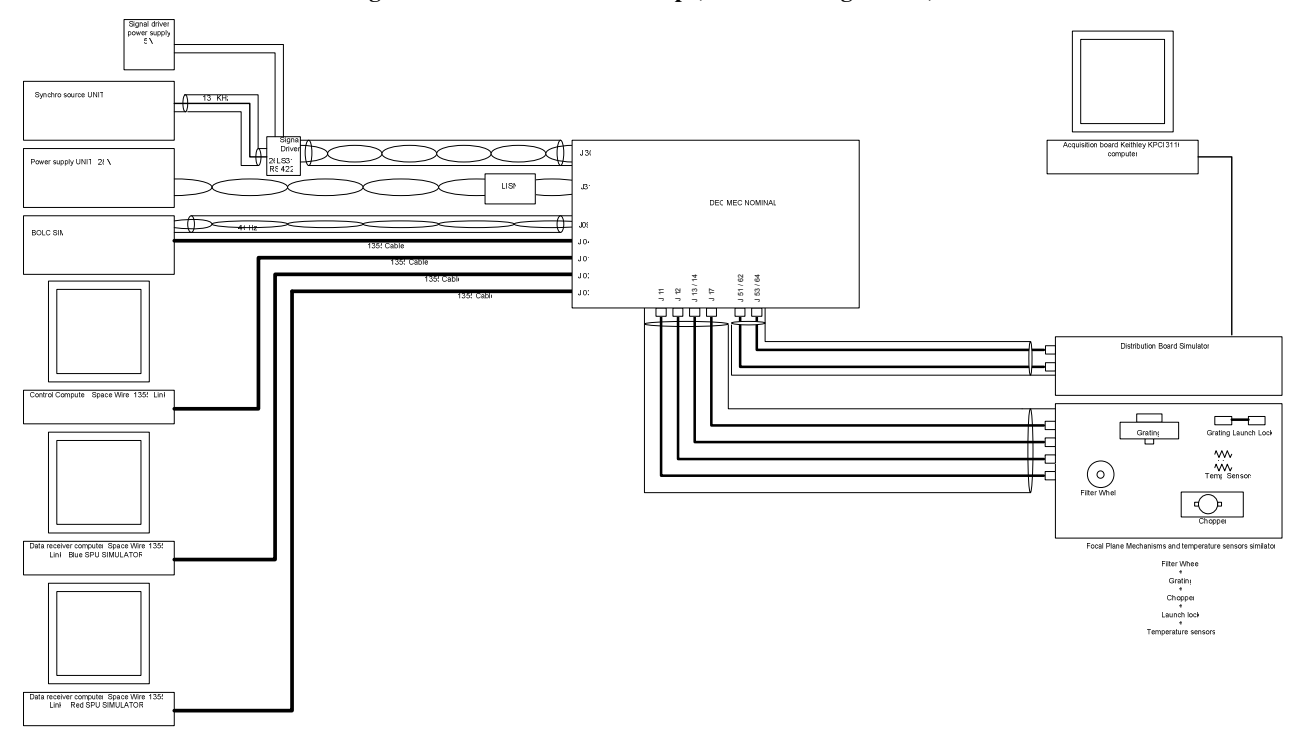

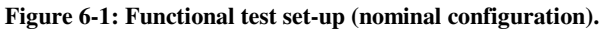

**Figure 6-2: Functional test set-up (redundant configuration).** 

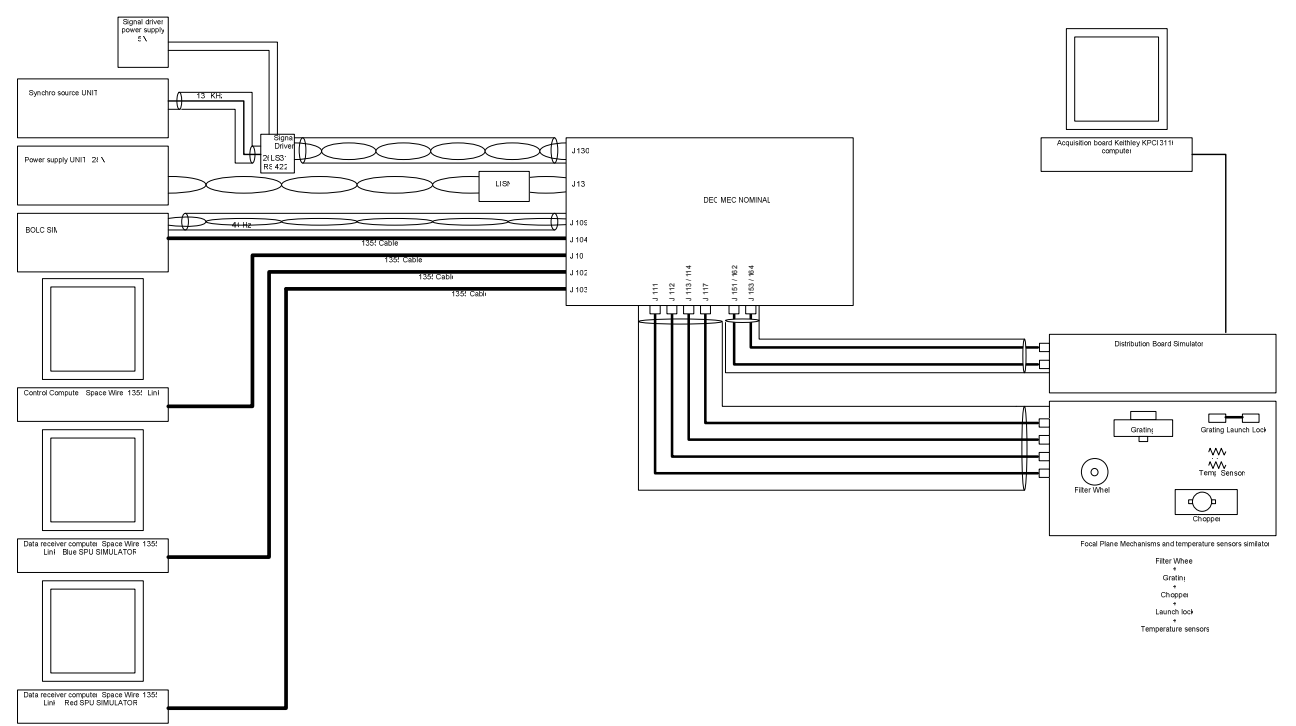

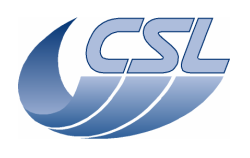

#### **6.2 Test site conditions and monitoring**

The test shall be performed in ambient/vacuum conditions:

- Ambient temperature:  $20^{\circ}$ C  $\pm 2^{\circ}$ C
- Relative humidity:  $55\% \pm 10\%$
- Cleanliness: Class 100,000 or better
- ESD: TBD

Ambient conditions shall be monitored.

#### **6.3 Data handling**

**TBW** 

### **6.4 Ground Support Equipment (GSE)**

The following GSE are developed for this test (see Annex 1):

- EGSE PC equipped with a SpaceWire board and the following test softwares:
	- SimDPUv2.6 modified by CSL to have a better interface to send commands to DMC.
	- A basic Link Receiver that stores all the packets received on disk.
	- Sequence Writer is a program to create sequences.
	- DiagHkRTViewer is a graphical display for the diagnostic housekeeping.
	- "view hk.bat" is a script to compile the nominal housekeeping packets into an Excel file.
	- "view hk as text.bat" is a script to compile the nominal housekeeping packets into a text file.
	- "view hkDiag.bat" is a script to compile the diagnostic housekeeping packets into an Excel file.
- SPU Simulators (blue and red)
- Controlled switch (MOSFET Switch)
- LISN
- FPU mechanism simulators (Grating, Chopper, Filter wheel, Grating launch-lock)
- BOLC Simulator
- Distribution board simulator
- Temperature sensor simulators
- Calibration source simulator

All test software are under source control management in a Visual Source Safe database. The versions used during FM campaign are labelled 'FM acceptance".

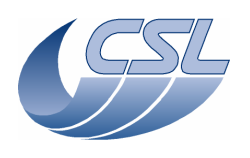

#### **6.5 Test equipment & instrumentation**

The following equipment will be used during the test (see Annex 2):

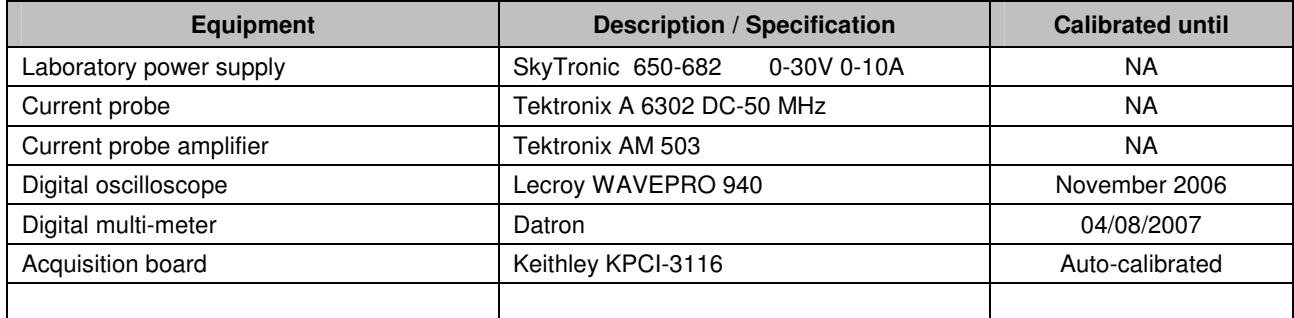

#### **6.6 Test harness**

See Figure 6-1 and Figure 6-2.

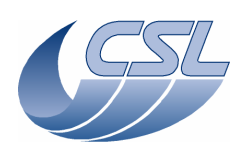

# **7 Personnel required and responsibilities**

**This procedure shall be executed by skilled operators only !** 

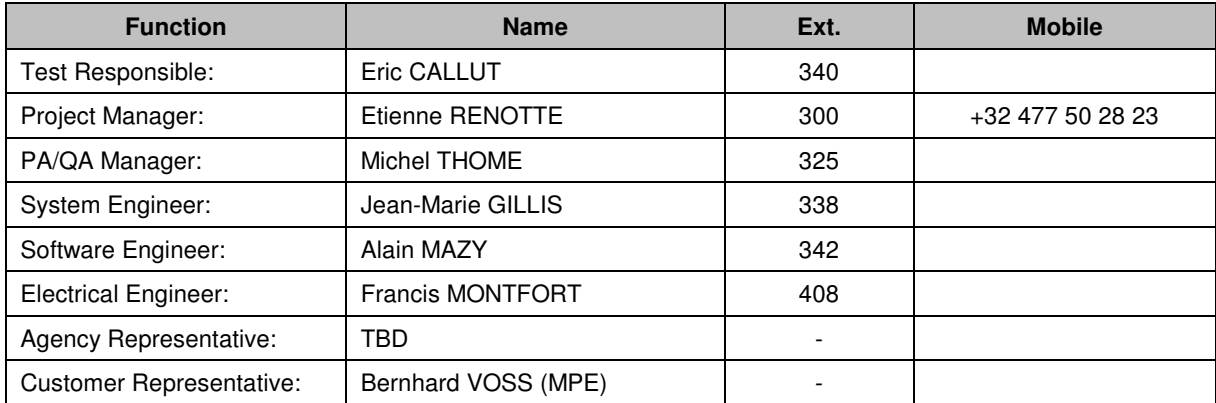

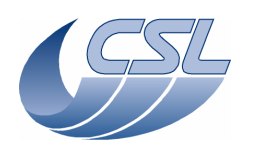

# **8 Test constraints and operations**

#### **8.1 Operational constraints**

As per applicable QA standards.

#### **8.2 Special conditions and hazards**

As per applicable QA standards.

#### **8.3 Procedure change management**

As per applicable QA standards.

#### **8.4 Reporting**

Before the test campaign, a "Test Readiness Review" (TRR) shall be organised. The purpose of the TRR is to verify that the test article, the test facility, the test equipment and the relevant support documentation are ready to start the test. Furthermore all open non-conformances shall be reviewed to check whether they may affect the test. A check-list for the TRR is given in §.10.3.

After the test campaign, a "Post-Test Review" (PTR) shall be organised. The purpose of the PTR is to verify that all the test objectives were met or attempted to maximum extent. A check-list for the PTR is given in §.10.4.

#### **8.5 Anomaly management**

Failures, non-conformances or other anomalies observed during the test on the test article, test equipment or test facility shall be factually recorded in the appropriate log book as soon as they are detected and immediately reported to the Test Responsible. All anomalies shall be investigated to the maximum extent before proceeding to the next step of the test procedure. As required, the Test Responsible and the PA/QA Manager will issue an NCR to be processed according to the applicable PA/QA standards. When needed, the Project Manager shall take the responsibility for reporting non-conformances to the Customer and/or Agency representative.

#### **8.6 PA/QA aspects**

See [AD03].

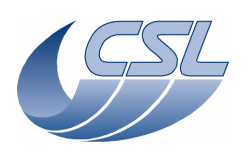

# **9 Step-by-step instructions**

#### **9.1 Test sequence overview**

The functional and performance test of the DEC/MEC will be conducted according to the following sequence:

- Setting up
- Power characteristics
- Switch On/Off
- Housekeeping
- DPU interface
- Instrument control
- Timing
- Temperature sensors
- Detector control
- Timing
- Interface
- Resource
- Reliability
- Trigger commands
- Write commands
- CRE interface
- SPU analogue interface
- Short functional test
- Dismounting

The procedure PACS-CL-TP-022 has been used. This document is actually a filled version of this procedure.

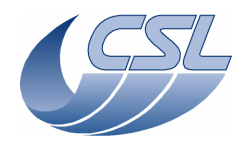

**DMC OBS v6.028 Functional Test Report** 

 Doc. PACS-CL-TR-044 Date: 11 November 2008 **Issue: 1.3** Page: 20 of 149

#### **9.2 Test preparation**

#### This test is not applicable to a 'software only' acceptance test

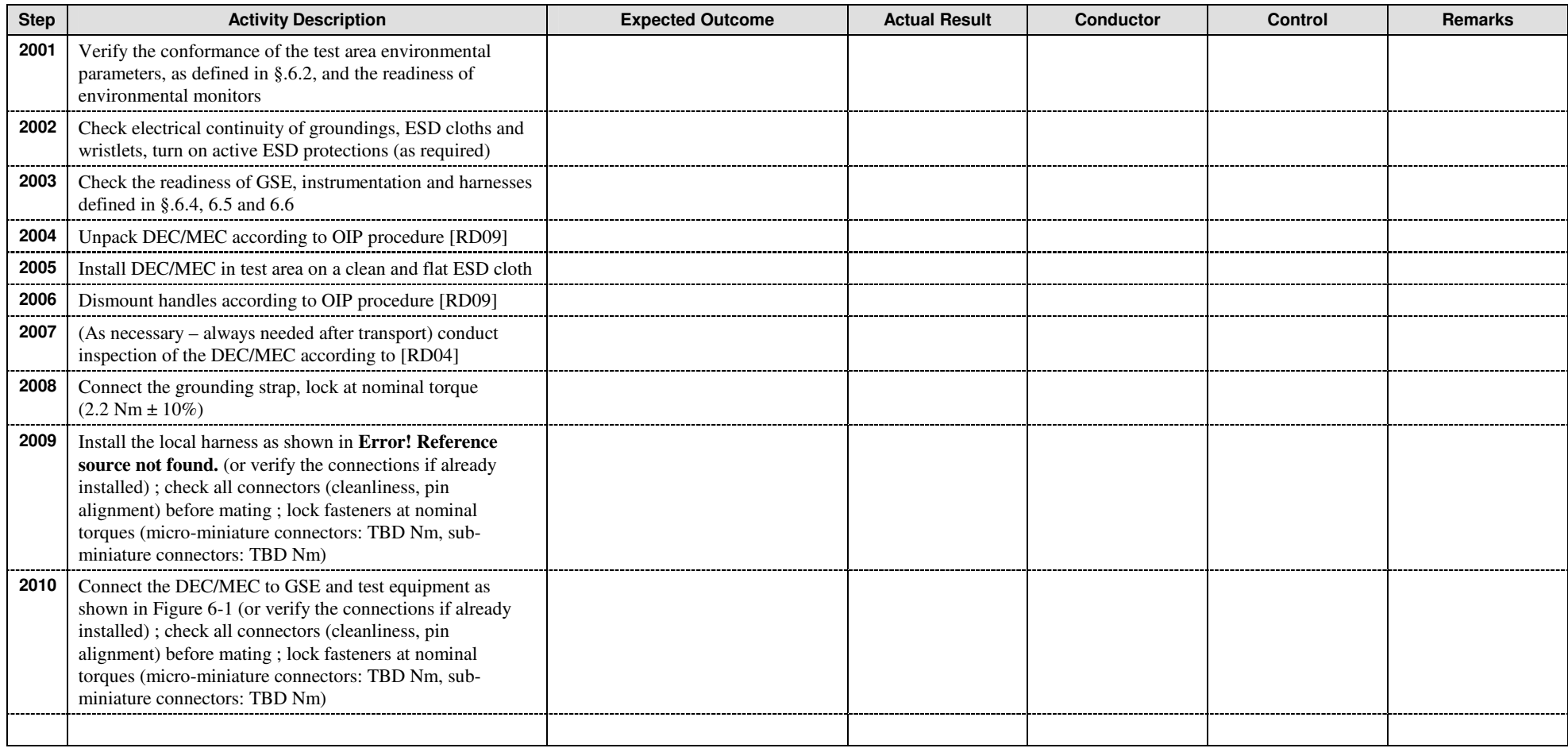

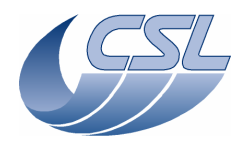

**DMC OBS v6.028 Functional Test Report** 

 Doc. PACS-CL-TR-044 Date: 11 November 2008 Issue: 1.3 Page: 21 of 149

#### **9.3 Test performance (step-by-step procedure)**

The following procedure is used routinely to start up the DEC/MEC, establish the communication with the EGSE and to start a new test:

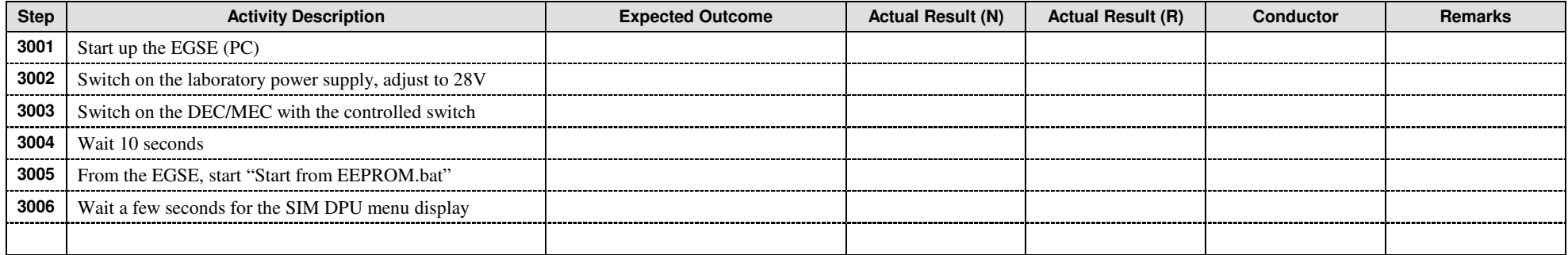

Most of the time, this test procedure will be supported by **test scripts** that are executed by the DPU simulator on the EGSE. Test scripts and their language are presented in Annex 3.

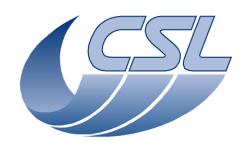

**DMC OBS v6.028 Functional Test Report** 

 Doc. PACS-CL-TR-044 Date: 11 November 2008 Issue: 1.3 Page: 22 of 149

#### **9.3.1 Power characteristics**

This test is not applicable to a 'software only' acceptance test

#### **9.3.2 Switch On/Off**

#### 9.3.2.1 Switch On (SWON.1)

This test is to verify that the DEC/MEC is starting up properly.

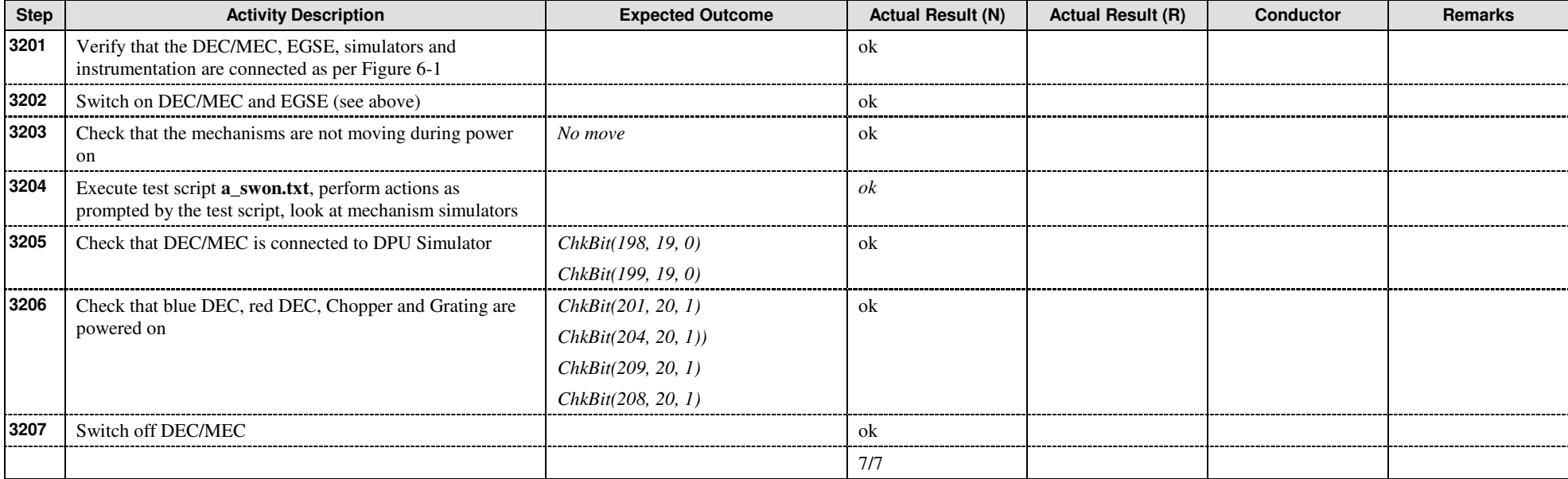

#### 9.3.2.2 Switch Off (SWOF.1)

This test is to verify that the DEC/MEC is shutting down properly.

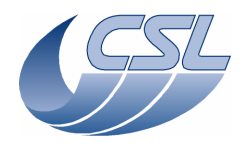

**DMC OBS v6.028 Functional Test Report** 

 Doc. PACS-CL-TR-044 Date: 11 November 2008 Issue: 1.3 Page: 23 of 149

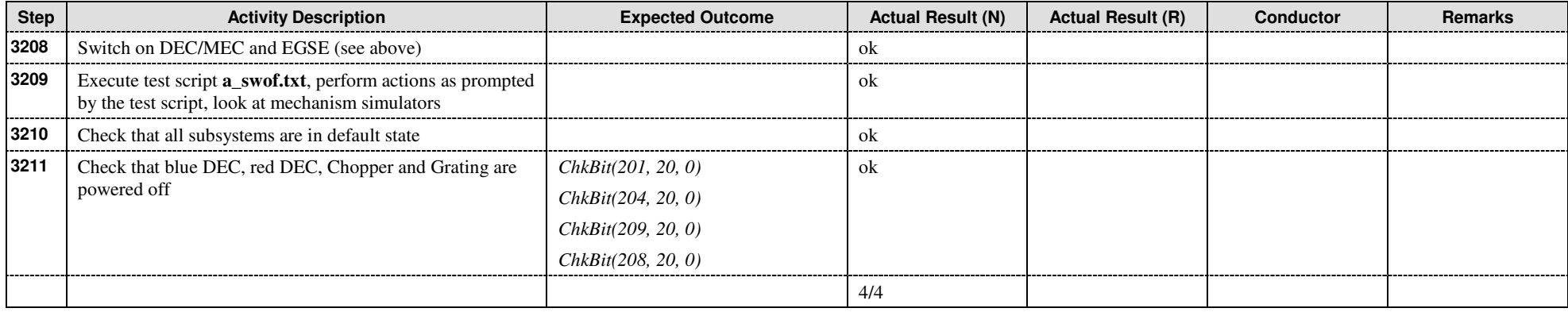

#### **9.3.3 Housekeeping**

#### 9.3.3.1 Nominal housekeeping (HKN.1)

This test is to verify that the DEC/MEC is delivering properly the nominal housekeeping data to the DPU.

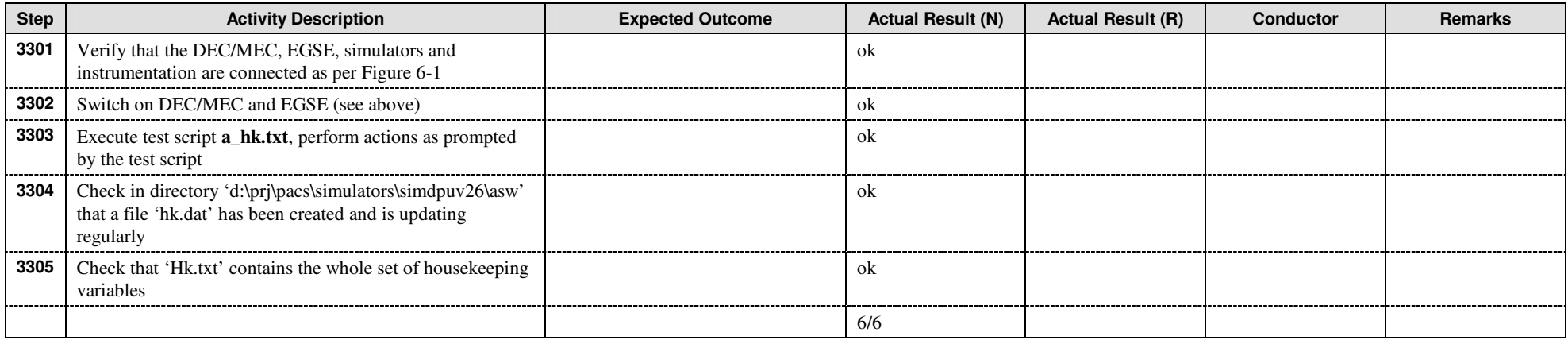

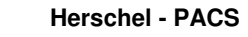

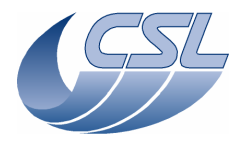

**DMC OBS v6.028 Functional Test Report** 

 Doc. PACS-CL-TR-044 Date: 11 November 2008 Issue: 1.3 Page: 24 of 149

#### 9.3.3.2 Diagnostic housekeeping (HKD.1)

This test is to verify that the DEC/MEC is capable of performing diagnostic monitoring at 200Hz and delivering properly the diagnostic housekeeping data to the DPU.

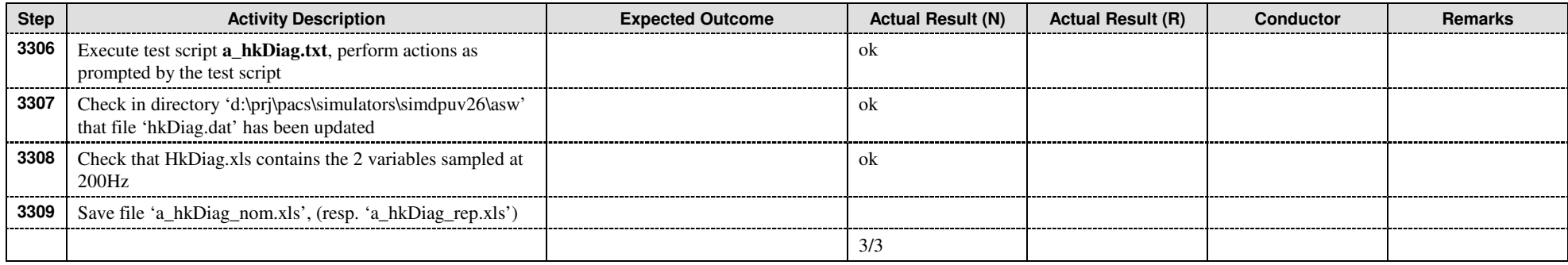

#### **9.3.4 DPU interface (DPU.1)**

This test is to verify that the DEC/MEC is accepting valid commands from DPU, respectively rejecting invalid commands from DPU.

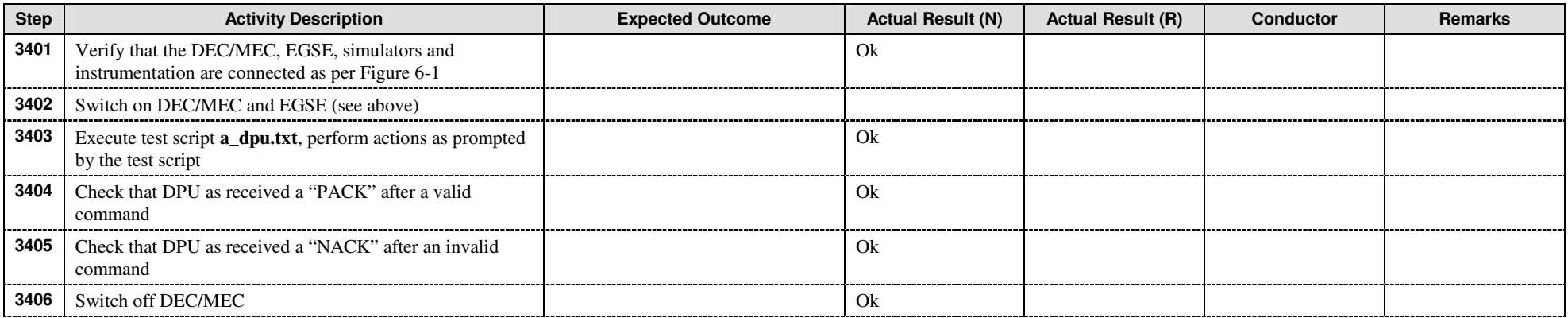

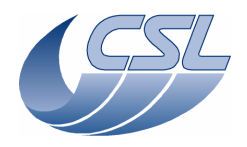

**DMC OBS v6.028 Functional Test Report** 

 Doc. PACS-CL-TR-044 Date: 11 November 2008 Issue: 1.3 Page: 25 of 149

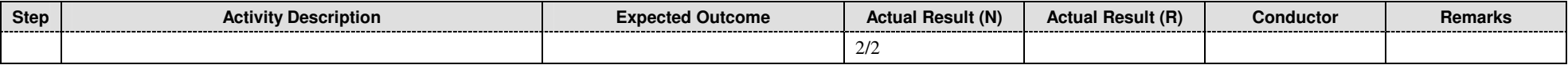

#### **9.3.5 Instrument control**

#### 9.3.5.1 Sequences (IC.1)

This test is to verify that the DEC/MEC is able to store operation sequences and execute them later on upon trigger. This test is also to demonstrate that the only command that is accepted during a sequence execution is the DMC\_ABORT\_SEQUENCE.

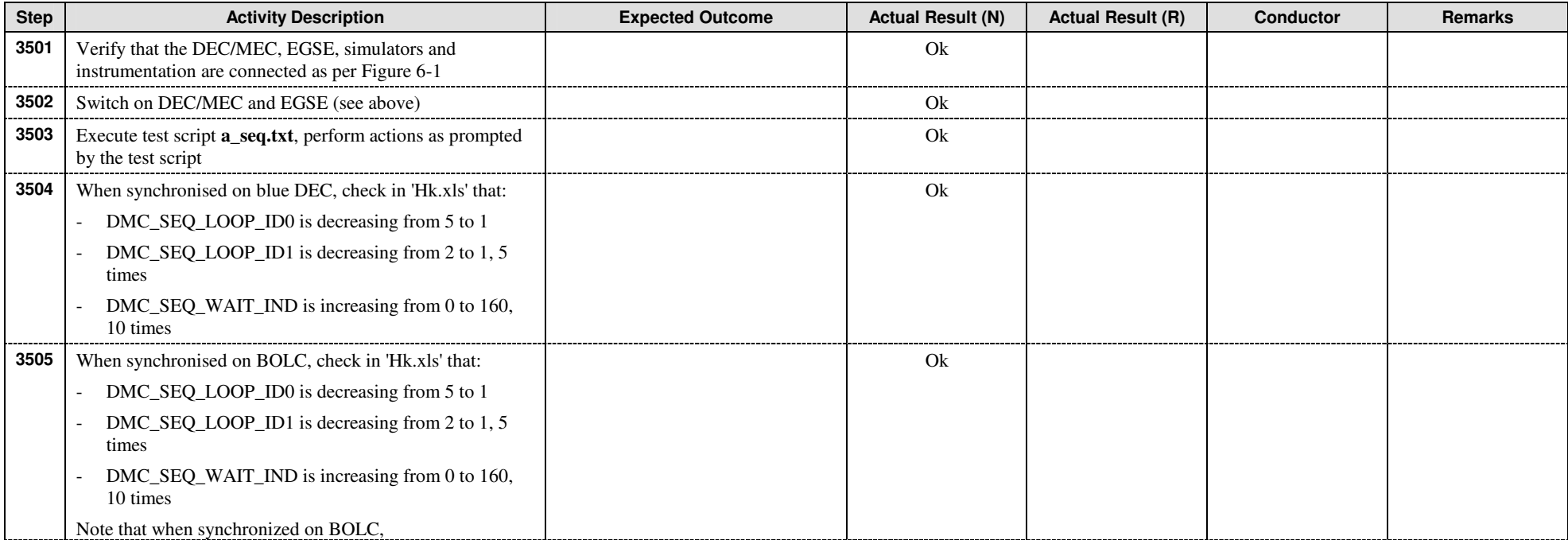

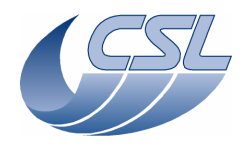

**DMC OBS v6.028 Functional Test Report** 

 Doc. PACS-CL-TR-044 Date: 11 November 2008 Issue: 1.3 Page: 26 of 149

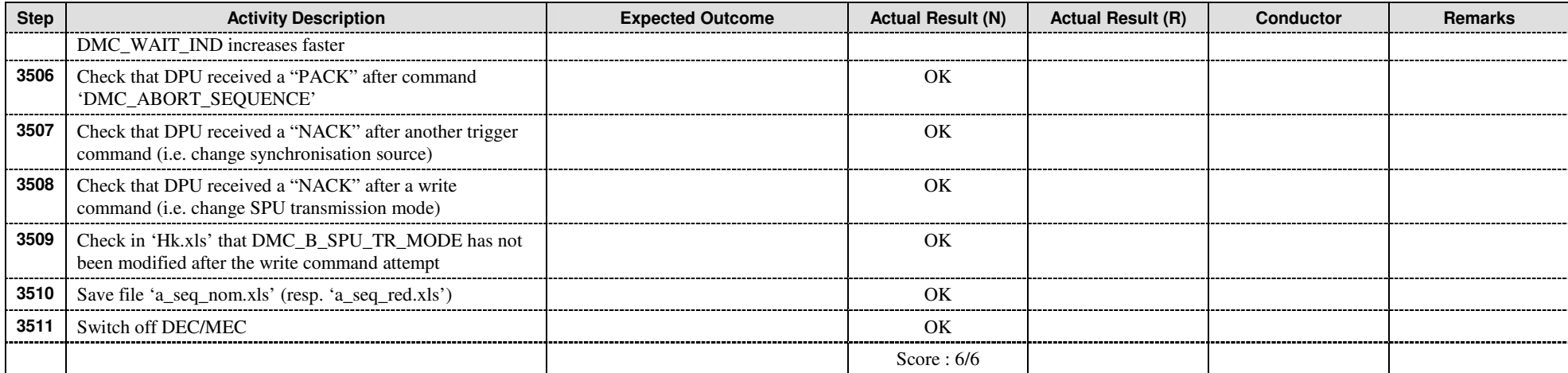

#### 9.3.5.2 Mechanisms control (ICM.1)

This test is to verify that:

- •mechanism control interrupt service routine is running
- •mechanism movements are synchronized with DEC

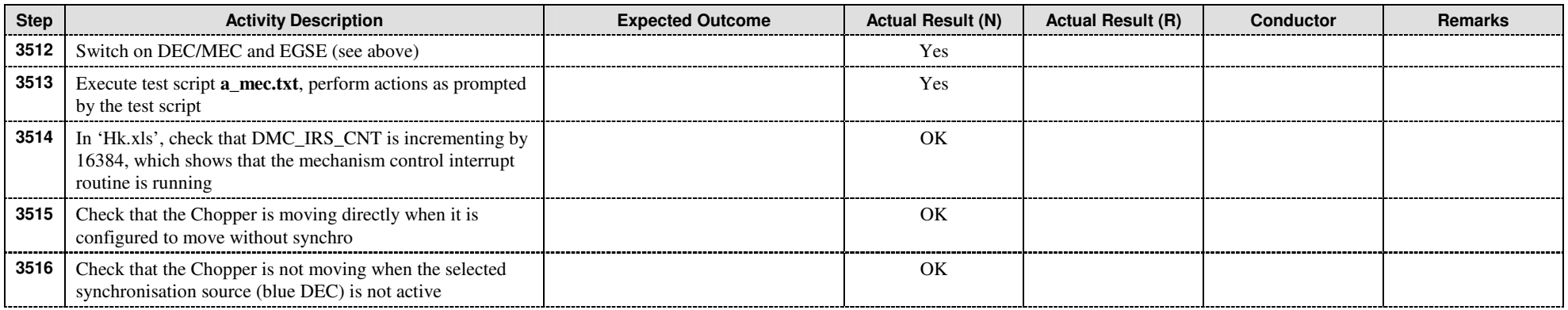

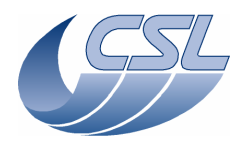

**DMC OBS v6.028 Functional Test Report** 

 Doc. PACS-CL-TR-044 Date: 11 November 2008 Issue: 1.3 Page: 27 of 149

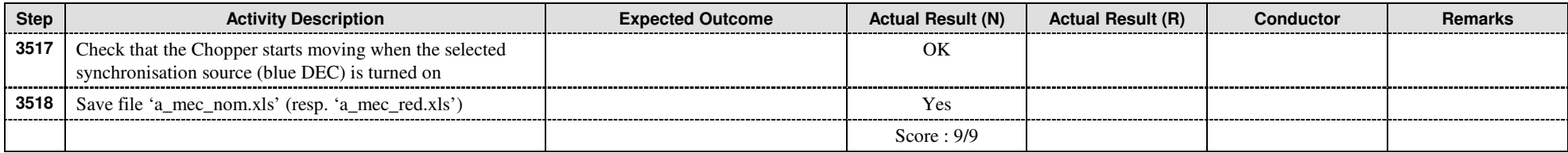

#### 9.3.5.3 Grating mechanism control

# 9.3.5.3.1 Launch-lock (GRAT.1)

This test is to verify the availability of the Grating Launch-lock (LL) functions.

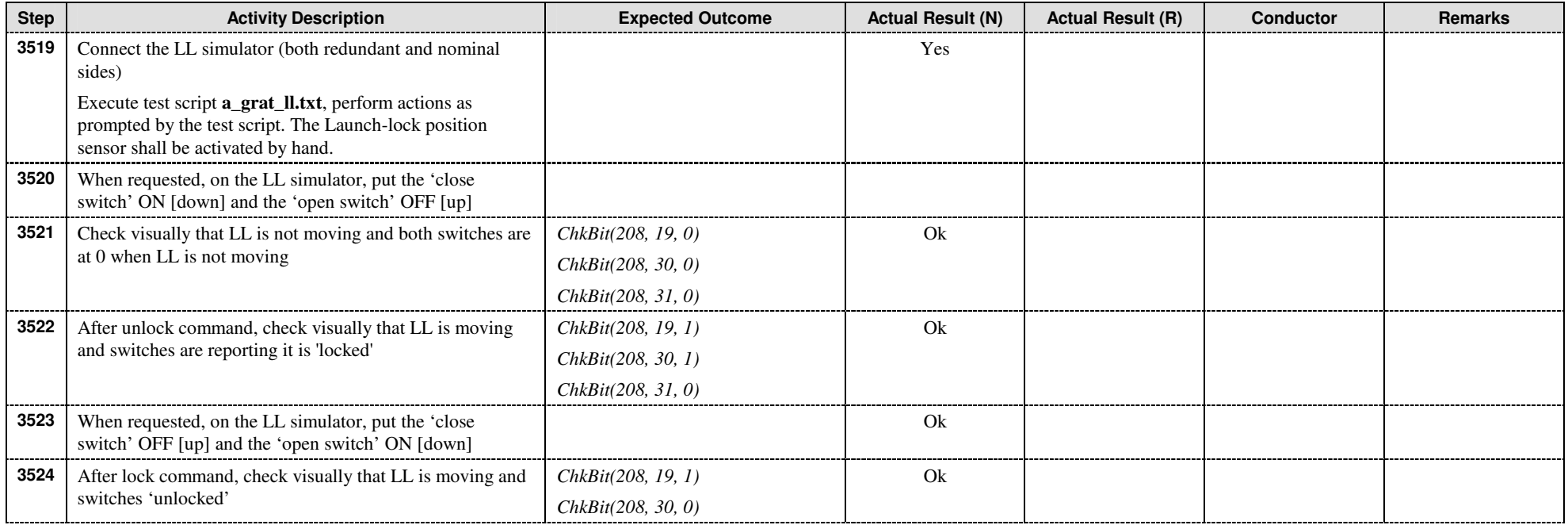

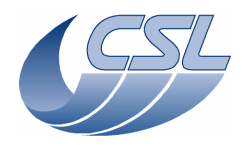

**DMC OBS v6.028 Functional Test Report** 

 Doc. PACS-CL-TR-044 Date: 11 November 2008 Issue: 1.3 Page: 28 of 149

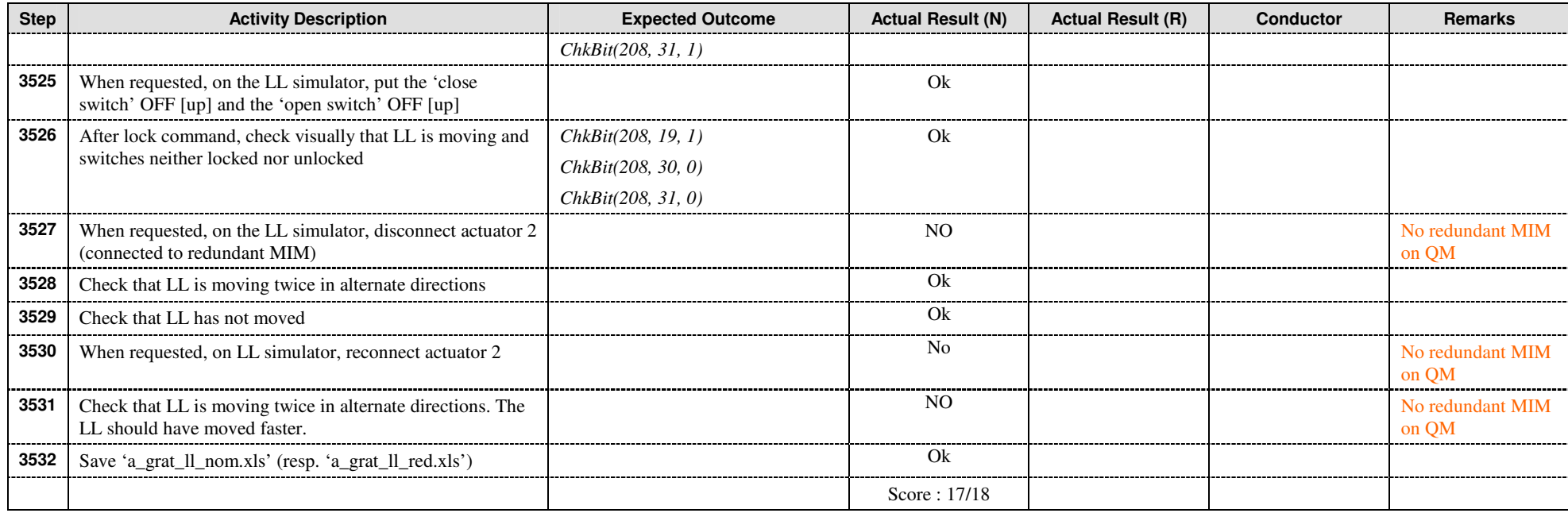

#### 9.3.5.3.2 Closed-loop control (GRAT.2)

This test is to verify the availability of the Grating mechanism control functions, including homing.

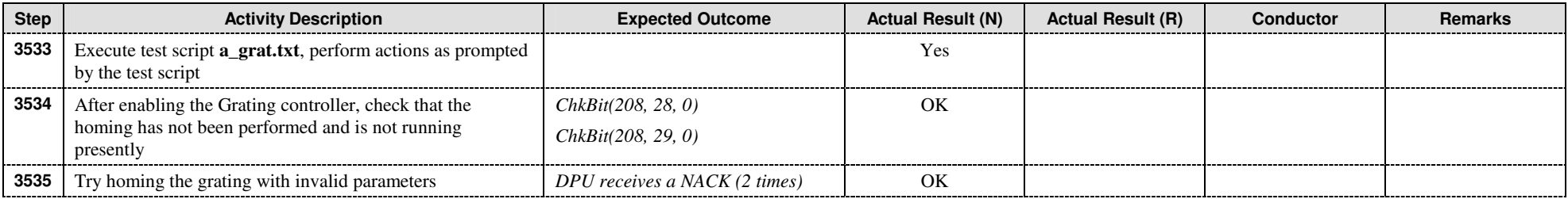

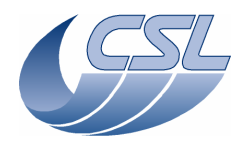

**DMC OBS v6.028 Functional Test Report** 

 Doc. PACS-CL-TR-044 Date: 11 November 2008 **Issue: 1.3** Page: 29 of 149

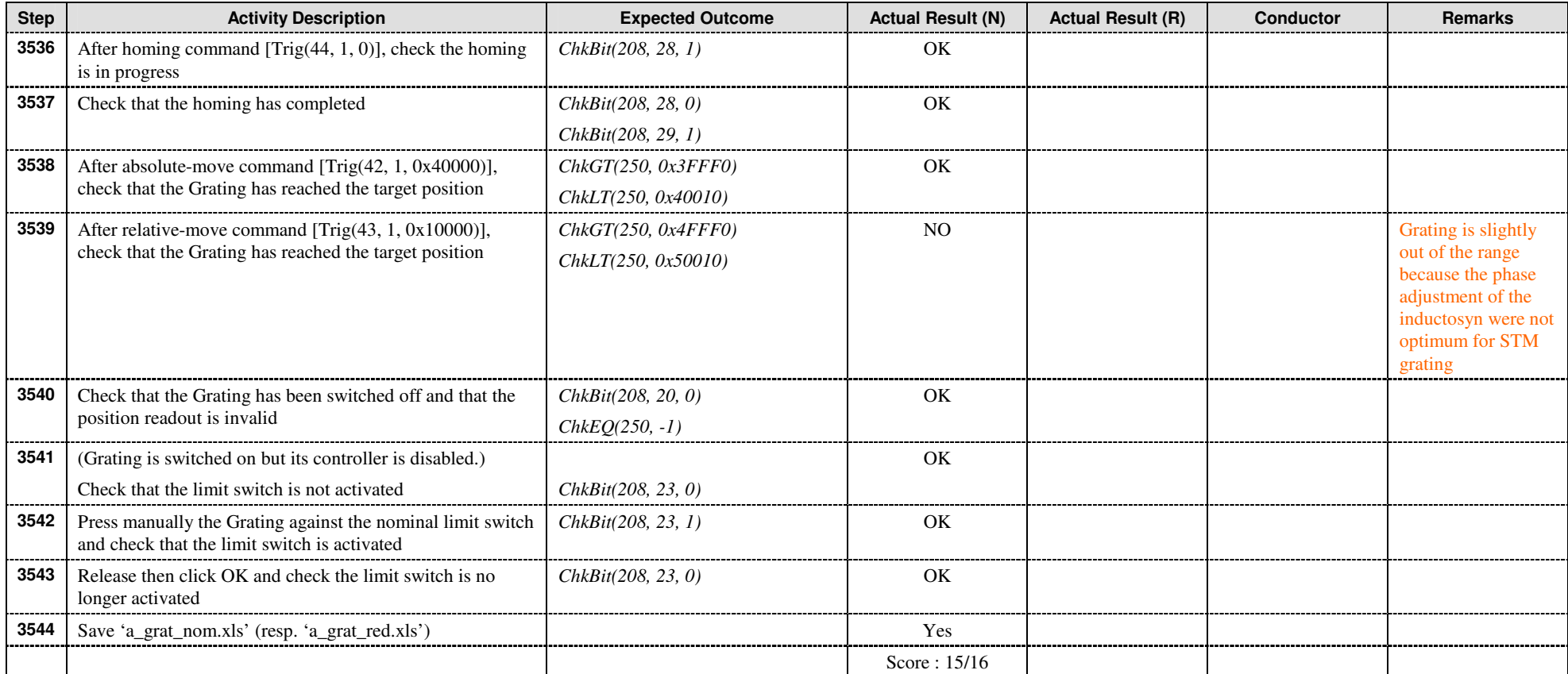

# 9.3.5.3.3 Open-loop control (GRAT.3)

This test is to verify the availability of the Grating degraded (open-loop) control mode.

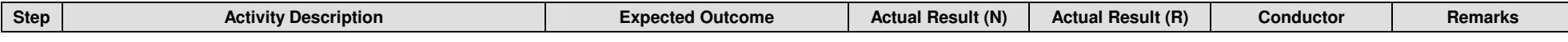

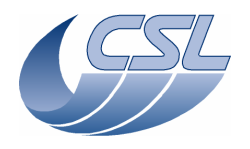

**DMC OBS v6.028 Functional Test Report** 

 Doc. PACS-CL-TR-044 Date: 11 November 2008 **Issue: 1.3** Page: 30 of 149

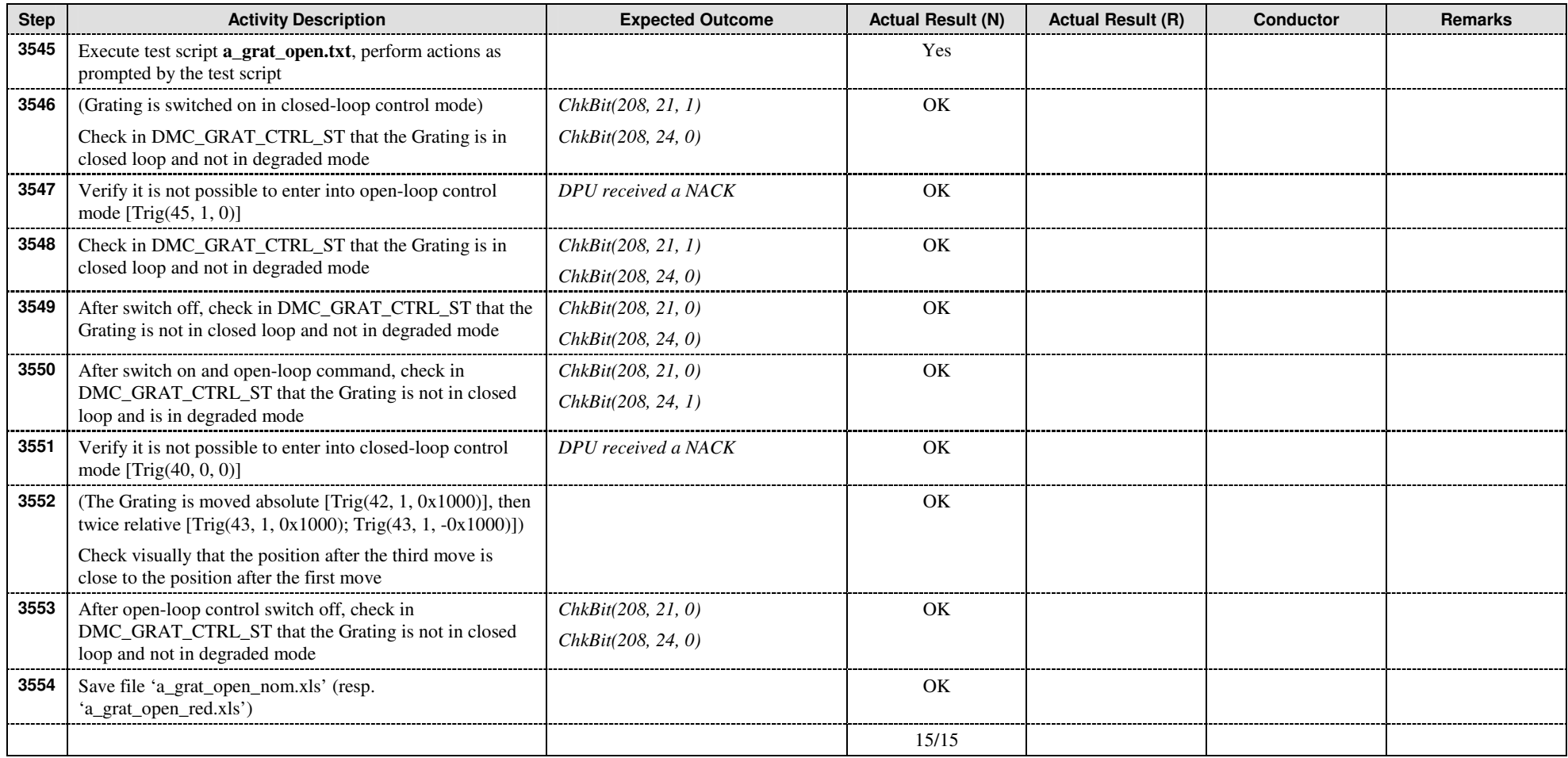

9.3.5.3.4 Grating Short Functional Test (GRAT.4)

This test shows a nominal operation of the grating

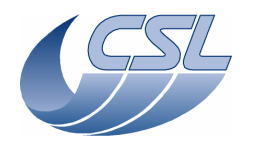

**DMC OBS v6.028 Functional Test Report** 

 Doc. PACS-CL-TR-044 Date: 11 November 2008 Issue: 1.3 Page: 31 of 149

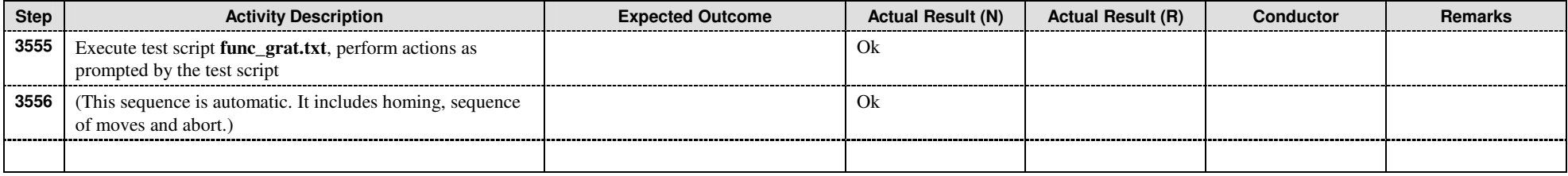

#### 9.3.5.4 Chopper mechanism control

# 9.3.5.4.1 Chopper controller (CHOP.1)

This test is to verify the availability of the Chopper mechanism control functions.

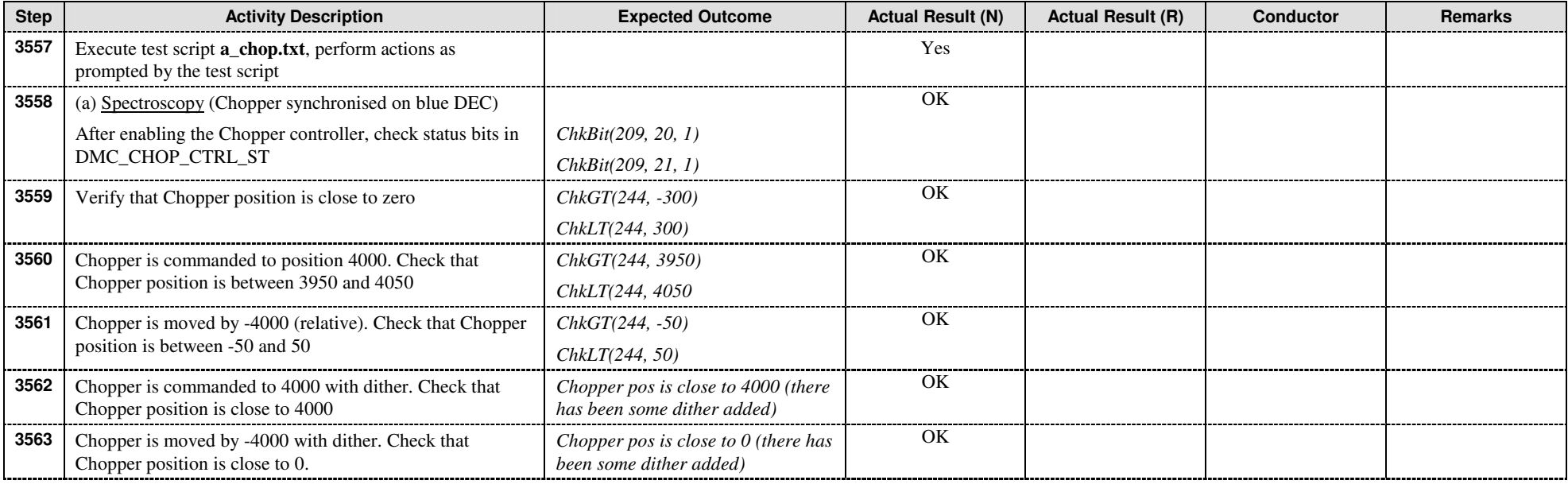

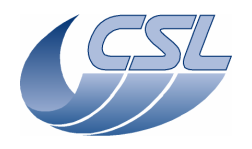

**DMC OBS v6.028 Functional Test Report** 

 Doc. PACS-CL-TR-044 Date: 11 November 2008 Issue: 1.3 Page: 32 of 149

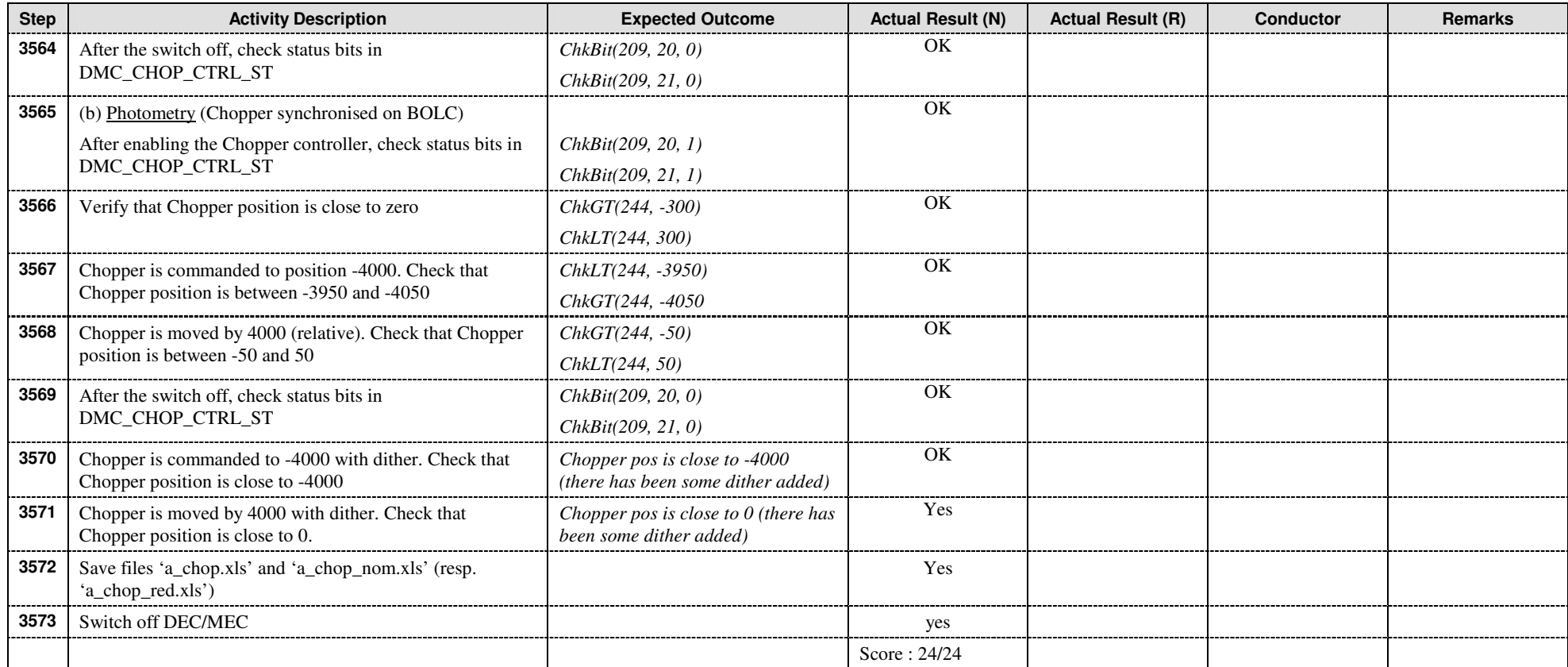

#### 9.3.5.4.2 Chopper degraded mode (CHOP.2)

This test is to verify the availability of the Chopper degraded (open loop) control mode. This test is performed with a test connector (@J17, resp. @J117) that simulate the coil resistances with 100- $Ω$  resistors.

Note, the test connector was not available for this test. Therefore, the test has been conducted with the DM chopper connected. Instead of checking the voltage on the coils, we can check that the position of the chopper varies with the number of coils connected

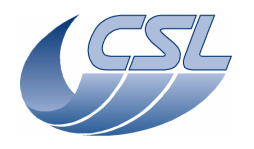

**DMC OBS v6.028 Functional Test Report** 

 Doc. PACS-CL-TR-044 Date: 11 November 2008 **Issue: 1.3** Page: 33 of 149

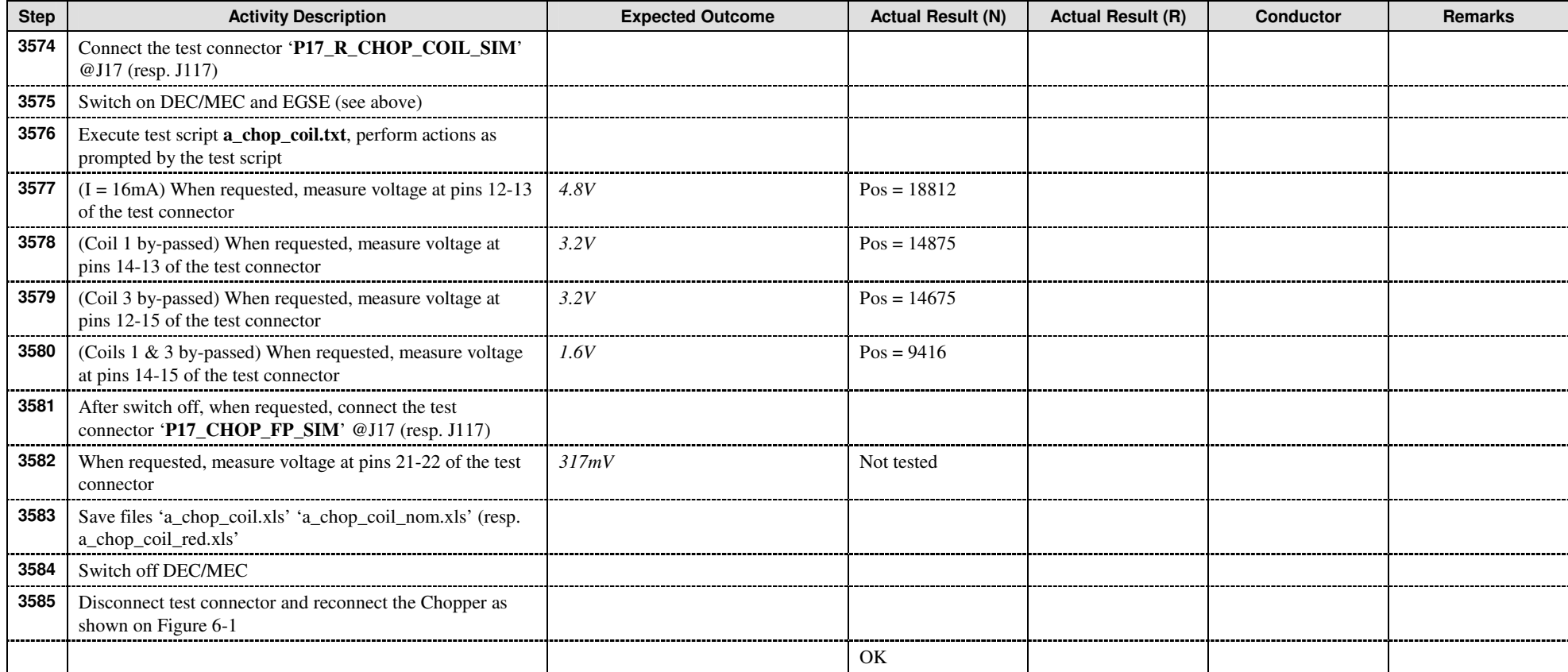

# 9.3.5.4.3 Chopper Short Functional Test (CHOP.3)

This test shows a nominal operation of the chopper

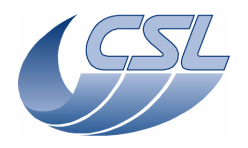

**DMC OBS v6.028 Functional Test Report** 

 Doc. PACS-CL-TR-044 Date: 11 November 2008 Issue: 1.3 Page: 34 of 149

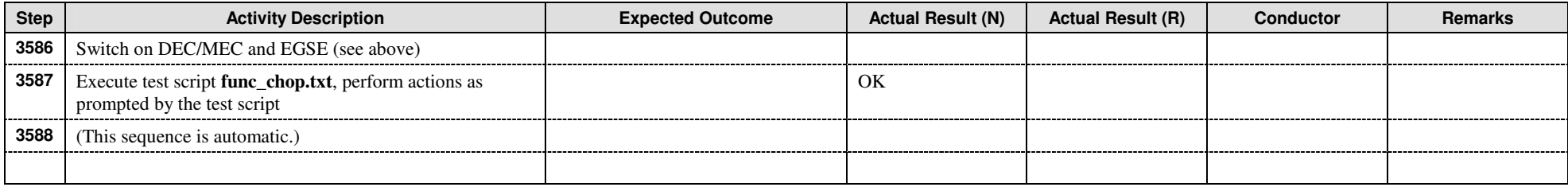

#### 9.3.5.5 Calibration Source control

#### 9.3.5.5.1 Calibration source controller (BB.1)

This test is to verify the availability and performance of the calibration sources control functions.

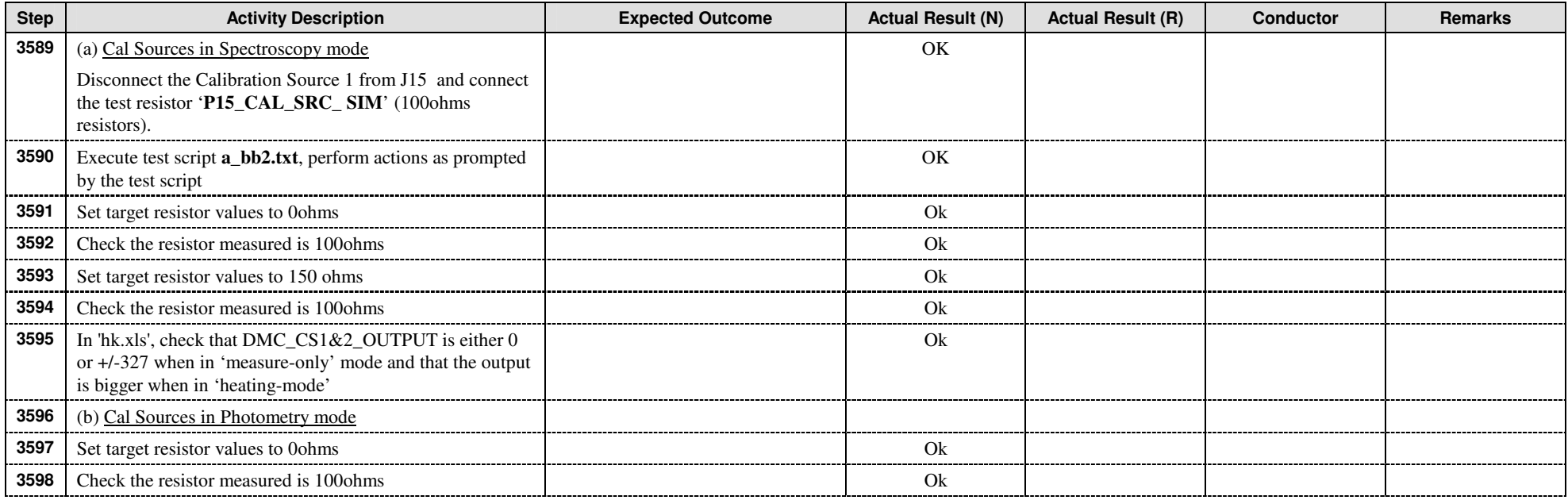

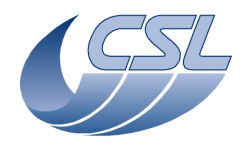

**DMC OBS v6.028 Functional Test Report** 

 Doc. PACS-CL-TR-044 Date: 11 November 2008 Issue: 1.3 Page: 35 of 149

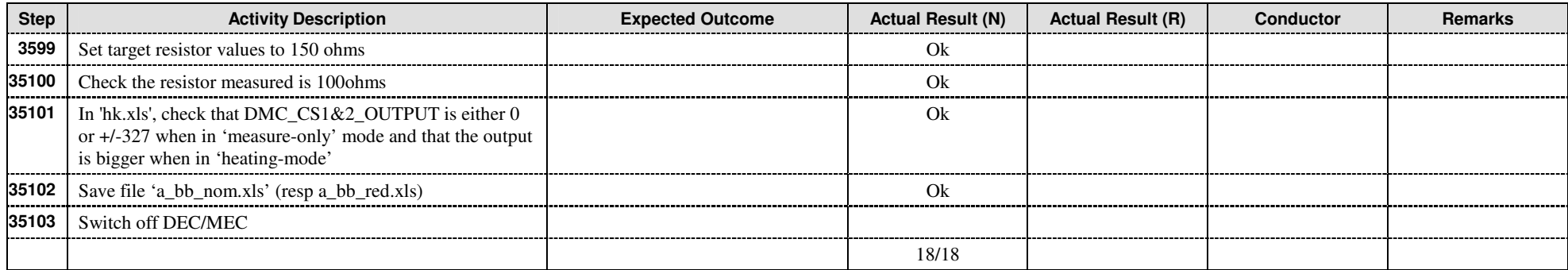

# 9.3.5.5.2 Calibration sources calibration (BB.2)

This test is not applicable to a 'software only' acceptance test

#### 9.3.5.6 Filter Wheel mechanism control (FW.1)

This test is to verify the availability of the Filter Wheel mechanisms control functions.

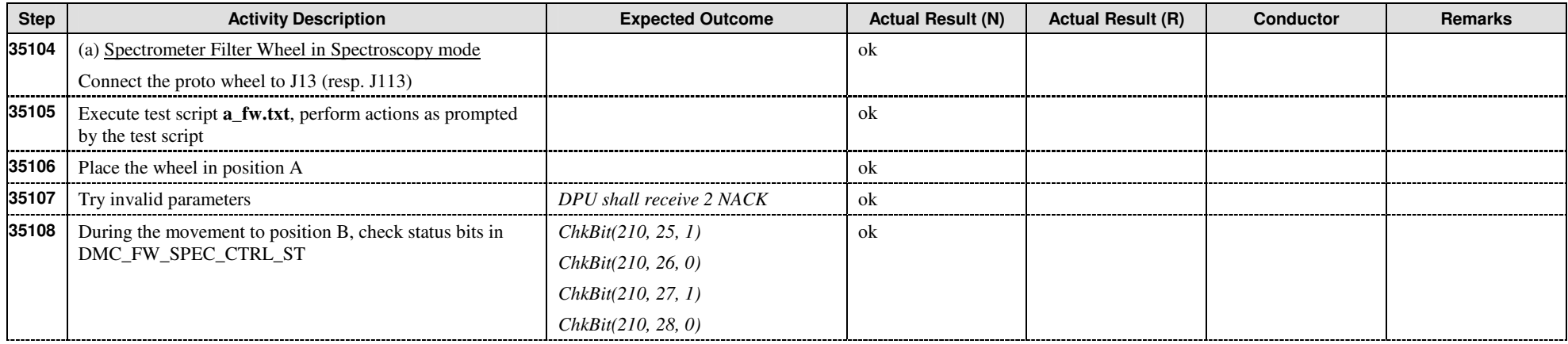

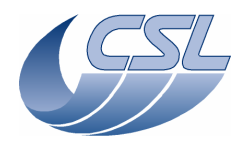

**DMC OBS v6.028 Functional Test Report** 

 Doc. PACS-CL-TR-044 Date: 11 November 2008 Issue: 1.3 Page: 36 of 149

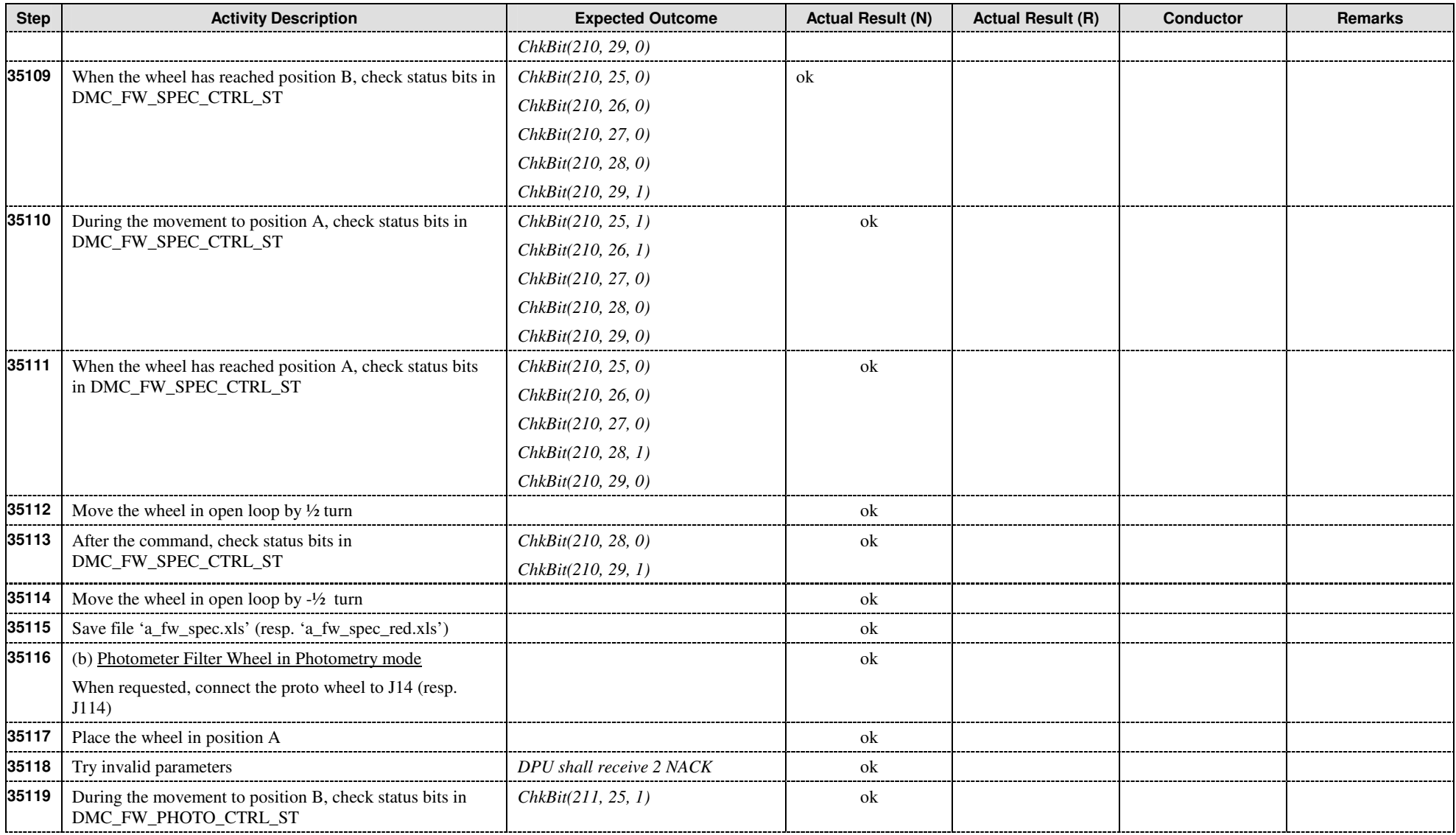
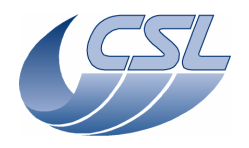

**DMC OBS v6.028 Functional Test Report** 

 Doc. PACS-CL-TR-044 Date: 11 November 2008 Issue: 1.3 Page: 37 of 149

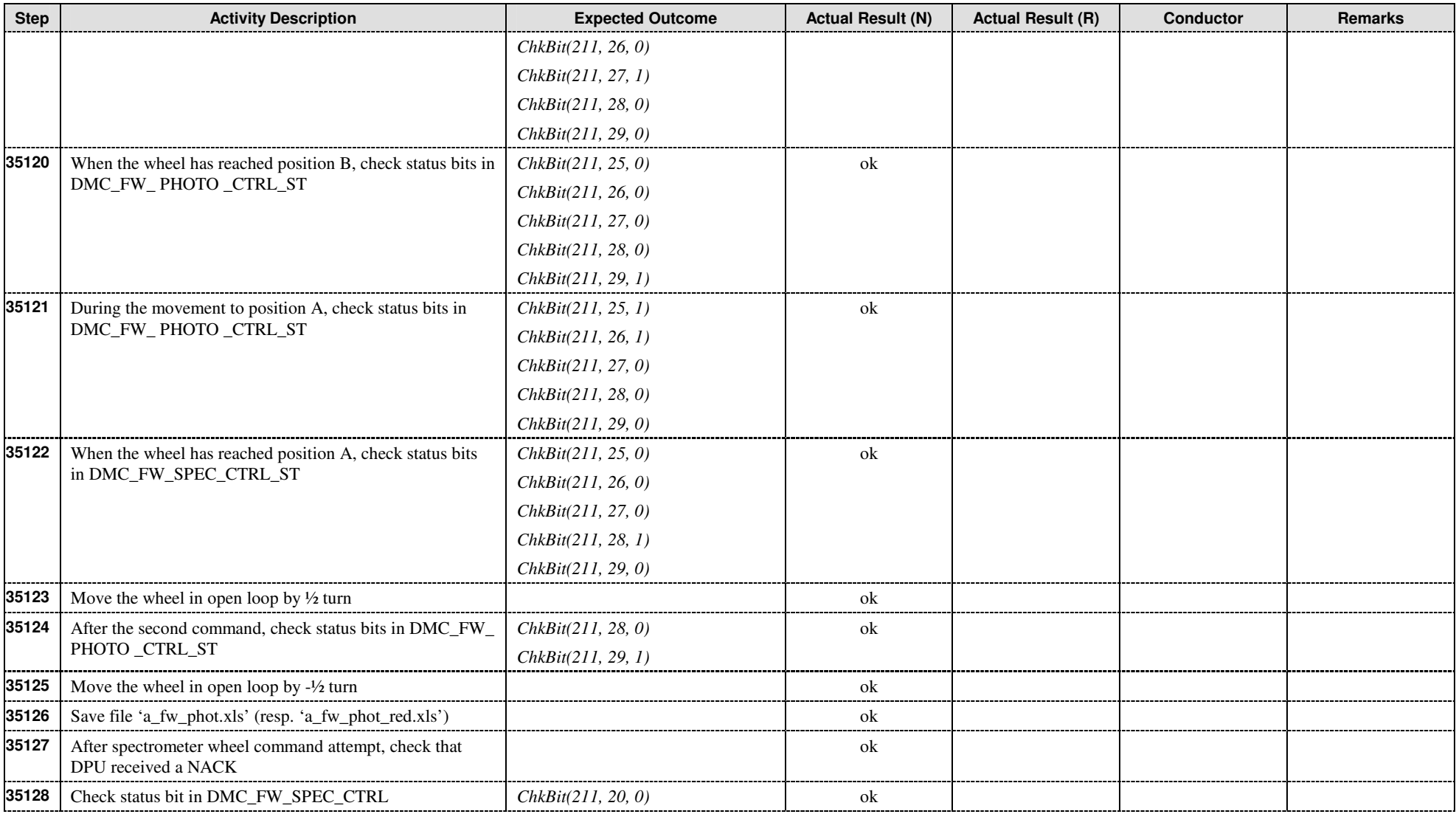

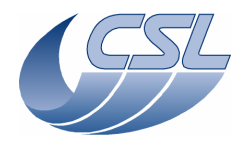

**DMC OBS v6.028 Functional Test Report** 

 Doc. PACS-CL-TR-044 Date: 11 November 2008  $lssue: 1.3$ Page: 38 of 149

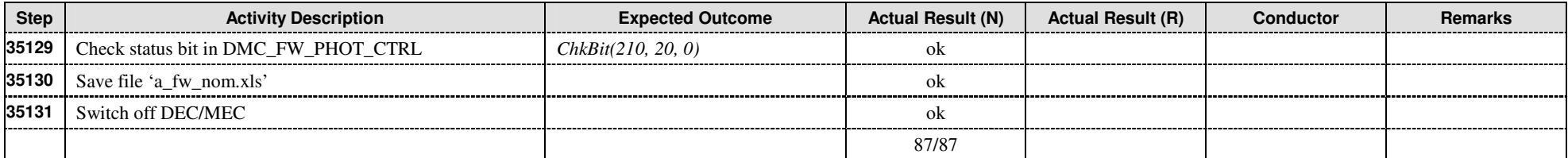

#### **9.3.6 Temperature sensors (TS.1)**

For the delta OBS validation, resistors have been connected to every temperature sensors and we checked that the reading of the resistor value was correct.

#### **9.3.7 Detector control**

9.3.7.1 Photoconducting detectors control

9.3.7.1.1 Heater DECBASE 1/2 (PHD.1 a)

This test is not applicable to a 'software only' acceptance test.

## 9.3.7.1.2 Flasher DECBASE 1/2 (PHD.1 b)

This test is not applicable to a 'software only' acceptance test.

## 9.3.7.1.3 Heater DECBASE 3/4 (PHD.2 a)

This test is not applicable to a 'software only' acceptance test.

## 9.3.7.1.4 Flasher DECBASE 3/4 (PHD.2 b)

This test is not applicable to a 'software only' acceptance test.

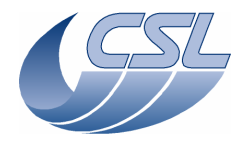

**DMC OBS v6.028 Functional Test Report** 

 Doc. PACS-CL-TR-044 Date: 11 November 2008 Issue: 1.3 Page: 39 of 149

#### 9.3.7.2 Photoconducting arrays acquisition and SPU interface

## 9.3.7.2.1 Photoconducting arrays acquisition and transfer to blue SPU (PHA.1)

This test is to verify that DMC formats the science data correctly and is able to send it to blue SPU.

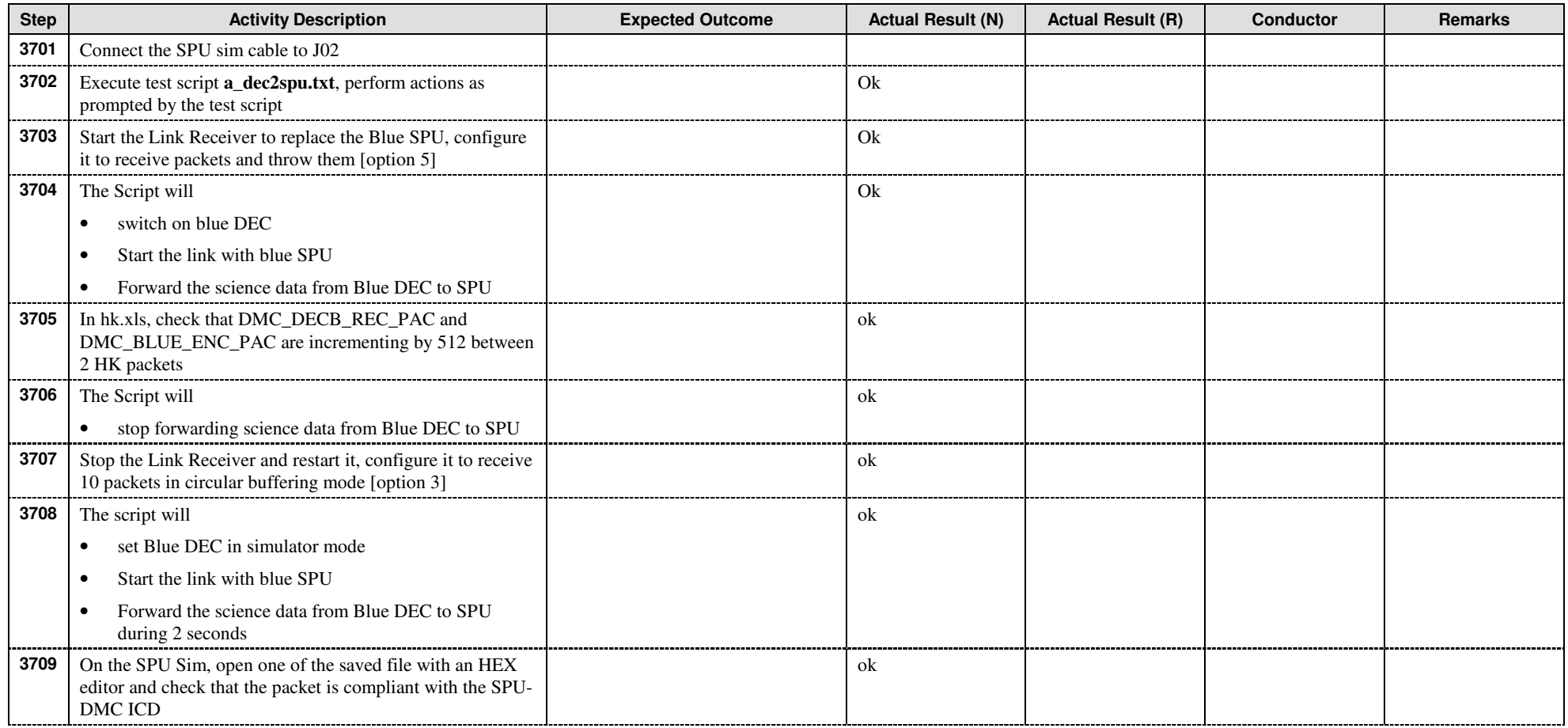

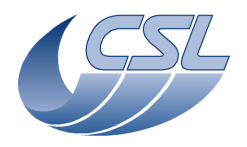

**DMC OBS v6.028 Functional Test Report** 

 Doc. PACS-CL-TR-044 Date: 11 November 2008 Issue: 1.3 Page: 40 of 149

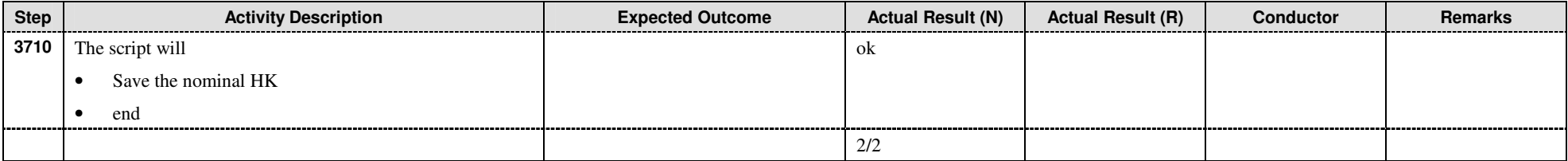

## 9.3.7.2.2 Photoconducting arrays acquisition and transfer to red SPU (PHA.2)

This test is to verify that DMC formats the science data correctly and is able to send it to red SPU.

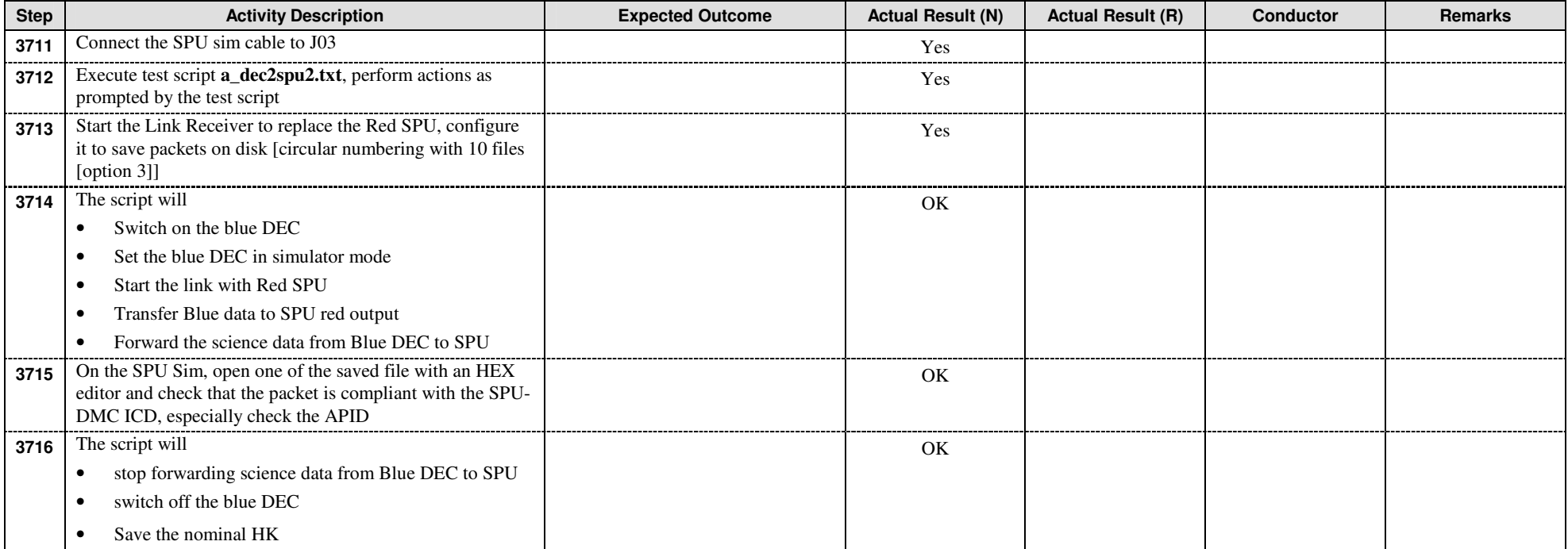

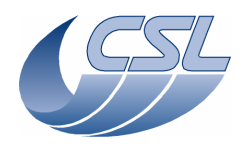

 Doc. PACS-CL-TR-044 Date: 11 November 2008 Issue: 1.3 Page: 41 of 149

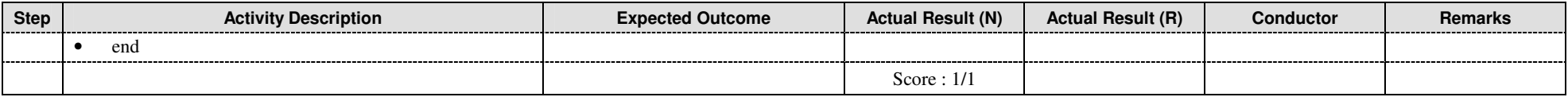

## 9.3.7.2.3 Photoconducting arrays simulated data transfer to SPU (PHA.3)

This test is to verify that DMC is able to simulate photo science data and send it to SPU.

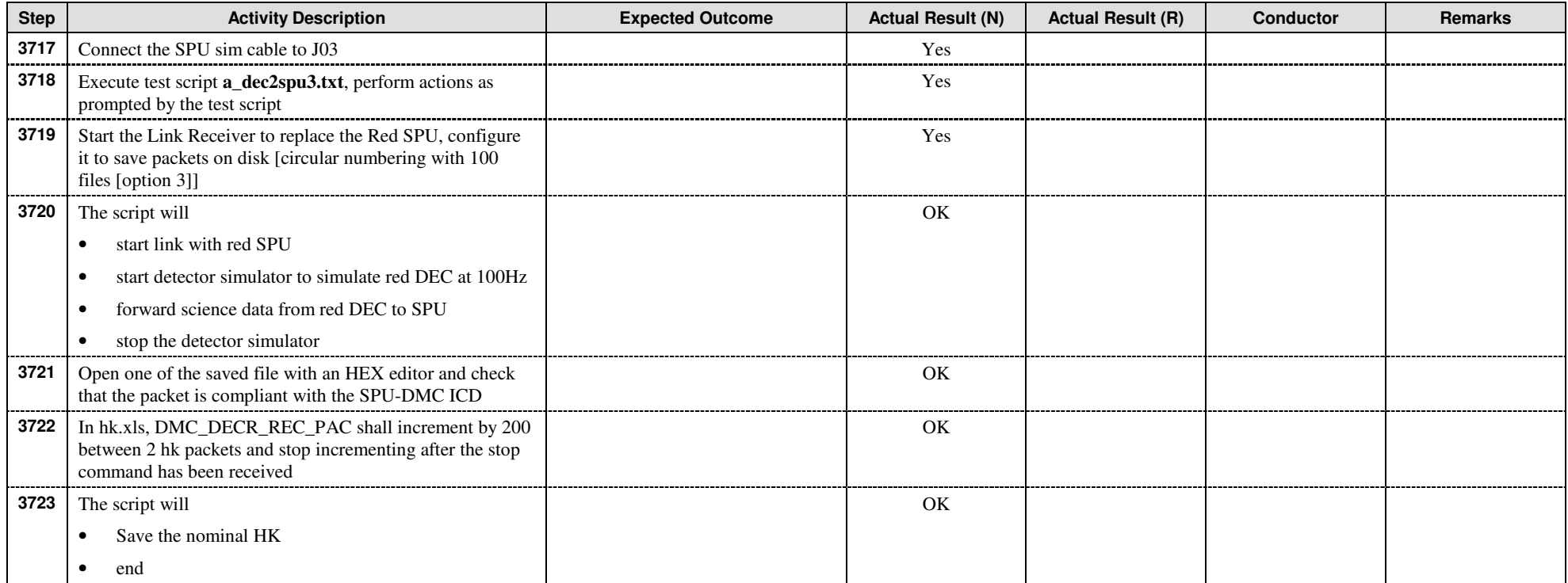

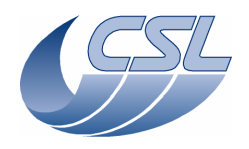

**DMC OBS v6.028 Functional Test Report** 

 Doc. PACS-CL-TR-044 Date: 11 November 2008 Issue: 1.3 Page: 42 of 149

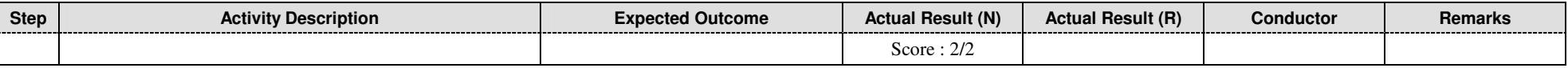

#### 9.3.7.3 Bolometer arrays acquisition and SPU interface

9.3.7.3.1 Bolometer arrays acquisition and transfer to blue SPU (BOA.1) – Sart a New Test -

This test is to verify that DMC is able to receive science data and hk from BOLC and forward the science data to blue SPU

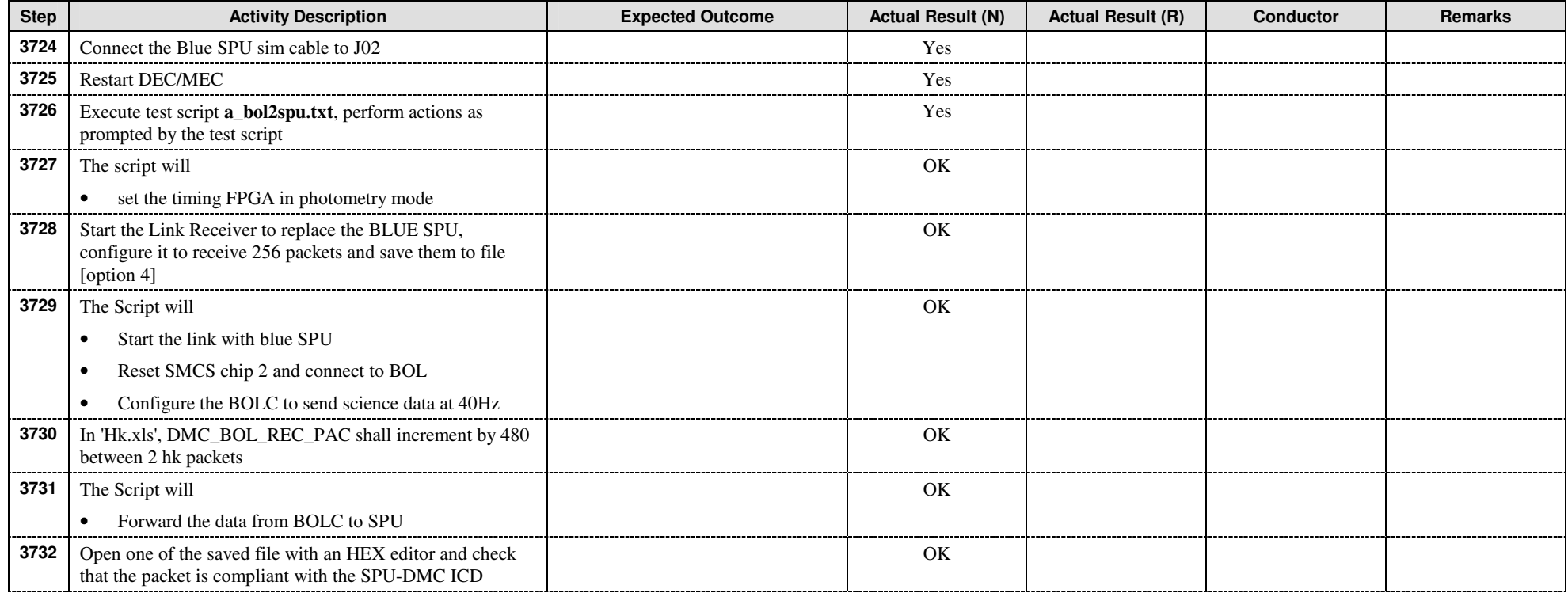

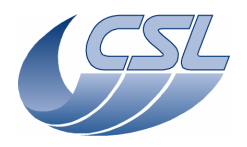

**DMC OBS v6.028 Functional Test Report** 

 Doc. PACS-CL-TR-044 Date: 11 November 2008 Issue: 1.3 Page: 43 of 149

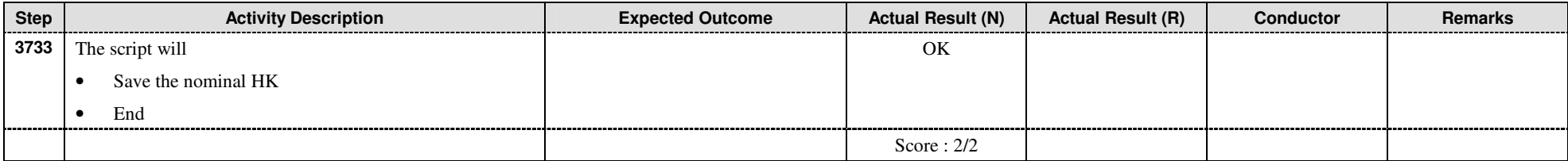

## 9.3.7.3.2 Bolometer simulated data transfer to red SPU (BOA.2)

This test is to verify that DMC is able to receive science data and hk from BOLC and forward the science data to red SPU

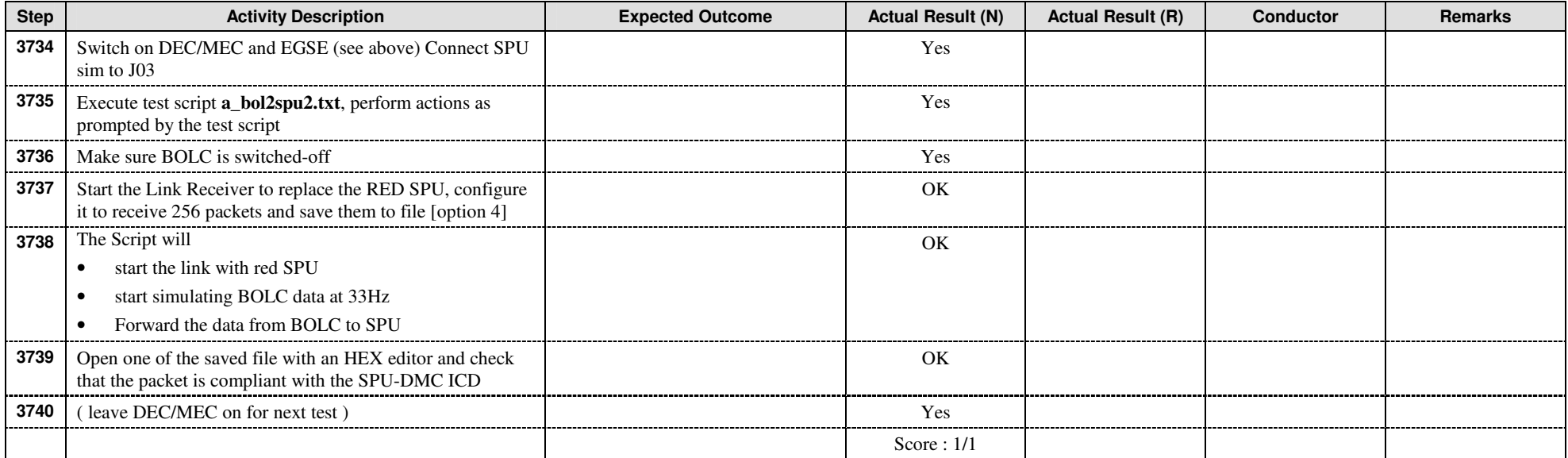

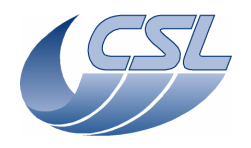

**DMC OBS v6.028 Functional Test Report** 

 Doc. PACS-CL-TR-044 Date: 11 November 2008 Issue: 1.3 Page: 44 of 149

### **9.3.8 Timing**

9.3.8.1 With nominal OBT frequency (131,072 Hz) (TIM.1 a)

This test is to verify that DMC can synchronize on OBT and derive its internal timings from it.

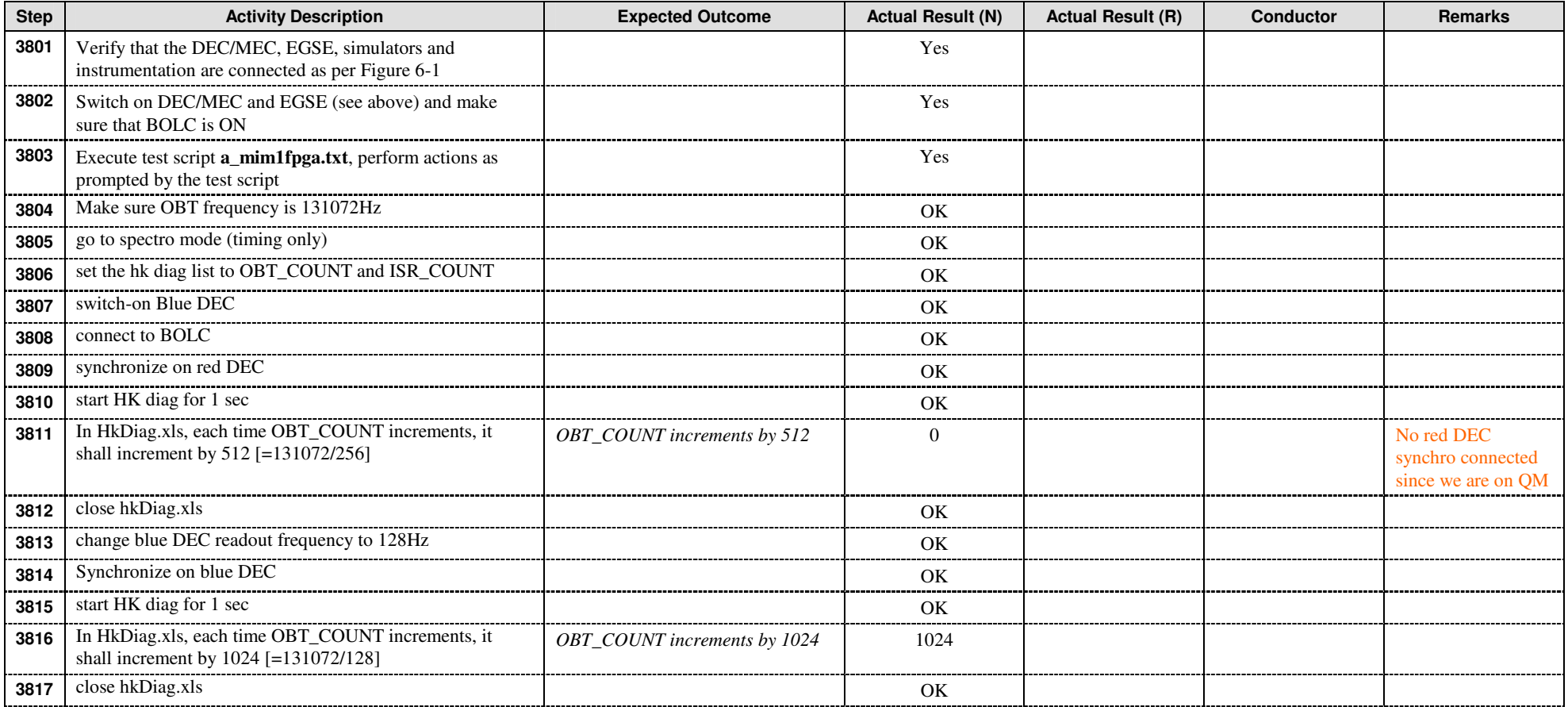

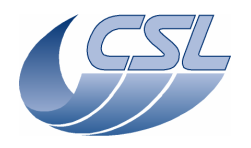

**DMC OBS v6.028 Functional Test Report** 

 Doc. PACS-CL-TR-044 Date: 11 November 2008 Issue: 1.3 Page: 45 of 149

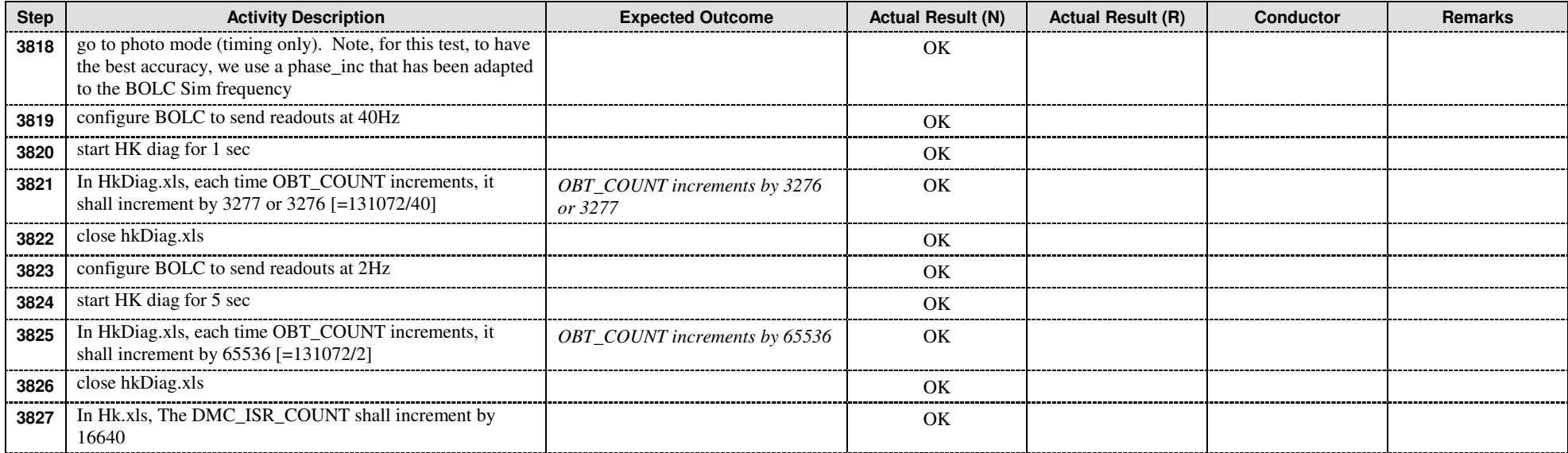

#### 9.3.8.2 PLL test with nominal OBT frequency (TIM.1 b)

This test is to verify the PLL synchronization.

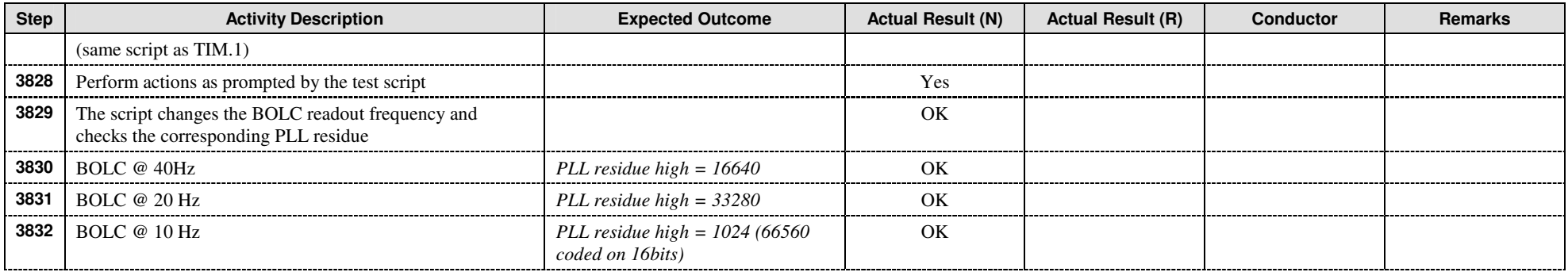

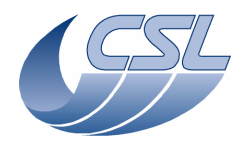

**DMC OBS v6.028 Functional Test Report** 

 Doc. PACS-CL-TR-044 Date: 11 November 2008 Issue: 1.3 Page: 46 of 149

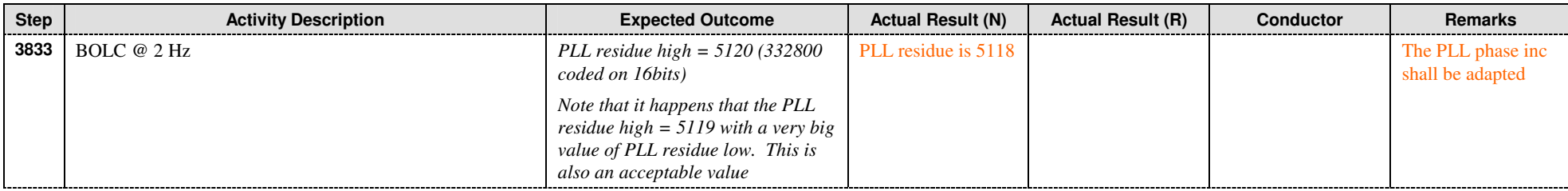

Timing parameters are adjusted according to SUM 4.4.20. and test rerun.

#### 9.3.8.3 With non-nominal OBT frequency (130,000 Hz) (TIM.1 c)

This test is to verify that…

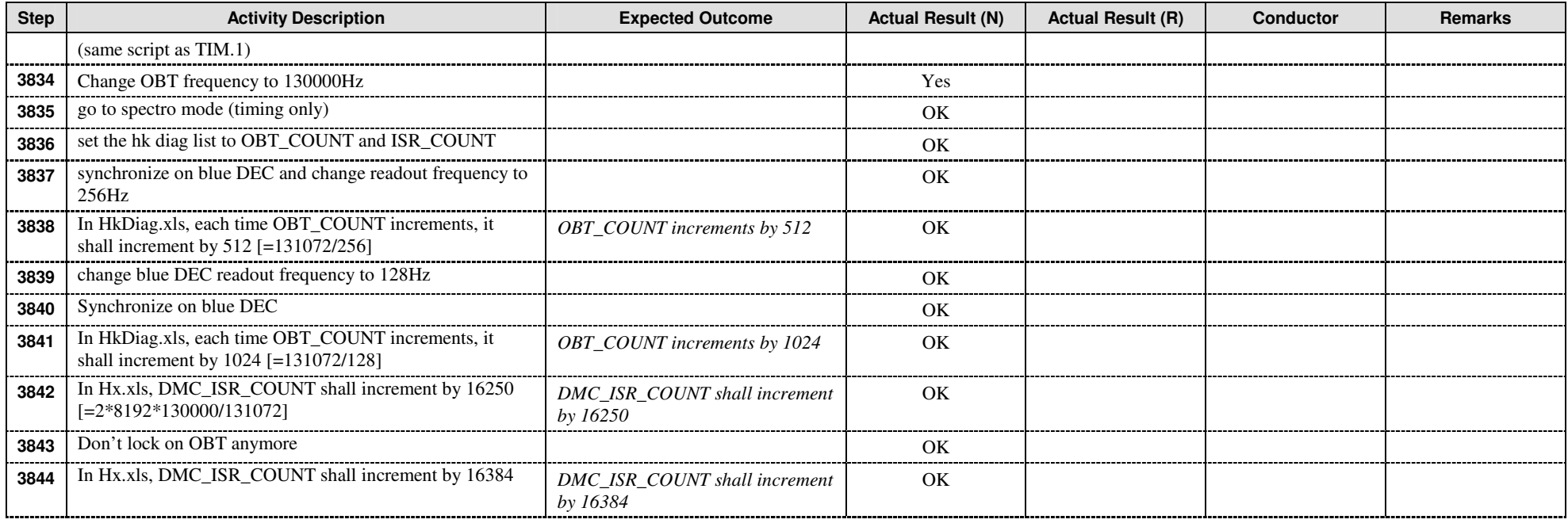

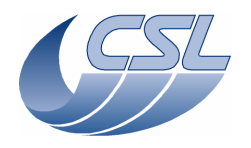

**DMC OBS v6.028 Functional Test Report** 

 Doc. PACS-CL-TR-044 Date: 11 November 2008 **Issue: 1.3** Page: 47 of 149

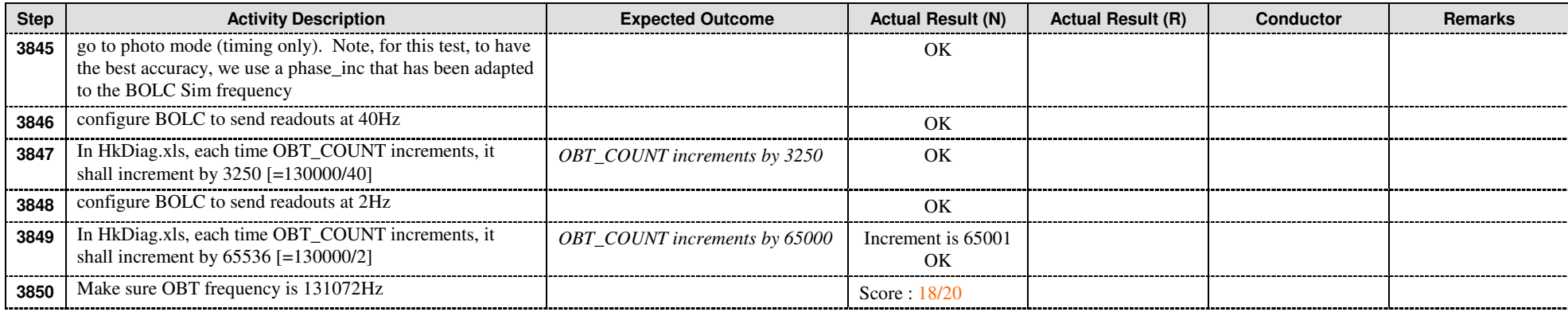

## **9.3.9 Interface (INT.1)**

This test is to verify that DMC can detect the 1355 disconnections

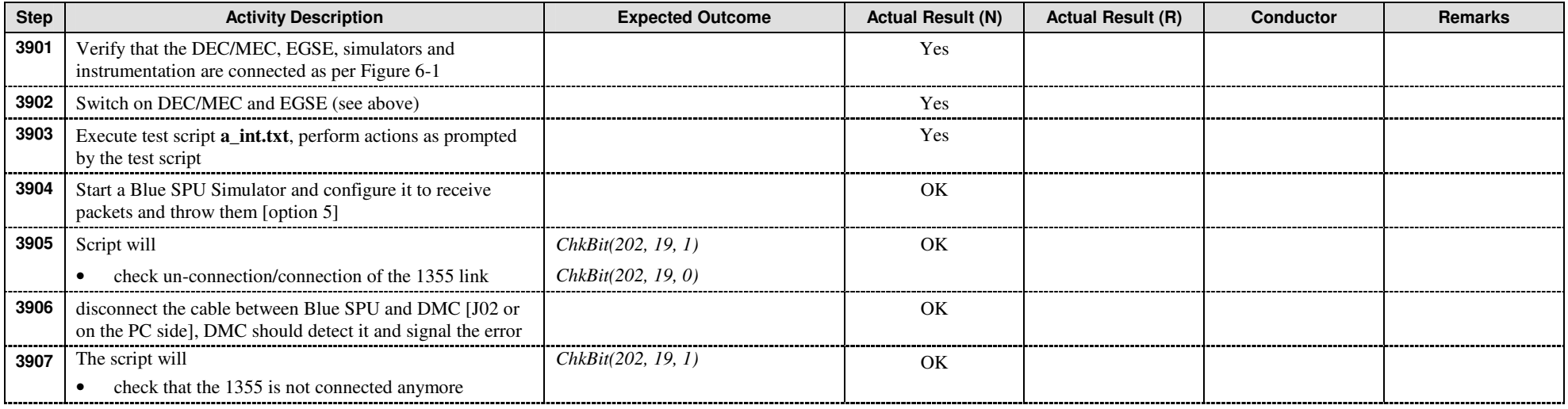

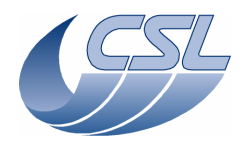

**DMC OBS v6.028 Functional Test Report** 

 Doc. PACS-CL-TR-044 Date: 11 November 2008 Issue: 1.3 Page: 48 of 149

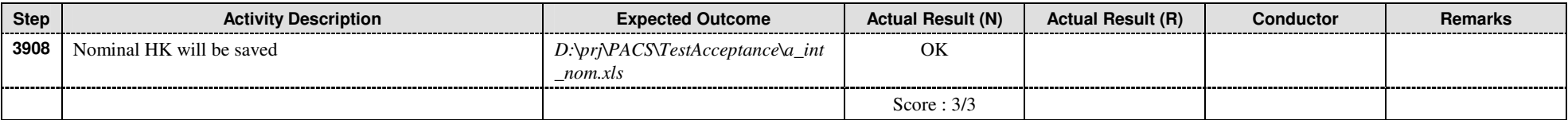

#### 9.3.9.1 Synchronization source

This test is a quick test of the synchronization sources

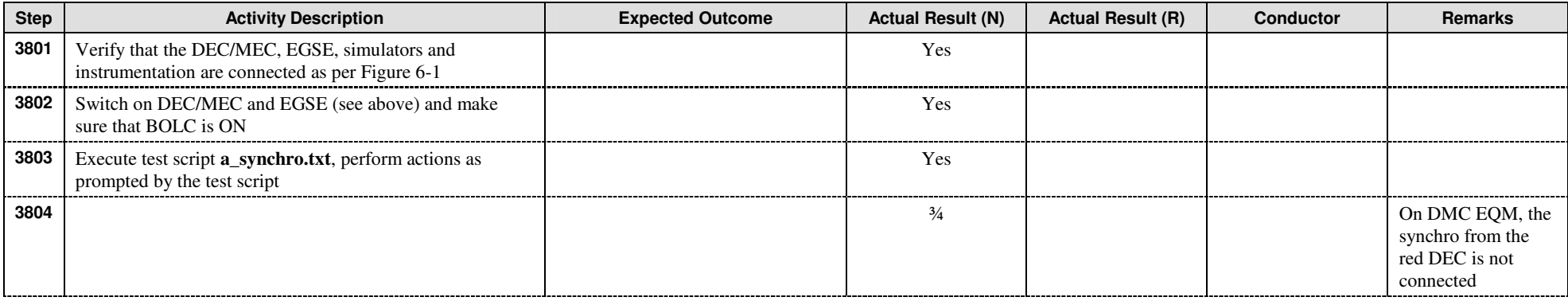

#### 9.3.9.2 Shifted Synchronization source

This test is a quick test of the shifted synchronization source to trigger the mechanism movement

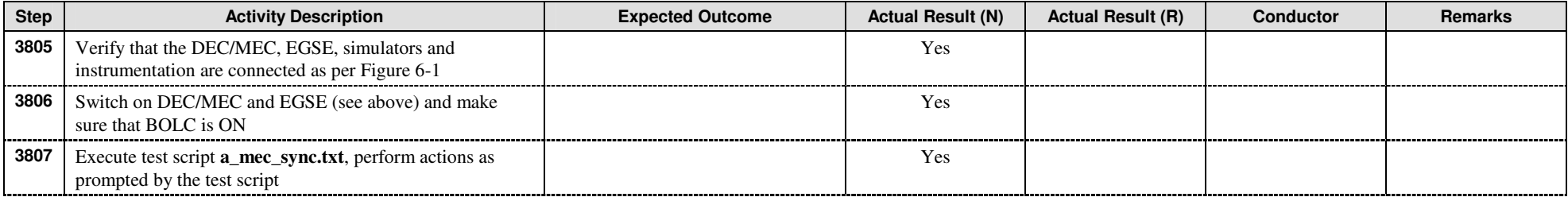

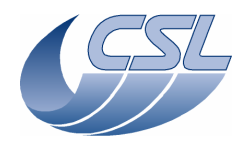

**DMC OBS v6.028 Functional Test Report** 

 Doc. PACS-CL-TR-044 Date: 11 November 2008 Issue: 1.3 Page: 49 of 149

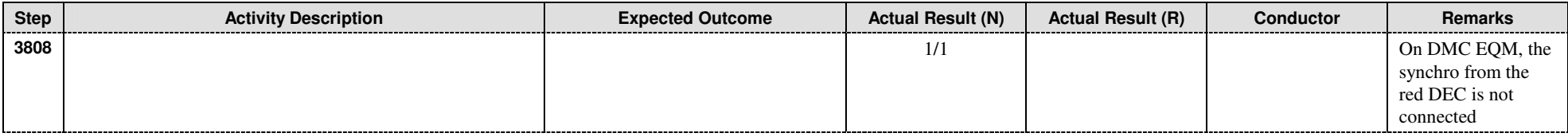

### **9.3.10 Resource (CPU load) (RES.1)**

This test is not applicable to a 'software only' acceptance test since the QM DMC is not complete.

### **9.3.11 Reliability (REL.1)**

This test is not applicable to a 'software only' acceptance test

## **9.3.12 Trigger commands**

This test is to verify all the trigger commands that have not been tested in other tests before

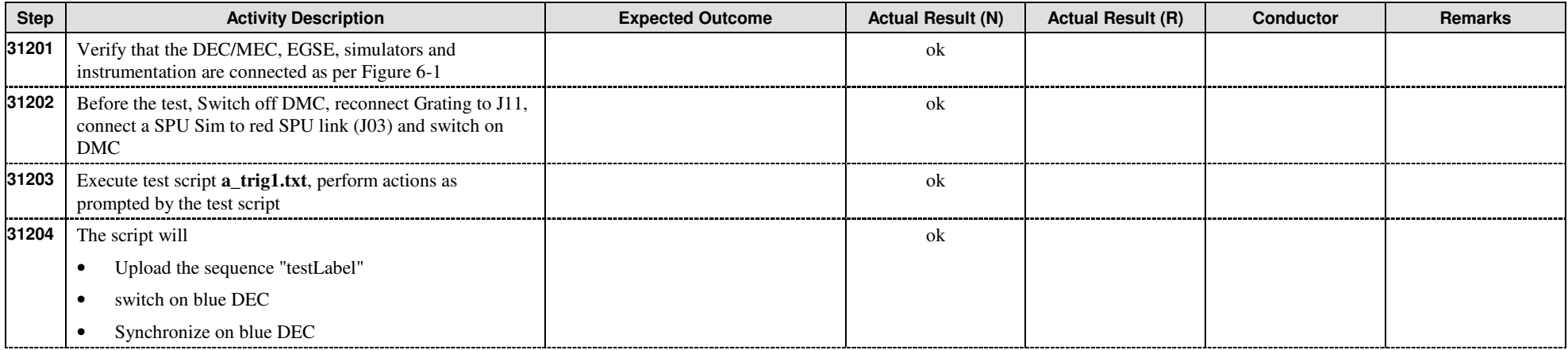

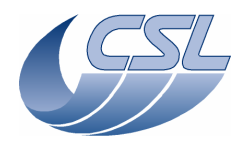

**DMC OBS v6.028 Functional Test Report** 

 Doc. PACS-CL-TR-044 Date: 11 November 2008 Issue: 1.3 Page: 50 of 149

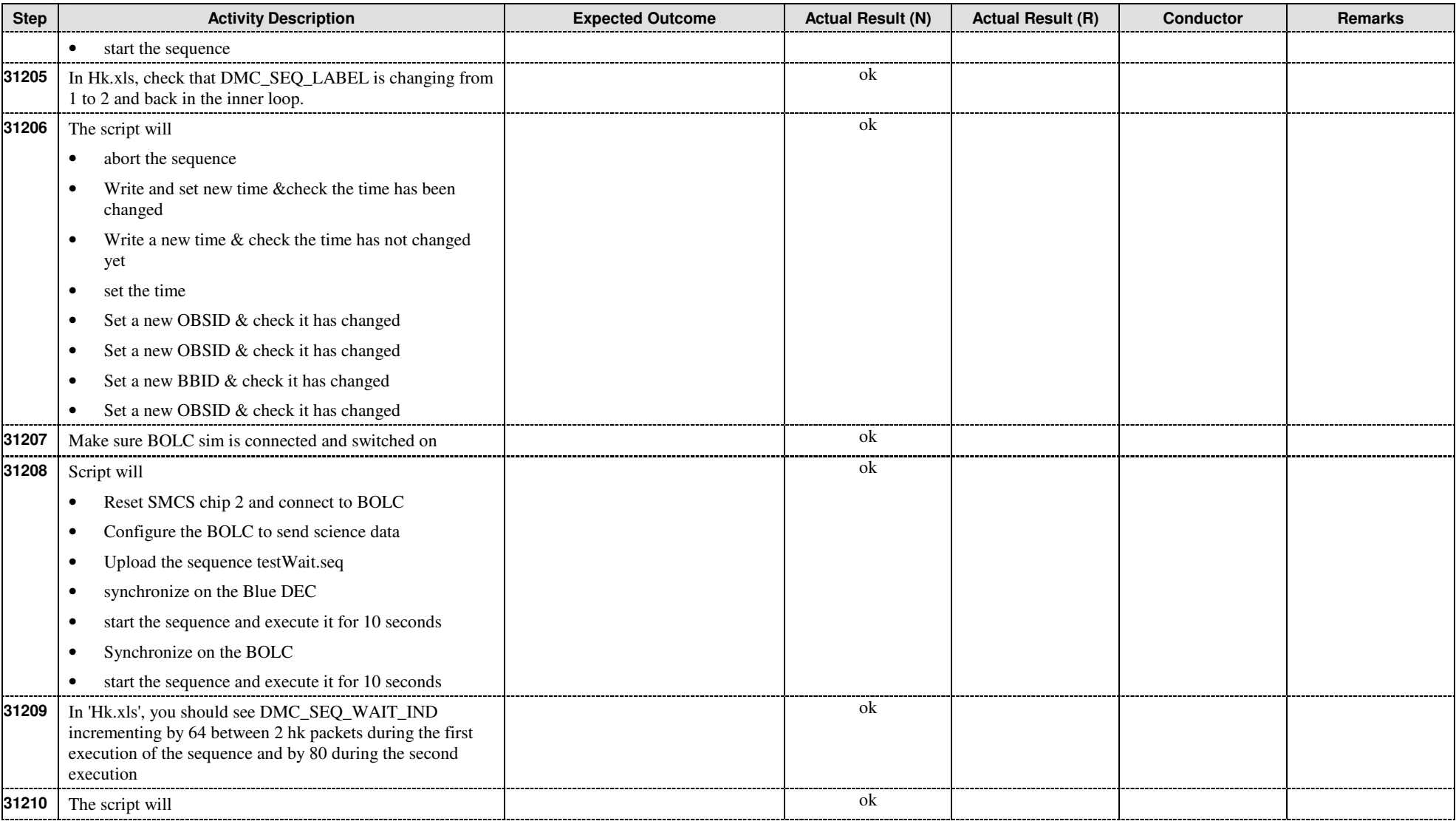

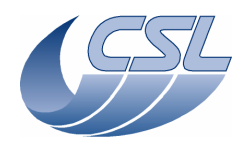

**DMC OBS v6.028 Functional Test Report** 

 Doc. PACS-CL-TR-044 Date: 11 November 2008 Issue: 1.3 Page: 51 of 149

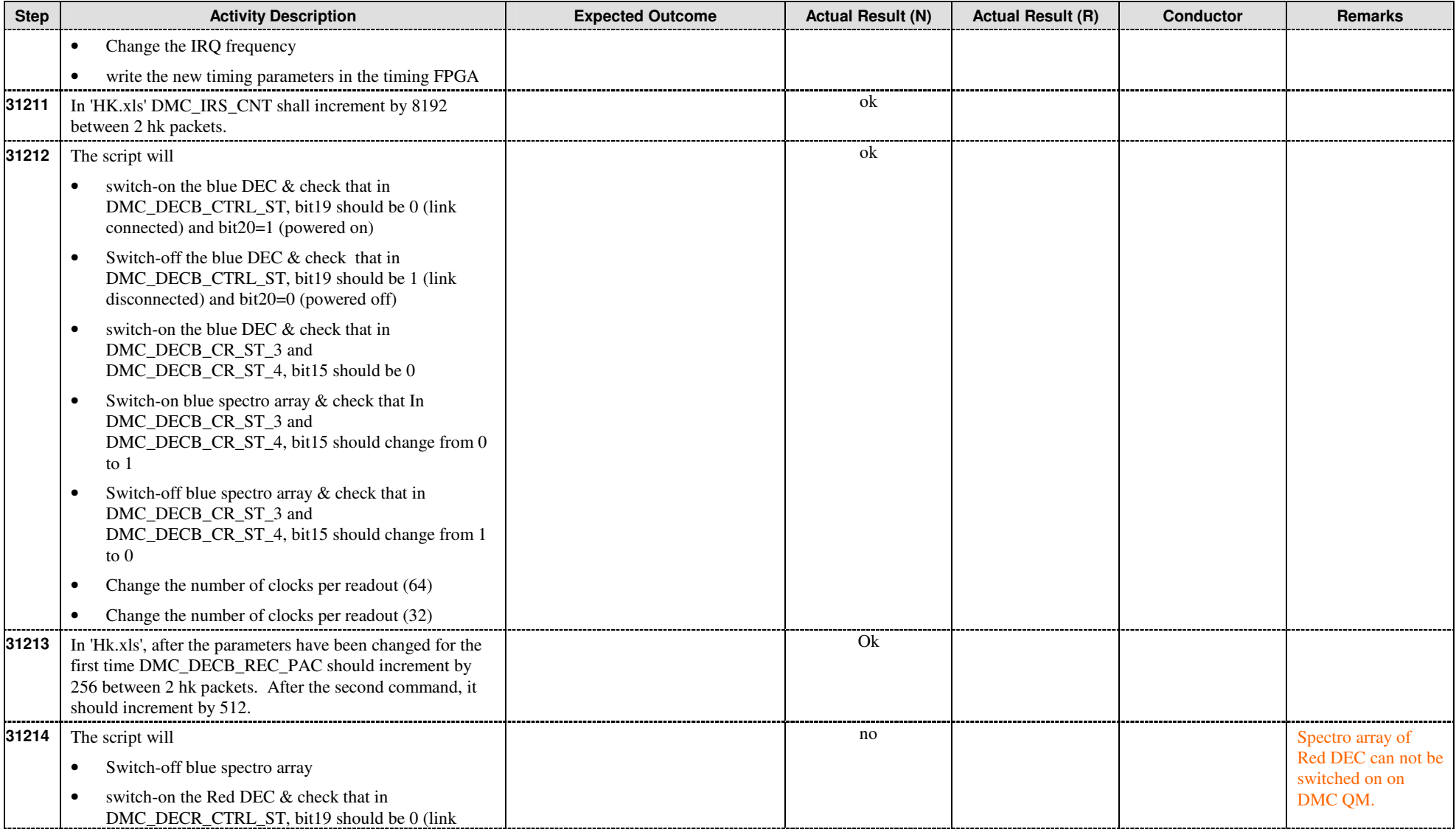

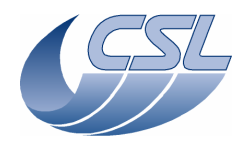

**DMC OBS v6.028 Functional Test Report** 

 Doc. PACS-CL-TR-044 Date: 11 November 2008 Issue: 1.3 Page: 52 of 149

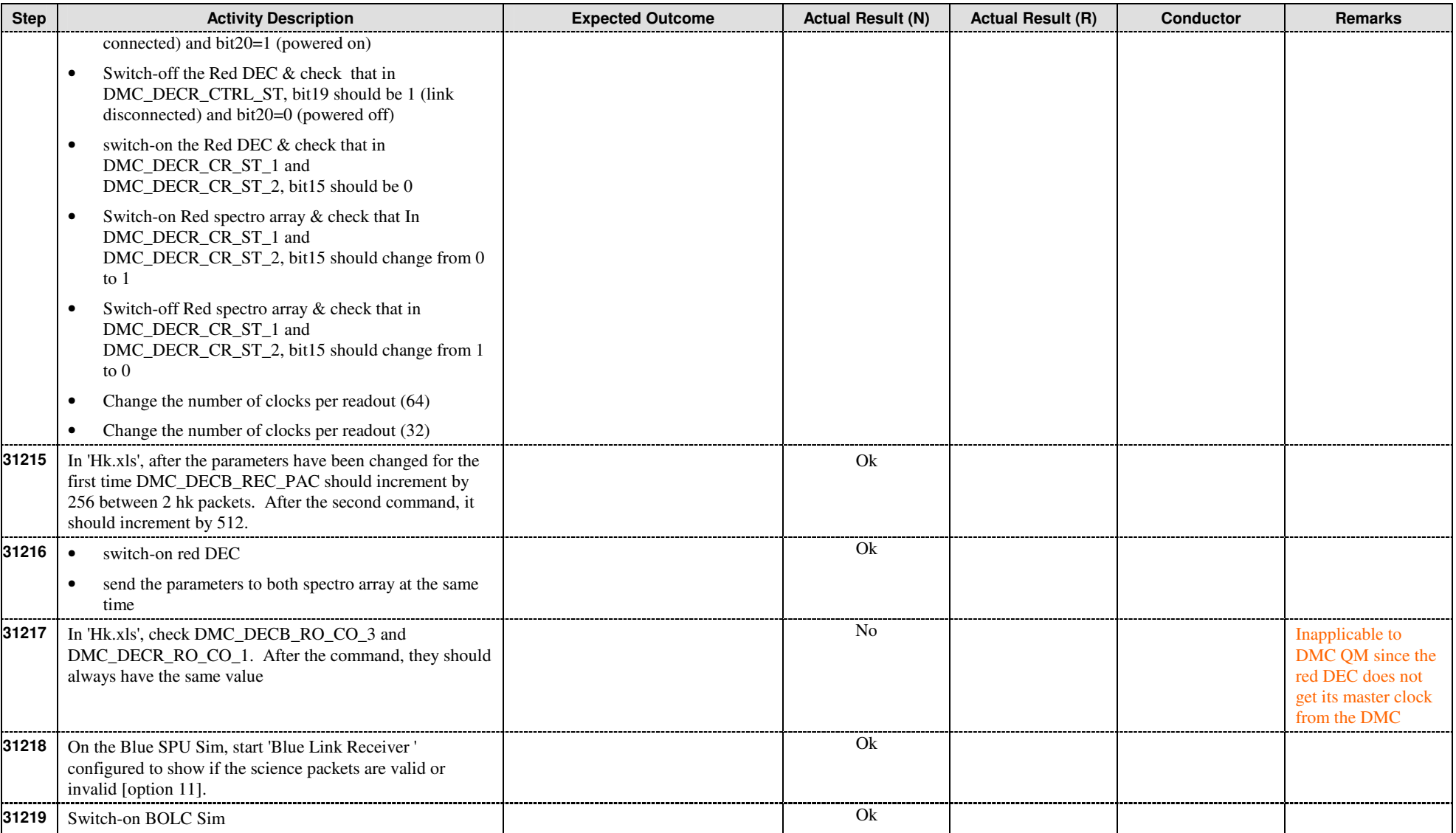

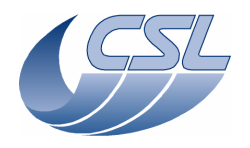

**DMC OBS v6.028 Functional Test Report** 

 Doc. PACS-CL-TR-044 Date: 11 November 2008 Issue: 1.3 Page: 53 of 149

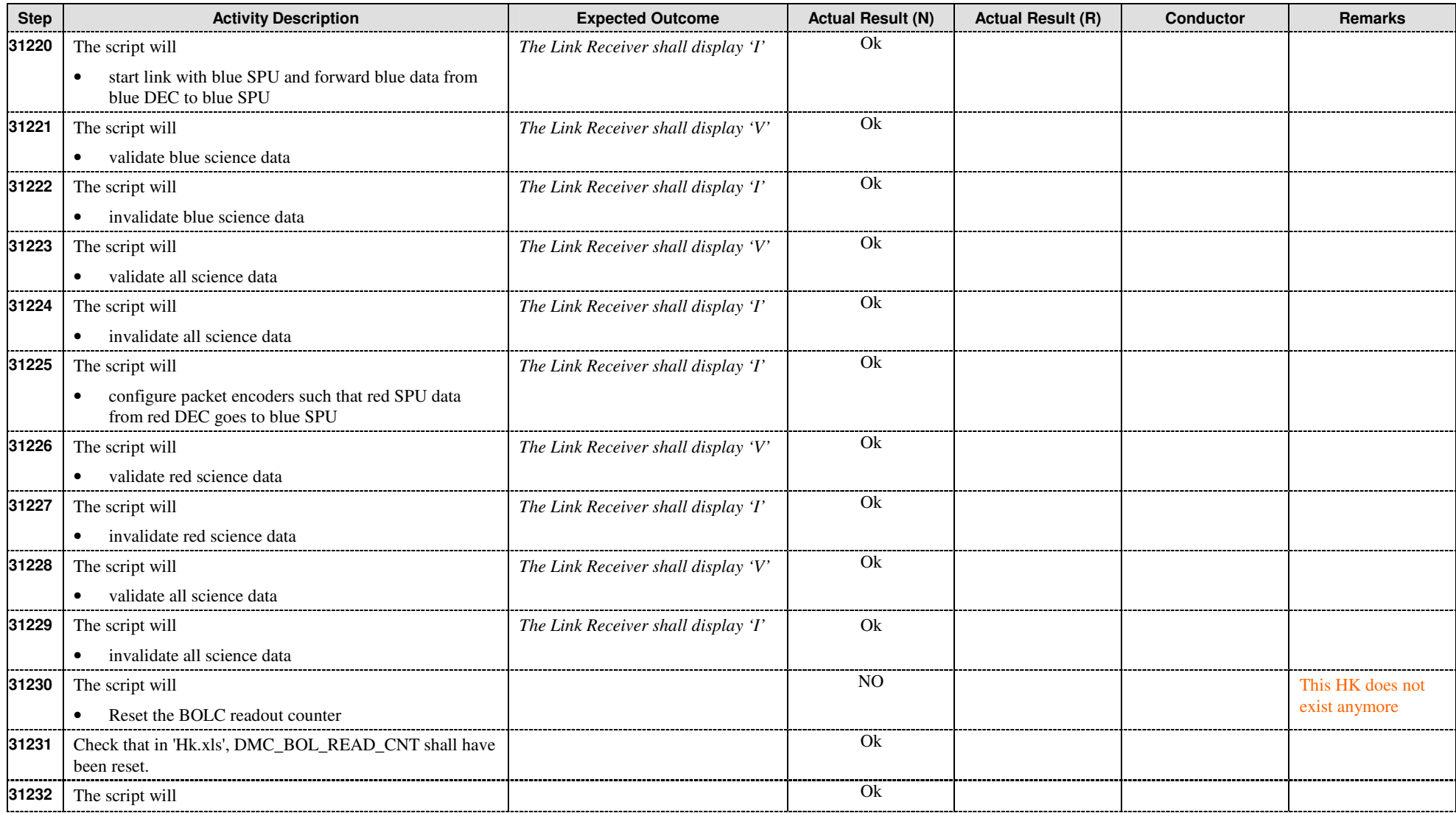

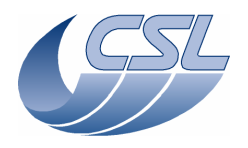

**DMC OBS v6.028 Functional Test Report** 

 Doc. PACS-CL-TR-044 Date: 11 November 2008 Issue: 1.3 Page: 54 of 149

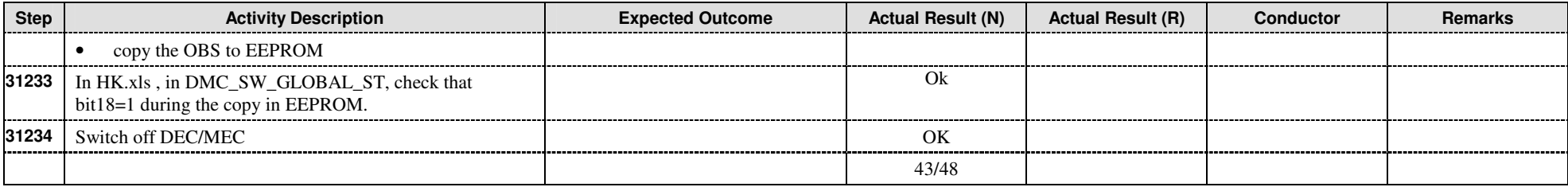

### **9.3.13 Write commands**

9.3.13.1 Changing mechanisms parameters (WRT.1)

This test is to verify that mechanisms parameters can be changed using Write commands.

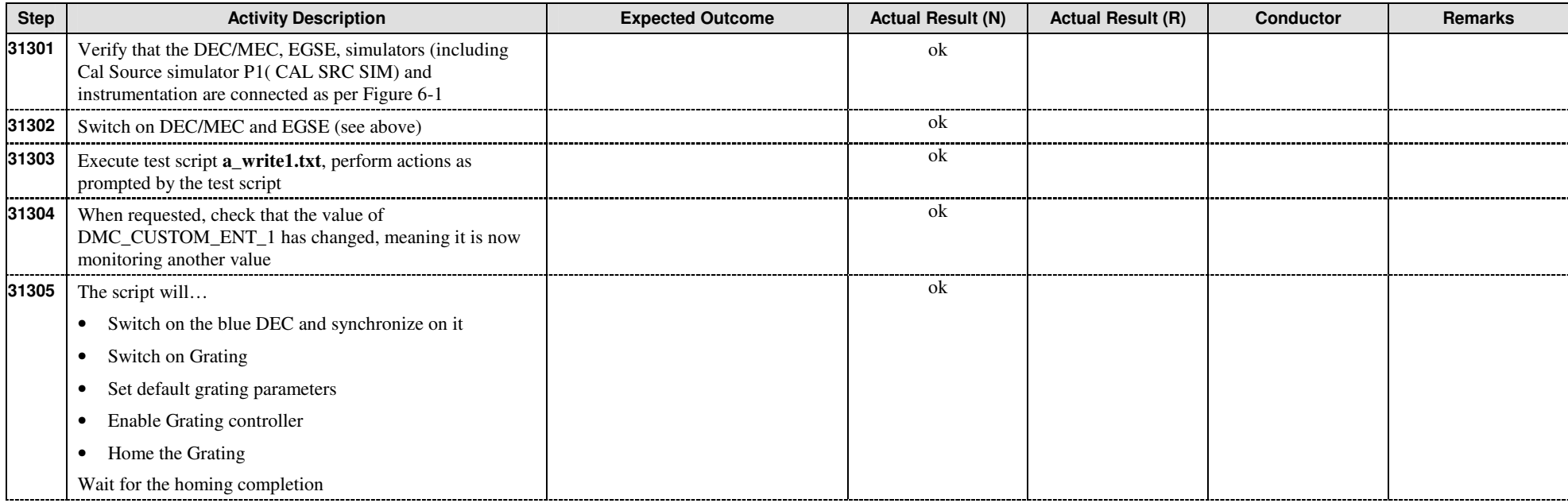

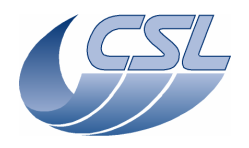

**DMC OBS v6.028 Functional Test Report** 

 Doc. PACS-CL-TR-044 Date: 11 November 2008 Issue: 1.3 Page: 55 of 149

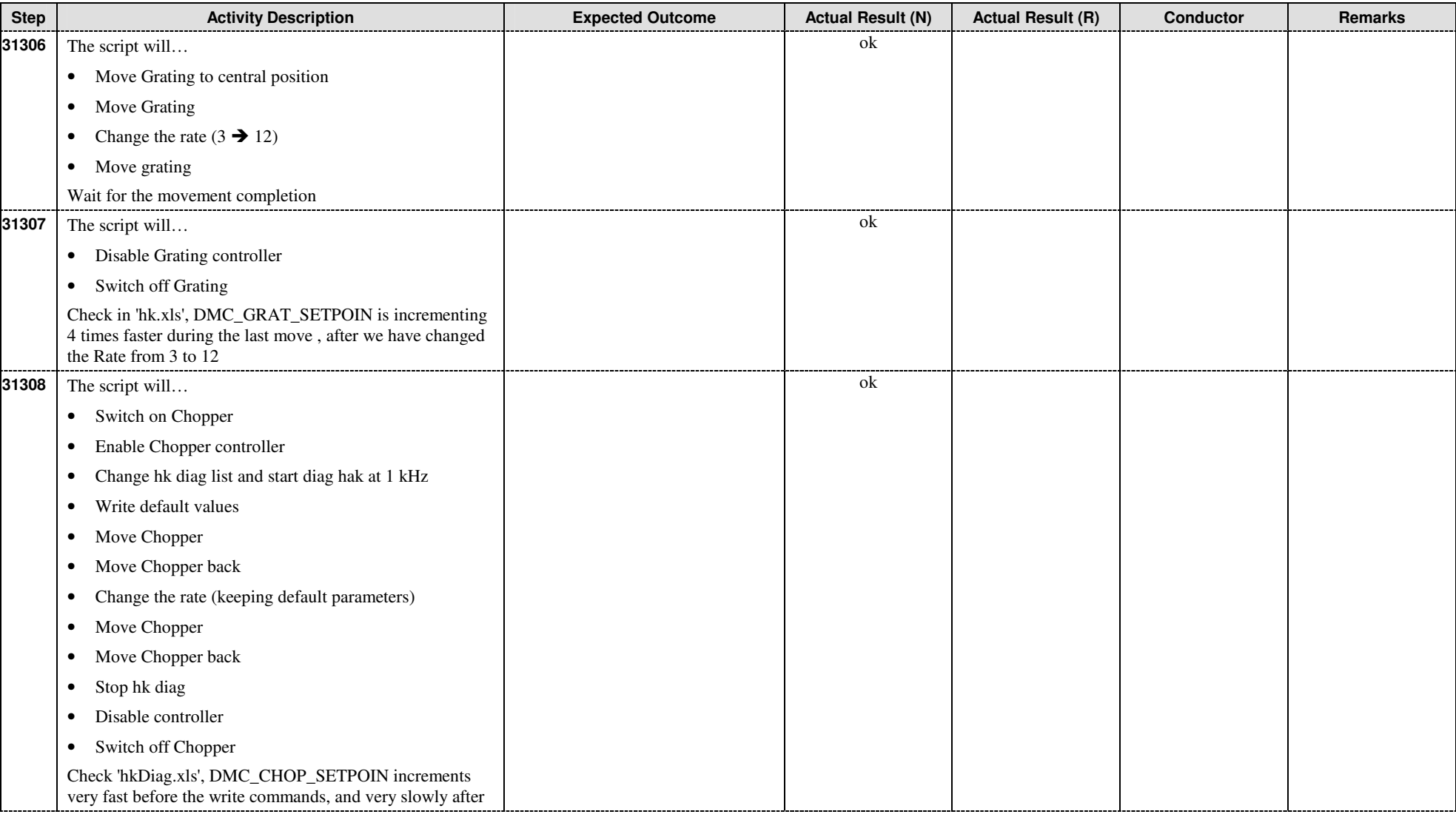

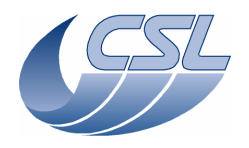

**DMC OBS v6.028 Functional Test Report** 

 Doc. PACS-CL-TR-044 Date: 11 November 2008 Issue: 1.3 Page: 56 of 149

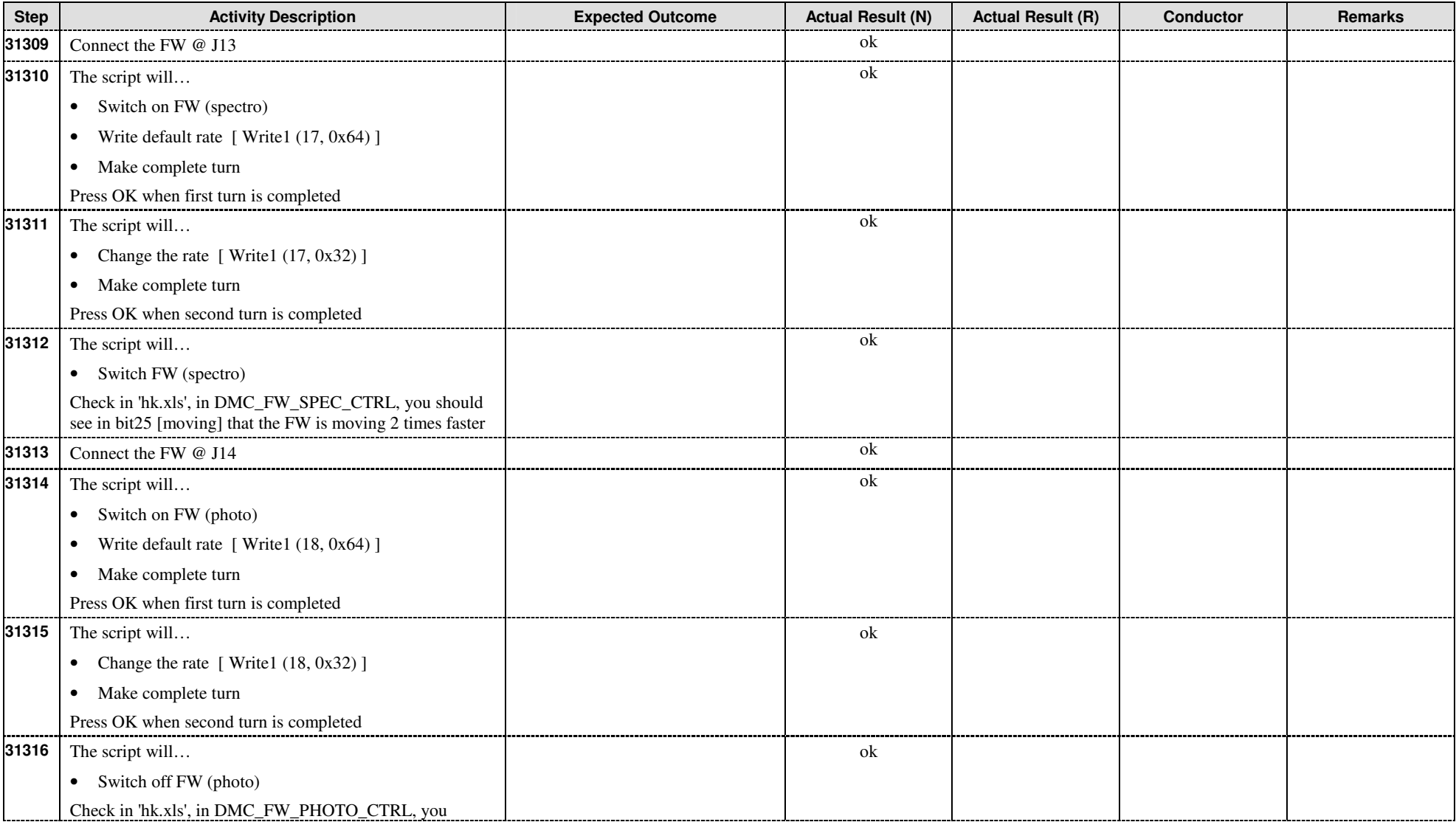

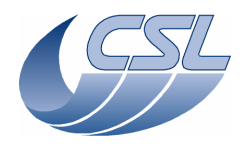

**DMC OBS v6.028 Functional Test Report** 

 Doc. PACS-CL-TR-044 Date: 11 November 2008 Issue: 1.3 Page: 57 of 149

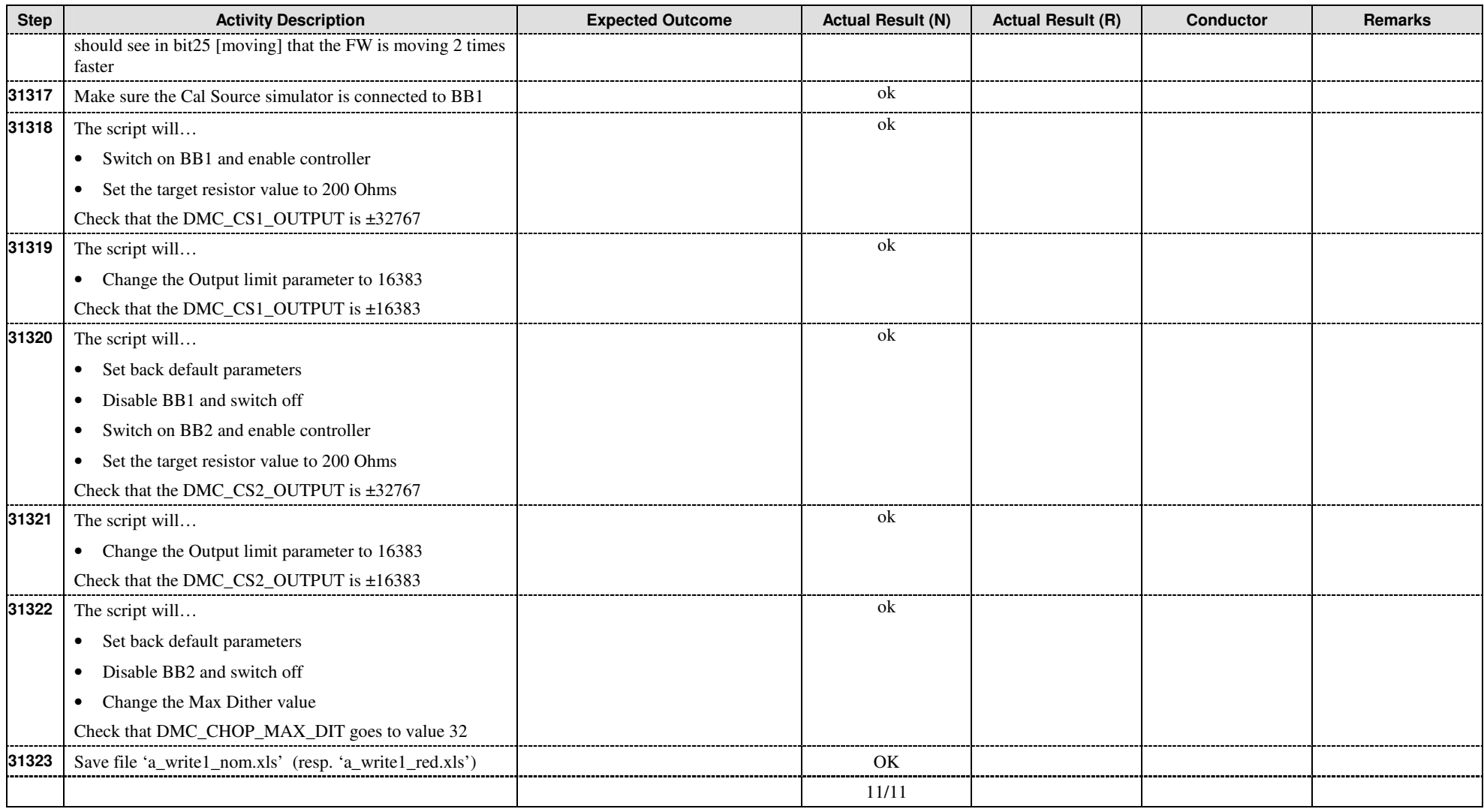

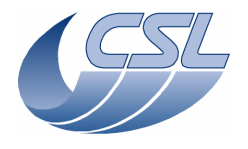

**DMC OBS v6.028 Functional Test Report** 

 Doc. PACS-CL-TR-044 Date: 11 November 2008 Issue: 1.3 Page: 58 of 149

#### 9.3.13.2 Changing detectors parameters (WRT.2)

This test is to verify that detectors parameters can be changed using Write commands.

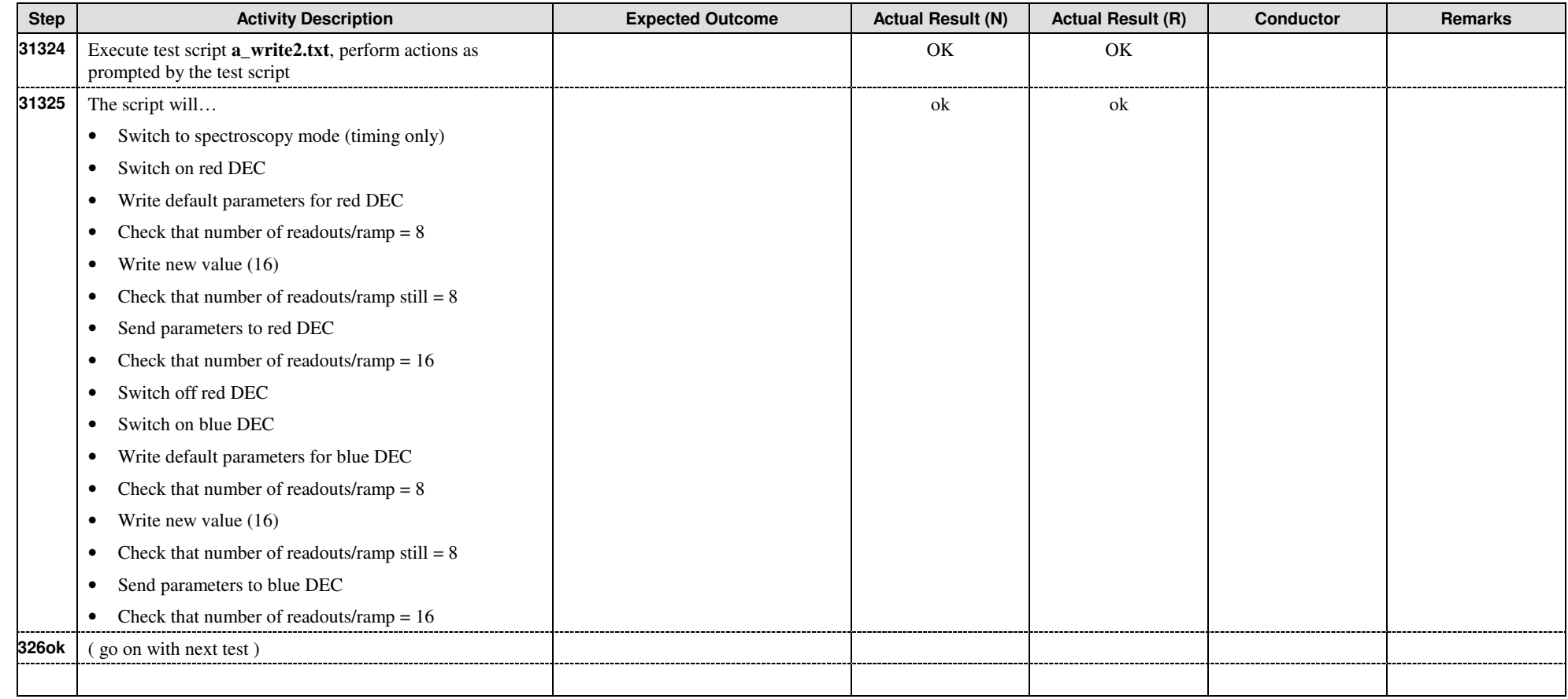

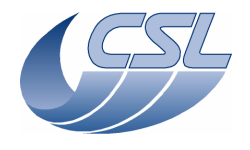

**DMC OBS v6.028 Functional Test Report** 

 Doc. PACS-CL-TR-044 Date: 11 November 2008 Issue: 1.3 Page: 59 of 149

#### 9.3.13.3 Changing the grating position sensor parameters

This test is to verify the capability of adjusting the inductosyn parameters remotely.

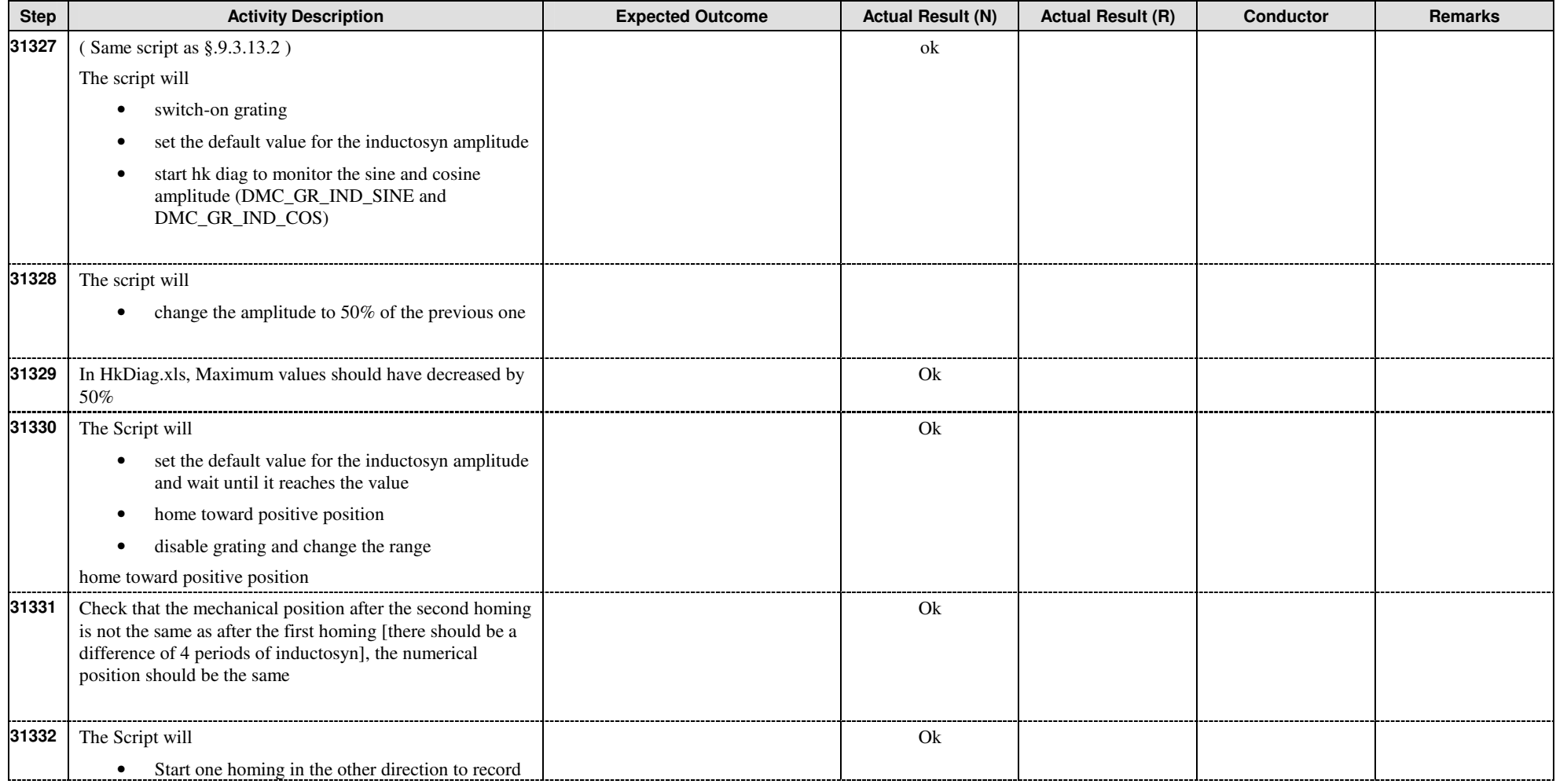

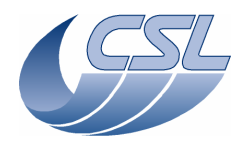

**DMC OBS v6.028 Functional Test Report** 

 Doc. PACS-CL-TR-044 Date: 11 November 2008 Issue: 1.3 Page: 60 of 149

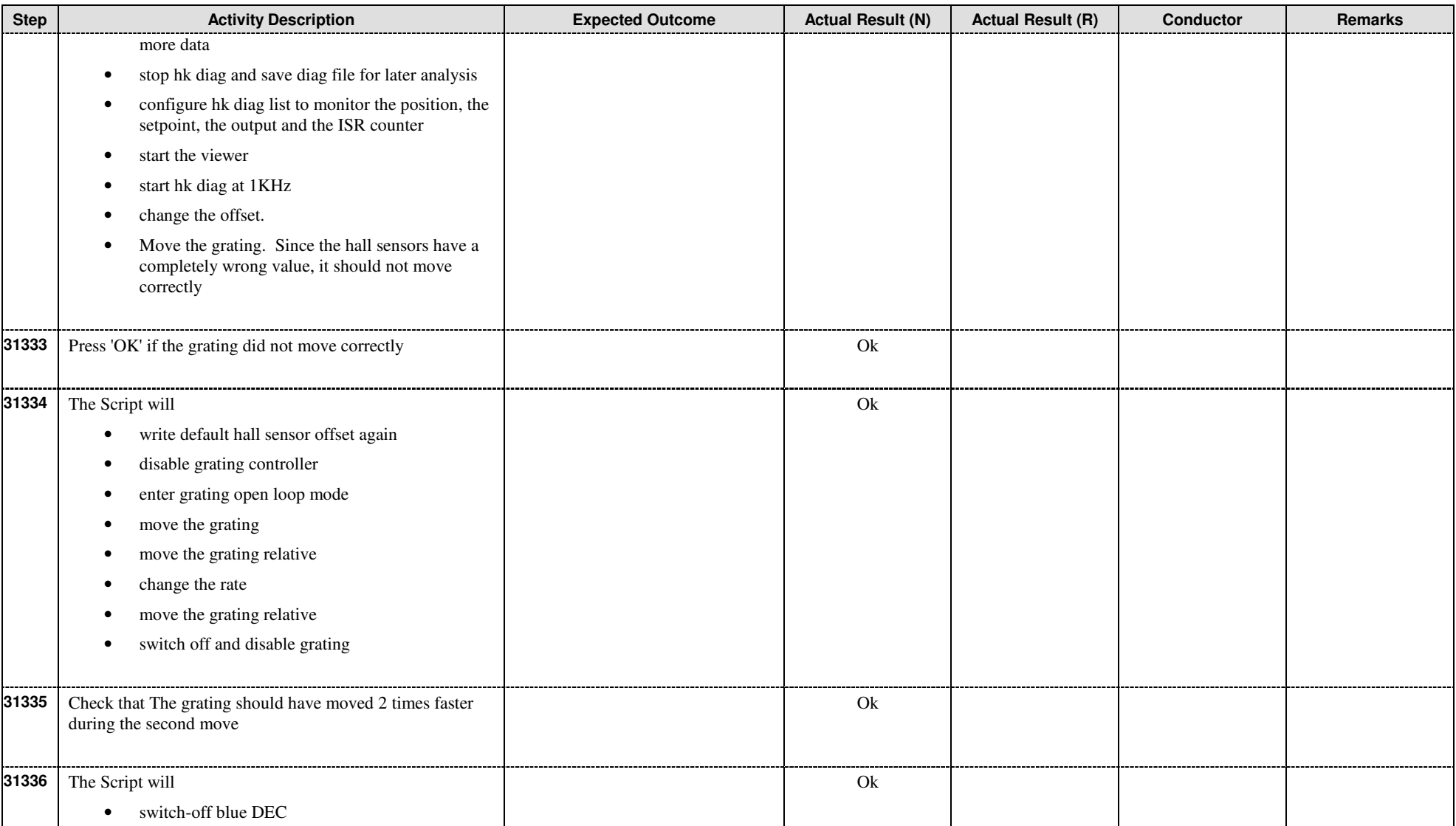

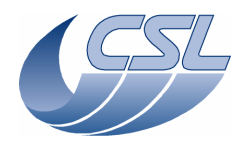

**DMC OBS v6.028 Functional Test Report** 

 Doc. PACS-CL-TR-044 Date: 11 November 2008 Issue: 1.3 Page: 61 of 149

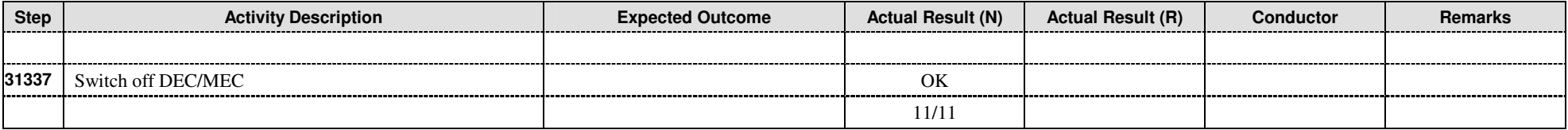

### **9.3.14 CRE interface**

These tests are not applicable to a 'software only' acceptance test

### **9.3.15 SPU analog housekeeping (SPUHK.1)**

This test is not applicable to a 'software only' acceptance test

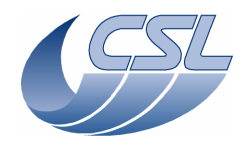

**DMC OBS v6.028 Functional Test Report** 

 Doc. PACS-CL-TR-044 Date: 11 November 2008 **Issue: 1.3** Page: 62 of 149

## **9.4 Post-test Activities**

This is not applicable to a 'software only' acceptance test

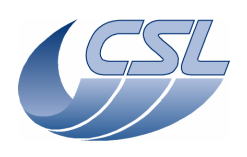

# **10 References**

## **10.1 NCR form**

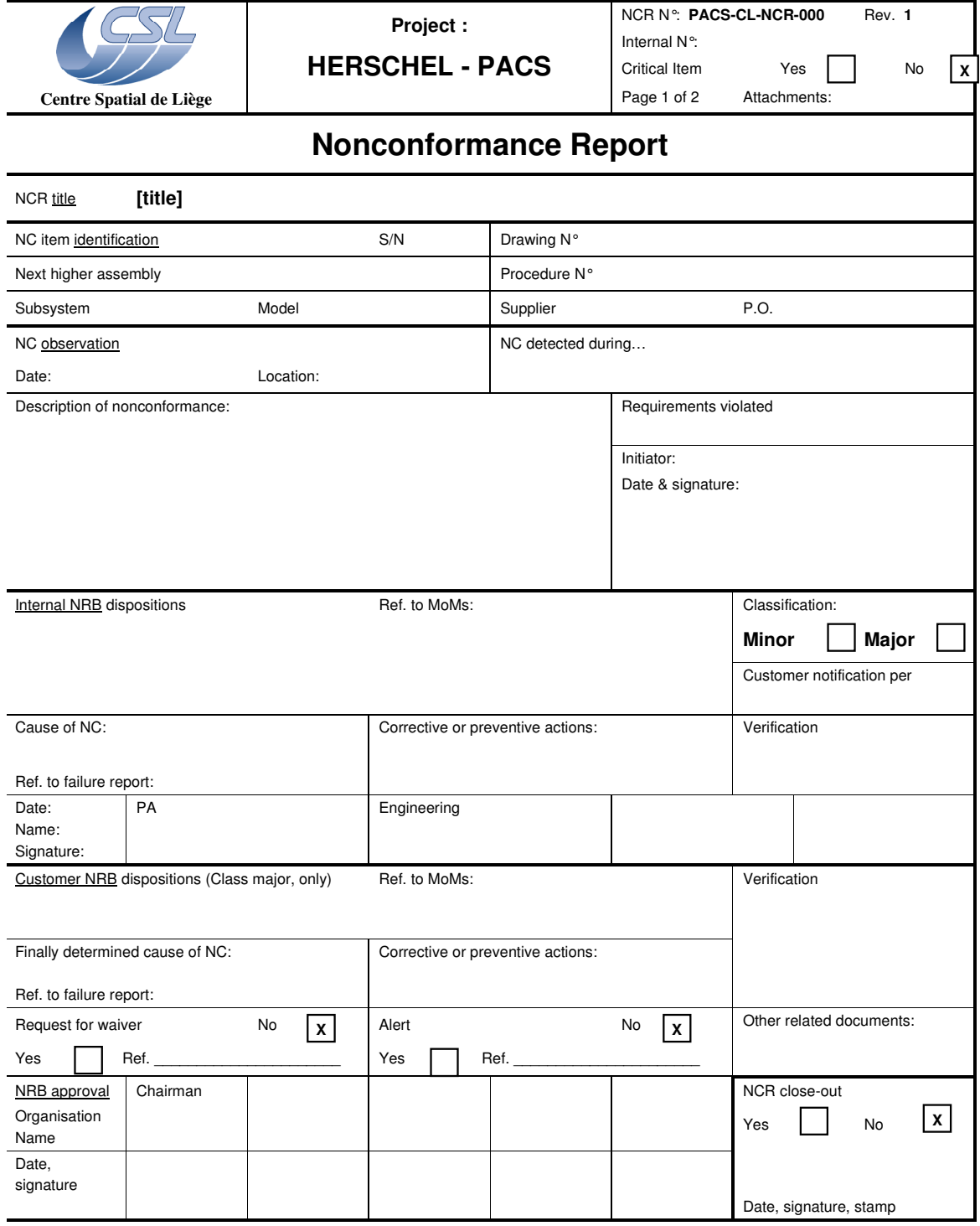

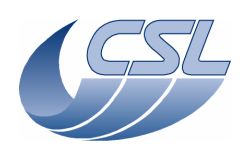

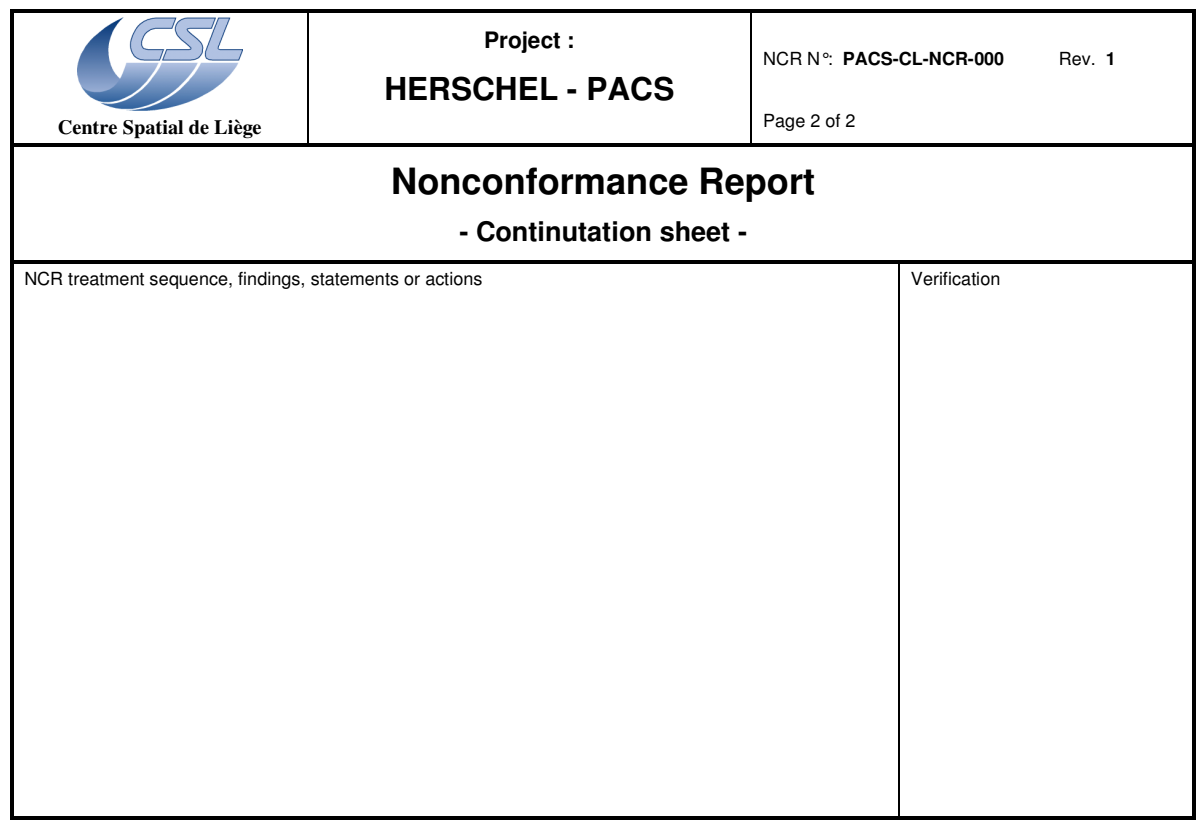

# **10.2 Log book sheet (example)**

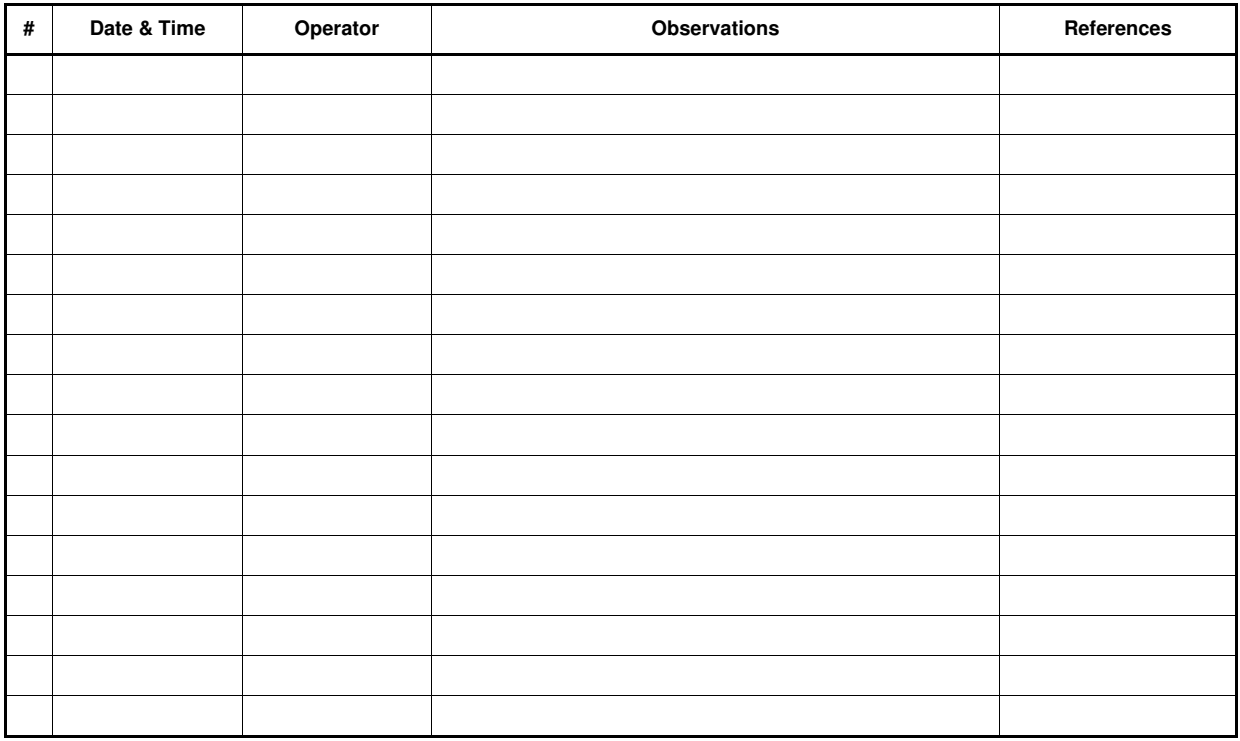

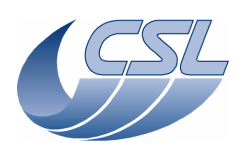

## **10.3 TRR check-list**

A typical TRR checklist is given below:

- test objectives and criteria
- test procedure status
- specimen configuration
- GSE status
- facility status
- review of supporting documents
- test personnel status
- safety (of personnel and equipment)
- NCR status
- open work (until test starts)
- planned schedule
- daily and final reporting

## **10.4 PTR check-list**

A typical PTR checklist is given below:

- test chronological review (from log-books)
- specimen status
- GSE status
- facility status
- review of procedure changes, anomalies, non-conformances…
- review of test records (pressures, temperatures, cleanliness…)
- review of tested performances
- open work and schedule to completion
- reporting requirements

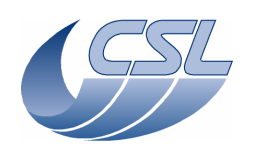

**Herschel - PACS** Doc. PACS-CL-TR-044 Date: 11 November 2008 Page: 66 of 149

# **Annex 1 – GSE Descriptions**

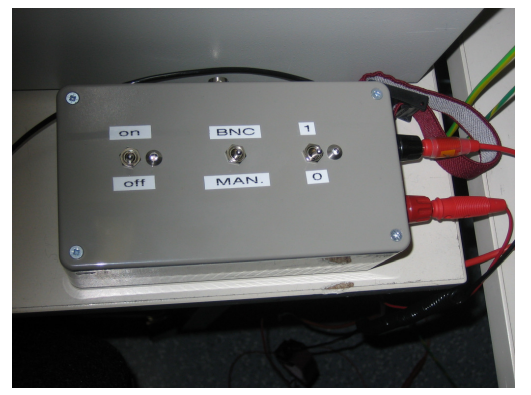

MOSFET Switch LISN

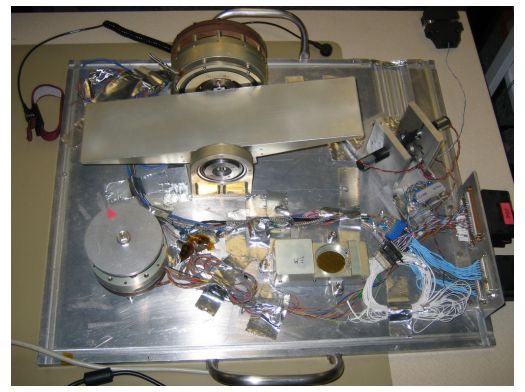

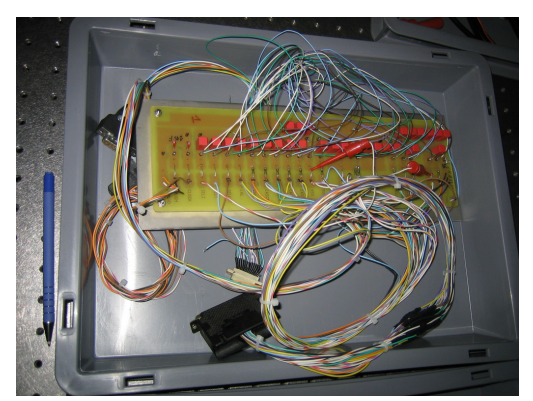

Distribution Board Simulator (1) Distribution Board Simulator (2)

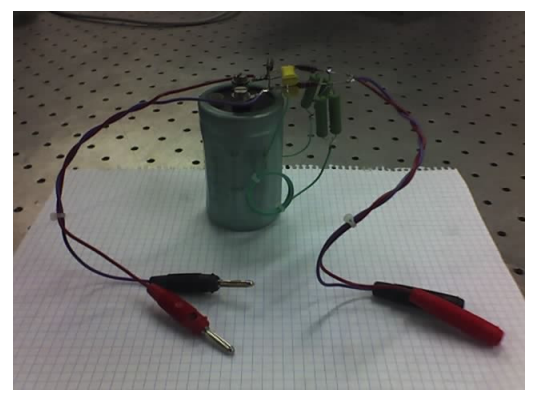

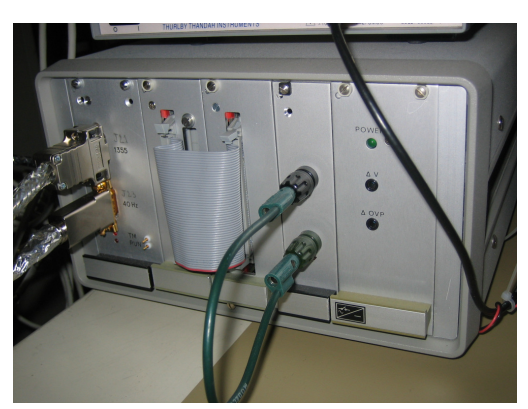

FPU Mechanism Simulators **BOLC Simulator (courtesy of CEA)** 

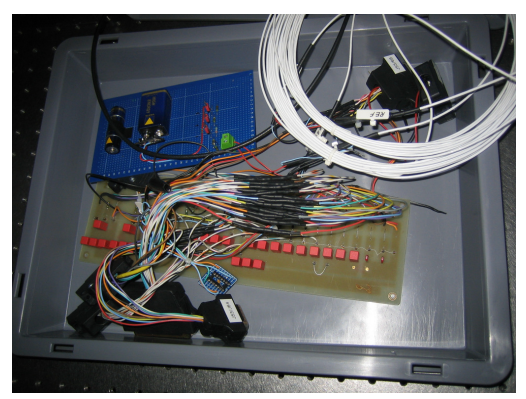

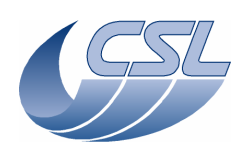

**Herschel - PACS** Doc. PACS-CL-TR-044 Date: 11 November 2008 Page: 67 of 149

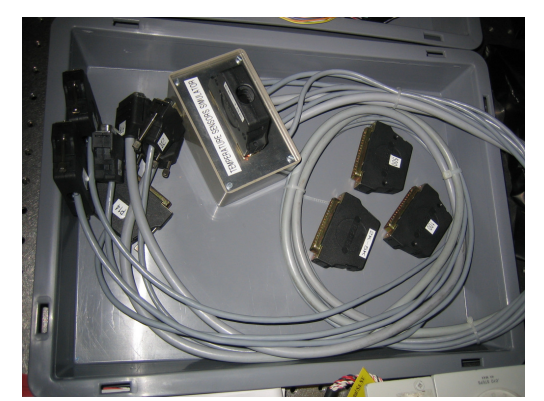

Temperature Sensor Simulators TBD

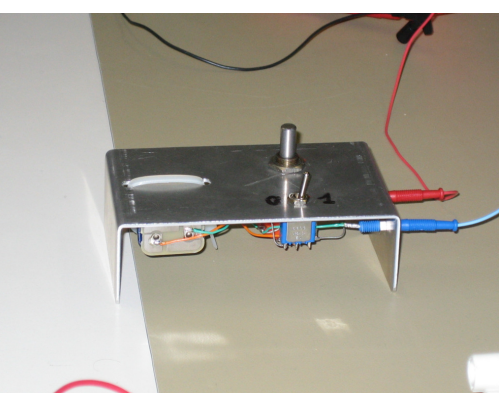

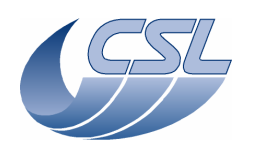

**Herschel - PACS** Doc. PACS-CL-TR-044 Date: 11 November 2008 Page: 68 of 149

# **Annex 2 – Instrumentation Descriptions**

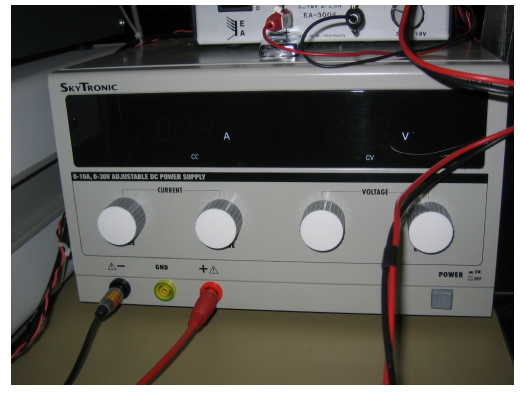

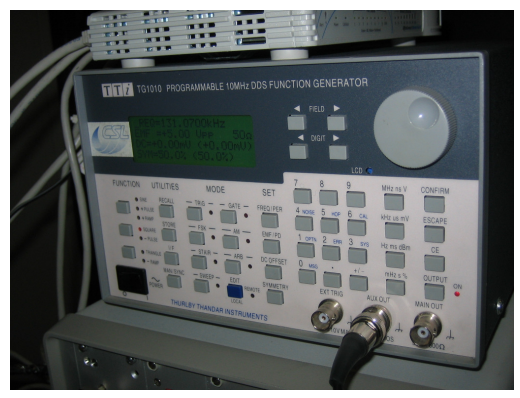

Lab Power Supply **Frequency Generator Frequency Generator** 

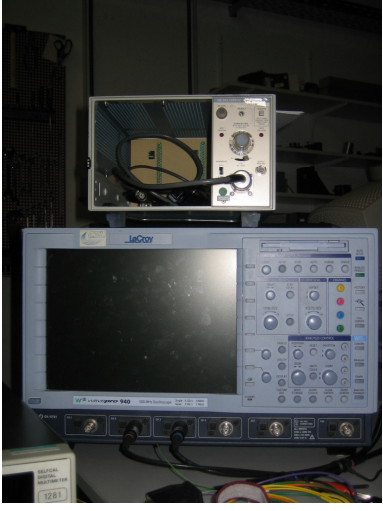

Digital Oscilloscope & Current Amplifier Acquisition Board Acquisition Board

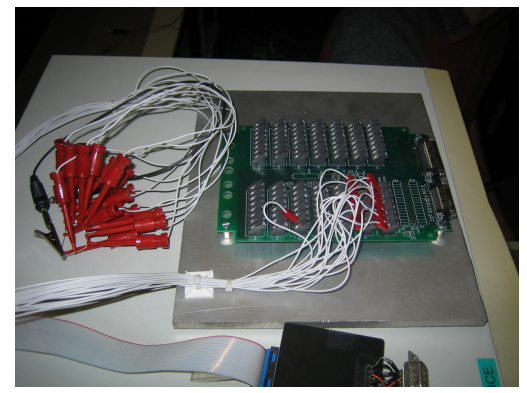

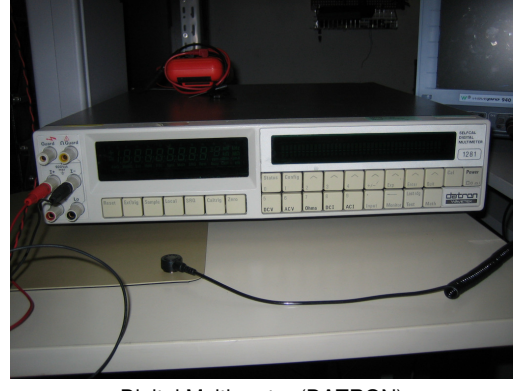

Digital Multi-meter (DATRON)

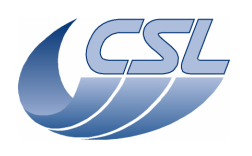

# **Annex 3 – Test Scripts**

#### **Test script language:**

- **#** defines the comments
- **Trig(ID, nbParams, Param)** sends a trigger command to DMC
	- $\circ$  Example: Trig(12, 0, 0) switches on blue DEC (it is a command with zero parameter)
	- $\circ$  Trig(76, 1, 5) starts the diagnostic hk with a period of 5ms
	- o You will find a list of trigger commands in the DMC SUM. As often as possible, a comment in the code will tell you what it does
- **WriteN(ID, param1, param2, ...)** sends a write command to DMC
	- o N is the number of parameter
	- o ID is the write command identifier
	- o Example: Write3(13, 250, 251, 0xFFFF) defines the list of diag hk.
	- $\circ$  You will find a list of write commands in the DMC SUM. As often as possible, a comment in the code will tell you what it does
- **WaitTime(t, message)** wait for t seconds and eventually displays a message. We often use it to wait for the next hk packets before checking the content of the hk packet
- **WaitForGo(message)** requests the operator to perform an external operation (connect something, switch-on something, …). Once the operator has clicked OK, the script execution continues.
- **Repeat(n) EndRepeat()** are used to perform loops
- **VarInt(varName)** declares a variable named 'varName'
- **SetInt(varName, val)** set the value of varName to val
- **IncInt(varName, inc)** increments the value of varName by inc
- **ManualCheck(message)** requests the user to check something that can not be checked in the HK (measure something with a voltmeter, …)
- **ChkEQ(HK ID, value)** checks that the HK ID measure is equal to value
- **ChkGT(HK\_ID, value)** checks that the HK\_ID measure is greater then value
- **ChkLT(HK ID, value)** checks that the HK ID measure is lower then value
- **ChkBit(HK\_ID, bitPos, bitValue)** checks that the bit bitPos in the HK\_ID measure is set to bitValue
- **PrintHk(HK\_ID)** prints the value of HK\_ID measure
- **ChkClearReport()** clears the test counters. Each time a check is performed, counters are incremented to be able to display the test results at the end of the script
- **ChkReport()** displays the test results at the end of the script
- **DmcIsAlive()** is used to tell the DPU that DMC is still alive. This must be done after DPU has received a NACK from DMC.
- **UploadSeq(filename)** upload a sequence in DMC
- **Log(message)** displays a message on the screen
- **System(command)** executes a system command

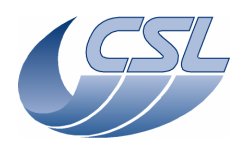

SWON.1: Switch-on Script file: a\_swon.txt During the power-on, look at the mechanisms. Make sure they are all connected before starting the test ChkClrReport() #at the power on, the mechanisms shall not move ManualCheck("Click YES if the mechanisms did not move at the power on"); #check that DMC is connected to DPU Sim ChkBit(198, 19, 0) ChkBit(199, 19, 0) #switch-on blue DEC, red DEC, chopper and grating Trig(12, 0, 0) Trig(19, 0, 0) Trig(49, 0, 0) Trig(38, 0, 0) WaitTime(7, "") #check that blue DEC, red DEC, chopper and grating are powered-on ChkBit(201, 20, 1) ChkBit(204, 20, 1) ChkBit(209, 20, 1) ChkBit(208, 20, 1) ChkReport()

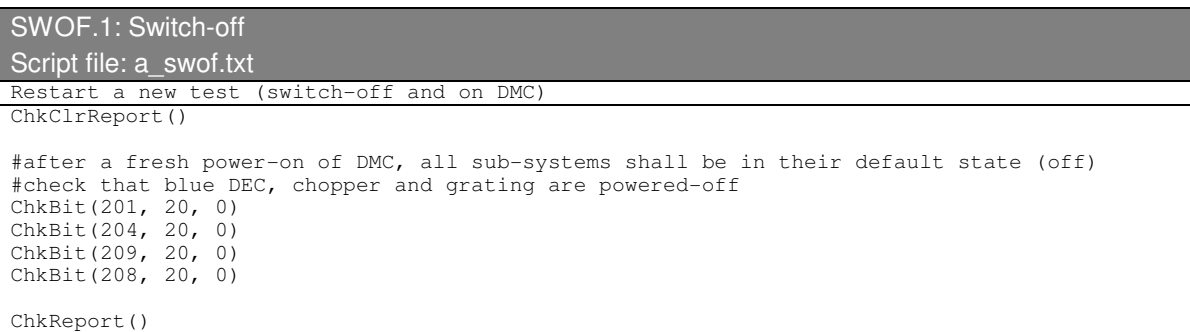

### HKN.1: Nominal housekeeping Script file: a\_hk.txt ChkClrReport() #check that hk is received by DPU (if yes, it is stored in the file hk.dat)

```
ManualCheck("Check in 'd:\prj\pacs\simulators\simdpuv26\asw' that a file hk.dat has been 
created and that it is updated regularly") 
System("D:\prj\PACS\TestPlanTools\View_HK_as_text.bat") 
System("start D:\prj\PACS\Simulators\SimDPUv26\ASW\hk.txt") 
ManualCheck("in 'Hk.txt' contains the whole set of housekeeping variables.")
```
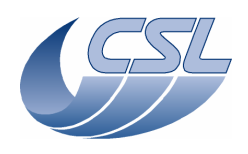

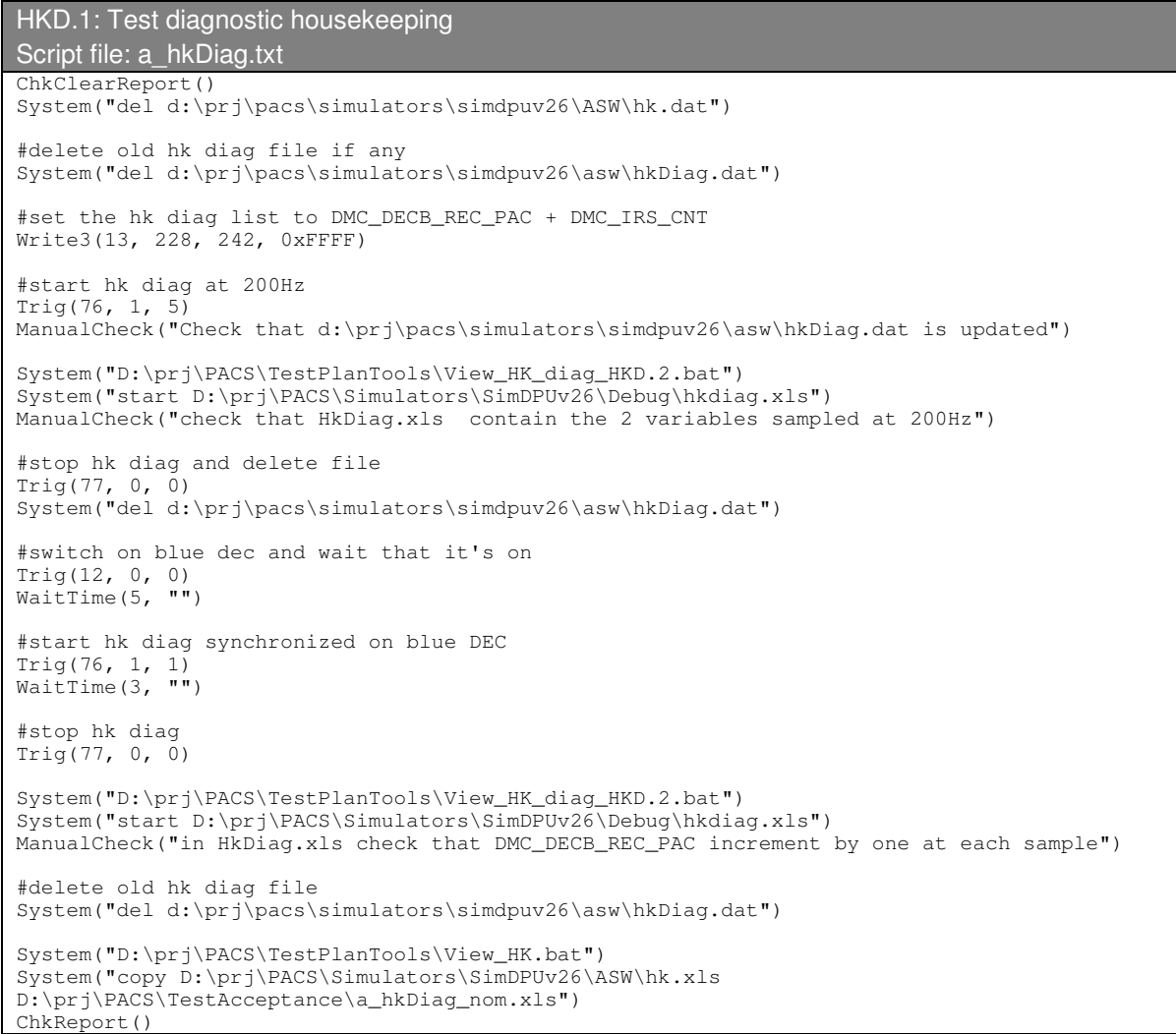

# DPU.1: DPU Interface

```
Script file: a_dpu.txt 
ChkClearReport() 
System("del d:\prj\pacs\simulators\simdpuv26\ASW\hk.dat") 
#synchronize on blue DEC (this is a valid command) 
Trig(10, 1, 1) 
ManualCheck("Did DPU received a PACK ?") 
#same command witht the wrong number of parameters 
Trig(10, 0, 0) 
ManualCheck("Did DPU received a NACK ?") 
DmcIsAlive() 
System("D:\prj\PACS\TestPlanTools\View_HK.bat") 
System("copy D:\prj\PACS\Simulators\SimDPUv26\ASW\hk.xls 
D:\prj\PACS\TestAcceptance\a_dpu_nom.xls") 
ChkReport()
```
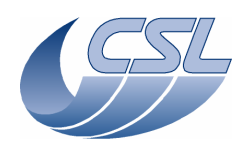

IC.1: Sequences Script file: a\_seq.txt ChkClearReport() System("del d:\prj\pacs\simulators\simdpuv26\ASW\hk.dat") #upload sequence to DMC # DMC\_LOOP , 5 # DMC\_LOOP , 2 # DMC\_WAIT , 160 # DMC\_END\_LOOP , 0 # DMC\_END\_LOOP , 0 # DMC\_END\_SEQUENCE , 0 UploadSeq("loop\_wait") #switch on blue DEC Trig(12, 0, 0) WaitTime(5, "") #synchronize on blue DEC Trig(10, 1, 1) WaitTime(0.5, "") #start the sequence execution Trig(5, 0, 0) WaitTime(30, "") System("D:\prj\PACS\TestPlanTools\View\_HK.bat") System("start D:\prj\PACS\Simulators\SimDPUv26\ASW\hk.xls") ManualCheck("In 'Hk.xls', you should see that: DMC\_SEQ\_LOOP\_ID0 is decreasing from 5 to 1 DMC\_SEQ\_LOOP\_ID1 is decreasing from 2 to 1 5 times. DMC\_SEQ\_WAIT\_IND is increasing from 0 to  $160$   $10$  times.") #abort sequence execution  $Tri(6, 0, 0)$ #switch on BOLC and connect the 1355 link WaitForGo("Switch on BOLC if not already done") Trig(89, 0, 0) WaitTime(1, "") #configure BOLC to send readouts Trig(33, 1, 0x09020002) #syncrhonize on BOLC Trig(10, 1, 4) WaitTime(0.5,  $\sqrt{'''}$ ) #start the sequence execution Trig(5, 0, 0) WaitTime(30, "") System("D:\prj\PACS\TestPlanTools\View\_HK.bat") System("start D:\prj\PACS\Simulators\SimDPUv26\ASW\hk.xls") ManualCheck("In 'Hk.xls', you should see that: DMC\_SEQ\_LOOP\_ID0 is decreasing from 5 to 1 DMC\_SEQ\_LOOP\_ID1 is decreasing from 2 to 1 5 times. DMC\_SEQ\_WAIT\_IND is increasing from 0 to 160 10 times. Note that now that we are synchronized on BOLC, DMC\_WAIT\_IND should increase faster") #show that the only command that is accepted during a sequence execution is the DMC\_ABORT\_SEQUENCE #abort the sequence just to make sure it is not running when starting this test Trig(6, 0, 0) Wait(0.5, "") #start the sequence and abort it 3 seconds later Trig(5, 0, 0) Wait(3, "")  $Trig(6, 0, 0)$ ManualCheck("Did DPU received a PACK ?") #start the sequence again and try to send another trigger command (to change the synchro source) Trig(5, 0, 0)  $Wait(3, "")$ <br>Trig(10, 1, 1)  $Trig(10, 1, 1)$
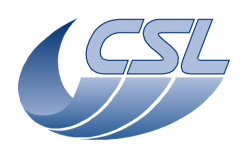

```
ManualCheck("Did DPU received a NACK ?") 
DmcIsAlive() 
#show that write commands are rejected during a sequence execution 
#abort the sequence just to make sure it is not running when starting this test 
Trig(6, 0, 0) 
Wait(0.5, "") 
#start the sequence execution 
Trig(5, 0, 0) 
WaitTime(3, "") 
#try to send a write command (to change SPU transmission mode) 
Write2(28, 0, 0) 
ManualCheck("Did DPU received a NACK ?") 
WaitTime(3, 2^{\mathsf{m}})System("D:\prj\PACS\TestPlanTools\View_HK.bat") 
System("start D:\prj\PACS\Simulators\SimDPUv26\ASW\hk.xls") 
ManualCheck("In Hk.xls, DMC_B_SPU_TR_MODE shall not have been modified ?") 
DmcIsAlive() 
System("D:\prj\PACS\TestPlanTools\View_HK.bat") 
System("copy D:\prj\PACS\Simulators\SimDPUv26\ASW\hk.xls 
D:\prj\PACS\TestAcceptance\a_seq_nom.xls") 
ChkReport()
```
### ICM.1: Mechanisms control Script file: a\_mec.txt ChkClearReport() System("del d:\prj\pacs\simulators\simdpuv26\ASW\hk.dat") #check that the mechanism control interrupt service routine is running WaitTime(10, "") System("D:\prj\PACS\TestPlanTools\View\_HK.bat") System("start D:\prj\PACS\Simulators\SimDPUv26\ASW\hk.xls") ManualCheck("In Hk.xls, Is DMC IRS CNT incrementing by 16384 ?") #show that the mechanisms movement are synchronized with DEC synchro #switch off blue DEC Trig(13, 0, 0) WaitTime $(0.5,$  "") #select the blue DEC as the synchronization source (without using synchro for mechanisms move) Trig(10, 1, 9) WaitTime(0.5, "") #switch-on and enable chopper Trig(49, 0, 0) WaitTime(0.5, "") Trig(51, 0, 0) WaitTime $(3, "")$ #make sure that the chopper position is close to zero ChkGT(244, -1000) ChkLT(244, 1000) #move the chopper. It should move directly since it does not require a synchro source Trig(53, 1, 6000) WaitTime(3, "") ChkGT(244, 5000) ChkLT(244, 7000) Trig(53, 1, 0) WaitTime(0.5, "") #select the blue DEC as the synchronization source (using synchro for mechanisms move)  $Trig(10, 1, 1)$ <br>WaitTime(0.5, "")  $WaitTime(0.5, 1)$ #try to move chopper (since the source of synchro is powered off, it shall not move) Trig(53, 1, 6000) WaitTime(3, "") ChkGT(244, -1000)

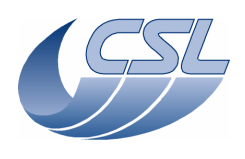

ChkLT(244, 1000)

#now, switch-on blue DEC (the chopper shall move now since it is still waiting for the synchro and the synchro will come now) Trig(12, 0, 0) WaitTime(7, "") ChkGT(244, 5000) ChkLT(244, 7000) System("D:\prj\PACS\TestPlanTools\View\_HK.bat") System("copy D:\prj\PACS\Simulators\SimDPUv26\ASW\hk.xls D:\prj\PACS\TestAcceptance\a\_mec\_nom.xls") ChkReport()

### GRAT.1: Grating launch lock

Script file: a\_grat\_ll.txt ChkClearReport() System("del d:\prj\pacs\simulators\simdpuv26\ASW\hk.dat") WaitForGo("Make sure that both nominal and redundant are connected to DMC") #start hk diag at 200Hz to record LL current and Grating status System("del d:\prj\pacs\simulators\simdpuv26\ASW\hkdiag.dat") Write4(13, 546, 570, 208, 0xffff) Trig(76, 1, 5) WaitForGo("On the LL simulator, put the 'close' switch ON [down] and the 'open' switch OFF [up]") #switch on grating Trig(38, 0, 0) WaitTime $(3, "")$ #check LL status (LL not moving and both switches are at 0 when LL is not moving) ChkBit(208, 19, 0) ChkBit(208, 30, 0) ChkBit(208, 31, 0) #send the unlock command Trig(48, 1, 0x28) WaitTime(3, "") #check LL status (LL moving and switches telling it is 'locked')  $\text{ChkBit}(208, 19, 1)$ ChkBit(208, 30, 1) ChkBit(208, 31, 0) WaitForGo("On the LL simulator, put the 'close' switch OFF [up] and the 'open' switch ON [down]") WaitTime(3, "") ChkBit(208, 19, 0) #send the lock command Trig(47, 1, 0x12) WaitTime(3, "") #check LL status (LL moving and switches telling it is 'unlocked') ChkBit(208, 19, 1) ChkBit(208, 30, 0) ChkBit(208, 31, 1) WaitForGo("On the LL simulator, put the 'close' switch OFF [up] and the 'open' switch OFF  $[up]$ ")  $WairTime(3, "")$ ChkBit(208, 19, 0) #send the lock command Trig(47, 1, 0x12) WaitTime(3, "") #check LL status (LL moving and switches neither locked nor unlocked) ChkBit(208, 19, 1) ChkBit(208, 30, 0) ChkBit(208, 31, 0)

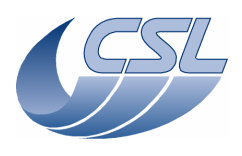

**Herschel - PACS** Doc. PACS-CL-TR-044 Date: 11 November 2008 Page: 75 of 149

#check commanding the actuators separately WaitForGo("On the LL simulator, disconnect actuator 2 [connected to redundant]") Trig(48, 1, 0x08) WaitTime(6, "") Trig(47, 1, 0x02) ManualCheck("Did the LL moved twice in opposite directions ?") Trig(48, 1, 0x20) WaitTime(6, "") Trig(47, 1, 0x10) ManualCheck("The LL should not have moved") WaitForGo("On the LL simulator, reconnect actuator 2 [connected to redundant]") Trig(48, 1, 0x20) WaitTime(6, "") Trig(47, 1, 0x10) ManualCheck("Did the LL moved twice in opposite directions ?") Trig(47, 1, 0x12) ManualCheck("The LL should have moved a little faster") Trig(39, 0, 0) #stop hk diag and save it for further analysis Trig(77, 0, 0) System("D:\prj\PACS\TestPlanTools\View\_HK\_diag\_grat\_ll.bat") System("copy D:\prj\PACS\Simulators\SimDPUv26\Debug\hkdiag.xls D:\prj\PACS\TestAcceptance\a\_grat\_ll.xls") System("del d:\prj\pacs\simulators\simdpuv26\asw\hkDiag.dat") System("D:\prj\PACS\TestPlanTools\View\_HK.bat") System("copy D:\prj\PACS\Simulators\SimDPUv26\ASW\hk.xls D:\prj\PACS\TestAcceptance\a\_grat\_ll\_nom.xls") ChkReport()

# GRAT.2: Grating closed loop

Script file: a\_grat.txt ChkClearReport() System("del d:\prj\pacs\simulators\simdpuv26\ASW\hk.dat") #Make sure we can execute the script: switch-off grating, stop hk diag if it was running Trig(39, 0, 0) Trig(77, 0, 0) #Write STM Grating params #Write Hall sensors offset Write1(34, 636); #Write Range Write1(33, 0x100000) #Nominal parameters Write8(15, 0x1388, 0x3d090, 0x28, 0, 0x3, 0x10e4311, 0x452f, 1631) #switch on grating and enable the controller  $Trig(38, 0, 0)$ <br>WaitTime (0.5 "")  $WaitTime(0.5,$  $Trig(40, 0, 0)$ <br>WaitTime (2.5 MW) WaitTime $(2.5,$ #check that the homing has not been performed yet and that it is not running now ChkBit(208, 28, 0) ChkBit(208, 29, 0) #start a homing with a wrong parameter Trig(44, 1, 2) ManualCheck("Did DPU received a NACK ?") DmcIsAlive()  $Triq(44, 1, -1)$ ManualCheck("Did DPU received a NACK ?") DmcIsAlive() #start a hk diag at 1KHz with DMC\_GRAT\_CUR\_POS, DMC\_GRAT\_SETPOIN, DMC\_FW\_GR\_VMOTA, #DMC\_FW\_GR\_VMOTB, DMC\_FW\_GR\_IMOTA, DMC\_FW\_GR\_IMOTB, DMC\_FWGRAT\_HALLA, DMC\_FWGRAT\_HALLB, #DMC\_GRAT\_OUTPUT for further analysis by CSL

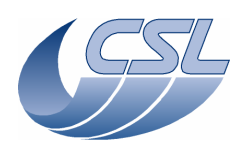

Write10(13, 250, 251, 556, 560, 564, 567, 256, 257, 452, 0xFFFF) #delete old hk diag file System("del d:\prj\pacs\simulators\simdpuv26\asw\hkDiag.dat") Trig(76, 1, 0) #start a homing Trig(44, 1, 0) WaitTime(3, "") #check that the homing is in progress ChkBit(208, 28, 1) WaitForGo("Wait Homing is completed") #check that the homing has been performed and that it is not running now ChkBit(208, 28, 0) ChkBit(208, 29, 1) #move the grating absolute Trig(42, 1, 0x40000) WaitTime (15,"") #check that the grating has reached the expected position ChkGT(250, 0x3FFF0) ChkLT(250, 0x40010) #move the grating relative Trig(43, 1, 0x10000) WaitTime (5,"") #check that the grating has reached the expected position ChkGT(250, 0x4FFF0) ChkLT(250, 0x50010) #stop hk diag and save it for further analysis Trig(77, 0, 0) System("D:\prj\PACS\TestPlanTools\View\_HK\_diag\_grat\_all.bat") System("copy D:\prj\PACS\Simulators\SimDPUv26\Debug\hkdiag.xls D:\prj\PACS\TestAcceptance\a\_grat.xls") System("del d:\prj\pacs\simulators\simdpuv26\asw\hkDiag.dat") #disable it and switch-it off Trig(41, 0, 0) Trig(39, 0, 0) #check that it has been switched off and that the position is now invalid WaitTime(5, "") ChkBit(208, 20, 0)  $ChkEQ(250, -1)$ #test the limit switch #switch-on grating but does not enable the controller Trig(38, 0, 0) WaitTime(3, "") #check that the limit switch is not pressed ChkBit(208, 23, 0) WaitForGo("Press the grating on the limit switch [FW side]") WaitTime(3, "") #check that the limit switch is pressed ChkBit(208, 23, 1) WaitForGo("Press OK once you have released the grating"): WaitTime(3, "") #check that the limit switch is not pressed ChkBit(208, 23, 0) #switch-off the grating Trig(39, 0, 0) System("D:\prj\PACS\TestPlanTools\View\_HK.bat") System("copy D:\prj\PACS\Simulators\SimDPUv26\ASW\hk.xls D:\prj\PACS\TestAcceptance\a\_grat\_nom.xls") ChkReport()

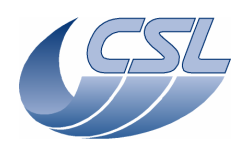

GRAT.3: Grating open loop mode Script file: a\_grat\_open.txt ChkClearReport() System("del d:\prj\pacs\simulators\simdpuv26\ASW\hk.dat") Trig(77, 0, 0) WaitTime(0.5, "") System("del d:\prj\pacs\simulators\simdpuv26\ASW\hkdiag.dat") Write10(13, 250, 251, 556, 560, 564, 567, 256, 257, 452, 0xFFFF) #write new hk diag list Trig(76, 1, 0) #switch-on and enter closed loop Trig(38, 0, 0) WaitTime(0.5, "") Trig(40, 0, 0) WaitTime(4, "") #check in DMC\_GRAT\_CTRL\_ST that it is in closed loop and that it is not in degraded mode ChkBit(208, 21, 1) ChkBit(208, 24, 0) #try to enter open loop mode (it should not be possible now) Trig(45, 1, 0) WaitTime(3, "") ManualCheck("Did DPU received a NACK ?") DmcIsAlive() #check in DMC\_GRAT\_CTRL\_ST that it is in closed loop and that it is not in degraded mode ChkBit(208, 21, 1) ChkBit(208, 24, 0) #switch-off Trig(39, 0, 0) WaitTime $(3, "")$ #check in DMC\_GRAT\_CTRL\_ST that it is not in closed loop and that it is not in degraded mode ChkBit(208, 21, 0) ChkBit(208, 24, 0) #switch-on and enter open loop Trig(38, 0, 0) Trig(45, 1, 0) WaitTime(3, "") #check in DMC\_GRAT\_CTRL\_ST that it is not in closed loop and that it is in degraded mode ChkBit(208, 21, 0) ChkBit(208, 24, 1) #try to enter closed loop mode (it should not be possible now) Trig(40, 0, 0) WaitTime(3, "") ManualCheck("Did DPU received a NACK ?") DmcIsAlive() #check in DMC\_GRAT\_CTRL\_ST that it is not in closed loop and that it is in degraded mode ChkBit(208, 21, 0) ChkBit(208, 24, 1) #now, move the grating in open loop Trig(42, 1, 0x1000)  $WaitTime(20, "")$ PrintHk(250) #move the grating relative Trig(43, 1, 0x1000) WaitTime(20, "") PrintHk(250) #move the grating relative back to its original position Trig(43, 1, -0x1000) WaitTime(20, "") PrintHk(250) ManualCheck("Check that the position after the first move is 'close to' the position after

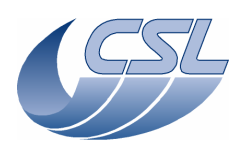

the third move") #exit degraded mode Trig(46, 0, 0) WaitTime(3, "") #check in DMC\_GRAT\_CTRL\_ST that it is not in closed loop and that it is not in degraded mode ChkBit(208, 21, 0) ChkBit(208, 24, 0) #switch-off grating Trig(39, 0, 0) #stop hk diag and save it for further analysis Trig(77, 0, 0) System("D:\prj\PACS\TestPlanTools\View\_HK\_diag\_grat\_all.bat") System("copy D:\prj\PACS\Simulators\SimDPUv26\Debug\hkdiag.xls D:\prj\PACS\TestAcceptance\a\_grat\_open.xls") System("del d:\prj\pacs\simulators\simdpuv26\asw\hkDiag.dat") System("D:\prj\PACS\TestPlanTools\View\_HK.bat") System("copy D:\prj\PACS\Simulators\SimDPUv26\ASW\hk.xls D:\prj\PACS\TestAcceptance\a\_grat\_open\_nom.xls") ChkReport()

```
GRAT.4: Grating short functional test 
Script file: func_grat.txt 
Log("* Grating functional test") 
#upload test sequence to DMC 
# DMC_LOOP , 100 
# DMC_MOVE_GRAT_REL , 117 
# DMC_WAIT , 32 
# DMC_END_LOOP , 0 
# DMC_END_SEQUENCE , 0 
UploadSeq("gratSteps") 
#Write STM Grating params 
#Write Hall sensors offset 
Write1(34, 636);
#Write Range 
Write1(33, 0x100000) 
#Nominal parameters 
Write8(15, 0x1388, 0x3d090, 0x28, 0, 0x3, 0x10e4311, 0x452f, 1631) 
#switch-on blue DEC 
Trig(12, 0, 0) 
WaitTime(5, "") 
#synchronize on blue DEC 
Trig(10, 1, 1) 
WaitTime(0.5, "")
#Switch-on grating 
Trig(38, 0, 0) 
WaitTime(0.5, "") 
#configure hk diag list to monitor the position, the setpoint, the output and the ISR 
counter 
Write5(13, 0xFA, 0xFB, 0x1C4, 0xF2, 0xFFFF)
#start the viewer 
WaitForGo("Launch HkDiagRTViewer") 
#start hk diag at 1KHz 
Trig(76, 1, 0) 
#enable grating controller 
Trig(40, 0, 0) 
#home grating 
Trig(44, 1, 1) 
WaitForGo("Wait homing is completed")
```
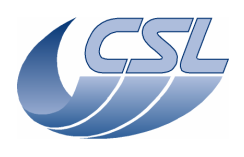

Trig(39, 0, 0)

### **DMC OBS v6.028 Functional Test Report** Issue: 1.3

#start sequence execution Trig(5, 0, 0) WaitForGo("Wait sequence is completed") #abort the sequence Trig(6, 0, 0) #stop hk diag Trig(77, 0, 0) WaitTime(0.5, "") #switch off blue DEC Trig(13, 0, 0) WaitTime(0.5, "") #disable grating and switch-it off Trig(41, 0, 0) WaitTime(0.5, "")

CHOP.1: Chopper controller Script file: a\_chop.txt ChkClearReport() System("del d:\prj\pacs\simulators\simdpuv26\ASW\hk.dat") #\*\*\*\*\*\*\*\*\*\*\*\*\*\*\*\*\*\*\*\*\*\*\*\*\*\*\*\*\*\*\*\*\*\*\*\*\*\*\*\*\*\*\*\*\*\*\*\*\* # TEST CHOPPER IN SPECTRO MODE #\*\*\*\*\*\*\*\*\*\*\*\*\*\*\*\*\*\*\*\*\*\*\*\*\*\*\*\*\*\*\*\*\*\*\*\*\*\*\*\*\*\*\*\*\*\*\*\*\* #set the timing FPGA in spectrometry mode Write6(29, 0, 0, 0, 26, 0x095217cb, 0xB) Trig(11, 0, 0) WaitTime $(2.5, "")$ #switch-on blue DEC and synchronize on it Trig(12, 0, 0) WaitTime(5, "") Trig(10, 1, 1) # switch on chopper Trig(49, 0, 0) WaitTime(0.5, "") #start a hk diag at 1KHz with DMC\_CHOP\_CUR\_POS, DMC\_CHOP\_SETPOIN, DMC\_CHOP\_OUTPUT, DMC\_CHOP\_TARGET, #DMC\_CHOP\_PID\_ERR, DMC\_CHOP\_PID\_ACC, DMC\_CHOP\_VA, DMC\_CHOP\_VB, DMC\_CHOP\_IA for further analysis by CSL Write10(13, 244, 245, 258, 246, 247, 248, 557, 565, 561, 0xFFFF) #delete old hk diag file System("del d:\prj\pacs\simulators\simdpuv26\asw\hkDiag.dat") Trig(76, 1, 0) #set the chopper parameters for DM Tamb Write21(16, 535080, 33261737, 304, 1114, 293, 0x3FFFFFFF, 0x7fff, 29000, 0x7FFFFFFFF, -610, 140000, 0, 0, 101000, 172000, 101000, 1839000, 900000, 137, 652000, 8000) # enable chopper controller Trig(51, 0, 0) WaitTime(3, "") #After the enable command, check status bits in DMC\_CHOP\_CTRL\_ST it should be powered on and enabled ChkBit(209, 20, 1) ChkBit(209, 21, 1) #check that the position is around zero ChkGT(244, -300) ChkLT(244, 300) # move chopper to position 4000 Trig(53, 1, 4000) WaitTime(3, "")

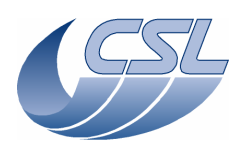

# check that the chopper position is between 3950 and 4050 ChkGT(244, 3950) ChkLT(244, 4050) # move chopper relative to the central position Trig(54, 1, -4000) WaitTime(3, "") # check that the chopper position is between -50 and 50 ChkGT(244, -50) ChkLT(244, 50) # move chopper to position 4000 with dither Trig(55, 1, 4000) WaitTime(3, "") PrintHk(244) ManualCheck("Check that the chopper position is close to 4000 [there has been some dither added]") # move chopper relative to the central position with diter Trig(56, 1, -4000) WaitTime(3, "") PrintHk(244) ManualCheck("Check that the chopper position is close to 0 [there has been some dither added]") #disable chopper controller Trig(52, 0, 0) WaitTime(0.5, "") #switch off chopper Trig(50, 0, 0) WaitTime(3, "") #After the switch off, check status bits in DMC CHOP CTRL ST : it should be powered off and disabled ChkBit(209, 20, 0) ChkBit(209, 21, 0) #\*\*\*\*\*\*\*\*\*\*\*\*\*\*\*\*\*\*\*\*\*\*\*\*\*\*\*\*\*\*\*\*\*\*\*\*\*\*\*\*\*\*\*\*\*\*\*\*\* # TEST CHOPPER IN PHOTO MODE #\*\*\*\*\*\*\*\*\*\*\*\*\*\*\*\*\*\*\*\*\*\*\*\*\*\*\*\*\*\*\*\*\*\*\*\*\*\*\*\*\*\*\*\*\*\*\*\*\* #set the timing FPGA in photometry mode Write6(29, 0, 0, 0, 26, 0x0977602a, 0x33) Trig(11, 0, 0) WaitTime(1, "") Trig(10, 1, 4) WaitTime(1.5, "") Write6(29, 0, 0, 0, 26, 0x0977602a, 0x23) Trig(11, 0, 0) WaitTime(1, "") #switch-on BOLC and synchronize on it WaitForGo("Make sure BOLC is switched on") Trig(89, 0, 0) # switch on chopper Trig(49, 0, 0) WaitTime(0.5, "") #set the chopper parameters for DM Tamb Write21(16, 535080, 33261737, 304, 1114, 293, 0x3FFFFFFF, 0x7fff, 29000, 0x7FFFFFFF, -610, 140000, 0, 0, 101000, 172000, 101000, 1839000, 900000, 137, 652000, 8000) # enable chopper controller Trig(51, 0, 0) WaitTime $(3, 2)$ #After the enable command, check status bits in DMC\_CHOP\_CTRL\_ST it should be powered on and enabled ChkBit(209, 20, 1) ChkBit(209, 21, 1) #check that the position is around zero

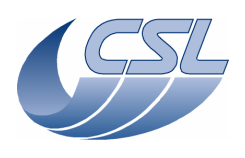

 $ChkGT(244, -300)$ ChkLT(244, 300) # move chopper to position -4000 Trig(53, 1, -4000) WaitTime(3, "") # check that the chopper position is between 3950 and 4050 ChkLT(244, -3950) ChkGT(244, -4050) # move chopper relative to the central position Trig(54, 1, 4000) WaitTime(3, "") # check that the chopper position is between -50 and 50 ChkGT(244, -50) ChkLT(244, 50) # move chopper to position -4000 with dither Trig(55, 1, -4000) WaitTime(3, "") PrintHk(244) ManualCheck("Check that the chopper position is close to -4000 [there has been some dither added]") # move chopper relative to the central position with diter Trig(56, 1, 4000) WaitTime(3, "") PrintHk(244) ManualCheck("Check that the chopper position is close to 0 [there has been some dither added]") #stop hk diag and save it for further analysis Trig(77, 0, 0) System("D:\prj\PACS\TestPlanTools\View\_HK\_diag\_chop\_all.bat") System("copy D:\prj\PACS\Simulators\SimDPUv26\Debug\hkdiag.xls D:\prj\PACS\TestAcceptance\a\_chop.xls") System("del d:\prj\pacs\simulators\simdpuv26\asw\hkDiag.dat") #disable chopper controller Trig(52, 0, 0) WaitTime(0.5, "") #switch off chopper Trig(50, 0, 0) WaitTime $(3, "")$ #After the switch off, check status bits in DMC\_CHOP\_CTRL\_ST : it should be powered off and disabled ChkBit(209, 20, 0) ChkBit(209, 21, 0) System("D:\prj\PACS\TestPlanTools\View\_HK.bat") System("copy D:\prj\PACS\Simulators\SimDPUv26\ASW\hk.xls D:\prj\PACS\TestAcceptance\a\_chop\_nom.xls") ChkReport()

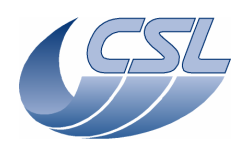

CHOP.2: Chopper degraded mode Script file: a\_chop\_coil.txt Before starting this test: Switch-off DMC, Connect P17 R CHOP COIL SIM (this is a chopper simulator where each coil is replaced by a 100ohms resistor) Switch-on DMC and start OBS. ChkClearReport() System("del d:\prj\pacs\simulators\simdpuv26\ASW\hk.dat") # switch on chopper Trig(49, 0, 0) WaitTime(0.5, "") #start a hk diag at 20Hz with CHOP\_VA, CHOP\_IA and CHOP\_VB for further analysis by CSL Write4(13, 557, 561, 565, 0xFFFF) #delete old hk diag file System("del d:\prj\pacs\simulators\simdpuv26\asw\hkDiag.dat") Trig(76, 1, 50) #set the controller in open-loop mode and enable it Trig(57, 1, 0x128) Trig(51, 0, 0) #set the current to 16mA Trig(53, 1, 0x1000) ManualCheck("check that there is 4.8V between pin12 and pin13") #set the controller in open-loop mode and bypass coil 1 Trig(52, 0, 0) Trig(57, 1, 0x130) Trig(51, 0, 0) Trig(53, 1, 0x1000) ManualCheck("check that there is 3.2V between pin14 and pin13") #set the controller in open-loop mode and bypass coil 3 Trig(52, 0, 0) Trig(57, 1, 0x148) Trig(51, 0, 0) Trig(53, 1, 0x1000) ManualCheck("check that there is 3.2V between pin12 and pin15") #set the controller in open-loop mode and bypass coil 1 and 3 Trig(52, 0, 0) Trig(57, 1, 0x150) Trig(51, 0, 0) Trig(53, 1, 0x1000) ManualCheck("check that there is 1.6V between pin14 and pin15") #set the controller in open-loop mode with all coils active Trig(52, 0, 0) Trig(57, 1, 0x128) Trig(51, 0, 0) Trig(53, 1, 0x1000) #stop hk diag Trig(77, 0, 0) #disable controller and switch-off chopper Trig(52, 0, 0) Trig(50, 0, 0) #check the field plate driver voltage WaitForGo("Connect P17 CHOP FP SIM") Trig(49, 0, 0) ManualCheck("Check that the voltage between pin 21 and 22 is 317mV") Trig(50, 0, 0) #save the analog hk of the chopper for further analysis System("D:\prj\PACS\TestPlanTools\View\_HK\_diag\_chop\_ampli.bat") System("copy D:\prj\PACS\Simulators\SimDPUv26\Debug\hkdiag.xls D:\prj\PACS\TestAcceptance\a\_chop\_coil.xls") #delete old hk diag file

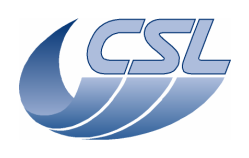

Trig(50, 0, 0)

**DMC OBS v6.028 Functional Test Report** Issue: 1.3

System("del d:\prj\pacs\simulators\simdpuv26\asw\hkDiag.dat")

```
System("D:\prj\PACS\TestPlanTools\View_HK.bat") 
System("copy D:\prj\PACS\Simulators\SimDPUv26\ASW\hk.xls 
D:\prj\PACS\TestAcceptance\a_chop_coil_nom.xls") 
ChkReport()
```

```
CHOP.3: Chopper short functional test 
Script file: func_chop.txt
Before starting this test: 
Switch-off DMC, 
Reconnect the chopper to DMC 
Switch-on DMC and start OBS.
Log("* Chopper functional test")
# upload the sequence simpleChop.seq 
# DMC_LOOP , 100 
# DMC_MOVE_CHOP_ABS , 13434 
# DMC_WAIT , 3 
   DMC_MOVE_CHOP_ABS, -13434# DMC_WAIT , 3 
# DMC_END_LOOP , 0 
# DMC_MOVE_CHOP_ABS , 0 
# DMC_END_SEQUENCE , 0 
UploadSeq("simplechop") 
#set the chopper parameters for DM Tamb 
Write21(16, 535080, 33261737, 304, 1114, 293, 0x3FFFFFFF, 0x7fff, 29000, 0x7FFFFFFF, -610, 
140000, 0, 0, 101000, 172000, 101000, 1839000, 900000, 137, 652000, 8000) 
#switch on the chopper 
Trig(49, 0, 0) 
WaitTime(0.5, "") 
# change the hk diag list 
Write5(13, 244, 245, 258 , 242, 0xFFFF) 
WaitForGo("Launch HkDiagRTViewer") 
# start diag hk at 1Khz 
Trig(76, 1, 0) 
# enable the chopper controller 
Trig(51, 0, 0) 
# switch on blue DEC 
Trig(12, 0, 0) 
WaitTime(5, "") 
# synchronize on blue DEC 
Trig(10, 1, 1) 
WaitTime(0.5, "")
 start the sequence
Trig(5, 0, 0) 
WaitForGo("Wait sequence is completed") 
Trig(6, 0, 0) 
# stop hk diag 
Trig(77, 0, 0) 
WaitTime(0.5, "") 
# switch off blue DEC 
Trig(13, 0, 0) 
WaitTime(0.5, "") 
#disable chopper controller 
Trig(52, 0, 0) 
WaitTime(0.5, "") 
#switch off the chopper
```
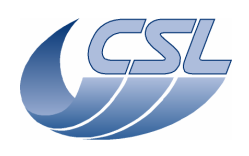

BB.1: Calibration source Script file: a\_bb2.txt ChkClearReport() System("del d:\prj\pacs\simulators\simdpuv26\ASW\hk.dat") WaitForGo ("For tests with proto: Replace the calibration source 1&2 by 100 ohms resistor") #switch on BB1 and enable controller Trig (68,0,0) Trig (91,0,0) #switch on BB2 and enable controller Trig (72,0,0) Trig (93,0,0) #start a hk diag at 20Hz Write11(13, 445, 446, 522, 523, 524, 525, 526, 527, 528, 529, 0xFFFF) #delete old hk diag file System("del d:\prj\pacs\simulators\simdpuv26\asw\hkDiag.dat") Trig(76, 1, 50) ############################################ Log("Test Cal Src 1&2 in spectro timing mode") ############################################ #go to spectro mode (timing only) Write6(29, 0, 0, 0, 26, 0x095217cb, 0xB) Trig(11, 0, 0) #set the target resistor value to 0ohms. Trig (70, 1, 0) Trig (74, 1, 0) #wait to get the first measures WaitTime (45,"") ChkGT(445, 990000) ChkLT(445, 1010000) ChkGT(447, 990000) ChkLT(447, 1010000) #set the target resistor value to 150ohms. Trig (70, 1, 1500000) Trig (74, 1, 1500000) WaitTime (45,"") ChkGT(445, 990000) ChkLT(445, 1010000) ChkGT(447, 990000) ChkLT(447, 1010000) #set the calibration sources in "simulation mode" Trig(90, 1, 0x30) WaitTime (45,"") ChkEQ(445, 1500000) ChkEQ(447, 1500000) #exit simulation mode Trig(90, 1, 0x00) System("D:\prj\PACS\TestPlanTools\View\_HK.bat") System("start D:\prj\PACS\Simulators\SimDPUv26\ASW\hk.xls") ManualCheck ("In 'hk.xls', check that DMC\_CS1\_OUTPUT is either 0 or +/-327 when in 'measure only' mode and that the output is bigger when in 'heating mode'.") ############################################ Log("Test Cal Src 1 in photo timing mode") ############################################ #go to photo mode (timing only) Write6(29, 0, 0, 0, 26, 0x0977602a, 0x33) Trig(11, 0, 0) WaitTime(1, "") Trig(10, 1, 4)  $W$ aitTime(1.5, "")<br>Write6(29, 0, 0, 0, 26, 0x0977602a, 0x23)

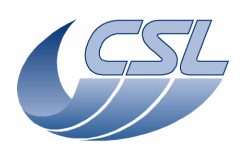

 $Triq(11, 0, 0)$ WaitTime(1, "") #set the target resistor value to 0ohms. Trig (70, 1, 0) Trig (74, 1, 0) #wait to get the first measures WaitTime (45,"") ChkGT(445, 990000) ChkLT(445, 1010000) ChkGT(447, 990000) ChkLT(447, 1010000) #set the target resistor value to 150ohms. Trig (70, 1, 1500000) Trig (74, 1, 1500000) WaitTime (45,"") ChkGT(445, 990000) ChkLT(445, 1010000) ChkGT(447, 990000) ChkLT(447, 1010000) System("D:\prj\PACS\TestPlanTools\View\_HK.bat") System("start D:\prj\PACS\Simulators\SimDPUv26\ASW\hk.xls") ManualCheck ("In 'hk.xls', check that DMC\_CS1\_OUTPUT is either 0 or +/-327 when in 'measure only' mode and that the output is bigger when in 'heating mode'.") #disable BB controllers and switch-off Trig (92,0,0) Trig (69,0,0) Trig (94,0,0) Trig (73,0,0) #stop hk diag and save it for further analysis Trig(77, 0, 0) System("D:\prj\PACS\TestPlanTools\View\_HK\_diag\_CAL\_SRC1.bat") System("copy D:\prj\PACS\Simulators\SimDPUv26\Debug\hkdiag.xls D:\prj\PACS\TestAcceptance\a\_bb1.xls") System("del d:\prj\pacs\simulators\simdpuv26\asw\hkDiag.dat")

# BB.2: Calibration source calibration

Script file: cal\_bb.txt WaitForGo ("For tests with proto: Replace the calibration source 1 by a variable resistor. Connect P15 CAL SRC VAR SIM") System("del d:\prj\pacs\simulators\simdpuv26\ASW\hk.dat") #2-68-0 to switch on BB1 Trig (68,0,0) WaitForGo ("Set the resistor value to 30 ohms") WaitTime (24,"") PrintHk(445) #set the voltage to 2V Trig(71, 1, 6553) WaitTime  $(24, "")$ PrintHk(445) #set the voltage to 3V Trig(71, 1, 9830) WaitTime (24,"") PrintHk(445) #set the voltage to 4V Trig(71, 1, 13106) WaitTime  $(24, "")$ PrintHk(445) #back to measure only mode Trig(71, 1, 0) WaitForGo ("Set the resistor value to 60 ohms") WaitTime (24,"") PrintHk(445)

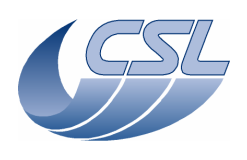

#set the voltage to 2V Trig(71, 1, 6553) WaitTime (24,"") PrintHk(445) #set the voltage to 3V Trig(71, 1, 9830) WaitTime (24,"") PrintHk(445) #set the voltage to 4V Trig(71, 1, 13106) WaitTime (24,"") PrintHk(445) #back to measure only mode Trig(71, 1, 0) WaitForGo ("Set the resistor value to 90 ohms") WaitTime (24,"") PrintHk(445) #set the voltage to 2V Trig(71, 1, 6553) WaitTime (24,"") PrintHk(445) #set the voltage to 3V Trig(71, 1, 9830) WaitTime  $(24, "")$ PrintHk(445) #set the voltage to 4V Trig(71, 1, 13106) WaitTime (24,"") PrintHk(445) #back to measure only mode Trig(71, 1, 0) WaitForGo ("Set the resistor value to 120 ohms") WaitTime (24,"") PrintHk(445) #set the voltage to 2V Trig(71, 1, 6553) WaitTime (24,"") PrintHk(445) #set the voltage to 3V Trig(71, 1, 9830) WaitTime (24,"") PrintHk(445) #set the voltage to 4V Trig(71, 1, 13106) WaitTime (24,"") PrintHk(445) #back to measure only mode Trig(71, 1, 0) WaitForGo ("Set the resistor value to 150 ohms") WaitTime (24, "") PrintHk(445) #set the voltage to 2V Trig(71, 1, 6553) WaitTime (24,"") PrintHk(445) #set the voltage to 3V Trig(71, 1, 9830) WaitTime (24,"") PrintHk(445) #set the voltage to 4V Trig(71, 1, 13106) WaitTime (24,"") PrintHk(445)

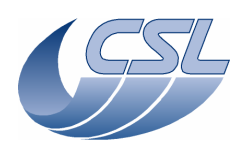

#switch off BB1 Trig (69,0,0) #same test on the calibration source 2 WaitForGo ("For tests with proto: Replace the calibration source 2 by a variable resistor") #switch on BB2 Trig (72,0,0) WaitForGo ("Set the resistor value to 30 ohms") WaitTime (24,"") PrintHk(447) #set the voltage to 2V Trig(75, 1, 6553) WaitTime (24,"") PrintHk(447) #set the voltage to 3V Trig(75, 1, 9830) WaitTime (24,"") PrintHk(447) #set the voltage to 4V Trig(75, 1, 13106) WaitTime (24,"") PrintHk(447) #back to measure only mode Trig(75, 1, 0) WaitForGo ("Set the resistor value to 60 ohms") WaitTime (24,"") PrintHk(447) #set the voltage to 2V Trig(75, 1, 6553) WaitTime (24,"") PrintHk(447) #set the voltage to 3V Trig(75, 1, 9830) WaitTime (24,"") PrintHk(447) #set the voltage to 4V Trig(75, 1, 13106) WaitTime (24,"") PrintHk(447) #back to measure only mode Trig(75, 1, 0) WaitForGo ("Set the resistor value to 90 ohms") WaitTime  $(24, "")$ PrintHk(447) #set the voltage to 2V Trig(75, 1, 6553) WaitTime (24,"") PrintHk(447) #set the voltage to 3V Trig(75, 1, 9830) WaitTime (24,"") PrintHk(447) #set the voltage to 4V Trig(75, 1, 13106) WaitTime (24,"") PrintHk(447) #back to measure only mode Trig(75, 1, 0) WaitForGo ("Set the resistor value to 120 ohms") WaitTime (24,"") PrintHk(447) #set the voltage to 2V Trig(75, 1, 6553)

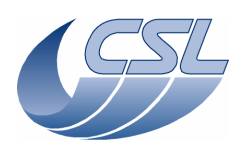

WaitTime  $(24, "")$ PrintHk(447) #set the voltage to 3V Trig(75, 1, 9830) WaitTime (24,"") PrintHk(447) #set the voltage to 4V Trig(75, 1, 13106) WaitTime (24,"") PrintHk(447) #back to measure only mode Trig(75, 1, 0) WaitForGo ("Set the resistor value to 150 ohms") WaitTime (24,"") PrintHk(447) #set the voltage to 2V Trig(75, 1, 6553) WaitTime (24,"") PrintHk(447) #set the voltage to 3V Trig(75, 1, 9830) WaitTime  $(24, "")$ PrintHk(447) #set the voltage to 4V Trig(75, 1, 13106) WaitTime  $(24, "")$ PrintHk(447) #switch off BB2 Trig (73,0,0) System("D:\prj\PACS\TestPlanTools\View\_HK.bat") System("copy D:\prj\PACS\Simulators\SimDPUv26\ASW\hk.xls D:\prj\PACS\TestAcceptance\a\_cal\_bb\_nom.xls") BB.3: Calibration source stability Script file: a\_bb\_stab.txt Log("CALIBRATION SOURCE STABILITY MEASURE") WaitForGo("STABILITY MEASURE: Connect P15 CAL SRC SIM") #switch on BB1 Trig(68,0,0) #switch on BB2 Trig(72,0,0) #set the voltage to 3V Trig(71, 1, 9830) Trig(75, 1, 9830) WaitForGo("click here when the test is finished")

System("D:\prj\PACS\TestPlanTools\View\_HK.bat") System("copy D:\prj\PACS\Simulators\SimDPUv26\ASW\hk.xls D:\prj\PACS\TestAcceptance\a\_bb\_stab.xls")

FW.1: Filter wheel controller Script file: a\_fw.txt ChkClearReport() System("del d:\prj\pacs\simulators\simdpuv26\ASW\hk.dat")

Trig(77, 0, 0)

#Make sure we can execute the script: switch-off FW, stop hk diag if it was running Trig(39, 0, 0)

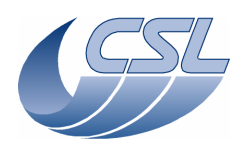

WaitForGo("If working with proto wheel, make sure the wheel is connected to J13"); ############################################# Log("Test Spectro FW in spectro timing mode") ############################################# #go to spectro mode (timing only) Write6(29, 0, 0, 0, 26, 0x095217cb, 0xB) Trig(11, 0, 0) #reset default parameters Write6(17, 100, 4096, 2000, 2000, 2000, 2000) # Switch-on the spectro filter wheel Trig(58, 0, 0) WaitTime(0.5, "") # First make sure that the wheel is in position A # Move it to position A Trig(64, 1, 0) WaitForGo("Press OK when the wheel is in position A") #try invalid parameters Trig(64, 1, 4) ManualCheck("Did DPU received a NACK ?") DmcIsAlive() Trig(64,  $1, -1$ ) ManualCheck("Did DPU received a NACK ?") DmcIsAlive() #start a hk diag at 1KHz with DMC\_FWSPEC\_POS\_A, DMC\_FWSPEC\_POS\_B, DMC\_FW\_GR\_VMOTA, #DMC\_FW\_GR\_VMOTB, DMC\_FW\_GR\_IMOTA, DMC\_FW\_GR\_IMOTB, DMC\_FWGRAT\_HALLA, DMC\_FWGRAT\_HALLB, # for further analysis by CSL Write9(13, 555, 559, 556, 560, 564, 567, 256, 257, 0xFFFF) #delete old hk diag file System("del d:\prj\pacs\simulators\simdpuv26\asw\hkDiag.dat") Trig(76, 1, 0) # Move it to position B Trig(64, 1, 1) WaitTime(4, "") # During the move, check status bits in DMC\_FW\_SPEC\_CTRL\_ST: you should see bit25=1 and  $h_1 + 27 = 1$ . # bit 25 DMC\_FWSC\_MOVING 1 = Currently moving / 0 = Currenlty not moving # bit 26 DMC\_FWSC\_SEARCH\_A 1 = Searching position A / 0 = Not searching position A # bit 27 DMC\_FWSC\_SEARCH\_B 1 = Searching position B / 0 = Not searching position B # bit 28 DMC\_FWSC\_POS\_A 1 = Currently at position A / 0 = Currenlty not at position A  $-$  - -<br># bit 29 DMC\_FWSC\_POS\_B  $1 =$  Currently at position B / 0 = Currenlty not at position B ChkBit(210, 25, 1) ChkBit(210, 26, 0) ChkBit(210, 27, 1) ChkBit(210, 28, 0) ChkBit(210, 29, 0) WaitForGo("Press OK when the wheel is in position B") WaitTime $(2, "")$ # At the end of the move, check status bits in DMC FW SPEC CTRL ST : you should see bit29=1  $\frac{1}{\text{ChkBit}}(210, 25, 0)$ ChkBit(210, 26, 0) ChkBit(210, 27, 0) ChkBit(210, 28, 0) ChkBit(210, 29, 1) # Move it to position A in the opposite direction Trig(64, 1, 2) WaitTime(4, "") # During the move, check status bits in DMC\_FW\_SPEC\_CTRL\_ST: you should see bit25=1 and  $h_1 + 26 = 1$ ChkBit(210, 25, 1) ChkBit(210, 26, 1) ChkBit(210, 27, 0) ChkBit(210, 28, 0)

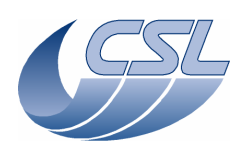

ChkBit(210, 29, 0) WaitForGo("Press OK when the wheel is in position A") WaitTime(2, "") # At the end of the move, check status bits in DMC FW SPEC CTRL ST : you should see bit28=1  $chkBit(210, 25, 0)$ ChkBit(210, 26, 0) ChkBit(210, 27, 0) ChkBit(210, 28, 1) ChkBit(210, 29, 0) # Move it to position B in the opposite direction Trig(64, 1, 3) WaitForGo("Press OK when the wheel is in position B") # Move the FW by 1/2 turn Trig(65, 1, 0x300) WaitTime(15, "") # After the command, bit28=1 (pos A) ChkBit(210, 28, 1) ChkBit(210, 29, 0) #enter the simulation mode Trig(90, 1, 0x04) # Move it to position B Trig(64, 1, 1) WaitTime(3, "") ChkBit(210, 25, 0) ChkBit(210, 26, 0) ChkBit(210, 27, 0) ChkBit(210, 28, 0) ChkBit(210, 29, 1) # Move it to position A Trig(64, 1, 0) WaitTime(3, "") ChkBit(210, 25, 0) ChkBit(210, 26, 0) ChkBit(210, 27, 0) ChkBit(210, 28, 1) ChkBit(210, 29, 0) #exit simulation mode Trig(90, 1, 0x00) # now, let's test the thresholds #\*\*\*\*\*\*\*\*\*\*\*\*\*\*\*\*\*\*\*\*\*\*\*\*\*\*\*\*\*\*\* # set high threshold (bigger than the max value of the sensor) for the control and low threshold for the status Write6(17, 100, 4096, 2000, 15000, 2000, 2000) #try to move it to B (it should not work since the control threshold will never be reached) Trig(64, 1, 1) ManualCheck("Press OK if the wheel did not stop on position B") set low threshold for the control and high threshold for the status Write6(17, 100, 4096, 2000, 2000, 2000, 15000) #try to move it to B (it should not work since the control threshold will never be reached) Trig(64, 1, 1) ManualCheck("Press OK if the wheel is on position B") ChkBit(210, 28, 0) //in the HK, we can not see that the position is reached ChkBit(210, 29, 0) # set high threshold (bigger than the max value of the sensor) for the control and low threshold for the status Write6(17, 100, 4096, 15000, 2000, 2000, 2000) #try to move it to A (it should not work since the control threshold will never be reached) Trig(64, 1, 0) ManualCheck("Press OK if the wheel did not stop on position A") # set low threshold for the control and high threshold for the status Write6(17, 100, 4096, 2000, 2000, 15000, 2000) #try to move it to A (it should not work since the control threshold will never be reached) Trig(64, 1, 0) ManualCheck("Press OK if the wheel is on position A")

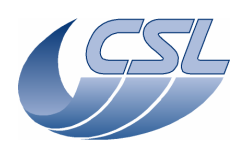

**Herschel - PACS** Doc. PACS-CL-TR-044 Date: 11 November 2008 Page: 91 of 149

ChkBit(210, 28, 0) //in the HK, we can not see that the position is reached ChkBit(210, 29, 0) #stop hk diag and save it for further analysis Trig(77, 0, 0) System("D:\prj\PACS\TestPlanTools\View\_HK\_diag\_fw\_spec.bat") System("copy D:\prj\PACS\Simulators\SimDPUv26\Debug\hkdiag.xls D:\prj\PACS\TestAcceptance\a\_fw\_spec.xls") System("del d:\prj\pacs\simulators\simdpuv26\asw\hkDiag.dat") #switch-off FW Trig(39, 0, 0) #reset default parameters Write6(17, 100, 4096, 2000, 2000, 2000, 2000) WaitForGo("If working with proto wheel, make sure the wheel is connected to J14"); ############################################# Log("Test Photo FW in photo timing mode") ############################################# #go to photo mode (timing only) Write6(29, 0, 0, 0, 26, 0x0977602a, 0x33) Trig(11, 0, 0) WaitTime(1, "") Trig(10, 1, 4)  $WaitTime(1.5, "")$ Write6(29, 0, 0, 0, 26, 0x0977602a, 0x23)  $Triq(11, 0, 0)$ WaitTime(1, "") #reset default parameters Write6(18, 100, 4096, 2000, 2000, 2000, 2000) # Switch-on FW Photo Trig(59, 0, 0) WaitTime $(0.5,$  "") # First make sure that the wheel is in position A # Move it to position A Trig(66, 1, 0) WaitForGo("Press OK when the wheel is in position A") #try invalid parameters Trig(66, 1, 4) ManualCheck("Did DPU received a NACK ?") DmcIsAlive() Trig(66, 1, -1) ManualCheck("Did DPU received a NACK ?") DmcIsAlive() #start a hk diag at 1KHz with DMC\_FWPHOT\_POS\_A, DMC\_FWPHOT\_POS\_B, DMC\_FW\_GR\_VMOTA, #DMC\_FW\_GR\_VMOTB, DMC\_FW\_GR\_IMOTA, DMC\_FW\_GR\_IMOTB, DMC\_FWGRAT\_HALLA, DMC\_FWGRAT\_HALLB, for further analysis by CSL Write9(13, 563, 569, 556, 560, 564, 567, 256, 257, 0xFFFF) #delete old hk diag file System("del d:\prj\pacs\simulators\simdpuv26\asw\hkDiag.dat") Trig(76, 1, 0) # Move it to position B Trig(66, 1, 1) WaitTime(4, "") # During the move, check status bits in DMC\_FW\_SPEC\_CTRL\_ST: you should see bit25=1 and  $bit27=1.$ ChkBit(211, 25, 1) ChkBit(211, 26, 0) ChkBit(211, 27, 1) ChkBit(211, 28, 0) ChkBit(211, 29, 0) WaitForGo("Press OK when the wheel is in position B") WaitTime(2, "") # At the end of the move, check status bits in DMC\_FW\_SPEC\_CTRL\_ST : you should see bit29=1 ChkBit(211, 25, 0)<br>ChkBit(211, 26, 0)  $ChkBit(211, 2)$ 

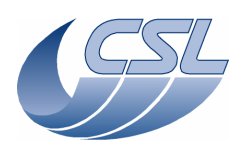

ChkBit(211, 27, 0) ChkBit(211, 28, 0) ChkBit(211, 29, 1) # Move it to position A in the reverse direction Trig(66, 1, 2) WaitTime(4, "") # During the move, check status bits in DMC FW SPEC CTRL ST: you should see bit25=1 and  $bit26=1$ ChkBit(211, 25, 1) ChkBit(211, 26, 1) ChkBit(211, 27, 0) ChkBit(211, 28, 0) ChkBit(211, 29, 0) WaitForGo("Press OK when the wheel is in position A") WaitTime(2, "") # At the end of the move, check status bits in DMC\_FW\_SPEC\_CTRL\_ST : you should see bit28=1 ChkBit(211, 25, 0) ChkBit(211, 26, 0) ChkBit(211, 27, 0) ChkBit(211, 28, 1) ChkBit(211, 29, 0) # Move it to position B in the reverse direction Trig(66, 1, 3) WaitForGo("Press OK when the wheel is in position B") # Move the FW by 1/2 turn Trig(67, 1, 0x300) WaitTime(15, "") # After the command, bit28=1 ChkBit(211, 28, 1) ChkBit(211, 29, 0) #enter the simulation mode Trig(90, 1, 0x08) # Move it to position B Trig(66, 1, 1) WaitTime(3, "") ChkBit(211, 25, 0) ChkBit(211, 26, 0) ChkBit(211, 27, 0) ChkBit(211, 28, 0) ChkBit(211, 29, 1) # Move it to position A Trig(66, 1, 0) WaitTime(3, "") ChkBit(211, 25, 0) ChkBit(211, 26, 0) ChkBit(211, 27, 0) ChkBit(211, 28, 1) ChkBit(211, 29, 0) #exit simulation mode Trig(90, 1, 0x00) # now, let's test the thresholds  $+******$ # set high threshold (bigger than the max value of the sensor) for the control and low threshold for the status Write6(18, 100, 4096, 2000, 15000, 2000, 2000) #try to move it to B (it should not work since the control threshold will never be reached) Trig(66, 1, 1) ManualCheck("Press OK if the wheel did not stop on position B") # set low threshold for the control and high threshold for the status Write6(18, 100, 4096, 2000, 2000, 2000, 15000) #try to move it to B (it should not work since the control threshold will never be reached) Trig(66, 1, 1) ManualCheck("Press OK if the wheel is on position B")

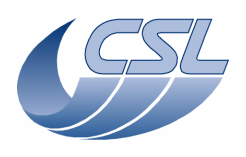

ChkBit(211, 28, 0) //in the HK, we can not see that the position is reached ChkBit(211, 29, 0) # set high threshold (bigger than the max value of the sensor) for the control and low threshold for the status Write6(18, 100, 4096, 15000, 2000, 2000, 2000) #try to move it to A (it should not work since the control threshold will never be reached) Trig(66, 1, 0) ManualCheck("Press OK if the wheel did not stop on position A") # set low threshold for the control and high threshold for the status Write6(18, 100, 4096, 2000, 2000, 15000, 2000) #try to move it to A (it should not work since the control threshold will never be reached) Trig(66, 1, 0) ManualCheck("Press OK if the wheel is on position A") ChkBit(211, 28, 0) //in the HK, we can not see that the position is reached ChkBit(211, 29, 0) #stop hk diag and save it for further analysis Trig(77, 0, 0) System("D:\prj\PACS\TestPlanTools\View\_HK\_diag\_fw\_phot.bat") System("copy D:\prj\PACS\Simulators\SimDPUv26\Debug\hkdiag.xls D:\prj\PACS\TestAcceptance\a\_fw\_phot.xls") System("del d:\prj\pacs\simulators\simdpuv26\asw\hkDiag.dat") # Try to move FW spectro  $Trig(64, 1, 1)$ WaitTime(3, "") ManualCheck("Did DPU received a NACK ?") DmcIsAlive() switch off the FW wheels + grating  $Triq(39, 0, 0)$ WaitTime $(3, 1)$ # DMC FW SPEC CTRL, bit20 should be 0 (powered off). ChkBit(211, 20, 0) # DMC\_FW\_PHOT\_CTRL, bit20 should be 0. ChkBit(210, 20, 0) #reset default parameters Write6(18, 100, 4096, 2000, 2000, 2000, 2000) System("D:\prj\PACS\TestPlanTools\View\_HK.bat") System("copy D:\prj\PACS\Simulators\SimDPUv26\ASW\hk.xls D:\prj\PACS\TestAcceptance\a\_fw\_nom.xls") ChkReport()

TS.1: Calibration of temperature sensors Script file: cal\_ts.txt ChkClearReport() System("del d:\prj\pacs\simulators\simdpuv26\ASW\hk.dat") WaitForGo("Connect the Temperature sensor simulator to the DMC ") WaitForGo("Connect the 100 Ohms connector to the simulator") Trig(12, 0, 0) WaitTime(5,"") #go to spectro mode (timing only) Write6(29, 0, 0, 0, 26, 0x095217cb, 0xB) Trig(11, 0, 0) #start a hk diag at 20Hz Write12(13, 619, 620, 621, 575, 576, 622, 623, 624, 625, 571, 572, 0xFFFF) #delete old hk diag file System("del d:\prj\pacs\simulators\simdpuv26\asw\hkDiag.dat") Trig(76, 1, 50) Trig(95, 0, 0)  $WaitTime(90, "")$ ChkGT(295,97) ChkLT(295,103)

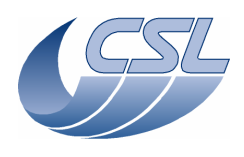

ChkGT(296,97) ChkLT(296,103) ChkGT(329,97) ChkLT(329,103) ChkGT(330,97) ChkLT(330,103) ChkGT(405,97) ChkLT(405,103) ChkGT(406,97) ChkLT(406,103) ChkGT(407,97) ChkLT(407,103) ChkGT(408,97) ChkLT(408,103) ChkGT(426,97) ChkLT(426,103) ChkGT(427,97) ChkLT(427,103) ChkGT(429,97) ChkLT(429,103) WaitForGo("Connect the 500 Ohms connector to the simulator") WaitTime(60, "") ChkGT(295,487) ChkLT(295,513) ChkGT(296,487) ChkLT(296,513) ChkGT(329,487) ChkLT(329,513) ChkGT(330,487) ChkLT(330,513) ChkGT(405,487) ChkLT(405,513) ChkGT(406,487) ChkLT(406,513) ChkGT(407,487) ChkLT(407,513) ChkGT(408,487) ChkLT(408,513) ChkGT(426,487) ChkLT(426,513) ChkGT(427,487) ChkLT(427,513) ChkGT(429,487) ChkLT(429,513) WaitForGo("Connect the 2K/5K Ohms connector to the simulator") WaitTime(60, "") ChkGT(295,4870) ChkLT(295,5130) ChkGT(296,4870) ChkLT(296,5130) ChkGT(329,4870) ChkLT(329,5130) ChkGT(330,4870) ChkLT(330,5130) ChkGT(405,1950) ChkLT(405,2050) ChkGT(406,1950) ChkLT(406,2050) ChkGT(407,1950) ChkLT(407,2050) ChkGT(408,1950) ChkLT(408,2050) ChkGT(426,1950) ChkLT(426,2050) ChkGT(427,1950) ChkLT(427,2050) ChkGT(429,1950) ChkLT(429,2050) WaitForGo("Connect the 5K/15K Ohms connector to the simulator") WaitTime(60, "")

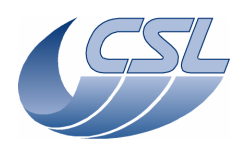

```
ChkGT(295,14625) 
ChkLT(295,15375) 
ChkGT(296,14625) 
ChkLT(296,15375) 
ChkGT(329,14625) 
ChkLT(329,15375) 
ChkGT(330,14625) 
ChkLT(330,15375) 
ChkGT(405,4870) 
ChkLT(405,5130)
ChkGT(406,4870) 
ChkLT(406,5130) 
ChkGT(407,4870) 
ChkLT(407,5130) 
ChkGT(408,4870) 
ChkLT(408,5130) 
ChkGT(426,4870) 
ChkLT(426,5130) 
ChkGT(427,4870) 
ChkLT(427,5130) 
ChkGT(429,4870) 
ChkLT(429,5130) 
#go to photo mode (timing only) 
Write6(29, 0, 0, 0, 26, 0x0977602a, 0x33) 
Trig(11, 0, 0) 
WaitTime(1, "") 
Trig(10, 1, 4) 
WaitTime(1.5, "") 
Write6(29, 0, 0, 0, 26, 0x0977602a, 0x23) 
Trig(11, 0, 0) 
WaitTime(60, "")
ChkGT(405,4870) 
ChkLT(405,5130) 
ChkGT(406,4870) 
ChkLT(406,5130) 
ChkGT(407,4870) 
ChkLT(407,5130) 
ChkGT(408,4870) 
ChkLT(408,5130) 
ChkGT(426,4870) 
ChkLT(426,5130) 
ChkGT(427,4870) 
ChkLT(427,5130) 
ChkGT(429,4870) 
ChkLT(429,5130) 
#stop hk diag and save it for further analysis 
Trig(77, 0, 0) 
System("D:\prj\PACS\TestPlanTools\View_HK_diag_Temp_Sens_all.bat") 
System("copy D:\prj\PACS\Simulators\SimDPUv26\Debug\hkdiag.xls 
D:\prj\PACS\TestAcceptance\cal_ts.xls") 
System("del d:\prj\pacs\simulators\simdpuv26\asw\hkDiag.dat") 
Trig(13, 0, 0) 
System("D:\prj\PACS\TestPlanTools\View_HK.bat") 
System("copy D:\prj\PACS\Simulators\SimDPUv26\ASW\hk.xls 
D:\prj\PACS\TestAcceptance\a_cal_ts_nom.xls") 
ChkReport() 
TS.2: Calibration of temperature sensors (red DEC + redundant DMC) 
Script file: cal_ts_red.txt 
ChkClearReport() 
System("del d:\prj\pacs\simulators\simdpuv26\ASW\hk.dat")
```

```
WaitForGo("Connect the Temperature sensor simulator to the DMC ") 
WaitForGo("Connect the 100 Ohms connector to the simulator") 
Trig(19, 0, 0) 
WaitTime(5,"")
```

```
#go to spectro mode (timing only)
```
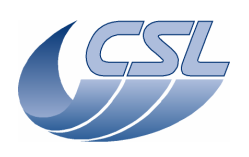

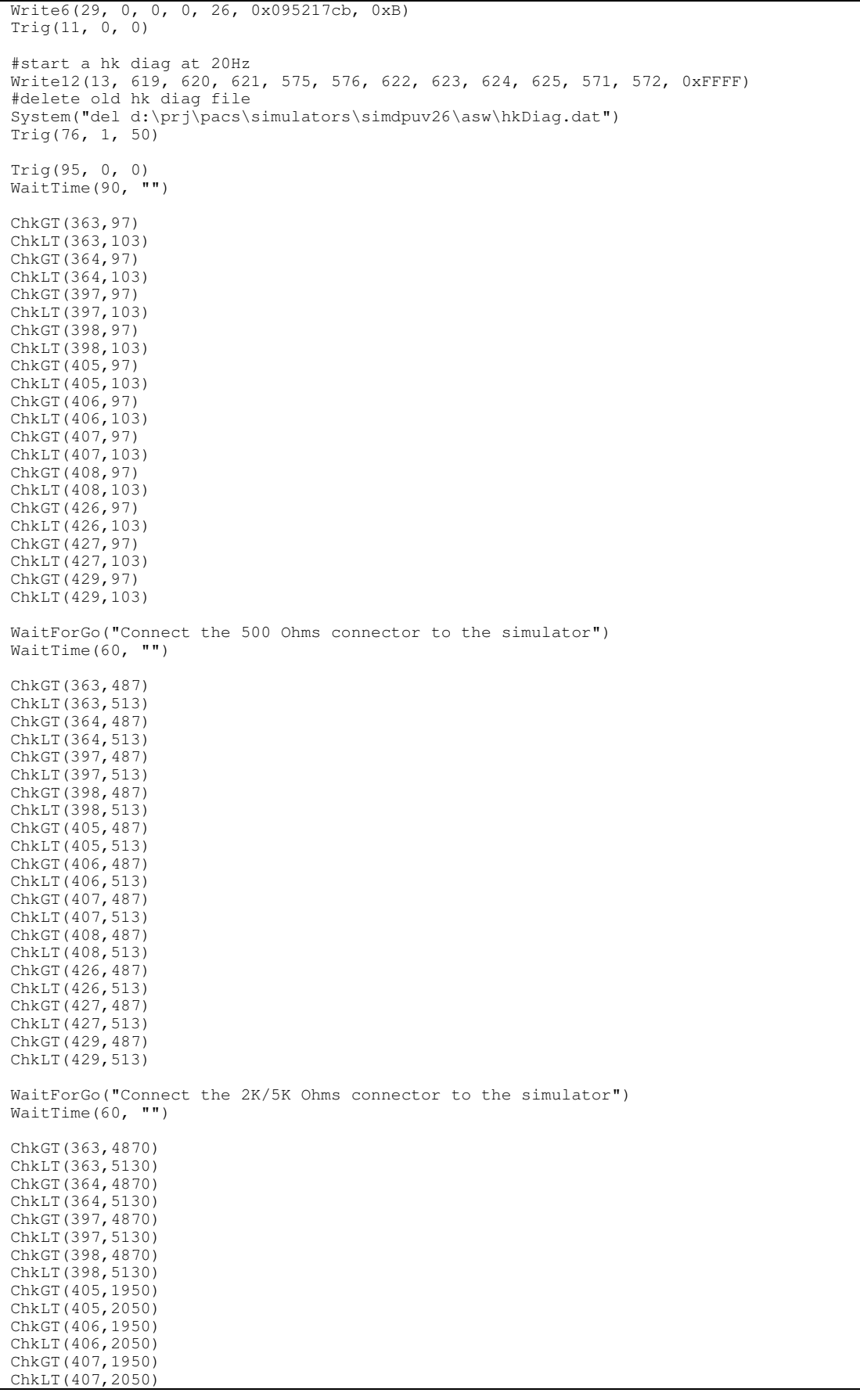

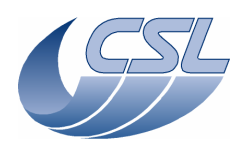

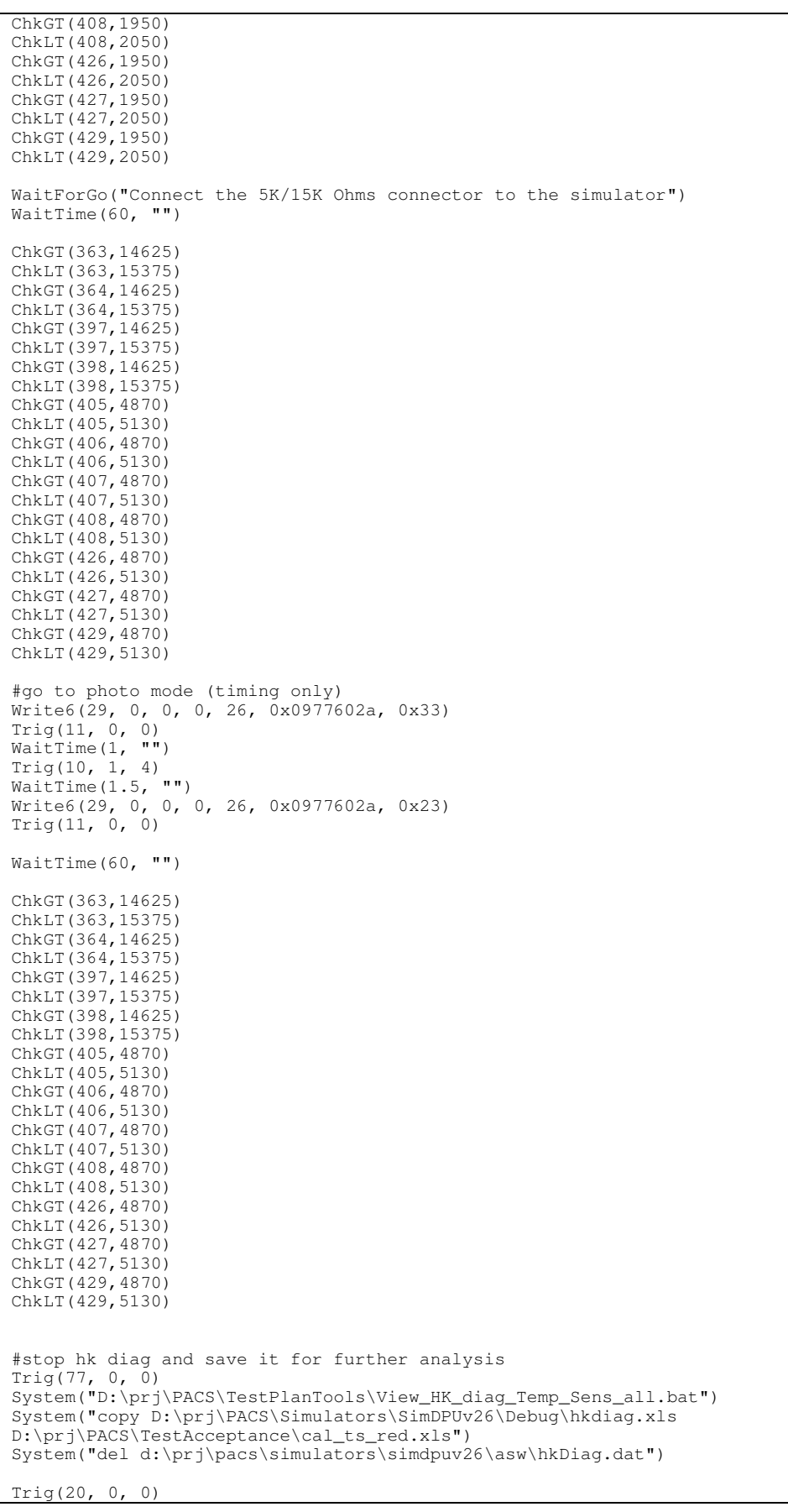

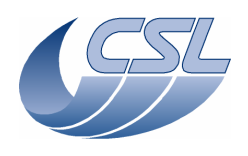

System("D:\prj\PACS\TestPlanTools\View\_HK.bat") System("copy D:\prj\PACS\Simulators\SimDPUv26\ASW\hk.xls D:\prj\PACS\TestAcceptance\a\_cal\_ts\_red.xls") ChkReport()

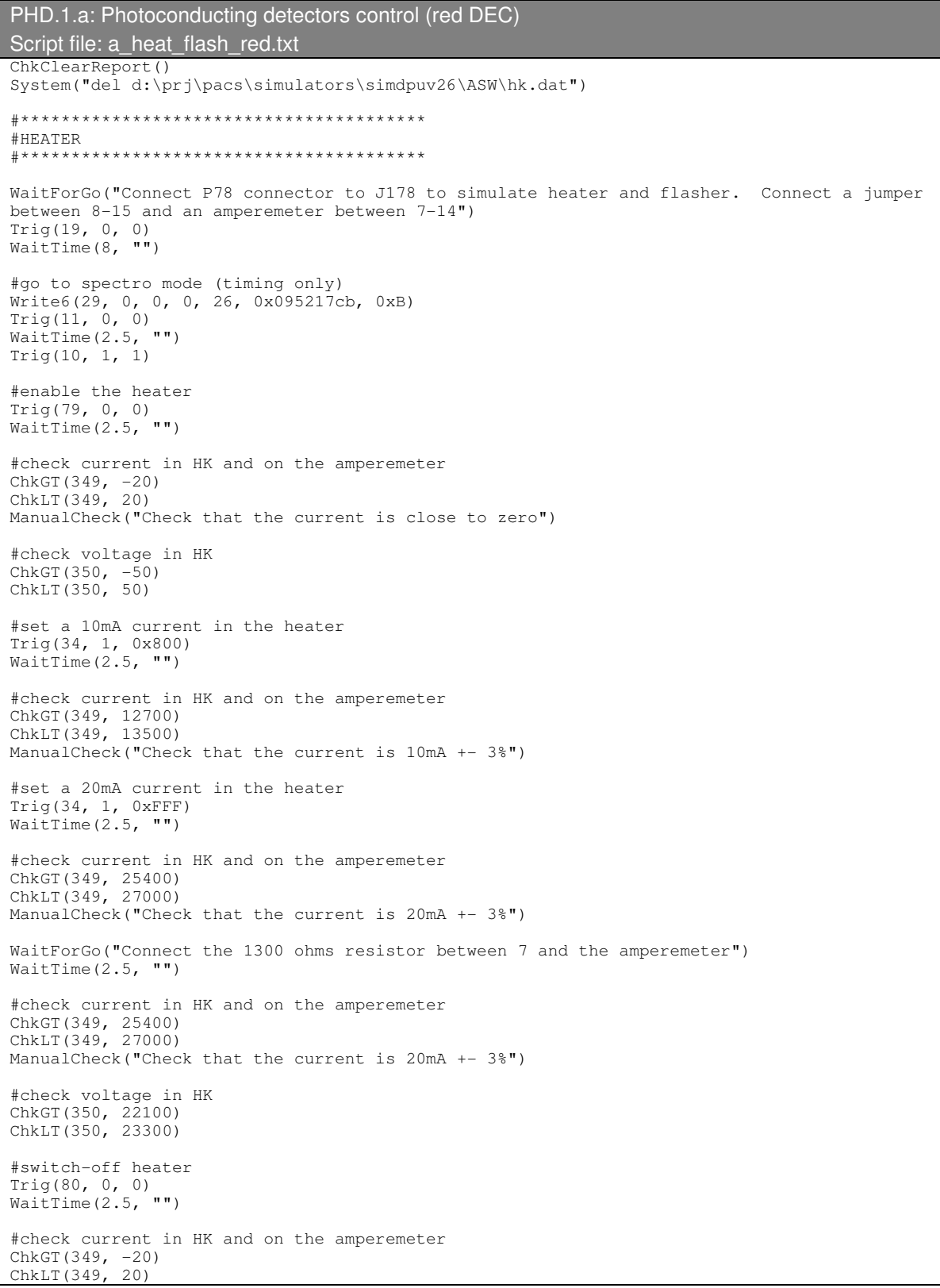

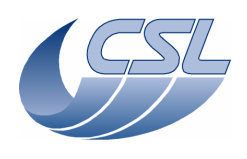

ManualCheck("Check that the current is close to 0mA") #check voltage in HK ChkGT(350, -50) ChkLT(350, 50) #set current to 20mA while heater is off Trig(34, 1, 0xFFF) WaitTime(2.5, "") #check current in HK and on the amperemeter ChkGT(349, -20) ChkLT(349, 20) ManualCheck("Check that the current is close to 0mA") #check voltage in HK ChkGT(350, -50) ChkLT(350, 50) #switch-off red DEC Trig(20, 0, 0) #\*\*\*\*\*\*\*\*\*\*\*\*\*\*\*\*\*\*\*\*\*\*\*\*\*\*\*\*\*\*\*\*\*\*\*\*\*\*\*\* #FLASHER #\*\*\*\*\*\*\*\*\*\*\*\*\*\*\*\*\*\*\*\*\*\*\*\*\*\*\*\*\*\*\*\*\*\*\*\*\*\*\*\* WaitForGo("Connect P78 connector to J178 to simulate heater and flasher. Connect a jumper between 7-14 and an amperemeter between 8-15") Trig(19, 0, 0) WaitTime(8, "") #enable the flasher Trig(81, 0, 0)  $WaitTime(2.5, "")$ #check current in HK and on the amperemeter ChkGT(383, -20) ChkLT(383, 20) ManualCheck("Check that the current is close to zero") #check voltage in HK ChkGT(384, -50) ChkLT(384, 50) #set a 10mA current in the flasher Trig(35, 1, 0x800) WaitTime(2.5, "") #check current in HK and on the amperemeter ChkGT(383, 12700) ChkLT(383, 13500) ManualCheck("Check that the current is 10mA +- 3%") #set a 20mA current in the flasher Trig(35, 1, 0xFFF) WaitTime(2.5, "") #check current in HK and on the amperemeter ChkGT(383, 25400) ChkLT(383, 27000) ManualCheck("Check that the current is 20mA +- 3%") WaitForGo("Connect the 1300 ohms resistor between 8 and the amperemeter") WaitTime(2.5, "") #check current in HK and on the amperemeter ChkGT(383, 25400) ChkLT(383, 27000) ManualCheck("Check that the current is 20mA +- 3%") #check voltage in HK ChkGT(384, 22100) ChkLT(384, 23300) #switch-off flasher Trig(82, 0, 0) WaitTime(2.5, "")

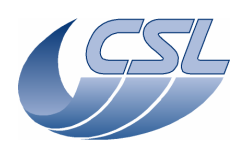

#check current in HK and on the amperemeter ChkGT(383, -20) ChkLT(383, 20) ManualCheck("Check that the current is close to 0mA")

#check voltage in HK ChkGT(384, -50) ChkLT(384, 50)

#set current to 20mA while flasher is off Trig(35, 1, 0xFFF) WaitTime(2.5, "")

#check current in HK and on the amperemeter ChkGT(383, -20) ChkLT(383, 20) ManualCheck("Check that the current is close to 0mA")

#check voltage in HK  $ChkGT(384, -50)$ ChkLT(384, 50)

Trig(20, 0, 0)

System("D:\prj\PACS\TestPlanTools\View\_HK.bat") System("copy D:\prj\PACS\Simulators\SimDPUv26\ASW\hk.xls D:\prj\PACS\TestAcceptance\a\_heat\_flash\_red.xls") ChkReport()

```
PHD.1.b: Photoconducting detectors control (blue DEC) 
Script file: a_heat_flash.txt 
ChkClearReport() 
System("del d:\prj\pacs\simulators\simdpuv26\ASW\hk.dat") 
#**************************************** 
#HEATER 
#**************************************** 
WaitForGo("Connect P78 connector to J78 to simulate heater and flasher. Connect a jumper
between 8-15 and an amperemeter between 7-14") 
Trig(12, 0, 0)WaitTime(8, "")
#go to spectro mode (timing only) 
Write6(29, 0, 0, 0, 26, 0x095217cb, 0xB) 
Trig(11, 0, 0) 
WaitTime(2.5, "") 
Trig(10, 1, 1) 
#enable the heater 
Trig(60, 0, 0) 
WaitTime(2.5, "") 
#check current in HK and on the amperemeter 
ChkGT(281, -20) 
ChkLT(281, 20) 
ManualCheck("Check that the current is close to zero") 
#check voltage in HK 
ChkGT(282, -50) 
ChkLT(282, 50) 
#set a 10mA current in the heater 
Trig(17, 1, 0x800)<br>WaitTime(2.5, "")
WaitTime(2.5,#check current in HK and on the amperemeter 
ChkGT(281, 12700) 
ChkLT(281, 13500) 
ManualCheck("Check that the current is 10mA +- 3%")
#set a 20mA current in the heater 
Trig(17, 1, 0xFFF) 
WaitTime(2.5, "")
```
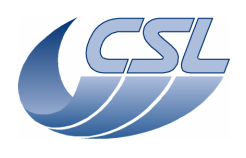

#check current in HK and on the amperemeter ChkGT(281, 25400) ChkLT(281, 27000) ManualCheck("Check that the current is  $20mA + - 3%$ ") WaitForGo("Connect the 1300 ohms resistor between 7 and the amperemeter") WaitTime $(2.5,$  "") #check current in HK and on the amperemeter ChkGT(281, 25400) ChkLT(281, 27000) ManualCheck("Check that the current is 20mA +- 3%") #check voltage in HK ChkGT(282, 22100) ChkLT(282, 23300) #switch-off heater Trig(61, 0, 0) WaitTime $(2.5,$  "") #check current in HK and on the amperemeter ChkGT(281, -20) ChkLT(281, 20) ManualCheck("Check that the current is close to 0mA") #check voltage in HK ChkGT(282, -50) ChkLT(282, 50) #set current to 20mA while heater is off Trig(17, 1, 0xFFF) WaitTime(2.5, "") #check current in HK and on the amperemeter ChkGT(281, -20) ChkLT(281, 20) ManualCheck("Check that the current is close to 0mA") #check voltage in HK ChkGT(282, -50) ChkLT(282, 50) #switch-off blue DEC Trig(13, 0, 0) #\*\*\*\*\*\*\*\*\*\*\*\*\*\*\*\*\*\*\*\*\*\*\*\*\*\*\*\*\*\*\*\*\*\*\*\*\*\*\*\* #FLASHER #\*\*\*\*\*\*\*\*\*\*\*\*\*\*\*\*\*\*\*\*\*\*\*\*\*\*\*\*\*\*\*\*\*\*\*\*\*\*\*\* WaitForGo("Connect P78 connector to J78 to simulate heater and flasher. Connect a jumper between 7-14 and an amperemeter between 8-15") Trig(12, 0, 0) WaitTime(8, "") #enable the flasher Trig(62, 0, 0) WaitTime $(2.5, "")$ #check current in HK and on the amperemeter ChkGT(315, -20) ChkLT(315, 20) ManualCheck("Check that the current is close to zero") #check voltage in HK ChkGT(316, -50) ChkLT(316, 50) #set a 10mA current in the flasher Trig(18, 1, 0x800) WaitTime(2.5, "") #check current in HK and on the amperemeter ChkGT(315, 12700) ChkLT(315, 13500) ManualCheck("Check that the current is  $10mA$  +-  $3%$ ")

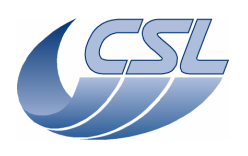

#set a 20mA current in the flasher Trig(18, 1,  $0 \times FFF$ )<br>WaitTime(2.5, "") WaitTime $(2.5,$ #check current in HK and on the amperemeter ChkGT(315, 25400) ChkLT(315, 27000) ManualCheck("Check that the current is 20mA +- 3%") WaitForGo("Connect the 1300 ohms resistor between 8 and the amperemeter") WaitTime(2.5, "") #check current in HK and on the amperemeter ChkGT(315, 25400) ChkLT(315, 27000) ManualCheck("Check that the current is 20mA +- 3%") #check voltage in HK ChkGT(316, 22100) ChkLT(316, 23300) #switch-off flasher Trig(63, 0, 0) WaitTime(2.5, "") #check current in HK and on the amperemeter ChkGT(315, -20) ChkLT(315, 20) ManualCheck("Check that the current is close to 0mA") #check voltage in HK ChkGT(316, -50) ChkLT(316, 50) #set current to 20mA while flasher is off Trig(18, 1, 0xFFF) WaitTime(2.5, "") #check current in HK and on the amperemeter ChkGT(315, -20) ChkLT(315, 20) ManualCheck("Check that the current is close to 0mA") #check voltage in HK  $ChkGT(316, -50)$ ChkLT(316, 50) Trig(13, 0, 0) System("D:\prj\PACS\TestPlanTools\View\_HK.bat") System("copy D:\prj\PACS\Simulators\SimDPUv26\ASW\hk.xls D:\prj\PACS\TestAcceptance\a\_heat\_flash\_nom.xls") ChkReport()

PHA.1: Photoconducting arrays and SPU interface: sending data to blue SPU Script file: a\_dec2spu.txt Before starting the test, connect the SPU Sim cable to J02 ChkClearReport() System("del d:\prj\pacs\simulators\simdpuv26\ASW\hk.dat") WaitForGo("Start the Link Receiver to replace the Blue SPU, configure it to receive packets and throw them [option 5]"); # switch on blue DEC Trig(12, 0, 0) WaitTime(5, "") # Start the link with blue SPU Trig(87,1,1 ) #set the SPU transmission mode Write2(28, 0xAAAA, 0xBBBB) # Forward the science data from Blue DEC to SPU

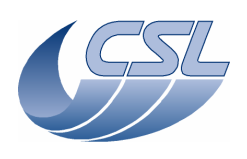

Write1(23, 0) WaitTime(8, "") System("D:\prj\PACS\TestPlanTools\View\_HK.bat") System("start D:\prj\PACS\Simulators\SimDPUv26\ASW\hk.xls") ManualCheck("In hk.xls, check that DMC\_DECB\_REC\_PAC and DMC\_BLUE\_ENC\_PAC are incrementing by 512 between 2 HK packets") #stop forwarding science data from Blue DEC to SPU Write1(23, 4) WaitForGo("Stop the Link Receiver and restart it, configure it to receive 10 packets in circular buffering mode [option 3]"); #set Blue DEC in simulator mode Write3 (27,0x20,0x8,0x1CC) WaitTime(5, "") Trig (16,0,0) WaitTime(2, "") # Start the link with blue SPU Trig(87,1,1 ) # Forward the science data from Blue DEC to SPU during 2 seconds Write1(23, 0) WaitTime(2, "") Writel $(23, 4)$ ManualCheck("On the SPU Sim, open one of the saved file with an HEX editor and check that the packet is compliant with the SPU-DMC ICD"); System("D:\prj\PACS\TestPlanTools\View\_HK.bat") System("copy D:\prj\PACS\Simulators\SimDPUv26\ASW\hk.xls D:\prj\PACS\TestAcceptance\a\_dec2spu\_nom.xls") ChkReport()

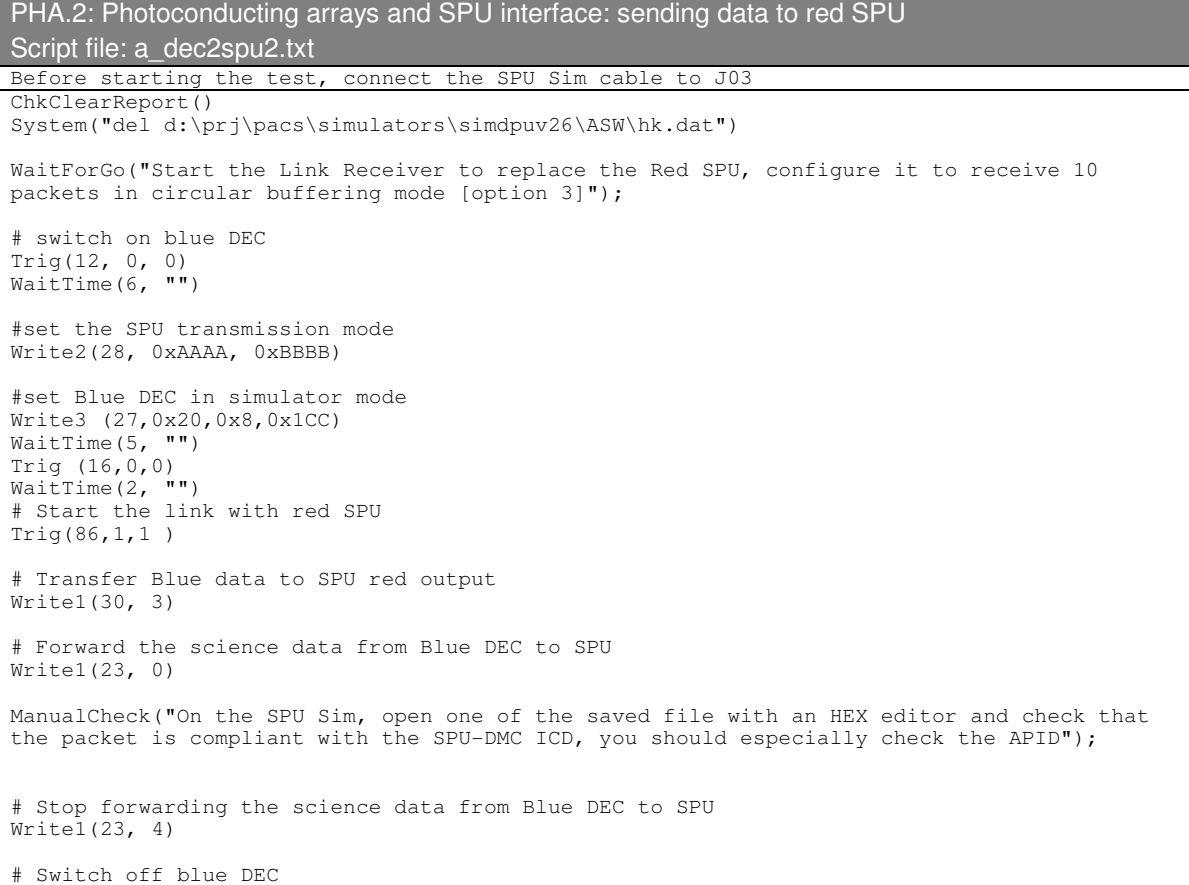

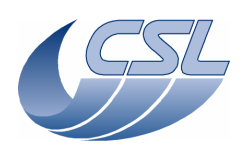

### Trig(13, 0, 0)

System("D:\prj\PACS\TestPlanTools\View\_HK.bat") System("copy D:\prj\PACS\Simulators\SimDPUv26\ASW\hk.xls D:\prj\PACS\TestAcceptance\a\_dec2spu2\_nom.xls") ChkReport()

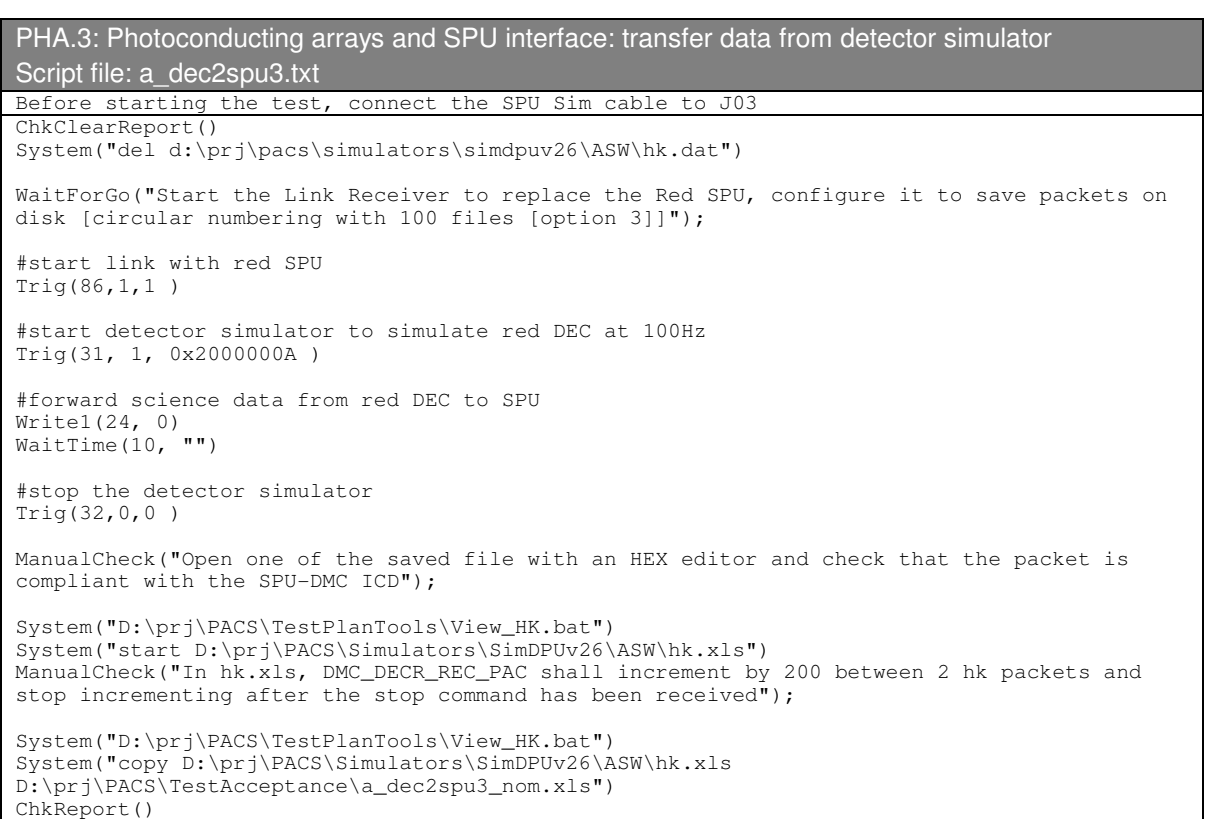

BOA.1: Bolometers arrays and SPU interface: transfer data to blue SPU Script file: a\_bol2spu.txt Before starting the test, connect the Blue SPU Sim cable to J02, and restart DMC ChkClearReport () System("del d:\prj\pacs\simulators\simdpuv26\ASW\hk.dat") #set the timing FPGA in photometry mode Write6(29, 0, 0, 0, 26, 0x0977602a, 0x33) Trig(11, 0, 0) WaitTime(1, "") Trig(10, 1, 4) WaitTime(1.5, "") Write6(29, 0, 0, 0, 26, 0x0977602a, 0x23) Trig(11, 0, 0) WaitTime $(1, "")$ #set the SPU transmission mode Write2(28, 0xAAAA, 0xBBBB) WaitForGo("Start the Link Receiver to replace the BLUE SPU, configure it to receive 256 packets and save them to file [option  $4]$ ") # Start the link with blue SPU Trig(87,1,1 ) # Reset SMCS chip 2 and connect to BOLC Trig(89,0,0 ) WaitTime(2, "")

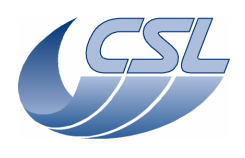

# Configure the BOLC to send science data at 40Hz Trig(33, 1, 0x09020002) WaitTime(0.5, "") Trig(33, 1, 0x0B020000) WaitTime(10, "") System("D:\prj\PACS\TestPlanTools\View\_HK.bat") System("start D:\prj\PACS\Simulators\SimDPUv26\ASW\hk.xls") ManualCheck("Launch 'View hk.bat', In 'Hk.xls', DMC\_BOL\_REC\_PAC shall increment by 480 between 2 hk packets.") # Forward the data from BOLC to SPU Write1(22, 0) WaitTime(5, "") ManualCheck("Open one of the saved file with an HEX editor and check that the packet is compliant with the SPU-DMC ICD") System("D:\prj\PACS\TestPlanTools\View\_HK.bat") System("copy D:\prj\PACS\Simulators\SimDPUv26\ASW\hk.xls D:\prj\PACS\TestAcceptance\a\_bolc2spu\_nom.xls")

ChkReport()

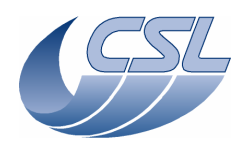

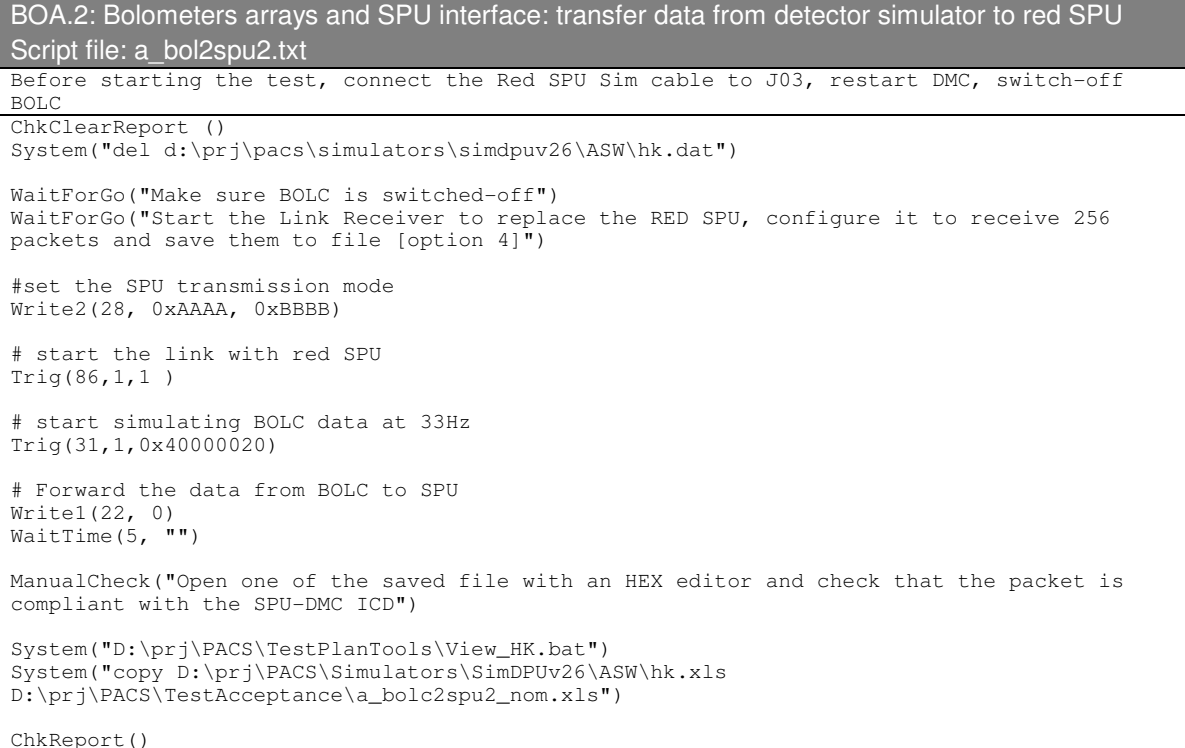

### TIM.1: Timing: OBT counter Script file: a\_mim1fpga.txt ChkClearReport() System("del d:\prj\pacs\simulators\simdpuv26\ASW\hk.dat") System("del d:\prj\pacs\simulators\simdpuv26\ASW\hkdiag.dat") ##################################### #Test with nominal OBT frequency ##################################### WaitForGo("Make sure OBT frequency is 131072Hz"); #go to spectro mode (timing only) Write6(29, 0, 0, 0, 26, 0x095217cb, 0xB) Trig(11, 0, 0) WaitTime(2.5, "") Trig(10, 1, 1) #set the hk diag list to OBT\_COUNT and ISR\_COUNT Write3(13, 453, 242, 0xffff) #switch-on DECs Trig(12, 0, 0) Trig(19, 0, 0) WaitTime(5, "") #connect to BOLC Trig(89, 0, 0) WaitTime(1, "") #synchronize on red DEC Trig(10, 1, 2) WaitTime(2, "") #start HK diag for 1 sec Trig(76, 1, 0) WaitTime(1, "") Trig(77, 0, 0)

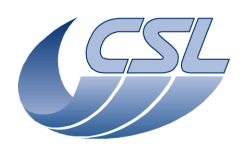

**Herschel - PACS** Doc. PACS-CL-TR-044 Date: 11 November 2008 Page: 107 of 149

### **DMC OBS v6.028 Functional Test Report** Issue: 1.3

System("D:\prj\PACS\TestPlanTools\View\_HK\_diag\_OBT.bat") System("start D:\prj\PACS\Simulators\SimDPUv26\Debug\hkdiag.xls") ManualCheck("In HkDiag.xls, each time OBT\_COUNT increments, it shall increment by 512  $[-131072/256]$ ") System("del d:\prj\pacs\simulators\simdpuv26\ASW\hkdiag.dat") WaitForGo("close hkDiag.xls") #change blue DEC readout frequency to 128Hz  $Write1(27, 64)$ Trig(16, 0, 0) WaitTime(2, "") #synchronize on blue DEC Trig(10, 1, 1) WaitTime(2, "") #start HK diag for 1 sec Trig(76, 1, 0) WaitTime(1, "") Trig(77, 0, 0) System("D:\prj\PACS\TestPlanTools\View\_HK\_diag\_OBT.bat") System("start D:\prj\PACS\Simulators\SimDPUv26\Debug\hkdiag.xls") ManualCheck("In HkDiag.xls, each time OBT\_COUNT increments, it shall increment by 1024 [=131072/128]") System("del d:\prj\pacs\simulators\simdpuv26\ASW\hkdiag.dat") WaitForGo("close hkDiag.xls") #go to photo mode (timing only). Note, for this test, to have the best accuracy, we use a phase\_inc that has been adapted to the BOLC Sim frequency. Write6(29, 0, 0, 0, 26, 0x09775aa7, 0x33) Trig(11, 0, 0) WaitTime(1, "") Trig(10, 1, 4) WaitTime(1.5, "") Write6(29, 0, 0, 0, 26, 0x09775aa7, 0x23) Trig(11, 0, 0) WaitTime(1, "") #configure BOLC to send readouts at 40Hz Trig(33, 1, 0x09020002) WaitTime(0.5, "") Trig(33, 1, 0x0B020000) WaitTime(2, "") #start HK diag for 1 sec Trig(76, 1, 0) WaitTime(1, "") Trig(77, 0, 0) System("D:\prj\PACS\TestPlanTools\View\_HK\_diag\_OBT.bat") System("start D:\prj\PACS\Simulators\SimDPUv26\Debug\hkdiag.xls") ManualCheck("In HkDiag.xls, each time OBT\_COUNT increments, it shall increment by 3277 or 3276 [=131072/40]") System("del d:\prj\pacs\simulators\simdpuv26\ASW\hkdiag.dat") WaitForGo("close hkDiag.xls") #configure BOLC to send readouts at 2Hz Trig(33, 1, 0x0B020260) WaitTime(2, "") #start HK diag for 5 sec Trig(76, 1, 20) WaitTime(5, "") Trig(77, 0, 0) System("D:\prj\PACS\TestPlanTools\View\_HK\_diag\_OBT.bat") System("start D:\prj\PACS\Simulators\SimDPUv26\Debug\hkdiag.xls") ManualCheck("In HkDiag.xls, each time OBT\_COUNT increments, it shall increment by 65536  $[-131072/2]$ " System("del d:\prj\pacs\simulators\simdpuv26\ASW\hkdiag.dat") WaitForGo("close hkDiag.xls") System("D:\prj\PACS\TestPlanTools\View\_HK.bat") System("start D:\prj\PACS\Simulators\SimDPUv26\ASW\hk.xls") ManualCheck("In Hk.xls, The DMC\_ISR\_COUNT shall increment by 16640")

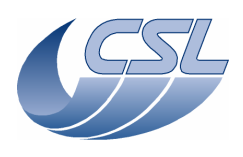

##################################### #Test PLL with nominal OBT frequency ##################################### #configure BOLC to send readouts at 40Hz Trig(33, 1, 0x0B020000) WaitTime(3, "") #check PLL residue ChkLT(264, 16641) ChkGT(264, 16638) PrintHk(263) #configure BOLC to send readouts at 20Hz Trig(33, 1, 0x0B020020) WaitTime(3, "") #check PLL residue ChkLT(264, 33281) ChkGT(264, 33278) PrintHk(263) #configure BOLC to send readouts at 10Hz Trig(33, 1, 0x0B020060) WaitTime $(3, "")$ #check PLL residue (it should be 66560) but since this value is coded on 16bits, it should be 1024 ChkLT(264, 1026) ChkGT(264, 1022) PrintHk(263) #configure BOLC to send readouts at 2Hz Trig(33, 1, 0x0B020260) WaitTime(3, "") #check PLL residue (it should be 332800) but since this value is coded on 16bits, it should be 5120  $C_hkLT(264, 5122)$ ChkGT(264, 5118) PrintHk(263) ##################################### #Test with modified OBT frequency ##################################### WaitForGo("Make sure OBT frequency is 130000Hz"); System("del d:\prj\pacs\simulators\simdpuv26\ASW\hkdiag.dat") #go to spectro mode (timing only) Write6(29, 0, 0, 0, 26, 0x095217cb, 0xB)  $Trig(11, 0, 0)$ <br>WaitTime (2.5 "") WaitTime $(2.5,$ Trig(10, 1, 2) #set the hk diag list to OBT\_COUNT and ISR\_COUNT Write3(13, 453, 242, 0xffff) #synchronize on blue DEC Trig(10, 1, 1) #change readout frequency to 256Hz Write1(27, 32) WaitTime $(0.5,$  "") Trig(16, 0, 0) WaitTime(1, "") #start HK diag for 1 sec Trig(76, 1, 0) WaitTime(2, "") Trig(77, 0, 0) System("D:\prj\PACS\TestPlanTools\View\_HK\_diag\_OBT.bat") System("start D:\prj\PACS\Simulators\SimDPUv26\Debug\hkdiag.xls") ManualCheck("In HkDiag.xls, each time OBT\_COUNT increments, it shall still increment by 512 [the readout frequency is linked to OBT frequency]") System("del d:\prj\pacs\simulators\simdpuv26\ASW\hkdiag.dat")
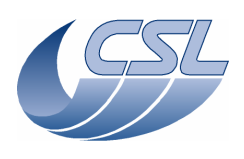

WaitForGo("close hkDiag.xls") #change readout frequency to 128Hz Write1(27, 64) Trig(16, 0, 0) #start HK diag for 1 sec Trig(76, 1, 0) WaitTime(2, "") Trig(77, 0, 0) System("D:\prj\PACS\TestPlanTools\View\_HK\_diag\_OBT.bat") System("start D:\prj\PACS\Simulators\SimDPUv26\Debug\hkdiag.xls") ManualCheck("In HkDiag.xls, each time OBT\_COUNT increments, it shall increment by 1024 [=131072/128]") System("del d:\prj\pacs\simulators\simdpuv26\ASW\hkdiag.dat") WaitForGo("close hkDiag.xls") System("D:\prj\PACS\TestPlanTools\View\_HK.bat") System("start D:\prj\PACS\Simulators\SimDPUv26\ASW\hk.xls") ManualCheck("In Hk.xls, The DMC\_ISR\_COUNT shall increment by 16250 [=2\*8192\*130000/131072]") #don't lock on OBT anymore Write6(29, 0, 0, 0, 26, 0x095217cb, 0x3) Trig(11, 0, 0) WaitTime $(1, "")$ #start HK diag for 1 sec Trig(76, 1, 0) WaitTime(2, "") Trig(77, 0, 0) System("D:\prj\PACS\TestPlanTools\View\_HK\_diag\_OBT.bat") System("start D:\prj\PACS\Simulators\SimDPUv26\Debug\hkdiag.xls") ManualCheck("In HkDiag.xls, each time OBT\_COUNT increments, it shall increment by 1015 or 1016 [=130000/128]") System("del d:\prj\pacs\simulators\simdpuv26\ASW\hkdiag.dat") WaitForGo("close hkDiag.xls") System("D:\prj\PACS\TestPlanTools\View\_HK.bat") System("start D:\prj\PACS\Simulators\SimDPUv26\ASW\hk.xls") ManualCheck("In Hk.xls, The DMC\_ISR\_COUNT shall increment again by 16384") #go to photo mode (timing only) Write6(29, 0, 0, 0, 26, 0x09775aa7, 0x33) Trig(11, 0, 0) WaitTime(1, "") Trig(10, 1, 4) WaitTime(1.5, "") Write6(29, 0, 0, 0, 26, 0x09775aa7, 0x23) Trig(11, 0, 0) WaitTime(1, "") #configure BOLC to send readouts at 40Hz Trig(33, 1, 0x09020002) Trig(33, 1, 0x0B020000) WaitTime(1, "") #start HK diag for 1 sec Trig(76, 1, 0) WaitTime(1, "") Trig(77, 0, 0) System("D:\prj\PACS\TestPlanTools\View\_HK\_diag\_OBT.bat") System("start D:\prj\PACS\Simulators\SimDPUv26\Debug\hkdiag.xls") ManualCheck("In HkDiag.xls, each time OBT\_COUNT increments, it shall increment by 3250 [=130000/40]") System("del d:\prj\pacs\simulators\simdpuv26\ASW\hkdiag.dat") WaitForGo("close hkDiag.xls") #configure BOLC to send readouts at 2Hz Trig(33, 1, 0x0B020260) WaitTime(1, "") #start HK diag for 2 sec Trig(76, 1, 20) WaitTime(2, "")

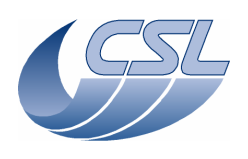

Trig(77, 0, 0) System("D:\prj\PACS\TestPlanTools\View\_HK\_diag\_OBT.bat") System("start D:\prj\PACS\Simulators\SimDPUv26\Debug\hkdiag.xls") ManualCheck("In HkDiag.xls, each time OBT\_COUNT increments, it shall increment by 65000  $[=130000/2]$ ") System("del d:\prj\pacs\simulators\simdpuv26\ASW\hkdiag.dat") WaitForGo("close hkDiag.xls") #switch-off blue DEC Trig(13, 0, 0) WaitForGo("Make sure OBT frequency is 131072Hz"); System("D:\prj\PACS\TestPlanTools\View\_HK.bat") System("copy D:\prj\PACS\Simulators\SimDPUv26\ASW\hk.xls D:\prj\PACS\TestAcceptance\a\_mim1fpga\_nom.xls") ChkReport() TIM.1: Timing: OBT counter Script file: a\_synchro.txt ChkClearReport() System("del d:\prj\pacs\simulators\simdpuv26\ASW\hk.dat") System("del d:\prj\pacs\simulators\simdpuv26\ASW\hkdiag.dat") ##################################### #Test with nominal OBT frequency ##################################### WaitForGo("Make sure OBT frequency is 131072Hz and BOLC is switched ON"); ############# INTERNAL SYNC AT 40Hz #go to photo mode (timing only) and set internal sync at 40Hz. Note, for this test, to have the best accuracy, we use a phase\_inc that has been adapted to the BOLC Sim frequency. Write6(29, 0, 0, 0, 13, 0x09775aa7, 0x33) Trig(11, 0, 0) WaitTime(1, "") Trig(10, 1, 4) WaitTime(1.5, "") Write6(29, 0, 0, 0, 13, 0x09775aa7, 0x23) Trig(11, 0, 0)

#set the hk diag list to DMC\_OBT\_COUNT DMC\_SYNC\_COUNT DMC\_CUSTOM\_HK1 DMC\_ISR\_COUNT DMC\_PLL\_RES\_HI DMC\_PLL\_RES\_LO Write7(13, 453, 240, 433, 242, 264, 263, 0xffff)

#connect to BOLC Trig(89, 0, 0) WaitTime(1, "")

WaitTime $(1, "")$ 

#synchronize on the internal source Trig(10, 1, 0xE00) WaitTime(2, "")

#start HK diag for 5 sec Trig(76, 1, 0) WaitTime(5, "") Trig(77, 0, 0)

System("D:\prj\PACS\TestPlanTools\View\_HK\_diag\_SYNCHRO.bat") WaitTime(1, "") System("start D:\prj\PACS\Simulators\SimDPUv26\Debug\hkdiag.xls") ManualCheck("In HkDiag.xls, each time OBT\_COUNT increments, it shall increment by 3277 or 3276 [=131072/40], DMC\_SYNC\_COUNT and CUSTOM\_HK1 shall increment at the same time [every 25 samples [=1000/40]]") System("copy D:\prj\PACS\Simulators\SimDPUv26\Debug\hkdiag.xls D:\prj\PACS\TestAcceptance\a\_synchro\_internal40.xls") System("del d:\prj\pacs\simulators\simdpuv26\ASW\hkdiag.dat") WaitForGo("close hkDiag.xls") ############# EXTERNAL BOLC SYNC

#go to photo mode (timing only). Note, for this test, to have the best accuracy, we use a phase\_inc that has been adapted to the BOLC Sim frequency.

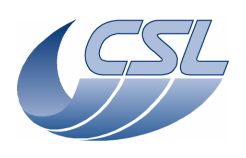

Write6(29, 0, 0, 0, 26, 0x09775aa7, 0x33) Trig(11, 0, 0) WaitTime(1, "")  $Trig(10, 1, 4)$ WaitTime(1.5, "") Write6(29, 0, 0, 0, 26, 0x09775aa7, 0x23) Trig(11, 0, 0) WaitTime(1, "") #configure BOLC to send readouts at 40Hz Trig(33, 1, 0x09020002) WaitTime(0.5, "") Trig(33, 1, 0x0B020000) WaitTime(2, "") #synchronize on BOLC Trig(10, 1, 4) WaitTime(2, "") #start HK diag for 5 sec Trig(76, 1, 0) WaitTime(5, "") Trig(77, 0, 0) System("D:\prj\PACS\TestPlanTools\View\_HK\_diag\_SYNCHRO.bat") WaitTime $(1, \overline{'''})$ System("start D:\prj\PACS\Simulators\SimDPUv26\Debug\hkdiag.xls") ManualCheck("In HkDiag.xls, each time OBT\_COUNT increments, it shall increment by 3277 or 3276 [=131072/40], DMC\_SYNC\_COUNT and CUSTOM\_HK1 shall increment at the same time [every 25 samples [=1000/40]]") System("copy D:\prj\PACS\Simulators\SimDPUv26\Debug\hkdiag.xls D:\prj\PACS\TestAcceptance\a\_synchro\_bolc.xls") System("del d:\prj\pacs\simulators\simdpuv26\ASW\hkdiag.dat") WaitForGo("close hkDiag.xls") ############# EXTERNAL BLUE DEC #go to spectro mode (timing only) Write6(29, 0, 0, 0, 26, 0x095217cb, 0xB) Trig(11, 0, 0) WaitTime(2.5, "") Trig(10, 1, 1) #set the hk diag list to DMC\_OBT\_COUNT DMC\_SYNC\_COUNT DMC\_CUSTOM\_HK1 DMC\_ISR\_COUNT DMC\_PLL\_RES\_HI DMC\_PLL\_RES\_LO Write7(13, 453, 240, 433, 242, 264, 263, 0xffff) #switch-on DECs Trig(12, 0, 0) Trig(19, 0, 0) WaitTime(5, "") #synchronize on blue DEC Trig(10, 1, 1) WaitTime(2, "") #start HK diag for 5 sec Trig(76, 1, 0) WaitTime $(5, "")$  $Trig(77, 0, 0)$ System("D:\prj\PACS\TestPlanTools\View\_HK\_diag\_SYNCHRO.bat") WaitTime(1, "") System("start D:\prj\PACS\Simulators\SimDPUv26\Debug\hkdiag.xls") ManualCheck("In HkDiag.xls, each time OBT\_COUNT increments, it shall increment by 512 [=131072/256], DMC\_SYNC\_COUNT and CUSTOM\_HK1 shall increment at the same time [every 3/4  $\frac{1}{2}$  samples  $[=1000/256]$ ]") System("copy D:\prj\PACS\Simulators\SimDPUv26\Debug\hkdiag.xls D:\prj\PACS\TestAcceptance\a\_synchro\_blue\_dec.xls") System("del d:\prj\pacs\simulators\simdpuv26\ASW\hkdiag.dat") WaitForGo("close hkDiag.xls") ############# EXTERNAL RED DEC #synchronize on red DEC Trig(10, 1, 2) WaitTime(2, "")

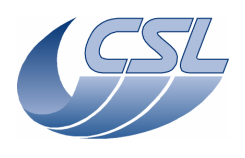

#start HK diag for 5 sec Trig(76, 1, 0) WaitTime(5, "") Trig(77, 0, 0) #switch-off DECs Trig(13, 0, 0) Trig(20, 0, 0) System("D:\prj\PACS\TestPlanTools\View\_HK\_diag\_SYNCHRO.bat") WaitTime(1, "") System("start D:\prj\PACS\Simulators\SimDPUv26\Debug\hkdiag.xls") ManualCheck("In HkDiag.xls, each time OBT\_COUNT increments, it shall increment by 512 [=131072/256], DMC\_SYNC\_COUNT and CUSTOM\_HK1 shall increment at the same time [every 3/4 samples [=1000/256]]") System("copy D:\prj\PACS\Simulators\SimDPUv26\Debug\hkdiag.xls D:\prj\PACS\TestAcceptance\a\_synchro\_red\_dec.xls") System("del d:\prj\pacs\simulators\simdpuv26\ASW\hkdiag.dat") WaitForGo("close hkDiag.xls") System("D:\prj\PACS\TestPlanTools\View\_HK.bat") System("copy D:\prj\PACS\Simulators\SimDPUv26\ASW\hk.xls D:\prj\PACS\TestAcceptance\a\_synchro\_nom.xls")

```
ChkReport()
```
TIM.2: Timing: Shifted synchro to trigger mechanisms move Script file: a\_mec\_sync.txt Log("\* Mech synchro test") # upload the sequence simpleChop.seq # DMC\_LOOP , 100 # DMC\_MOVE\_CHOP\_ABS , 13434 # DMC\_WAIT , 3 # DMC\_MOVE\_CHOP\_ABS , -13434 # DMC\_WAIT , 3 # DMC\_END\_LOOP , 0 # DMC\_MOVE\_CHOP\_ABS , 0 # DMC\_END\_SEQUENCE , 0 UploadSeq("simplechop") #connect to BOLC Trig(89, 0, 0) #go to photo mode (timing only) with a phase shift of 80 Write6(29, 0, 80, 0, 26, 0x0977602a, 0x33) Trig(11, 0, 0) WaitTime(1, "") Trig(10, 1, 4) WaitTime(1.5, "") Write6(29, 0, 80, 0, 26, 0x0977602a, 0x23) Trig(11, 0, 0) WaitTime(1, "") #configure BOLC to send readouts at 40Hz Trig(33, 1, 0x09020002) WaitTime(0.5, "") Trig(33, 1, 0x0B020000) WaitTime(2, "") #set the chopper parameters for DM Tamb Write21(16, 535080, 33261737, 304, 1114, 293, 0x3FFFFFFF, 0x7fff, 29000, 0x7FFFFFFF, -610, 140000, 0, 0, 101000, 172000, 101000, 1839000, 900000, 137, 652000, 8000) #switch on the chopper Trig(49, 0, 0) WaitTime(0.5, "") # change the hk diag list Write5(13, 244, 245, 240 , 433, 0xFFFF) WaitForGo("Launch HkDiagRTViewer") start diag hk at 1Khz<br>rig(76. 1. 0)  $Triq(76, 1, 1)$ 

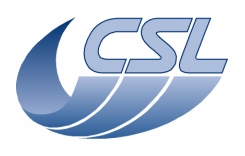

# enable the chopper controller Trig(51, 0, 0) start the sequence  $Triq(5, 0, 0)$ WaitForGo("Wait sequence is completed") Trig(6, 0, 0) # stop hk diag Trig(77, 0, 0) WaitTime(0.5, "") System("D:\prj\PACS\TestPlanTools\View\_HK\_diag\_mec\_sync.bat") System("start D:\prj\PACS\Simulators\SimDPUv26\Debug\hkdiag.xls") ManualCheck("Chopper shall start moving only 10 samples after the DMC\_SYNC\_COUNT has changed ?") WaitForGo("close hkdiag.xls"); System("copy D:\prj\PACS\Simulators\SimDPUv26\Debug\hkdiag.xls D:\prj\PACS\TestAcceptance\a\_mec\_sync.xls") System("del d:\prj\pacs\simulators\simdpuv26\asw\hkDiag.dat") #disable chopper controller Trig(52, 0, 0) WaitTime $(0.5,$  "") #switch off the chopper Trig(50, 0, 0) System("D:\prj\PACS\TestPlanTools\View\_HK.bat") System("copy D:\prj\PACS\Simulators\SimDPUv26\ASW\hk.xls D:\prj\PACS\TestAcceptance\a\_mec\_sync\_nom.xls")

# INT.1: Interface Script file: a\_int.txt ChkClearReport () System("del d:\prj\pacs\simulators\simdpuv26\ASW\hk.dat") WaitForGo("Start a Blue SPU Simulator and configure it to receive packets and throw them  $[$ option  $5$ ]") #check that the 1355 is not connected ChkBit(202, 19, 1) #Start connection with Blue SPU Trig(87, 1, 1) WaitTime(2.5, "") #check that the 1355 is connected ChkBit(202, 19, 0) WaitForGo("disconnect the cable between Blue SPU and DMC [J02 or on the PC side], DMC should detect it and signal the error") WaitTime(2, "") #check that the 1355 is not connected anymore ChkBit(202, 19, 1) System("D:\prj\PACS\TestPlanTools\View\_HK.bat") System("copy D:\prj\PACS\Simulators\SimDPUv26\ASW\hk.xls D:\prj\PACS\TestAcceptance\a\_int\_nom.xls") ChkReport()

# RES.1: Resource

ChkReport()

Script file: a\_resource.txt

Before the test, connect to SPU simulator to J02 and J03, restart DMC and BOLC ChkClearReport ()

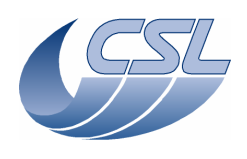

System("del d:\prj\pacs\simulators\simdpuv26\ASW\hk.dat") WaitForGo("Make sure the mechanisms are connected") WaitForGo("Start 2 Basic receivers to simulate SPUs, configure them to receive data and throw them away [option 5]") WaitForGo("Write down the power consumption [DMC OBSW ALONE]"); # Start the link with blue SPU Trig (87,1,1) # Start the link with red SPU Trig (86,1,1) # Switch on blue DEC and red DEC Trig (12,0,0) Trig(19, 0, 0) WaitTime(10,"") #Red DEC simulator must be configured to send 256 readouts/sec Write2(27, 32, 8) Trig(23, 0, 0) # 2-10-1-2 to synchronize on blue DEC Trig (10,1,1) WaitForGo("Write down the power consumption [DMC WITH ONE DEC ON]"); # Switch on BOLC Sim WaitForGo("Switch on BOLC Sim") # reset SMCS2 chip Trig (89,0,0) WaitTime  $(5, "")$ # Configure BOLC to send data Trig (33,1,0x0902002) # Forward blue DEC data to Blue SPU Write1 (23,0) # Forward red DEC data to Red SPU Write1 (24,0) # 2-38-0 to switch on grating Trig(38,0,0) # Enable grating controller Trig (40,0,0) # Switch on chopper Trig (49,0,0) # Enable chopper controller Trig (51,0,0) # Switch on calibration source 1 Trig (68,0,0) # Enable calibration source 1 controller Trig (91,0,0) # Switch on calibration source 2 Trig (72,0,0) # Enable calibration source 2 controller Trig (93,0,0) # Upload a sequence #DMC\_LOOP , 100 # DMC\_MOVE\_GRAT\_REL , 117 # DMC\_WAIT , 32 #DMC\_END\_LOOP , 0 #DMC\_END\_SEQUENCE , 0 UploadSeq ("gratSteps") # Set the hk diag list to its maximum size Write16(13,0x242,0x243,0x244,0x245,0x246,0x247,0x248,0x249,0x250,0x251,0x252,0x253,0x254,0x255,0x256, 0xFFFF)

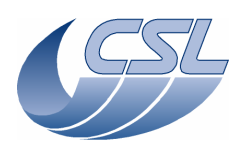

# Start hk diag synchronized on blue DEC note, the maximum frequency is 1KHZ but the requirement was 256Hz Trig (76,1,1)

# Start the sequence Trig (5,0,0) WaitTime (10,"")

#check that the CPU workload is lower than 70% ChkLT(241,700)

WaitForGo("Write down the power consumption [DMC WITH ONE DEC ON, GRATING AND CHOPPER CONTROLLED]");

System("D:\prj\PACS\TestPlanTools\View\_HK.bat") System("copy D:\prj\PACS\Simulators\SimDPUv26\ASW\hk.xls D:\prj\PACS\TestAcceptance\a\_resource\_nom.xls")

ChkReport ()

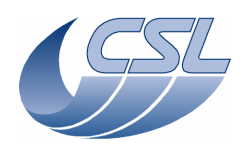

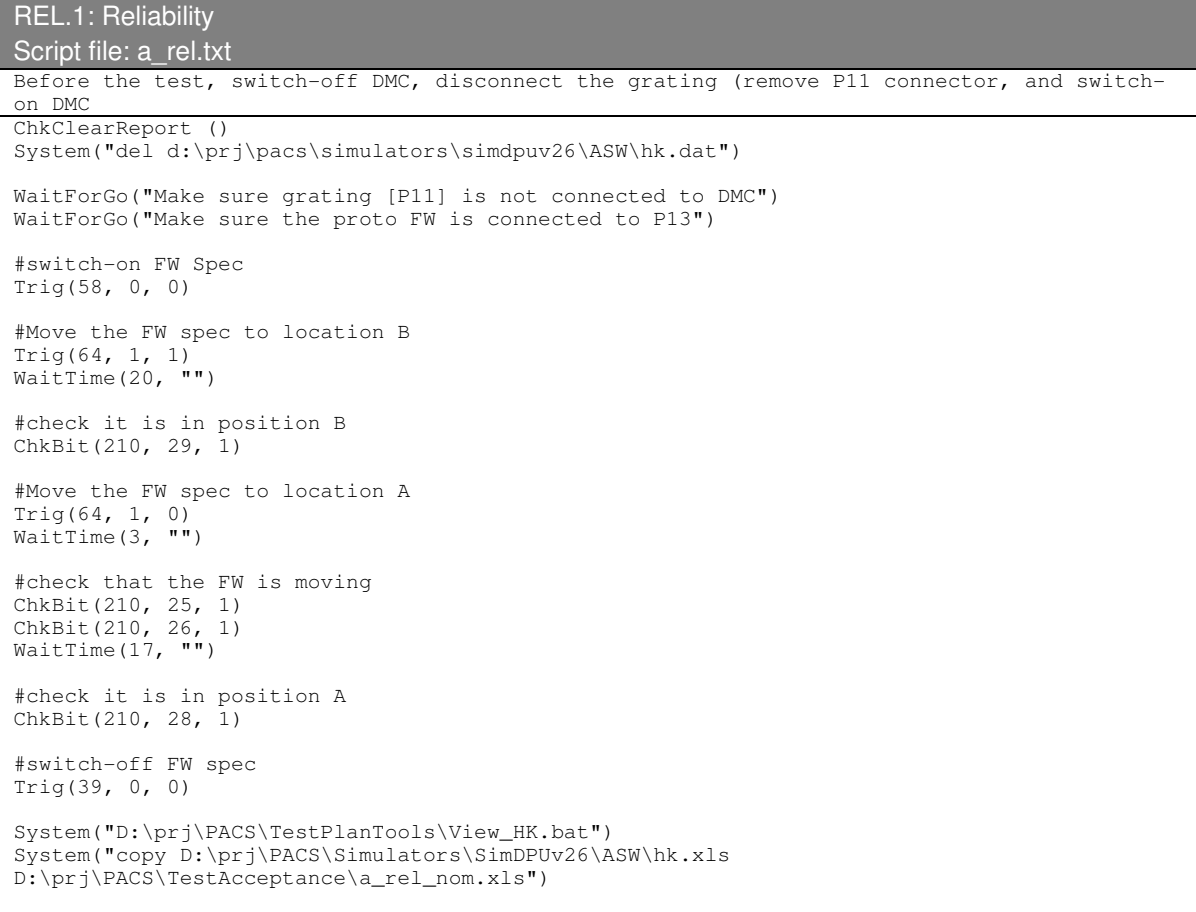

ChkReport ()

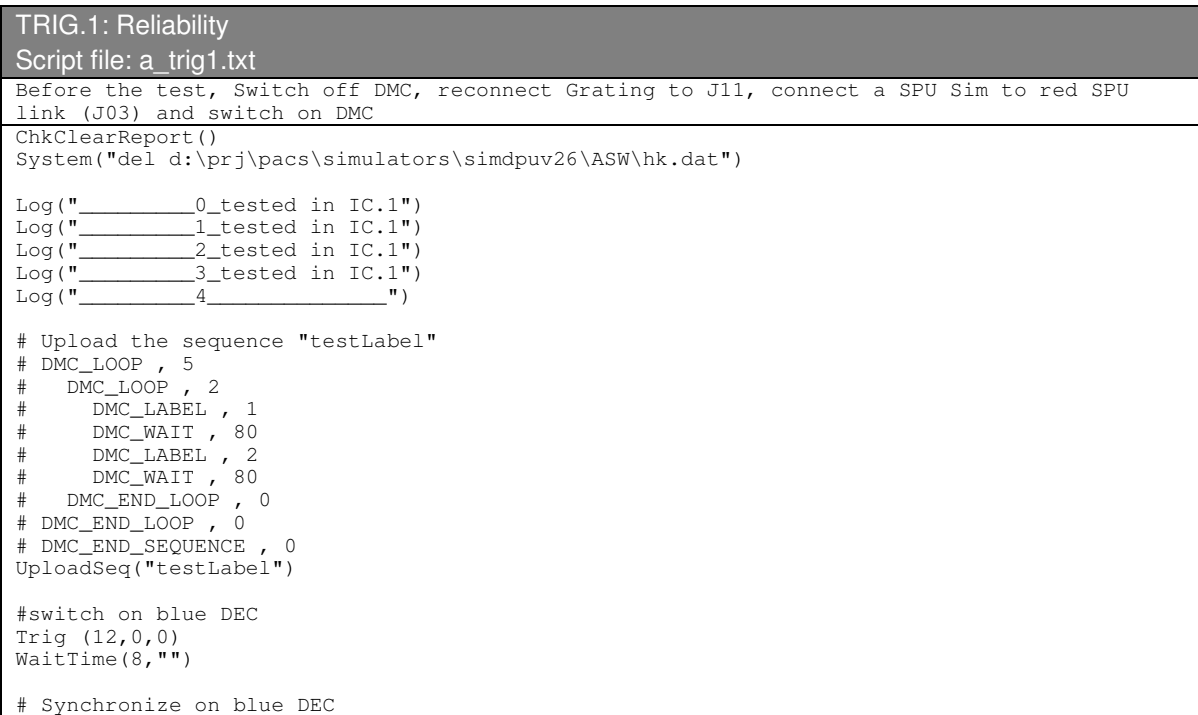

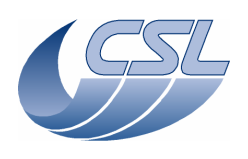

Trig (10,1,1) # 2-5-0 to start the sequence Trig (5,0,0) # Wait for 10 seconds, WaitTime (10,"") System("D:\prj\PACS\TestPlanTools\View\_HK.bat") System("start D:\prj\PACS\Simulators\SimDPUv26\ASW\hk.xls") ManualCheck("In Hk.xls, check that DMC\_SEQ\_LABEL is changing from 1 to 2 and back in the inner loop.") #abort the sequence Trig (6,0,0) Log("\_\_\_\_\_\_\_\_\_5\_tested in IC.1") Log("\_\_\_\_\_\_\_\_\_6\_tested in IC.1") Log("\_\_\_\_\_\_\_\_\_7\_\_\_\_\_\_\_\_\_\_\_\_\_\_") # Write and set new time Write2(0,0x1234,0x56789ABC) Trig  $(7, 0, 0)$ WaitTime (3, "") #check the time has been changed ChkEQ(226, 0x1234) ChkEQ(227, 0x56789ABC) # Write a new time Write2(0,0x4321,0xCBA98765) WaitTime  $(3, "")$ #check the time has not changed yet ChkEQ(226, 0x1234) ChkEQ(227, 0x56789ABC) #set the time Trig (7,0,0) WaitTime (3, "") #check the time has been changed ChkEQ(226, 0x4321) ChkEQ(227, 0xCBA98765) Log("\_\_\_\_\_\_\_\_\_8\_\_\_\_\_\_\_\_\_\_\_\_\_\_") # Set a new OBSID Trig ( 8,1,0x12345678) WaitTime(3, "") #check it has changed ChkEQ(224, 0x12345678) # Set a new OBSID Trig ( 8,1,0x87654321) WaitTime(3, "") #check it has changed ChkEQ(224, 0x87654321) Log("\_\_\_\_\_\_\_\_\_9\_\_\_\_\_\_\_\_\_\_\_\_\_\_") # Set a new BBID Trig(9, 1, 0xFEDCBA98) WaitTime(3, "") #check it has changed ChkEQ(225, 0xFEDCBA98) # Set a new OBSID Trig(9, 1, 0x89ABCDEF) WaitTime(3, "") #check it has changed ChkEQ(225, 0x89ABCDEF)

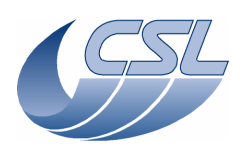

 $Log("$  10  $"$ WaitForGo("Make sure BOLC sim is connected and switched on") # Reset SMCS chip 2 and connect to BOLC Trig (89,0,0) WaitTime  $(1, "")$ # Configure the BOLC to send science data Trig (33,1,0x09020002) #Upload the sequence testWait.seq # DMC\_WAIT(1000) # DMC\_END\_SEQUENCE UploadSeq("testWait") #2-10-1-1 to synchronize on the Blue DEC Trig(10,1,1) #start the sequence and execute it for 10 seconds Trig (5,0,0) WaitTime  $(10, "")$ Trig(6, 0, 0) # Synchronize on the BOLC Trig (10,1,0x04) #start the sequence and execute it for 10 seconds Trig (5,0,0) WaitTime (10,"") Trig(6, 0, 0) System("D:\prj\PACS\TestPlanTools\View\_HK.bat") System("start D:\prj\PACS\Simulators\SimDPUv26\ASW\hk.xls") ManualCheck ("In 'Hk.xls', you should see DMC\_SEQ\_WAIT\_IND incrementing by 64 between 2 hk packets during the first execution of the sequence and by 80 during the second execution.")  $Log("$ <sub>\_\_\_\_\_\_\_\_\_\_\_\_\_11\_\_\_\_\_\_\_\_\_\_\_\_\_\_\_\_\_\_\_"</sub>) # Change the IRQ frequency Write6(29, 0, 0, 0, 0x1A, 0x95217CB, 0x2000B) #write the new timing parameters in the timing FPGA Trig (11,0,0) WaitTime (10, "") System("D:\prj\PACS\TestPlanTools\View\_HK.bat") System("start D:\prj\PACS\Simulators\SimDPUv26\ASW\hk.xls") ManualCheck ("In 'HK.xls' DMC\_IRS\_CNT shall increment by 8192 between 2 hk packets.") #go back to nominal spectro parameters Write6(29, 0, 0, 0, 26, 0x095217cb, 0xB) Trig(11, 0, 0)  $Log("$   $12$   $"$ #switch-on the blue DEC Trig (12,0,0) WaitTime(8,"") In DMC\_DECB\_CTRL\_ST, bit19 should be 0 (link connected) and bit20=1 (powered on) ChkBit(201, 19, 0) ChkBit(201, 20, 1) Log("\_\_\_\_\_\_\_\_\_13\_\_\_\_\_\_\_\_\_\_\_\_\_\_") # Switch-off the blue DEC Trig (13,0,0) WaitTime (10,"") # In DMC\_DECB\_CTRL\_ST, bit19 should be 1 (link disconnected) and bit20=0 (powered off) ChkBit (201,19,1) ChkBit (201,20,0)  $Log("$  $14$   $"$ #switch-on the blue DEC

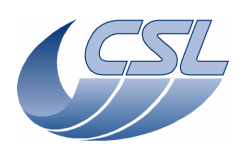

Trig (12,0,0)  $WaitTime(8, "")$ In DMC\_DECB\_CR\_ST\_3 and DMC\_DECB\_CR\_ST\_4, bit15 should be 0 ChkBit(291,15,0) ChkBit(325,15,0) # Switch-on blue spectro array Trig (14,0,0) WaitTime (15, "") # In DMC\_DECB\_CR\_ST\_3 and DMC\_DECB\_CR\_ST\_4, bit15 should change from 0 to 1 ChkBit(291,15,1) ChkBit(325,15,1) Log("\_\_\_\_\_\_\_\_\_15\_\_\_\_\_\_\_\_\_\_\_\_\_\_") # Switch-off blue spectro array Trig (15,0,0) WaitTime(15,"") # in DMC\_DECB\_CR\_ST\_3 and DMC\_DECB\_CR\_ST\_4, bit15 should change from 1 to 0 ChkBit(291,15,0) ChkBit(325,15,0)  $Log("$   $16$   $"$   $"$ # Switch-on blue spectro array Trig (14,0,0) WaitTime (15, "") # Change the number of clocks per readout (64) Write1 (27,0x40) Trig (16,0,0) WaitTime  $(10, "")$ # Change the number of clocks per readout (32) Write1 (27,0x20) Trig (16,0,0) WaitTime (10,"") System("D:\prj\PACS\TestPlanTools\View\_HK.bat") System("start D:\prj\PACS\Simulators\SimDPUv26\ASW\hk.xls") ManualCheck ("In 'Hk.xls', after the parameters have been changed for the first time DMC\_DECB\_REC\_PAC should increment by 256 between 2 hk packets. After the second command, it should increment by 512.") # Switch-off blue spectro array Trig (15,0,0) WaitTime(15,"") Log("\_\_\_\_\_\_\_\_\_17\_tested in PHD.1B") Log( 18 Lested in PHD.1B")  $Log("$   $19$   $"$   $"$   $"$   $"$ #switch-on the Red DEC Trig (19,0,0) WaitTime(8,"") In DMC\_DECR\_CTRL\_ST, bit19 should be 0 (link connected) and bit20=1 (powered on) ChkBit(204, 19, 0) ChkBit(204, 20, 1)  $Log("$   $20$   $"$   $"$ # Switch-off the Red DEC Trig (20,0,0) WaitTime (10,"") In DMC\_DECR\_CTRL\_ST, bit19 should be 1 (link disconnected) and bit20=0 (powered off) ChkBit (204,19,1) ChkBit (204,20,0)  $Log("$   $21$   $"$   $"$ #switch-on the Red DEC Trig (19,0,0)

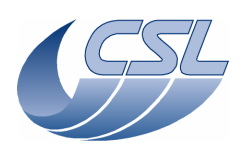

WaitTime(8, "") In DMC\_DECR\_CR\_ST\_1 and DMC\_DECR\_CR\_ST\_2, bit15 should be 0  $ChkBit(359, 15, 0)$ ChkBit(393,15,0) # Switch-on Red spectro array Trig (21,0,0) WaitTime (15,"") # In DMC\_DECB\_CR\_ST\_3 and DMC\_DECB\_CR\_ST\_4, bit15 should change from 0 to 1  $\text{ChkBit}(359, 15, 1)$ ChkBit(393,15,1)  $\text{Log}(\blacksquare \qquad \qquad 22 \qquad \blacksquare)$ # Switch-off blue spectro array Trig (22,0,0) WaitTime(15,"") in DMC\_DECB\_CR\_ST\_3 and DMC\_DECB\_CR\_ST\_4, bit15 should change from 1 to 0 ChkBit(359,15,0) ChkBit(393,15,0) Log("\_\_\_\_\_\_\_\_\_23\_\_\_\_\_\_\_\_\_\_\_\_\_\_") # Switch-on red spectro array Trig (19,0,0) WaitTime (15, "") # Change the number of clocks per readout (64) Write1 (26,0x40) Trig (23,0,0) WaitTime  $(10, "")$ # Change the number of clocks per readout (32) Write1 (26,0x20)  $Trig (23,0,0)$ WaitTime (10,"") System("D:\prj\PACS\TestPlanTools\View\_HK.bat") System("start D:\prj\PACS\Simulators\SimDPUv26\ASW\hk.xls") ManualCheck ("In 'Hk.xls', after the parameters have been changed for the first time DMC\_DECR\_REC\_PAC should increment by 256 between 2 hk packets. After the second command, it should increment by 512.") Log("\_\_\_\_\_\_\_\_\_24\_\_\_\_\_\_\_\_\_\_\_\_\_\_\_") #switch-on red DEC Trig(19, 0, 0) WaitTime(8, "") #send the parameters to both spectro array at the same time Triq  $(24, 0, 0)$ #Wait 10 sec WaitTime  $(10, "")$ System("D:\prj\PACS\TestPlanTools\View\_HK.bat") System("start D:\prj\PACS\Simulators\SimDPUv26\ASW\hk.xls") ManualCheck ("In 'Hk.xls', check DMC\_DECB\_RO\_CO\_3 and DMC\_DECR\_RO\_CO\_1. After the command, they should always have the same value.")  $\text{Log}$  (" $\qquad$  25 WaitForGo("On the Blue SPU Sim, start 'Blue Link Receiver ' configured to show if the science packets are valid or invalid [option 11].") WaitForGo("Switch-on BOLC Sim") #start link with blue SPU and forward blue data from blue DEC to blue SPU Trig(87, 1, 1) Write1(23, 0) ManualCheck ("The Link Receiver shall display 'I'") #validate blue science data Trig(25, 0, 0) ManualCheck ("The Link Receiver shall display 'V'")

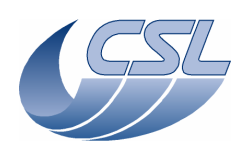

Log("\_\_\_\_\_\_\_\_28\_\_\_\_\_\_\_\_\_\_\_\_\_\_") #invalidate blue science data Trig(28, 0, 0) ManualCheck ("The Link Receiver shall display 'I'") Log("\_\_\_\_\_\_\_\_27\_\_\_\_\_\_\_\_\_\_\_\_\_\_") #validate all science data Trig(27, 0, 0) ManualCheck ("The Link Receiver shall display 'V'")  $Log("$   $30$   $"$   $"$   $"$ #invalidate all science data Trig(30, 0, 0) ManualCheck ("The Link Receiver shall display 'I'") #configure packet encoders such that red SPU data from red DEC goes to blue SPU  $Write1(23, 4)$ Write1(31, 2) Write1(24, 0) ManualCheck ("The Link Receiver shall display 'I'")  $Log(T_$   $26$   $"$ #validate red science data Trig(26, 0, 0) ManualCheck ("The Link Receiver shall display 'V'")  $Log("$  29 ") #invalidate red science data Trig(29, 0, 0) ManualCheck ("The Link Receiver shall display 'I'") Log("\_\_\_\_\_\_\_\_27\_\_\_\_\_\_\_\_\_\_\_\_\_\_") #validate all science data  $Trig(27, 0, 0)$ ManualCheck ("The Link Receiver shall display 'V'")  $Log("$   $30$   $"$   $"$   $"$ #invalidate all science data Trig(30, 0, 0) ManualCheck ("The Link Receiver shall display 'I'") Log("\_\_\_\_\_\_\_\_\_31\_tested in PHA.3") Log(" $\frac{1}{2}$  = 32\_tested in PHA.3")<br>Log(" $\frac{33 \text{}{2}}$  = 33\_tested in TRIG.29 Log("\_\_\_\_\_\_\_\_\_33\_tested in TRIG.25") Log(" $\frac{34}{35}$  tested in PHD.1a")<br>Log(" $\frac{35}{35}$  tested in PHD.1a") Log("\_\_\_\_\_\_\_\_\_35\_tested in PHD.1a")  $\frac{36}{37}$ spare")  $Log("$ # Reset the BOLC readout counter Trig (37,0,0) WaitTime $(4, "")$ System("D:\prj\PACS\TestPlanTools\View\_HK.bat") System("start D:\prj\PACS\Simulators\SimDPUv26\ASW\hk.xls") ManualCheck ("In 'Hk.xls', DMC\_BOL\_READ\_CNT shall have been reset.")<br>
Log("\_\_grating commands\_\_\_\_\_\_\_\_")<br>
Log("\_\_\_\_\_\_\_\_\_\_38\_tested in GRAT ?") Log("\_\_grating commands\_\_\_\_\_\_\_\_\_\_\_") Log("\_\_\_\_\_\_\_\_\_38\_tested in GRAT.2") Log("\_\_\_\_\_\_\_\_\_39\_tested in GRAT.2") Log("\_\_\_\_\_\_\_\_\_40\_tested in GRAT.2")  $Log("_________41\_tested in GRAT.2")$   $Log("_________42\_tested in GRAT.2")$ Log(" $\underbrace{12}$ tested in GRAT.2")<br>Log(" $\underbrace{24}$ tested in GRAT.2") Log("\_\_\_\_\_\_\_\_\_43\_tested in GRAT.2") Log(" $\frac{1}{2}$ 44\_tested in GRAT.2")<br>Log(" $\frac{45$ \_tested in GRAT.3") Log("\_\_\_\_\_\_\_\_\_45\_tested in GRAT.3")  $Log("_________46\_tested in GRAT.3")\nLog("_________47\_tested in GRAT.1")$  $\begin{array}{l} \texttt{Log}(\texttt{"}\_\_\_\_\_47\_\texttt{tested in GRAT.1")} \\ \texttt{Log}(\texttt{"}\_\_\_\_\_48\_\texttt{tested in GRAT.1")} \end{array}$  $148$ \_tested in GRAT.1")

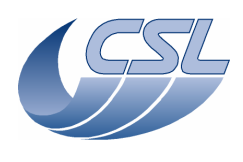

Log("\_\_chopper commands\_\_\_\_\_\_\_\_\_\_\_") Log("\_\_\_\_\_\_\_\_\_49\_tested in CHOP.1") Log("\_\_\_\_\_\_\_\_\_50\_tested in CHOP.1") Log("\_\_\_\_\_\_\_\_\_51\_tested in CHOP.1") Log("\_\_\_\_\_\_\_\_\_52\_tested in CHOP.1") Log("\_\_\_\_\_\_\_\_\_53\_tested in CHOP.1") Log("\_\_\_\_\_\_\_\_\_54\_tested in CHOP.1") Log("\_\_\_\_\_\_\_\_\_55\_tested in CHOP.1") Log("\_\_\_\_\_\_\_\_\_56\_tested in CHOP.1")  $\_57$  tested in CHOP.2") Log("\_\_FW commands\_\_\_\_\_\_\_\_\_\_\_\_\_") Log("\_\_\_\_\_\_\_\_\_58\_tested in FW.1") Log("\_\_\_\_\_\_\_\_\_59\_tested in FW.1") Log("\_\_\_\_\_\_\_\_\_64\_tested in FW.1") Log("\_\_\_\_\_\_\_\_\_65\_tested in FW.1") Log("\_\_\_\_\_\_\_\_\_66\_tested in FW.1") Log("\_\_\_\_\_\_\_\_\_67\_tested in FW.1") Log("\_\_Blue Heater and Flasher\_\_") Log("\_\_\_\_\_\_\_\_\_60\_tested in PHD.1b") Log("\_\_\_\_\_\_\_\_\_61\_tested in PHD.1b") Log("\_\_\_\_\_\_\_\_\_62\_tested in PHD.1b") Log("\_\_\_\_\_\_\_\_\_63\_tested in PHD.1b") Log("\_\_BB commands\_\_\_\_\_\_\_\_\_\_\_\_\_") Log("\_\_\_\_\_\_\_\_\_68\_tested in BB.1") Log("\_\_\_\_\_\_\_\_\_69\_tested in BB.1") Log("\_\_\_\_\_\_\_\_\_70\_tested in BB.1") Log("\_\_\_\_\_\_\_\_\_71\_tested in BB.2") Log("\_\_\_\_\_\_\_\_\_72\_tested in BB.1") Log("\_\_\_\_\_\_\_\_\_73\_tested in BB.1") Log("\_\_\_\_\_\_\_\_\_74\_tested in BB.1")  $\overline{\hspace{0.2cm}}$  75 tested in BB.2") Log("\_\_HK diag commands\_\_\_\_\_\_\_\_") Log("\_\_\_\_\_\_\_\_\_76\_tested in HKD.1") Log("\_\_\_\_\_\_\_\_\_77\_tested in HKD.2") Log("\_\_\_\_\_\_\_\_\_78\_can not be tested [internal command]") Log("\_Red Heater and Flasher\_\_\_\_\_\_\_\_\_\_") Log("\_\_\_\_\_\_\_\_\_79\_tested in PHD.1a") Log("\_\_\_\_\_\_\_\_\_80\_tested in PHD.1a") Log("\_\_\_\_\_\_\_\_\_81\_tested in PHD.1a") Log("\_\_\_\_\_\_\_\_\_82\_tested in PHD.1a") Log("\_\_\_\_\_\_\_\_\_\_\_83\_can not be tested [spare command]") Log("\_\_\_\_\_\_\_\_\_84\_can not be tested [spare command]") Log("\_\_\_\_\_\_\_\_\_85\_can not be tested [debug command]") Log("\_\_SPU interface\_\_\_\_\_\_\_\_\_\_\_\_") Log("\_\_\_\_\_\_\_\_\_86\_tested in PHA.2") Log("\_\_\_\_\_\_\_\_\_87\_tested in BOA.1") Log("\_\_\_\_\_\_\_\_88\_\_\_\_\_\_\_\_\_\_\_\_\_\_") #copy the OBS to EEPROM Trig(88, 0, 0) WaitTime(8, "") System("D:\prj\PACS\TestPlanTools\View\_HK.bat") System("start D:\prj\PACS\Simulators\SimDPUv26\ASW\hk.xls") ManualCheck("In DMC\_SW\_GLOBAL\_ST, check that bit18=1 during the copy in EEPROM.") Log("\_\_\_\_\_\_\_\_\_89\_tested in BOA.1") Log("\_\_\_\_\_\_\_\_\_90\_can not be tested [debug command]") Log("\_\_BB commands\_\_\_\_\_\_\_\_\_\_\_\_\_") Log("\_\_\_\_\_\_\_\_\_91\_tested in BB.1") Log("\_\_\_\_\_\_\_\_\_92\_tested in BB.1") Log("\_\_\_\_\_\_\_\_\_93\_tested in BB.1")  $94$ \_tested in BB.1") Log("\_\_Temperature sensors\_\_\_\_\_") Log("\_\_\_\_\_\_\_\_\_95\_tested in TS.1")

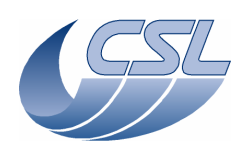

Log("\_\_\_\_\_\_\_\_\_96\_tested in TS.1")

System("D:\prj\PACS\TestPlanTools\View\_HK.bat") System("copy D:\prj\PACS\Simulators\SimDPUv26\ASW\hk.xls D:\prj\PACS\TestAcceptance\a\_trig1\_nom.xls") ChkReport()

# WRT.1: Write commands

```
Script file: a_write1.txt 
Start a new test. Make sure that the mechanisms are connected (including CS simulator) 
ChkClearReport() 
System("del d:\prj\pacs\simulators\simdpuv26\ASW\hk.dat") 
Log("\frac{128 \text{ tested in TRIG.7"}}{129 \text{ tested in TRIG.10"}}Log("_________129_tested in TRIG.10") 
             \overline{\hspace{2cm}} 130_same as 129, should be tested with real DPU")
Log("\frac{131}{2}same as 129, should be tested with real DPU")<br>Log("\frac{132}{2}same as 129, should be tested with real DPU")
Log("_________132_same as 129, should be tested with real DPU") 
Log("_________133_same as 129, should be tested with real DPU") 
Log("\frac{133}{2}same as 129, should be tested with real DPU")<br>Log("\frac{134}{2}same as 129, should be tested with real DPU")<br>Log("\frac{135}{2}same as 129, should be tested with real DPU")
Log("\frac{135}{5}same as 129, should be tested with real DPU")<br>Log("\frac{136}{5}same as 129, should be tested with real DPU")
              Log( 136_same as 129, should be tested with real DPU")
Log(\sqrt{2} 137_same as 129, should be tested with real DPU")<br>Log(\sqrt{2} 138_same as 129, should be tested with real DPU")
Log("_________138_same as 129, should be tested with real DPU") 
Log("_________139_same as 129, should be tested with real DPU") 
Log("_________140_not imlemented") 
                 \left[141\right] tested in HKD.1")
Log("_________142_______________") 
#get the value of DMC_CUSTOM_ENT_1 
PrintHk(433) 
#configure the first custom hk to monitor the content of DRAM at 0x60000 (this address 
contains the address where the time is stored) 
Write5(14, 0x60000, 1, 4, 0, 1) 
WaitTime(3, "")PrintHk(433) 
ManualCheck("Check that the value of DMC_CUSTOM_ENT_1 has changed, meaning it is now 
monitoring another value") 
\text{Log}(\blacksquare 143#switch-on blue DEC and synchronize on it 
Trig(12, 0, 0) 
WaitTime(5, "") 
Trig(10, 1, 1) 
# Switch-on grating 
Trig (38,0,0) 
waitTime (2,"") 
#Write STM Grating params 
#Write Hall sensors offset 
Write1(34, 636); 
#Write Range 
Write1(33, 0x100000) 
#Nominal parameters 
Write8(15, 0x1388, 0x3d090, 0x28, 0, 0x3, 0x10e4311, 0x452f, 1631) 
# Enable grating controller 
Trig (40,0,0) 
WaitTime (1, "")# Home the grating 
Trig(44,1,0) 
WaitForGo ("Wait that the homing has completed") 
# Move it to a central position 
Trig (42,1,0x3C000) 
WaitTime (15, "")
```
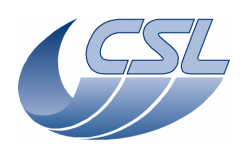

# Move it Trig (43,1,0x3C000) #Wait 15 seconds WaitTime  $(15, "")$ # Change the rate (and copy the default parameter of the PID) Write5 (15,0x3e8,0xc350,0x12,0x0,12) # Move it Trig (43,1,0x3c000) WaitForGo ("Wait that the move has completed") Write5 (15,0x3e8,0xc350,0x12,0x0,0x3) System("D:\prj\PACS\TestPlanTools\View\_HK.bat") System("start D:\prj\PACS\Simulators\SimDPUv26\ASW\hk.xls") ManualCheck ("In 'hk.xls', DMC\_GRAT\_SETPOIN is incrementing 4 times faster during the last move , after we have changed the Rate from 3 to 12")  $Log("$   $149$   $149$   $"$ Write1(21, 1) Trig(44, 1, 0) ManualCheck("Check that the homing could not complete because the power limit was too  $low$ "); #write back the default value Write1(21, 8856) # Disable grating controller Triq  $(41, 0, 0)$ # Switch-off grating  $Triq (39, 0, 0)$  $\text{Log}(\blacksquare \qquad \qquad 144 \qquad \qquad \blacksquare)$ # Switch-on chopper Trig (49,0,0) # Enable chopper controller Trig (51,0,0) # change the hk diag list and start diag hk at 1Khz Write5(13, 244, 245, 258 , 242, 0xFFFF) System("del d:\prj\pacs\simulators\simdpuv26\ASW\hkdiag.dat") Trig(76, 1, 0) # Write default values Write21(16, 0x404f0, 0x1ea5a74, 0x1a5, 0x3de, 0x148, 0x7FFFFFFFF, 0x267e, 0x7fff, 0x7fffffff, 4874, 0x186a0, 0x579, 0x538, 602, 1020, 602, 1143, 326, 0x90, 0xaa820, 0x9c4) # Move it Trig (53,1,0x3000) WaitTime  $(1, "")$ # Move it back Trig (53,1,0x0) WaitTime  $(1, "")$ # Change the rate (and keep default parameters) Write21(16, 0x404f0, 0x1ea5a74, 0x1a5, 0x3de, 0x1, 0x7FFFFFFF, 0x267e, 0x7fff, 0x7fffffff, 4874, 0x186a0, 0x579, 0x538, 602, 1020, 602, 1143, 326, 0x90, 0xaa820, 0x9c4) # Move it Trig (53,1,0x3000) # wait 4 seconds WaitTime  $(4, "")$ # Move it back Trig (53,1,0) #wait 4 seconds WaitTime  $(4, "")$ stop hk diag

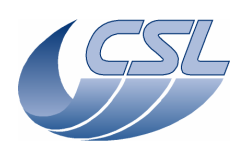

Trig(77, 0, 0)  $WaitTime(0.5, "")$ System("D:\prj\PACS\TestPlanTools\View\_HK\_diag\_chopper.bat") System("start D:\prj\PACS\Simulators\SimDPUv26\Debug\hkdiag.xls") # Disable the controller Trig (52,0,0) # Switch-off chopper  $Trig (50, 0, 0)$ Write21(16, 0x404f0, 0x1ea5a74, 0x1a5, 0x3de, 0x148, 0x7FFFFFFF, 0x267e, 0x7fff, 0x7fffffff, 4874, 0x186a0, 0x579, 0x538, 602, 1020, 602, 1143, 326, 0x90, 0xaa820, 0x9c4) ManualCheck ("In 'hkDiag.xls', DMC\_CHOP\_SETPOIN should increment very fast before the write commands, and very slowly after.") Log("\_\_\_\_\_\_\_\_\_145\_\_\_\_\_\_\_\_\_\_\_\_\_\_\_") WaitForGo ("Connect the proto FW to connector J13") # Switch-on FW Spec Trig (58,0,0) # Write default rate Write1 (17,0x64) # Make a complete turn Trig (65,1,0x600) # wait turn completed WaitForGo ("Press OK when the first turn is completed ? ") Change the rate (and keep default parameters) Write1 (17,0x32) # Make a complete turn Trig (65,1,0x600) # wait turn completed WaitForGo ("Press OK when the second turn is completed ? ") # Switch-off FW Spec Trig (39,0,0) System("D:\prj\PACS\TestPlanTools\View\_HK.bat") System("start D:\prj\PACS\Simulators\SimDPUv26\ASW\hk.xls") ManualCheck ("In 'hk.xls', in DMC\_FW\_SPEC\_CTRL, you should see in bit25 [moving] that the FW is moving 2 times faster")  $Log("$   $146$   $"$   $"$   $"$   $"$ WaitForGo ("Connect the proto FW to connector J14") # Switch-on FW Photo Trig (59,0,0) # Write default rate Write1 (18,0x64) # Make a complete turn Trig (67,1,0x600) # wait turn completed WaitForGo ("First Turn completed ? ") # Change the rate (and keep default parameters) Write1 (18,0x32) # Make a complete turn Trig (67,1,0x600) # wait turn completed WaitForGo ("Second Turn completed ? ") # Switch-off FW Photo Trig (39,0,0) System("D:\prj\PACS\TestPlanTools\View\_HK.bat") System("start D:\prj\PACS\Simulators\SimDPUv26\ASW\hk.xls") ManualCheck ("In 'hk.xls', in DMC\_FW\_SPEC\_CTRL, you should see in bit25 [moving] that the FW is moving 2 times faster")

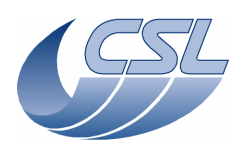

Log("\_\_\_\_\_\_\_\_\_147\_\_\_\_\_\_\_\_\_\_\_\_\_\_\_") #switch on BB1 and enable controller Trig (68,0,0) Trig (91,0,0) #set the target resistor value to 200ohms. Trig (70, 1, 2000000) WaitTime(45, "") PrintHk(446) ManualCheck("Check that the DMC\_CS1\_OUTPUT is +/-32767") #change the Output limit parameter to 16383 Write6 (19,1000000,5000,3277,1857,327,0x3fff) WaitTime $(45,$  "") PrintHk(446) ManualCheck("Check that the DMC\_CS1\_OUTPUT is +/-16383") #set default parameters back Write6 (19,1000000,5000,3277,1857,327,0x7fff) #disable BB1 controller and switch off Trig (92,0,0) Trig (69,0,0) Log("\_\_\_\_\_\_\_\_\_148\_\_\_\_\_\_\_\_\_\_\_\_\_\_\_") #switch on BB2 and enable controller Trig (72,0,0) Trig (93,0,0) #set the target resistor value to 200ohms. Trig (74, 1, 2000000) WaitTime(45, "") PrintHk(448) ManualCheck("Check that the DMC\_CS2\_OUTPUT is +/-32767") #change the Output limit parameter to 16383 Write6 (20,1000000,5000,3277,1857,327,0x3fff) WaitTime(45, "") PrintHk(448) ManualCheck("Check that the DMC\_CS2\_OUTPUT is +/-16383") #set default parameters back Write6 (20,1000000,5000,3277,1857,327,0x7fff) #disable BB1 controller and switch off Trig (94,0,0) Trig (73,0,0) Log(" $\frac{149 \text{\_tested before in this test"}}{150 \text{\_tested in B0A.1"}}$ <br>Log(" $\frac{150 \text{\_tested in B0A.1"}}{151 \text{\_tested in RES.1"}}$  $\frac{150 \text{$ } \pm \text{150}}{150 \text{} \pm \text{150}} in BOA.1") Log("\_\_\_\_\_\_\_\_\_151\_tested in RES.1")  $\overline{\hspace{0.2cm}}$  152 tested in RES.1")  $Log("$   $153$   $"$   $"$   $"$ # Change the Max Dither value. Write1 (25,0x20) WaitTime (5,"") #In DMC\_CHOP\_MAX\_DIT should go to value 32.  $ChkEO (249.32)$ System("D:\prj\PACS\TestPlanTools\View\_HK.bat") System("copy D:\prj\PACS\Simulators\SimDPUv26\ASW\hk.xls D:\prj\PACS\TestAcceptance\a\_write1\_nom.xls") ChkReport()

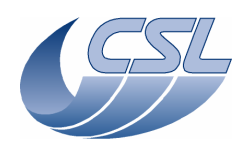

WRT.2: Write commands Script file: a\_write2.txt ChkClearReport() System("del d:\prj\pacs\simulators\simdpuv26\ASW\hk.dat")  $Log("$  154 ") #go to spectro mode (timing only) Write6(29, 0, 0, 0, 26, 0x095217cb, 0xB) Trig(11, 0, 0) WaitTime(2.5, "") Trig(10, 1, 1) #switch on red DEC Trig(19, 0, 0)  $WaitTime(10, "")$ #write default parameters for red DEC Write2(26, 20, 8) WaitTime(0.5, "") Trig(23, 0, 0) WaitTime(3, "") #check that the number of readouts/ramp is 8 ChkEQ(358, 8) #write the new value Write2(26, 20, 16) WaitTime(3, "") #check that the number of readouts/ramp is still 8 ChkEQ(358, 8) #send the parameters to red DEC Trig(23, 0, 0) WaitTime(3, "") #check that the number of readouts/ramp is now 16 ChkEQ(358, 16) #switch-off red DEC Trig(20, 0, 0) Log("\_\_\_\_\_\_\_\_\_155\_\_\_\_\_\_\_\_\_\_\_\_\_\_\_") #switch on blue DEC Trig(12, 0, 0) WaitTime(7, "") #write default parameters for blue DEC Write2(27, 20, 8) WaitTime(0.5, "") Trig(16, 0, 0) WaitTime $(3, "")$ #check that the number of readouts/ramp is 8 ChkEQ(290, 8) #write the new value Write2(27, 20, 16) WaitTime(3, "") #check that the number of readouts/ramp is still 8 ChkEQ(290, 8) #send the parameters to blue DEC Trig(16, 0, 0) WaitTime(3, "") #check that the number of readouts/ramp is now 16 ChkEQ(290, 16) Log("\_\_\_\_\_\_\_\_\_\_\_\_156\_tested in IC.1")<br>Log("\_\_\_\_\_\_\_\_\_\_\_157\_tested in TRIG.1 Log("\_\_\_\_\_\_\_\_\_157\_tested in TRIG.1") Log("\_\_\_\_\_\_\_\_\_158\_tested in TRIG.1")

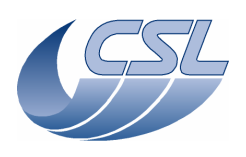

Log(" 159\_tested in TRIG.1")  $Log(T$   $160$   $160$   $100$   $100$   $100$   $100$   $100$   $100$   $100$   $100$   $100$   $100$   $100$   $100$   $100$   $100$   $100$   $100$   $100$   $100$   $100$   $100$   $100$   $100$   $100$   $100$   $100$   $100$   $100$   $100$   $100$   $100$   $100$   $100$   $100$   $100$  #Write STM Grating params #Write Hall sensors offset Write1(34, 636); #Write Range Write1(33, 0x100000) #Nominal parameters Write8(15, 0x1388, 0x3d090, 0x28, 0, 0x3, 0x10e4311, 0x452f, 1631) #switch-on grating  $Trig(38, 0, 0)$ Trig(40, 0, 0) #set the default value for the inductosyn amplitude Write1(32, 4095) #start hk diag to monitor the sine and cosine amplitude (DMC\_GR\_IND\_SINE and DMC\_GR\_IND\_COS) System("del d:\prj\pacs\simulators\simdpuv26\asw\hkDiag.dat") Write3(13, 539, 540, 0xFFFF) Trig(76, 1, 50) Trig(43, 1, 0x30000) WaitTime(10, "") #change the amplitude to 50% of the previous one Write1(32, 2047) #wait that the change takes effect WaitTime(60, "inductosyn amplitude is being adjusted") Trig(43, 1, -0x30000) WaitTime $(10, "")$ Trig(77, 0, 0) System("D:\prj\PACS\TestPlanTools\View\_HK\_diag\_grat\_induct\_adjust.bat") System("start D:\prj\PACS\Simulators\SimDPUv26\Debug\hkdiag.xls") ManualCheck("In HkDiag.xls, Maximum values should have decreased by 50%") #set the default value for the inductosyn amplitude and wait until it reaches the value Write1(32, 4095) WaitTime(60, "") Log("\_\_\_\_\_\_\_\_\_161\_\_\_\_\_\_\_\_\_\_\_\_\_\_\_") #home toward positive position Trig(44, 1, 1) WaitForGo("Wait homing completed") PrintHk(250) #disable grating and change the range Trig(41, 0, 0) Write1(33, 0xA0000) #home toward positive position Trig(40, 0, 0) Trig(44, 1, 1) WaitForGo("Wait homing completed") PrintHk(250) ManualCheck("Check that the mechanical position after the second homing is not the same as after the first homing [there should be a difference of 4 periods of inductosyn], the numerical position should be the same") #one homing in the other direction to record more data Trig(44, 1, 0) WaitForGo("Wait homing completed") #stop hk diag and save diag file for later analysis Trig(77, 0, 0) System("D:\prj\PACS\TestPlanTools\View\_HK\_diag\_grat\_induct\_adjust.bat")

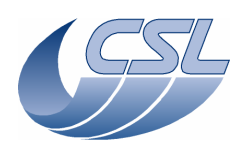

System("copy D:\prj\PACS\Simulators\SimDPUv26\Debug\hkdiag.xls D:\prj\PACS\TestAcceptance\a\_write1\_induct.xls") System("del d:\prj\pacs\simulators\simdpuv26\asw\hkDiag.dat")  $Log("$  162 ") #configure hk diag list to monitor the position, the setpoint, the output and the ISR counter Write5(13, 0xFA, 0xFB, 0x1C4, 0xF2, 0xFFFF) #start the viewer WaitForGo("Launch HkDiagRTViewer") #start hk diag at 1KHz Trig(76, 1, 0) #change the offset. Write1(34, 100000) WaitTime(3, "") #Move the grating. Since the hall sensors have a completely wrong value, it should not move correctly Trig(43, 1, 0x50000) ManualCheck("Press 'OK' if the grating did not move correctly") DmcIsAlive() #write default hall sensor offset again Write1(34, 3000) Trig(77, 0, 0)  $Log("$  163 ") #disable grating controller Trig(41, 0, 0) WaitTime(0.5, "") Trig(39, 0, 0) WaitTime(0.5, "") #enter grating open loop mode Trig(38, 0, 0) WaitTime(1, "") Trig(45, 1, 0) #move the grating Trig(42, 1, 0x1000) WaitTime(20, "") #move the grating relative Trig(43, 1, 0x1000) WaitTime(20, "") #change the rate  $Write1(35, 16)$ #move the grating relative Trig(43, 1, -0x1000) WaitTime(20, "") #switch off and disable grating Trig(41, 0, 0) Trig(39, 0, 0) ManualCheck("The grating should have moved 2 times faster during the second move")  $\text{Log}(\blacksquare \qquad \qquad 164 \qquad \qquad \blacksquare)$ #change the grating controller ouptut filter Write1(36, 0) #switch-on grating Trig(38, 0, 0) Trig(40, 0, 0) #move the grating Trig(44, 1, 0) ManualCheck("The grating should not move")

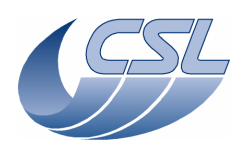

#switch off and disable grating Trig(41, 0, 0) Trig(39, 0, 0)

#switch-off blue DEC Trig(13, 0, 0)

System("D:\prj\PACS\TestPlanTools\View\_HK.bat") System("copy D:\prj\PACS\Simulators\SimDPUv26\ASW\hk.xls D:\prj\PACS\TestAcceptance\a\_write2\_nom.xls")

ChkReport()

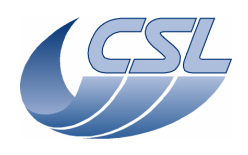

Trig(21,0,0)

### **DMC OBS v6.028 Functional Test Report** Issue: 1.3

DATA.1: DEC Data group 1 calibration Script file: cal\_data1.txt Switch-off DMC Connect the distribution board 1 to the J151 and J153 connector Connect the CRE output voltage simulator to the J157 and J155 connector and connect REF to VSS of the distribution board Switch-on DMC System("del d:\prj\pacs\simulators\simdpuv26\ASW\hk.dat") # SWON the Red DEC Trig(19,0,0)  $WaitTime(10, "")$ # start the CRE Trig(21,0,0) WaitTime(20,"") Write5(26, 20, 64, 0x8F, 82, 0) Trig(23, 0, 0) WaitTime(1, "") # configure packet encoders such that the red SPU data from Red DEC goes to Blue SPU Write1(23,4) Write1(31,2) WaitForGo("Start the Link Receiver to replace the Blue SPU, select Pixel History"); # Start the link with blue SPU Trig(87,1,1 ) WaitForGo("remove all the jumpers on the DATA\_CAL\_BOARD"); # Forward the science data from Blue DEC to SPU Write1(24,0) WaitForGo("Add the jumper1 on the DATA\_CAL\_BOARD"); WaitForGo("Record 256 readouts. Press a key on SPU Sim"); WaitForGo("Add the jumper2 on the DATA\_CAL\_BOARD"); WaitForGo("Record 256 readouts. Press a key on SPU Sim"); WaitForGo("Add the jumper3 on the DATA\_CAL\_BOARD"); WaitForGo("Record 256 readouts. Press a key on SPU Sim"); SWOFF the Red DEC Trig(20,0,0) System("D:\prj\PACS\TestPlanTools\View\_HK.bat") System("copy D:\prj\PACS\Simulators\SimDPUv26\ASW\hk.xls D:\prj\PACS\TestAcceptance\a\_cal\_data1\_nom.xls") DATA.2: DEC Data group 2 calibration Script file: cal\_data2.txt

Switch-off DMC Connect the distribution board 1 to the J162 and J164 connector Connect the CRE output voltage simulator to the J166 and J168 connector and connect REF to VSS of the distribution board Switch-on DMC System("del d:\prj\pacs\simulators\simdpuv26\ASW\hk.dat") # SWON the Red DEC Trig(19,0,0) WaitTime(10,"") # start the CRE

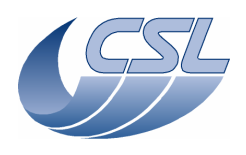

WaitTime(20,"") Write5(26, 20, 64, 0x8F, 82, 0) Trig(23, 0, 0) WaitTime(1, "") # configure packet encoders such that the red SPU data from Red DEC goes to Blue SPU Write1 $(23, 4)$ Write1(31,2) WaitForGo("Start the Link Receiver to replace the Blue SPU, select Pixel History"); # Start the link with blue SPU Trig(87,1,1 ) WaitForGo("remove all the jumpers on the DATA\_CAL\_BOARD"); # Forward the science data from Blue DEC to SPU Write1(24,0) WaitForGo("Add the jumper1 on the DATA\_CAL\_BOARD"); WaitForGo("Record 256 readouts. Press a key on SPU Sim"); WaitForGo("Add the jumper2 on the DATA\_CAL\_BOARD"); WaitForGo("Record 256 readouts. Press a key on SPU Sim"); WaitForGo("Add the jumper3 on the DATA\_CAL\_BOARD"); WaitForGo("Record 256 readouts. Press a key on SPU Sim"); # SWOFF the Red DEC Trig(20,0,0) System("D:\prj\PACS\TestPlanTools\View\_HK.bat") System("copy D:\prj\PACS\Simulators\SimDPUv26\ASW\hk.xls

D:\prj\PACS\TestAcceptance\a\_cal\_data2\_nom.xls")

DATA.3: DEC Data group 3 calibration Script file: cal\_data3.txt Switch-off DMC Connect the distribution board 1 to the J51 and J53 connector Connect the CRE output voltage simulator to the J57 and J55 connector and connect REF to VSS of the distribution board Switch-on DMC System("del d:\prj\pacs\simulators\simdpuv26\ASW\hk.dat") # SWON the blue DEC Trig(12,0,0) WaitTime(10,"") # start the CRE Trig(14,0,0) WaitTime(20,"") Write5(27, 20, 64, 0x8F, 82, 0) Trig(16, 0, 0) WaitTime(1, "") WaitForGo("Start the Link Receiver to replace the Blue SPU, select Pixel History"); # Start the link with blue SPU Trig(87,1,1 ) WaitForGo("remove all the jumpers on the DATA\_CAL\_BOARD"); # Forward the science data from Blue DEC to SPU Write1(23, 0)

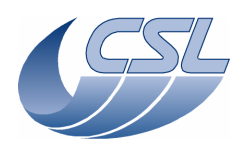

WaitForGo("Add the jumper1 on the DATA\_CAL\_BOARD"); WaitForGo("Record 256 readouts. Press a key on SPU Sim"); WaitForGo("Add the jumper2 on the DATA\_CAL\_BOARD"); WaitForGo("Record 256 readouts. Press a key on SPU Sim"); WaitForGo("Add the jumper3 on the DATA\_CAL\_BOARD"); WaitForGo("Record 256 readouts. Press a key on SPU Sim"); # SWOFF the blue DEC Trig(13,0,0) System("D:\prj\PACS\TestPlanTools\View\_HK.bat") System("copy D:\prj\PACS\Simulators\SimDPUv26\ASW\hk.xls D:\prj\PACS\TestAcceptance\a\_cal\_data3\_nom.xls")

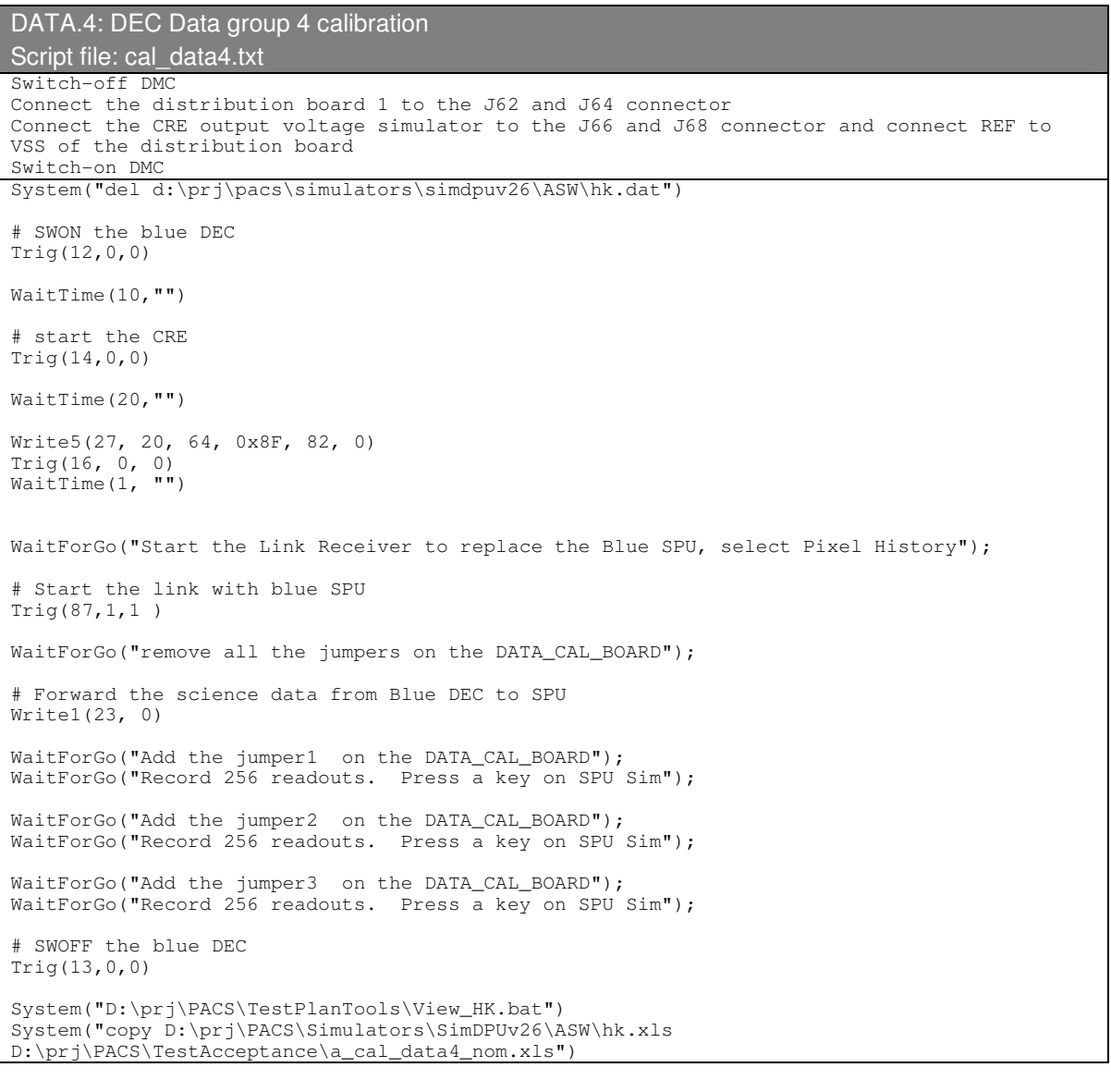

SUPPLY.2: DEC Supply1 Noise measurement Script file: a\_supnoise1.txt

Connect test panel connectors P51 and P53 [distribution board 2] to SupplyBoard1 J151 and J153. In order to measure the noise of the Supply voltages re-inject the CRE supply voltages in

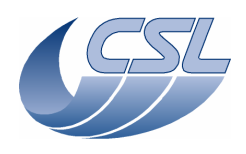

the data lines by connecting test panel connectors P55 and P57 [distribution board] to DataBoard1 J155 and J157. Start a new test ChkClearReport() System("del d:\prj\pacs\simulators\simdpuv26\ASW\hk.dat") WaitForGo ("Connect test panel connectors P51 and P53 [distribution board] to SupplyBoard1 J151 and J153."); WaitForGo ("In order to measure the noise of the Supply voltages re-inject the CRE supply voltages in the data lines by connecting test panel connectors P55 and P57 [distribution board] to DataBoard1 J155 and J157."); # SWON the Red DEC Trig(19,0,0) WaitTime(10,"") start the CRE Trig(21,0,0) WaitTime(20,"") # configure packet encoders such that the red SPU data from Red DEC goes to Blue SPU Write1(23,4) Write1(31,2) WaitForGo("Start the Link Receiver to replace the Blue SPU and select Pixel History[9]"); # Start the link with blue SPU Trig(87,1,1 ) # Forward the science data from Blue DEC to SPU Write1(24, 0) WaitForGo("Record 256 readouts. Press a key on SPU Sim"); WaitTime(3,"") WaitForGo("Record 256 readouts. Press a key on SPU Sim"); WaitTime(3,"") waitForGo("Record 256 readouts. Press a key on SPU Sim"); WaitTime(3,"") WaitForGo("Record 256 readouts. Press a key on SPU Sim"); WaitTime(3,"") # SWOFF the Red DEC Trig(20,0,0) WaitForGo("Move PixelHistory files in the /Suplly1\_Noise Folder"); System("D:\prj\PACS\TestPlanTools\View\_HK.bat") System("copy D:\prj\PACS\Simulators\SimDPUv26\ASW\hk.xls D:\prj\PACS\TestAcceptance\a\_supnoise1\_nom.xls") ChkReport()

# SUPPLY.3: DEC Supply2 Noise measurement

Script file: a\_supnoise2.txt

Connect test panel connectors P62 and P64 [distribution board 2] to SupplyBoard2 J162 and J164. In order to measure the noise of the Supply voltages re-inject the CRE supply voltages in the data lines by connecting test panel connectors P66 and P68 [distribution board] to DataBoard2 J166 and J168.

Start a new test ChkClearReport()

System("del d:\prj\pacs\simulators\simdpuv26\ASW\hk.dat")

WaitForGo ("Connect test panel connectors P51 and P53 [distribution board] to SupplyBoard1 J162 and J164."); WaitForGo ("In order to measure the noise of the Supply voltages re-inject the CRE supply voltages in the data lines by connecting test panel connectors P55 and P57 [distribution board] to DataBoard1 J166 and J168.");

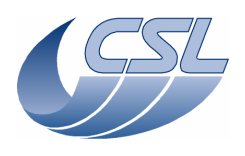

# SWON the Red DEC Trig(19,0,0) WaitTime(10,"") # start the CRE Trig(21,0,0) WaitTime(20,"") # configure packet encoders such that the red SPU data from Red DEC goes to Blue SPU Write1(23,4) Write1(31,2) WaitForGo("Start the Link Receiver to replace the Blue SPU and select Pixel History[9]"); # Start the link with blue SPU Trig(87,1,1 ) # Forward the science data from Blue DEC to SPU Write1(24, 0) WaitForGo("Record 256 readouts. Press a key on SPU Sim");  $WaitTime(3, "")$ WaitForGo("Record 256 readouts. Press a key on SPU Sim"); WaitTime(3,"") WaitForGo("Record 256 readouts. Press a key on SPU Sim"); WaitTime $(3, "")$ WaitForGo("Record 256 readouts. Press a key on SPU Sim"); WaitTime $(3, "")$ # SWOFF the Red DEC Trig(20,0,0) WaitForGo("Move PixelHistory files in the /Suplly1\_Noise Folder"); System("D:\prj\PACS\TestPlanTools\View\_HK.bat") System("copy D:\prj\PACS\Simulators\SimDPUv26\ASW\hk.xls D:\prj\PACS\TestAcceptance\a\_supnoise2\_nom.xls") ChkReport()

# SUPPLY.4: DEC Supply3 Noise measurement

Script file: a\_supnoise3.txt

Connect test panel connectors P51 and P53 [distribution board 2] to SupplyBoard3 J51 and J53. In order to measure the noise of the Supply voltages re-inject the CRE supply voltages in the data lines by connecting test panel connectors P55 and P57 [distribution board] to DataBoard3 J55 and J57.

```
Start a new test 
ChkClearReport()
```
System("del d:\prj\pacs\simulators\simdpuv26\ASW\hk.dat")

WaitForGo ("Connect test panel connectors P51 and P53 [distribution board] to SupplyBoard3 J51 and J53."); WaitForGo ("In order to measure the noise of the Supply voltages re-inject the CRE supply voltages in the data lines by connecting test panel connectors P55 and P57 [distribution board] to DataBoard3 J55 and J57."); # SWON the blue DEC Trig(12,0,0)  $W = i \pm T \cdot m \approx (10 \cdot 1 \cdot 1)$ # start the CRE Trig(14,0,0)

WaitTime(20,"")

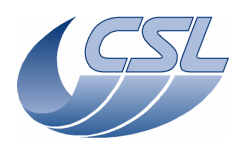

WaitForGo("Start the Link Receiver to replace the Blue SPU and select Pixel History[9]"); # Start the link with blue SPU Trig(87,1,1 ) # Forward the science data from Blue DEC to SPU Write1(23, 0) WaitForGo("Record 256 readouts. Press a key on SPU Sim"); WaitTime $(3, "")$ WaitForGo("Record 256 readouts. Press a key on SPU Sim"); WaitTime(3."") WaitForGo("Record 256 readouts. Press a key on SPU Sim"); WaitTime(3,"") WaitForGo("Record 256 readouts. Press a key on SPU Sim"); WaitTime(3,"") # SWOFF the blue DEC Trig(13,0,0) WaitForGo("Move PixelHistory files in the /Suplly3\_Noise Folder"); System("D:\prj\PACS\TestPlanTools\View\_HK.bat") System("copy D:\prj\PACS\Simulators\SimDPUv26\ASW\hk.xls D:\prj\PACS\TestAcceptance\a\_supnoise3\_nom.xls") ChkReport()

# SUPPLY.5: DEC Supply4 Noise measurement Script file: a\_supnoise4.txt Connect test panel connectors P62 and P64 [distribution board 2] to SupplyBoard4 J62 and J64. In order to measure the noise of the Supply voltages re-inject the CRE supply voltages in the data lines by connecting test panel connectors P66 and P68 [distribution board] to DataBoard4 J66 and J68. Start a new test ChkClearReport() System("del d:\prj\pacs\simulators\simdpuv26\ASW\hk.dat") WaitForGo ("Connect test panel connectors P62 and P64 [distribution board] to SupplyBoard4  $J62$  and  $J64.$ "); WaitForGo ("In order to measure the noise of the Supply voltages, re-inject the CRE supply voltages in the data lines by connecting test panel connectors P66 and P68 [distribution board] to DataBoard4 J66 and J68."); # SWON the blue DEC Trig(12,0,0) WaitTime(10,"") # start the CRE Trig(14,0,0) WaitTime(20,"") WaitForGo("Start the Link Receiver to replace the Blue SPU and select Pixel History[9]"); # Start the link with blue SPU Trig(87,1,1 ) # Forward the science data from Blue DEC to SPU Write1(23, 0) WaitForGo("Record 256 readouts. Press a key on SPU Sim"); WaitTime(3,"") WaitForGo("Record 256 readouts. Press a key on SPU Sim"); WaitTime $(3, "")$ WaitForGo("Record 256 readouts. Press a key on SPU Sim"); WaitTime(3,"")

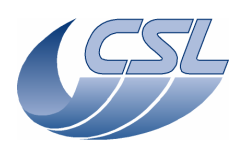

ChkReport()

**DMC OBS v6.028 Functional Test Report** Issue: 1.3

WaitForGo("Record 256 readouts. Press a key on SPU Sim"); WaitTime(3,"") # SWOFF the blue DEC Trig(13,0,0) WaitForGo("Move PixelHistory files in the /Suplly4\_Noise Folder"); System("D:\prj\PACS\TestPlanTools\View\_HK.bat") System("copy D:\prj\PACS\Simulators\SimDPUv26\ASW\hk.xls

D:\prj\PACS\TestAcceptance\a\_supnoise4\_nom.xls")

Centre Spatial de Liège Avenue du Pré-Aily - B 4031 Angleur (Belgium) Tel: +32 4 367 66 68 Fax: +32 4 367 56 13

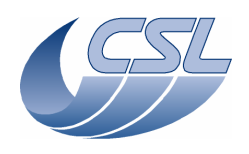

CRE.1: DEC Supply Group 3-4 verification Script file: a\_cre\_intfB.txt ChkClearReport() System("del d:\prj\pacs\simulators\simdpuv26\ASW\hk.dat") WaitForGo ("Connect test panel 'distribution board' to supply board 3") # Switch-on Blue DEC Trig (12,0,0) #Wait 10 sec WaitTime (20."") #Check that DMC\_DECB\_VWELL\_3 = 0V [32767d]  $+/- 2mV$ ChkGT (276,32701) ChkLT (276,32833) # Check that DMC\_DECB\_V0V\_3 = 0V [32767d]  $+/- 2mV$ ChkGT (272,32701) ChkLT (272,32833) # Check that DMC\_DECB\_VDDD\_3, DMC\_DECB\_VSS\_3, DMC\_DECB\_VGND\_3, DMC\_DECB\_VCAN1\_3 ,DMC\_DECB\_VCAN2\_3 # DMC\_DECB\_VBIAS\_3, DMC\_DECB\_VBI\_R\_3, DMC\_DECB\_VSCP\_3, DMC\_DECB\_VDDR\_3, DMC\_DECB\_VDDA\_3  $\frac{1}{4}$  are close to 0V [32767d] +/- 2mV ChkGT (265,32701) ChkLT (265,32833) ChkGT (266,32701) ChkLT (266,32833) ChkGT (267,32701) ChkLT (267,32833) ChkGT (268,32701) ChkLT (268,32833) ChkGT (269,32701) ChkLT (269,32833) ChkGT (270,32701) ChkLT (270,32833) ChkGT (271,32701) ChkLT (271,32833) ChkGT (273,32701) ChkLT (273,32833) ChkGT (274,32701) ChkLT (274,32833) ChkGT (275,32701) ChkLT (275,32833) # Switch on blue detector array Trig (14,0,0) # Wait 20 sec WaitTime (20,"") Check that DMC\_DECB\_VDDD\_3 is close to  $2.5V(46420)$  +/- 100 mV ") ChkGT (265,45874) ChkLT (265,46966) # Check that DMC DECB VSS 3 is close to  $-3V(16383)$  +/- 100 mV") ChkGT (266,15837) ChkLT (266,16929) # Check that DMC\_DECB\_VGND\_3 is close to 0V(32767) +/- 100 mV") ChkGT (267,32221) ChkLT (267,33313) # Check that DMC\_DECB\_VCAN1\_3 is close to 0.5V(35496) +/- 100 mV") ChkGT (268,34950) ChkLT (268,36042) # Check that DMC DECB VCAN2 3 is close to 1.9V(43143) +/- 100 mV") ChkGT (269,42597) ChkLT (269,43689) # Check that DMC\_DECB\_VBIAS\_3 is close to 0V(32767) +/- 2mV") ChkGT (270,32701) ChkLT (270,32833)

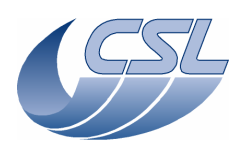

# Check that DMC\_DECB\_VBI\_R\_3 is close to 0V(32767) +/- 2mV") ChkGT (271,32701) ChkLT (271,32833) # Check that DMC\_DECB\_V0V\_3 is close to 0V(32767) +/- 100mV") ChkGT (272,32221) ChkLT (272,33313) # Check that DMC\_DECB\_VSCP\_3 is close to-0.1V(32221) +/- 100mV) ChkGT (273,31675) ChkLT (273,32767) # Check that DMC\_DECB\_VDDR\_3 is close to 1.2V(39321) +/- 100mV") ChkGT (274,38775) ChkLT (274,39867) # Check that DMC\_DECB\_VDDA\_3 is close to 2.5V(46420) +/- 100mV") ChkGT (275,45874) ChkLT (275,46966) # Check that DMC\_DECB\_VWELL\_3 is close to 2.5V(46420) +/- 100mV") ChkGT (276,45874) ChkLT (276,46966) # Change Bias D = 1V Write5 (27,0x20,0x8,0x18c,0x0,0xfff) # Send the parameter set Trig (16,0,0) #Wait 20 sec WaitTime (20,"") ManualCheck ("Check that Measure voltage between 0BIAS and GND is 1V ") # Change Bias R = 1V Write5 (27,0x20,0x8,0x18c,0xfff,0xfff) Send the parameter set  $Triq (16, 0, 0)$ #Wait 20 sec WaitTime (20,"") ManualCheck ("Check that Measure voltage between 0BIAS and GND is 1V and between 0BIAS & BIASR is 1V ") # Reset biases and change select lines Write5 (27,0x20,0x8,0x183,0x0,0x0) #2-16-0 to send the parameter set Trig (16,0,0) ManualCheck ("SELECT = VDDD, SEL1 = VSS, SEL2 = VSS") WaitForGo ("Connect a 50K resistor between VDDA and VSS") #Wait 4 sec WaitTime  $(4, "")$ # Check that IDDA\_3 is close to 0.11 mA +/- 3% (HK close to 38773) ChkGT (277,38592) ChkLT (277,38953) WaitForGo ("Connect the 50K resistor between VDDD and VSS") #Wait 4 sec WaitTime  $(4, "")$ # Check that IDDD 3 = 0.11 mA +/- 3% (HK close to 38773) and ISS 3 =-0.11mA +/- 3% (HK close to 26578) ChkGT (278,38592) ChkLT (278,38953) ChkGT (279,26578) ChkLT (279,26939) # Switch-oFF CREs Trig (15,0,0) #Wait 20 sec WaitTime (20,"") # Switch-oFF Blue DEC Trig (13,0,0)

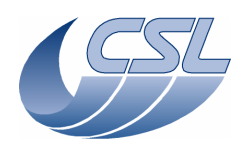

########################################################################################### ##### WaitForGo ("Connect test panel 'distribution board' to supply board 4") # Switch-on Blue DEC Trig (12,0,0) #Wait 10 sec WaitTime (20,"") #Check that DMC\_DECB\_VWELL\_4 = 0V [32767d]  $+/- 2$ mV ChkGT (310,32701) ChkLT (310,32833) # Check that DMC\_DECB\_V0V\_4 = 0V [32767d] +/- 2mV ChkGT (306,32701) ChkLT (306,32833) # Check that DMC\_DECB\_VDDD\_4, DMC\_DECB\_VSS\_4, DMC\_DECB\_VGND\_4, DMC\_DECB\_VCAN1\_4 ,DMC\_DECB\_VCAN2\_4 # DMC\_DECB\_VBIAS\_4, DMC\_DECB\_VBI\_R\_4, DMC\_DECB\_VSCP\_4, DMC\_DECB\_VDDR\_4, DMC\_DECB\_VDDA\_4 # are close to 0V  $[32767d]$  +/- 2mV ChkGT (299,32701) ChkLT (299,32833) ChkGT (300,32701) ChkLT (300,32833) ChkGT (301,32701) ChkLT (301,32833) ChkGT (302,32701) ChkLT (302,32833) ChkGT (303,32701) ChkLT (303,32833) ChkGT (304,32701) ChkLT (304,32833) ChkGT (305,32701) ChkLT (305,32833) ChkGT (307,32701) ChkLT (307,32833) ChkGT (308,32701) ChkLT (308,32833) ChkGT (309,32701) ChkLT (309,32833) # Switch on blue detector array Trig (14,0,0) # Wait 20 sec WaitTime (20,"") # Check that DMC\_DECB\_VDDD\_4 is close to 2.5V(46420) +/- 100 mV ") ChkGT (299,45874) ChkLT (299,46966) # Check that DMC DECB VSS 4 is close to  $-3V(16383)$  +/- 100 mV") ChkGT (300,15837) ChkLT (300,16929) # Check that DMC\_DECB\_VGND\_4 is close to 0V(32767) +/- 100 mV") ChkGT (301,32221) ChkLT (301,33313) # Check that DMC\_DECB\_VCAN1\_4 is close to 0.5V(35496) +/- 100 mV") ChkGT (302,34950) ChkLT (302,36042) # Check that DMC\_DECB\_VCAN2\_4 is close to 1.9V(43143) +/- 100 mV") ChkGT (303,42597) ChkLT (303,43689) # Check that DMC\_DECB\_VBIAS\_4 is close to 0V(32767) +/- 2mV") ChkGT (304,32701) ChkLT (304,32833)

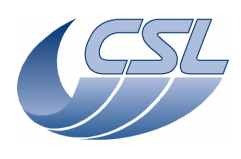

# Check that DMC\_DECB\_VBI\_R\_4 is close to 0V(32767) +/- 2mV") ChkGT (305,32701) ChkLT (305,32833) # Check that DMC\_DECB\_V0V\_4 is close to 0V(32767) +/- 100mV") ChkGT (306,32221) ChkLT (306,33313) # Check that DMC\_DECB\_VSCP\_4 is close to-0.1V(32221) +/- 100mV) ChkGT (307,31675) ChkLT (307,32767) # Check that DMC\_DECB\_VDDR\_4 is close to 1.2V(39321) +/- 100mV") ChkGT (308,38775) ChkLT (308,39867) # Check that DMC\_DECB\_VDDA\_4 is close to 2.5V(46420) +/- 100mV") ChkGT (309,45874) ChkLT (309,46966) # Check that DMC\_DECB\_VWELL\_4 is close to 2.5V(46420) +/- 100mV") ChkGT (310,45874) ChkLT (310,46966) # Change Bias D = 1V Write5 (27,0x20,0x8,0x18c,0x0,0xfff) # Send the parameter set Trig (16,0,0) #Wait 20 sec WaitTime (20,"") ManualCheck ("Check that Measure voltage between 0BIAS and GND is 1V ") # Change Bias R = 1V Write5 (27,0x20,0x8,0x18c,0xfff,0xfff) Send the parameter set  $Triq (16, 0, 0)$ #Wait 20 sec WaitTime (20,"") ManualCheck ("Check that Measure voltage between 0BIAS and GND is 1V and between 0BIAS & BIASR is 1V ") # Reset biases and change select lines Write5 (27,0x20,0x8,0x183,0x0,0x0) #2-16-0 to send the parameter set Trig (16,0,0) ManualCheck ("SELECT = VDDD, SEL1 = VSS, SEL2 = VSS") WaitForGo ("Connect a 50K resistor between VDDA and VSS") #Wait 4 sec WaitTime  $(4, "")$ # Check that IDDA\_4 is close to 0.11 mA +/- 3% (HK close to 38773) ChkGT (311,38592) ChkLT (311,38953) WaitForGo ("Connect the 50K resistor between VDDD and VSS") #Wait 4 sec WaitTime  $(4, "")$ # Check that IDDD  $4 = 0.11$  mA  $+/- 3$ % (HK close to 38773) and ISS  $4 = -0.11$ mA  $+/- 3$ % (HK close to 26578) ChkGT (312,38592) ChkLT (312,38953) ChkGT (313,26578) ChkLT (313,26939) # Switch-oFF CREs Trig (15,0,0) #Wait 20 sec WaitTime (20,"") # Switch-oFF Blue DEC Trig (13,0,0)

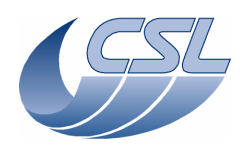

System("D:\prj\PACS\TestPlanTools\View\_HK.bat") System("copy D:\prj\PACS\Simulators\SimDPUv26\ASW\hk.xls D:\prj\PACS\TestAcceptance\a\_cre\_intfB\_nom.xls") ChkReport()

# CRE.2: DEC Supply Group 1-2 verification Script file: a\_cre\_intfR.txt ChkClearReport() System("del d:\prj\pacs\simulators\simdpuv26\ASW\hk.dat") WaitForGo ("Connect test panel 'distribution board' to supply board 1") # Switch-on Red DEC Trig (19,0,0) #Wait 10 sec WaitTime (20,"") #Check that DMC\_DECR\_VWELL\_1 = 0V [32767d]  $+/- 2$ mV

ChkGT (344,32701) ChkLT (344,32833) # Check that DMC\_DECR\_V0V\_1 = 0V [32767d]  $+/- 2mV$ 

ChkGT (340,32701) ChkLT (340,32833)

ChkLT (339,32833) ChkGT (341,32701) ChkLT (341,32833) ChkGT (342,32701)

# Check that DMC\_DECR\_VDDD\_1, DMC\_DECR\_VSS\_1, DMC\_DECR\_VGND\_1, DMC\_DECR\_VCAN1\_1 ,DMC\_DECR\_VCAN2\_1 DMC\_DECR\_VBIAS\_1, DMC\_DECR\_VBI\_R\_1, DMC\_DECR\_VSCP\_1, DMC\_DECR\_VDDR\_1, DMC\_DECR\_VDDA\_1 # are close to 0V [32767d] +/- 2mV ChkGT (333,32701) ChkLT (333,32833) ChkGT (334,32701) ChkLT (334,32833) ChkGT (335,32701) ChkLT (335,32833) ChkGT (336,32701) ChkLT (336,32833) ChkGT (337,32701) ChkLT (337,32833) ChkGT (338,32701) ChkLT (338,32833) ChkGT (339,32701)

ChkLT (342,32833) ChkGT (343,32701) ChkLT (343,32833) # Switch on Red detector array Trig (21,0,0) # Wait 20 sec WaitTime (20,"") # Check that DMC\_DECR\_VDDD\_1 is close to 2.5V(46420) +/- 100 mV ") ChkGT (333,45874) ChkLT (333,46966) # Check that DMC\_DECR\_VSS\_1 is close to -3V(16383) +/- 100 mV") ChkGT (334,15837) ChkLT (334,16929) ChkGT (335,32221)

# Check that DMC\_DECR\_VGND\_1 is close to 0V(32767) +/- 100 mV") ChkLT (335,33313) # Check that DMC\_DECR\_VCAN1\_1 is close to  $0.5V(35496)$  +/- 100 mV") ChkGT (336,34950) ChkLT (336,36042)<br># Check that DMC  $\overline{\text{DECR\_VCAN2\_1}}$  is close to 1.9V(43143) +/- 100 mV")

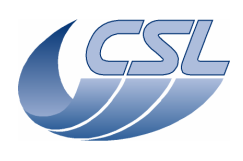

ChkGT (337,42597) ChkLT (337,43689) Check that  $DMC\_DECR\_VBIAS\_1$  is close to  $0V(32767)$  +/-  $2mV"$ ) ChkGT (338,32701) ChkLT (338,32833) # Check that DMC\_DECR\_VBI\_R\_1 is close to 0V(32767) +/- 2mV") ChkGT (339,32701) ChkLT (339,32833) # Check that DMC DECR VOV 1 is close to  $0V(32767)$  +/- 100mV") ChkGT (340,32221) ChkLT (340,33313) # Check that DMC DECR VSCP 1 is close to-0.1V(32221) +/- 100mV) ChkGT (341,31675) ChkLT (341,32767) # Check that DMC DECR VDDR 1 is close to  $1.2V(39321)$  +/-  $100mV")$ ChkGT (342,38775) ChkLT (342,39867) # Check that DMC\_DECR\_VDDA\_1 is close to 2.5V(46420) +/- 100mV") ChkGT (343,45874) ChkLT (343,46966) # Check that DMC\_DECR\_VWELL\_1 is close to 2.5V(46420) +/- 100mV") ChkGT (344,45874) ChkLT (344,46966) # Change Bias D = 1V Write5 (26,0x20,0x8,0x18c,0x0,0xfff) # Send the parameter set Trig (23,0,0) #Wait 20 sec WaitTime (20,"") ManualCheck ("Check that Measure voltage between 0BIAS and GND is 1V ") # Change Bias R = 1V Write5 (26,0x20,0x8,0x18c,0xfff,0xfff) # Send the parameter set Trig  $(23, 0, 0)$ #Wait 20 sec WaitTime (20,"") ManualCheck ("Check that Measure voltage between 0BIAS and GND is 1V and between 0BIAS & BIASR is 1V ") # Reset biases and change select lines Write5 (26,0x20,0x8,0x183,0x0,0x0) #2-16-0 to send the parameter set Trig (23,0,0) ManualCheck ("SELECT = VDDD, SEL1 = VSS, SEL2 = VSS") WaitForGo ("Connect a 50K resistor between VDDA and VSS") #Wait 4 sec WaitTime  $(4, "")$ # Check that IDDA\_1 is close to 0.11 mA +/- 3% (HK close to 38773) ChkGT (345,38592) ChkLT (345,38953) WaitForGo ("Connect the 50K resistor between VDDD and VSS") #Wait 4 sec WaitTime  $(4, "")$ # Check that IDDD  $1 = 0.11$  mA  $+/- 3$ % (HK close to 38773) and ISS  $1 = -0.11$ mA  $+/- 3$ % (HK close to 26578) ChkGT (346,38592) ChkLT (346,38953) ChkGT (347,26578) ChkLT (347,26939) # Switch-oFF CREs Trig (22,0,0)

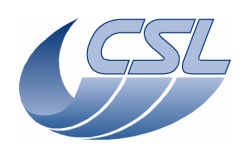

#Wait 20 sec WaitTime (20,"") # Switch-oFF Red DEC Trig (20,0,0) ########################################################################################### ##### WaitForGo ("Connect test panel 'distribution board' to supply board 4") # Switch-on Red DEC Trig (19,0,0) #Wait 10 sec WaitTime  $(20, "")$ #Check that DMC\_DECR\_VWELL\_2 = 0V [32767d]  $+/- 2$ mV ChkGT (378,32701) ChkLT (378,32833) # Check that DMC\_DECR\_V0V\_2 = 0V [32767d]  $+/- 2mV$ ChkGT (374,32701) ChkLT (374,32833) # Check that DMC\_DECR\_VDDD\_2, DMC\_DECR\_VSS\_2, DMC\_DECR\_VGND\_2, DMC\_DECR\_VCAN1\_2 ,DMC\_DECR\_VCAN2\_2 DMC\_DECR\_VBIAS\_2, DMC\_DECR\_VBI\_R\_2, DMC\_DECR\_VSCP\_2, DMC\_DECR\_VDDR\_2, DMC\_DECR\_VDDA\_2  $\#$  are close to 0V [32767d] +/- 2mV ChkGT (367,32701) ChkLT (367,32833) ChkGT (368,32701) ChkLT (368,32833) ChkGT (369,32701) ChkLT (369,32833) ChkGT (370,32701) ChkLT (370,32833) ChkGT (371,32701) ChkLT (371,32833) ChkGT (372,32701) ChkLT (372,32833) ChkGT (373,32701) ChkLT (373,32833) ChkGT (375,32701) ChkLT (375,32833) ChkGT (376,32701) ChkLT (376,32833) ChkGT (377,32701) ChkLT (377,32833) # Switch on Red detector array  $Trig (21,0,0)$ # Wait 20 sec WaitTime (20."") # Check that DMC DECR VDDD 2 is close to  $2.5V(46420)$  +/- 100 mV ") ChkGT (367,45874) ChkLT (367,46966) # Check that DMC DECR VSS 2 is close to  $-3V(16383)$  +/- 100 mV") ChkGT (368,15837) ChkLT (368,16929) # Check that DMC\_DECR\_VGND\_2 is close to 0V(32767) +/- 100 mV") ChkGT (369,32221) ChkLT (369,33313) # Check that DMC\_DECR\_VCAN1\_2 is close to  $0.5V(35496)$  +/- 100 mV") ChkGT (370,34950) ChkLT (370,36042) # Check that DMC\_DECR\_VCAN2\_2 is close to  $1.9V(43143)$  +/- 100 mV")
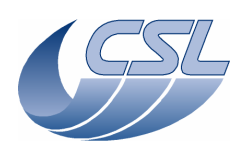

ChkGT (371,42597) ChkLT (371,43689) Check that  $DMC\_DECR\_VBIAS\_2$  is close to  $0V(32767)$  +/-  $2mV"$ ) ChkGT (372,32701) ChkLT (372,32833) # Check that DMC\_DECR\_VBI\_R\_2 is close to 0V(32767) +/- 2mV") ChkGT (373,32701) ChkLT (373,32833) # Check that DMC\_DECR\_V0V\_2 is close to 0V(32767) +/- 100mV") ChkGT (374,32221) ChkLT (374,33313) # Check that DMC DECR VSCP 2 is close to-0.1V(32221) +/- 100mV) ChkGT (375,31675) ChkLT (375,32767) # Check that DMC DECR VDDR 2 is close to  $1.2V(39321)$  +/-  $100mV")$ ChkGT (376,38775) ChkLT (376,39867) # Check that DMC\_DECR\_VDDA\_2 is close to 2.5V(46420) +/- 100mV") ChkGT (377,45874) ChkLT (377,46966) # Check that DMC\_DECR\_VWELL\_2 is close to 2.5V(46420) +/- 100mV") ChkGT (378,45874) ChkLT (378,46966) # Change Bias D = 1V Write5 (26,0x20,0x8,0x18c,0x0,0xfff) # Send the parameter set Trig (23,0,0) #Wait 20 sec WaitTime (20,"") ManualCheck ("Check that Measure voltage between 0BIAS and GND is 1V ") # Change Bias R = 1V Write5 (26,0x20,0x8,0x18c,0xfff,0xfff) # Send the parameter set Trig  $(23, 0, 0)$ #Wait 20 sec WaitTime (20,"") ManualCheck ("Check that Measure voltage between 0BIAS and GND is 1V and between 0BIAS & BIASR is 1V ") # Reset biases and change select lines Write5 (26,0x20,0x8,0x183,0x0,0x0) #2-16-0 to send the parameter set Trig (23,0,0) ManualCheck ("SELECT = VDDD, SEL1 = VSS, SEL2 = VSS") WaitForGo ("Connect a 50K resistor between VDDA and VSS") #Wait 4 sec WaitTime  $(4, "")$ # Check that IDDA\_2 is close to 0.11 mA +/- 3% (HK close to 38773) ChkGT (379,38592) ChkLT (379,38953) WaitForGo ("Connect the 50K resistor between VDDD and VSS") #Wait 4 sec WaitTime  $(4, "")$ # Check that IDDD 2 = 0.11 mA +/- 3% (HK close to 38773) and ISS 2 =-0.11mA +/- 3% (HK close to 26578) ChkGT (380,38592) ChkLT (380,38953) ChkGT (381,26578) ChkLT (381,26939) # Switch-oFF CREs Trig (22,0,0)

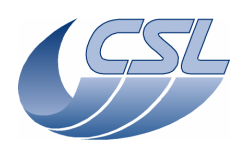

#Wait 20 sec WaitTime (20,"")

# Switch-oFF Red DEC Trig (20,0,0)

System("D:\prj\PACS\TestPlanTools\View\_HK.bat") System("copy D:\prj\PACS\Simulators\SimDPUv26\ASW\hk.xls D:\prj\PACS\TestAcceptance\a\_cre\_intfR\_nom.xls") ChkReport()

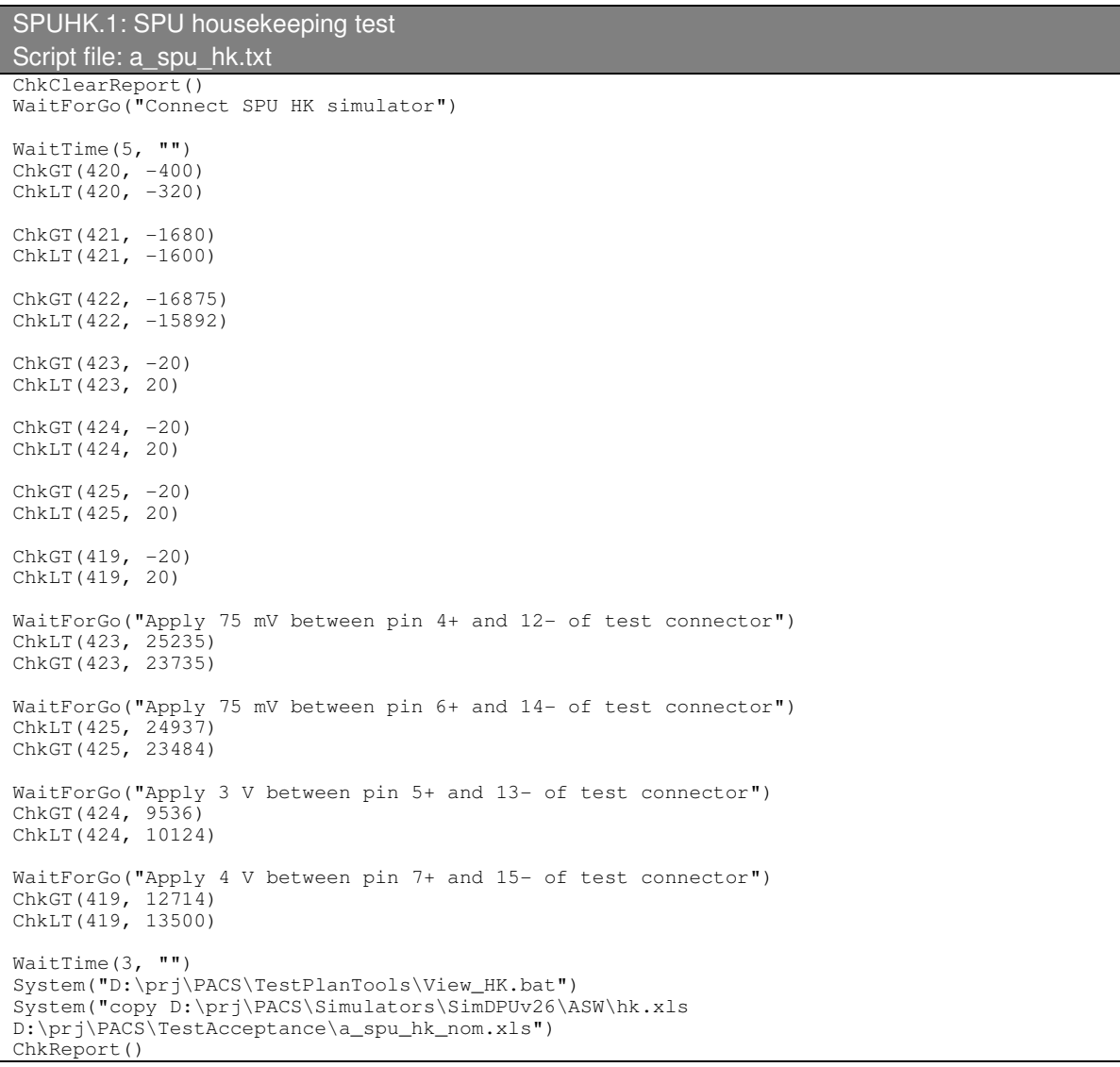

SF.1: Short Functional test Script file: a\_shortFunc.txt System("del d:\prj\pacs\simulators\simdpuv26\ASW\hk.dat") #switch-on DECs Trig (19,0,0) Trig (12,0,0) WaitTime (10,"") #set the readout frequency to 256Hz Write2 (27,0x20, 8)

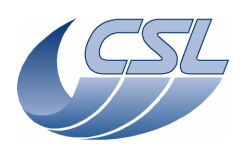

Write2 (26,0x20, 8) WaitTime(0.5, "") #send the param to both DEC Trig (24,0,0) WaitTime (10,"") System("D:\prj\PACS\TestPlanTools\View\_HK.bat") System("start D:\prj\PACS\Simulators\SimDPUv26\ASW\hk.xls") ManualCheck ("In 'Hk.xls', DMC\_DECR\_REC\_PAC and DMC\_DECB\_REC\_PAC shall increment by 512 between 2 hk packets") WaitForGo ("Switch on BOLC Sim") Trig (89,0,0) WaitTime $(2, \cdot \cdot \cdot)$ Trig(33, 1, 0x09020002) WaitTime(0.5,"") Trig(33, 1, 0x0B020000)  $WaitTime (10."")$ System("D:\prj\PACS\TestPlanTools\View\_HK.bat") System("start D:\prj\PACS\Simulators\SimDPUv26\ASW\hk.xls") ManualCheck ("In 'Hk.xls', DMC\_BOL\_REC\_PAC shall increment by 480 between 2 hk packets") # With Sequence Writer create the sequence: # DMC\_LOOP(100) # DMC\_MOVE\_GRAT\_REL(117)<br># DMC\_WAIT(32)  $DMC-WAIT(32)$ # DMC\_END\_LOOP # DMC\_END\_SEQUENCE # Save it in d:\prj\pacs\sequences\gratSteps.seq # 6-60-gratSteps to upload the sequence UploadSeq("gratSteps") #switch on the grating Trig (38,0,0) #change the hk diag list Write5 (13,0xFA,0xFB,0x1C4,0xF2,0xFFFF) WaitForGo ("Launch HkDiagRTViewer, press Start, select 'chopperPos.xls'") Trig (76,1,0x05) #enable the grating controller Trig (40,0,0) #synchronize on blue DEC Trig (10,1,0x01) #home the grating Trig (44,1,0x00) WaitForGo ("Grating homing finished ?") #start the sequence Trig (5,0,0) WaitForGo ("HkDiagRTViewer shall display the grating response") # At the end of the sequence: WaitForGo ("Finish sequence?") Trig(6, 0, 0) #stop hk diag Trig (77,0,0) #disable the grating controller Trig (41,0,0) #switch-off the grating Trig (39,0,0) # With Sequence Writer create the sequence: # DMC\_LOOP(100) # DMC\_MOVE\_CHOP\_ABS(13434) # DMC\_WAIT(3) DMC\_MOVE\_CHOP\_ABS(-13434) # DMC\_WAIT(3) # DMC\_END\_LOOP # DMC\_END\_SEQUENCE

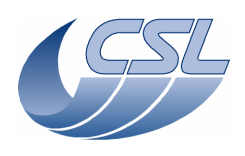

# Save it in d:\prj\pacs\sequences\simpleChop.seq # 6-60-simpleChop to upload the sequence UploadSeq("simpleChop") #change the hk diag list Write5 (13,0xF4,0xF5,0x102,0xF2,0xFFFF) #start diag hk at 1Khz Trig  $(76, 1, 0x00)$ #switch on the chopper Trig (49,0,0) #enable the chopper controller Trig (51,0,0) #synchronize on BOLC Trig (10,1,0x04) #start the sequence Trig (5,0,0) WaitForGo ("HkDiagRTViewer shall display the chopper response") # At the end of the sequence: WaitForGo ("Finish sequence?") Trig(6, 0, 0) #stop hk diag Trig (77,0,0) #disable the chopper controller Trig (52,0,0) #switch off the chopper Trig (50,0,0) WaitForGo("Make sure the proto filter wheel is connected to J13") #switch-on the spectro filter wheel Trig (58,0,0) WaitTime  $(5, "")$ #Move the wheel to position A Trig (64,1,0x00) WaitForGo ("Is the wheel at position A ?") #move it to position B Trig (64,1,0x01) WaitTime  $(3, "")$ ChkBit (210,25,1) ChkBit (210,27,1) WaitForGo ("Wheel at position B ? ") ChkBit (210,29,1) #switch-off the spectro filter wheel (DMC\_SWOF\_GRATING) Trig (39,0,0) WaitForGo("Make sure the proto filter wheel is connected to J14") #switch-on the photo filter wheel Trig (59,0,0) WaitTime  $(5, "")$ #Move the wheel to position A Trig (66,1,0x00) WaitForGo ("Is the wheel at position A ?") #move it to position B Trig (66,1,0x01) WaitTime (3,"") ChkBit (211,25,1) ChkBit (211,27,1) WaitForGo ("Wheel at position B ? ") ChkBit (211,29,1) #switch-off the spectro filter wheel (DMC\_SWOF\_GRATING) Trig (39,0,0)

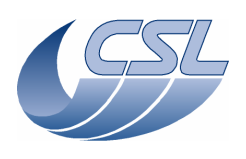

WaitForGo ("Connect the BB1 cables to a variable Resistor [choose a value between 10 & 100 Ohms]") #switch on the BB1 Trig (68,0,0) #enable the BB1 controller Trig (91,0,0) WaitTime (30,"") System("D:\prj\PACS\TestPlanTools\View\_HK.bat") System("start D:\prj\PACS\Simulators\SimDPUv26\ASW\hk.xls") ManualCheck ("In 'Hk.xls', check that DMC\_CS1\_RES\_VALUE Is updated with the resistor value") #switch off the BB1 Trig (69,0,0) WaitForGo ("Connect the BB2 cables to a variable Resistor [choose a value between 10 & 100 Ohms]") #switch on the BB2 Trig (72,0,0) WaitTime (30,"") System("D:\prj\PACS\TestPlanTools\View\_HK.bat") System("start D:\prj\PACS\Simulators\SimDPUv26\ASW\hk.xls") ManualCheck ("In 'Hk.xls', check that DMC\_CS2\_RES\_VALUE Is updated with the resistor value") #switch off the BB2 Trig (73,0,0) System("D:\prj\PACS\TestPlanTools\View\_HK.bat") System("copy D:\prj\PACS\Simulators\SimDPUv26\ASW\hk.xls D:\prj\PACS\TestAcceptance\a\_shortFunc\_nom.xls")